REQUESTED BY HATCH

INDIVIDUAL TABLE OF CONTENTS

DOC COUNTER

PAGE 88/02/15

MODE

VOLUME A01

AA01

ABQ1

AC01

AD01 AD01

AE01

AE01

AF01

 $AF01$ 

AG010

AG015

AG020

AG025

AG030

AH005

AH010

AH015

AH020

AH025

AH030

AH035

AH040

AH045 AH050

AH055

AH060

AH065

AH070

AH075

AH080

AH085

AI005

AI010

O

 $\frac{1}{2}$ 

Ø

 $\bullet$ 

0

O

G

O

0

毒

÷.

檬

 $\frac{1}{2}$ 

LOGIC TYPE -0- SYSTEMS DIAGRAMS

CHNL 001 CHNL 021

CHNL 031

CHNL 051

CHNL 061

MSS 001

MSS 011

MSS 013

MSS 015

MSS 017

MSS 031

MSS 033

MSS 035

MZZ 037

MSS 039

MSS 044

MSS 051

MSS 053

MSS 055

 $MSS$  057

MSS 059

END 001

TAB-E-O REPAIR

TAB-MSS REPAIR

MACHINE 4381- -0010900

SYSTEM OOOOLBH MODEL R03

ا په البان

ا ابر ابر است.<br>مراجع

 $\Delta$  M  $\Delta$ 

ا پر **لبا** پر

المالي

، اما ،

المألم

,因:

لم أما ل

۰ لبا د

الم أما ال

المالها

,因。

 $\Box$  <br> W  $\Box$ 

よほよ

له البانية.<br>م

الم أما ال ا م **ليا** م

ا ابر البار<br>ا

ے لیا ہے

 $\Delta$  M  $\Delta$ 

 $\Delta$  W  $\Delta$ 

ا م البا<sub>ر</sub>

المالية

A20560

A20560

A20560

A20560

A20560

A02214

A20562

A20562

A20562

A20562

A20562

A20562

A20562

A20562

A20562

A20562

A20562

A20562

A20562

A20562

A20562

A20562

A02214

A20562

0002676380

0002676380

0002676380

0002676380

0002676380

0002676380

0002676380

0002676380

0002676380

0002676380

0002676380

0002676380

0002676380

0002676380

0002676380

0002676380

0002676380

0002676380

0002676380

0002676380

0002676380

0002676380

0002676380

0002676380

SCHED SHIP 84/10/30

 $\hat{\mathbf{1}}$ 

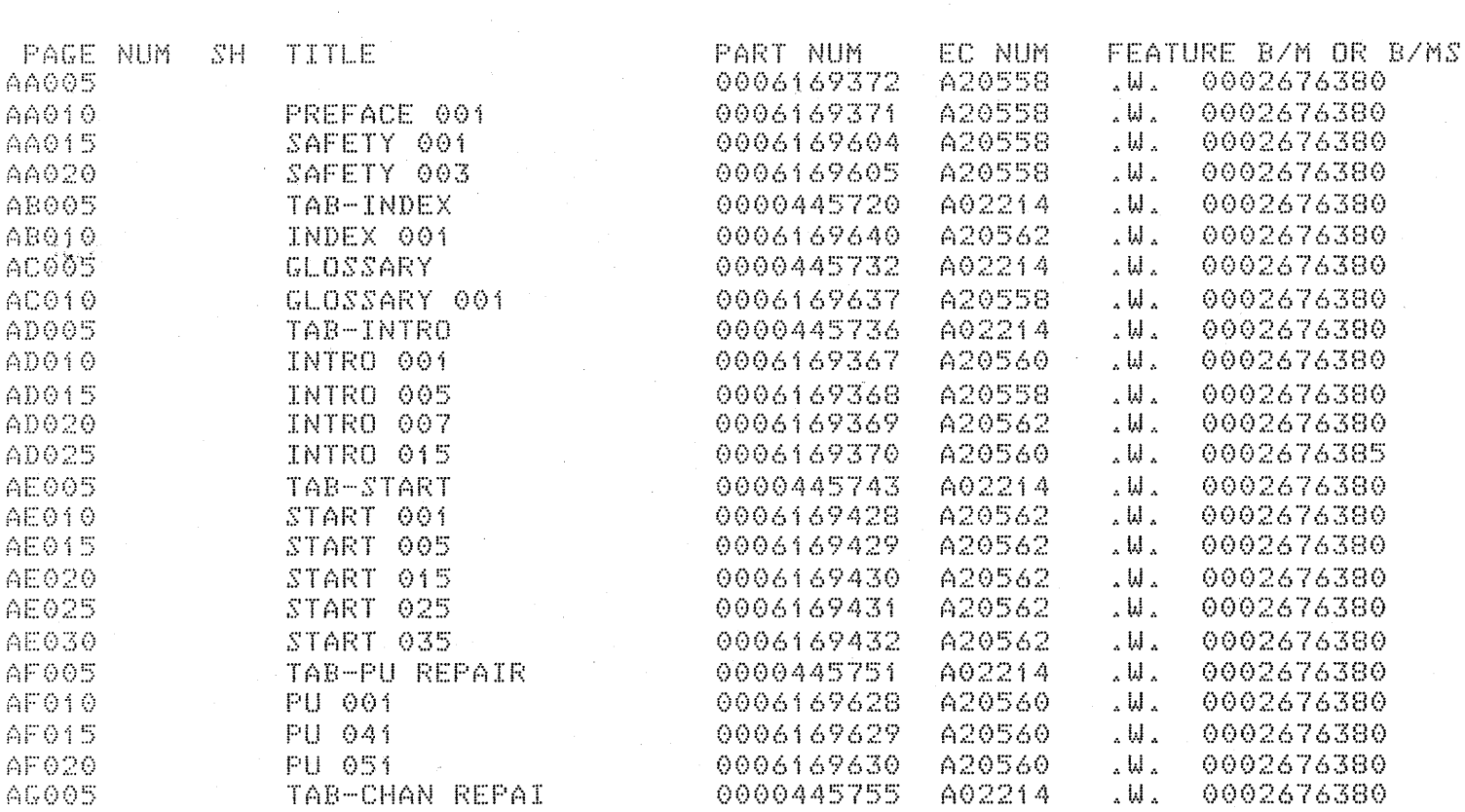

0006169631

0006169632

0006169633

0006169634

0006169635

0000445766

0006169412

0006169413

0006169414

0006169415

0006169416

0006169417

0006169418

0006169419

0006169420

0006169421

0006169422

0006169423

0006169424

0006169425

0006169426

0006169427

0000445780

0006169435

TOTAL PART NUMBERS THIS VOLUME

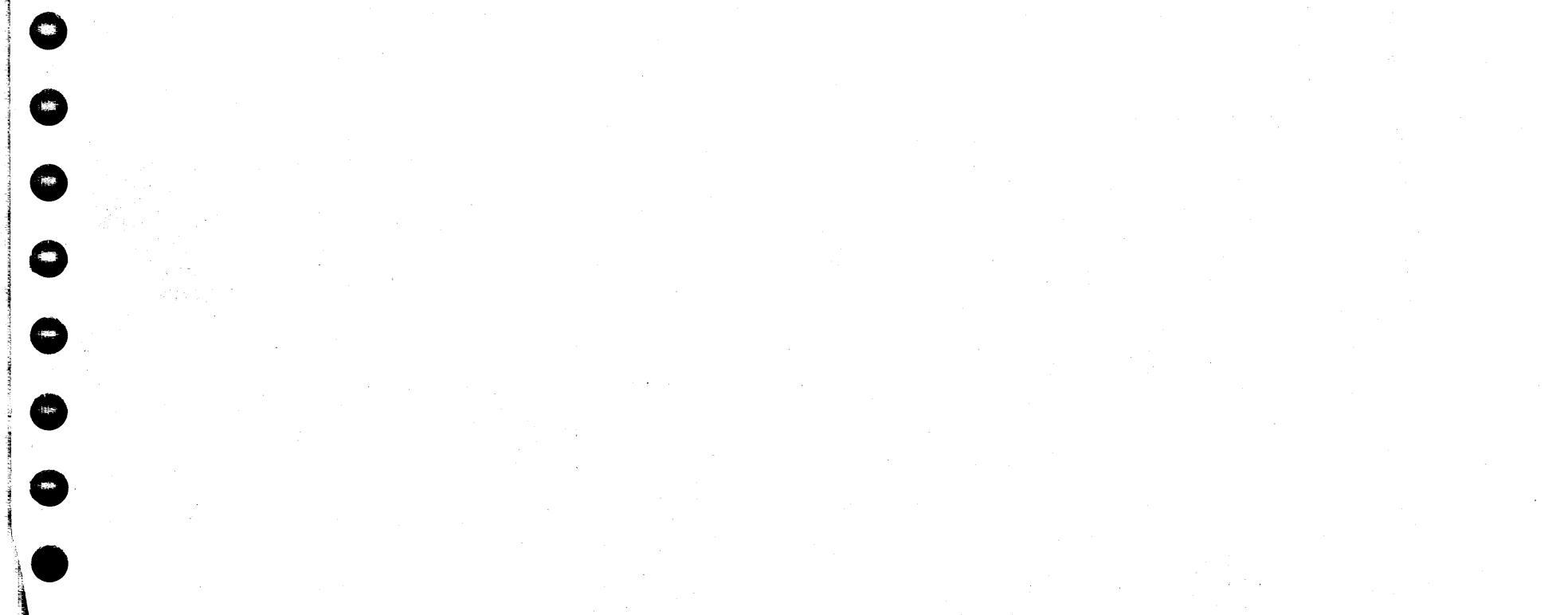

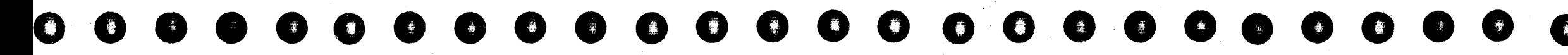

 $\lambda_1,\ldots,\lambda_k$ ÷.

ل جا آباد

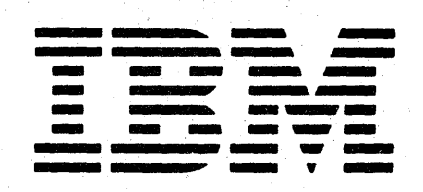

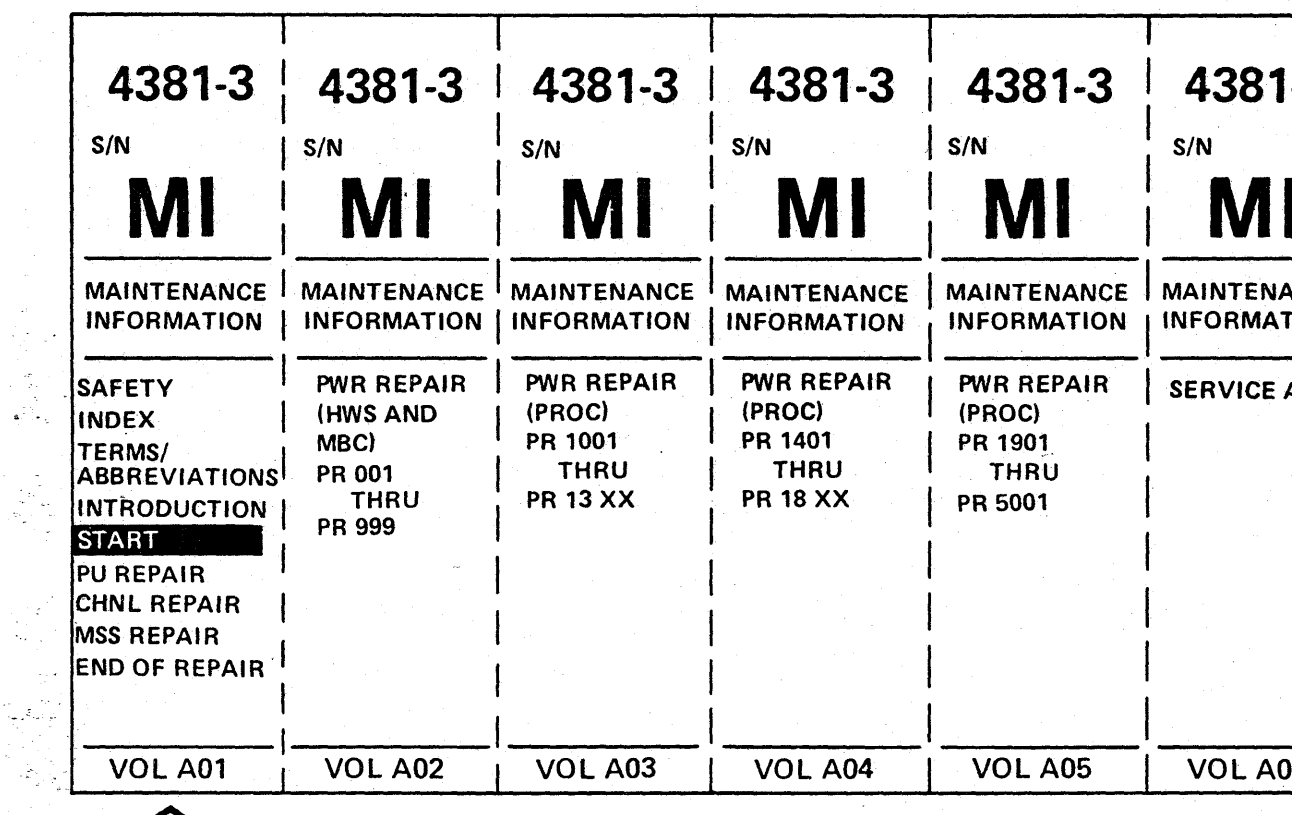

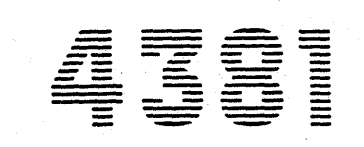

Processor **Maintenance Information** 

PN 6169372 **EC A20558** 4381 MI Seq AA005 B/M 2676380  $1$  of 2 01 Oct 84

<sup>©</sup> Copyright IBM Corp. 1984

 $\bullet$ 

Maintenance Information

 $\bullet$ 

6

 $\bullet$ 

O

 $\bullet$ 

 $\bullet$ 

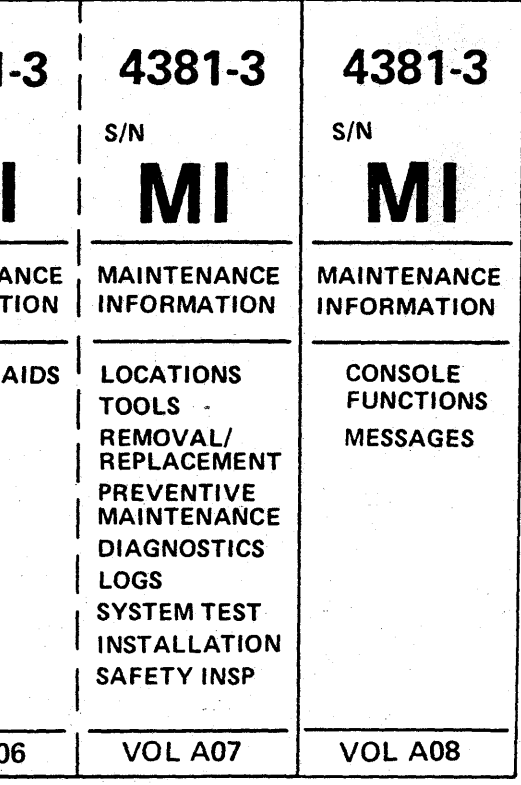

The drawings and specifications contained herein shall not be reproduced in whole or in part without written permission.

IBM has prepared this maintenance manual for you in the use for installation, maintenance, or repair of the specific machine indicated. IBM makes no representation that it is suitable for any other purpose.

Information contained in this manual is subject to change 'from time to time. Any such change will be reported in subsequent revisions or Technical Newsletters.

It is possible that this material may contain reference to, or information about IBM products (machines and programs), programming, or services that are not announced in your country. Such references or information must not be construed to mean that IBM intends to announce such IBM products, programming, or services in your country.

Publications are not stocked at the address below; requests for IBM publications should be made to your IBM representative or to the IBM branch office serving your locality.

A form for reader's comments is provided in Volume A01, Introduction. If the form has been removed, comments may be addressed to IBM Corporation, Processor MIM Development, Department X6S, P.O. Box 6, Endicott, NY, U.S.A. 13760. IBM may use or distribute whatever information you supply in any way it believes appropriate without incurring any obligation to you.

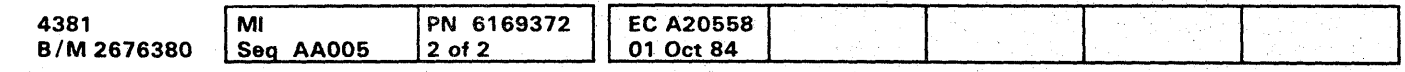

<sup>©</sup> Copyright IBM Corp. 1984

### $O^{\bullet}$   $O^{\bullet}$   $O^{\bullet}$   $O^{\bullet}$   $O^{\bullet}$   $O^{\bullet}$   $O^{\bullet}$   $O^{\bullet}$  $\circ$   $\circ$   $\circ$   $\circ$   $\circ$   $\circ$   $\circ$   $\circ$  $0000000000000000000$

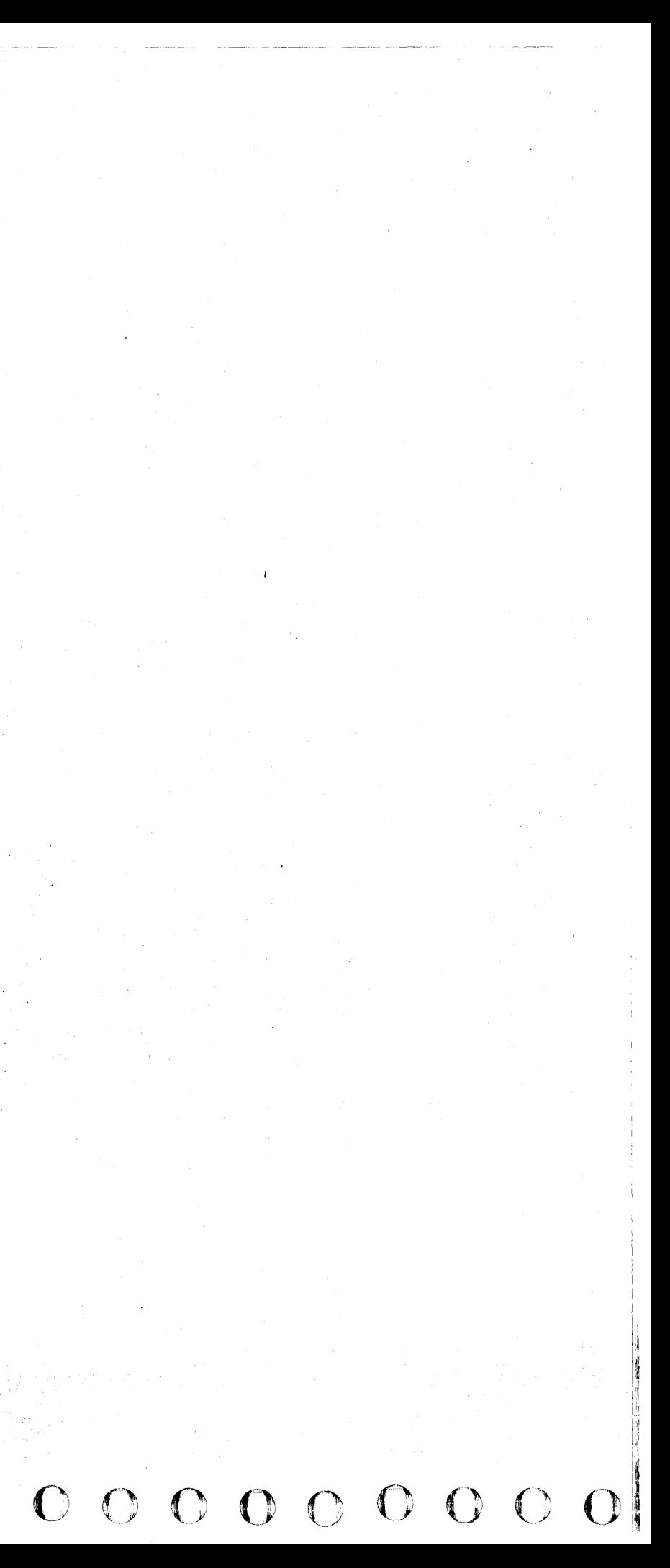

# **00 ••• 0.0 ••• 000000 ••••••• 0 0000 •• 000**

## Preface

### Processor Library

The Processor Maintenance library consists of the following manuals:

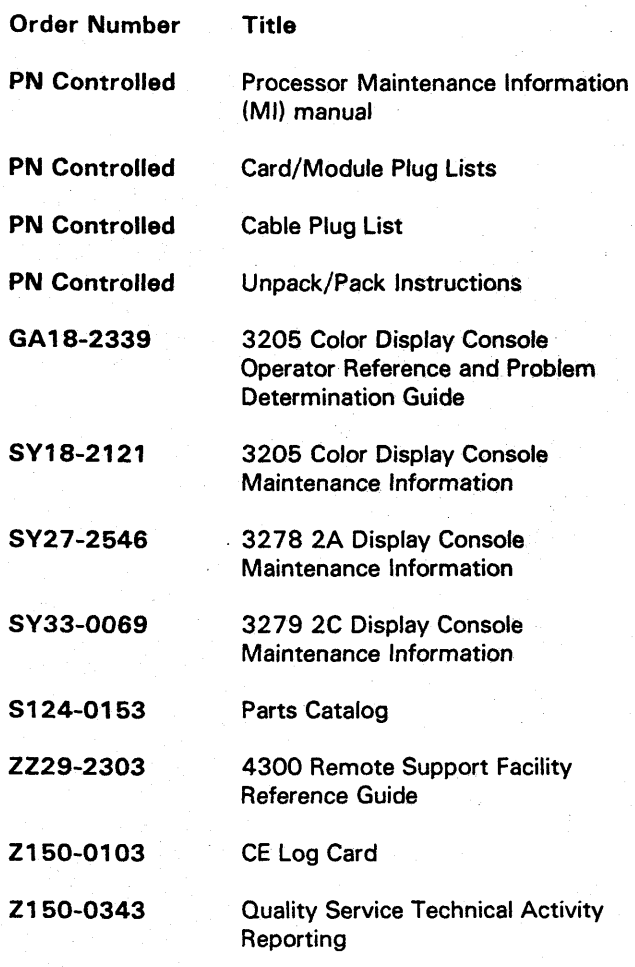

Note: Requests for copies of this material should be made to your IBM representative or to the IBM branch office serving your locality.

### Purpose of Manual

The Maintenance Information (MI) manual has eight volumes. Volumes A01 through A07 are  $11 \times 17$ , and Volume AOB is B.5 x 11 inches in size. They are organized in the following way:

The main purpose of the maintenance philosophy contained in this manual, is to help you perform maintenance activities and repair failures quickly. To bring about this objective, emphasis is placed on "how to fix" rather than "how it works." For each failure, the "how to fix" approach uses your resources, the failure isolation methods, and the individual analysis procedures.

### Audience and Level of Knowledge

Although the maintenance philosophy is designed for the service representative, it is recognized that there are significant differences in skill levels, experience, and natural ability. Additional maintenance procedures and sections are provided allowing you to continue with the maintenance procedure until you have exhausted your resources, or until existing policies dictate that you request assistance.

The two processing units of the machine are processor 0 (PUO) and processor 1 (PU1).

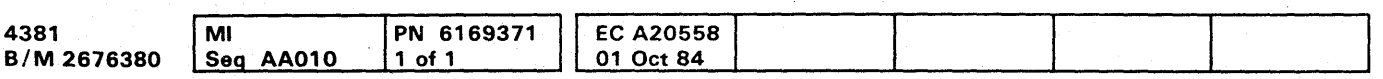

~;Copyright IBM Corp. 1984

### Manual Organization

### Volume Subject Material

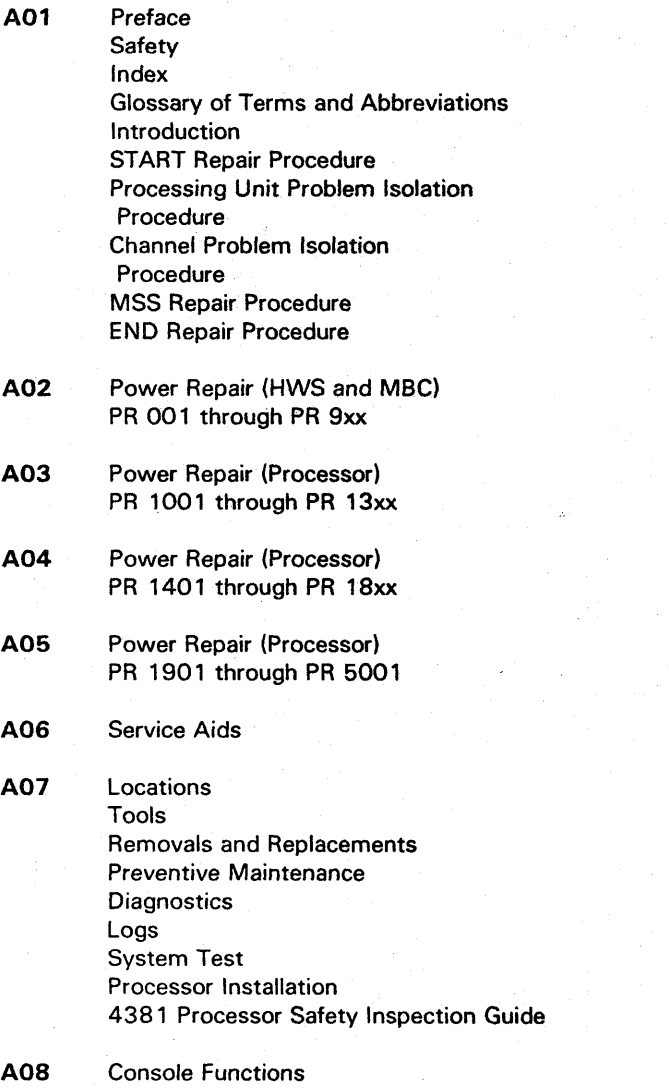

Messages

# **PREFACE 001**

### 4381 Model Group 3 Processor

The 4381 is an intermediate, general purpose processor. The processor is compatible with System/360, System/37D, and 4341 Processors. No changes to customer programs, data, or operations are needed to upgrade from a System/36D, System 370, or 4341 Processor. The 4381 Processor supplies the range of commercial and scientific data processing of previous systems with the addition of advanced functions through new circuit technology.

The 4381 Model Group 3 processor is a dual processor, meaning *it* contains two processors operating under a single control program.

Each processor includes:

• Reloadable Control Storage

• High Speed Buffer

• Channels

This allows each processor to work on different tasks at the same time.

Both processors share the same main frame and covers. They also share power and cooling, the maintenance and support processor, and main storage facilities.

# **PREFACE 001**

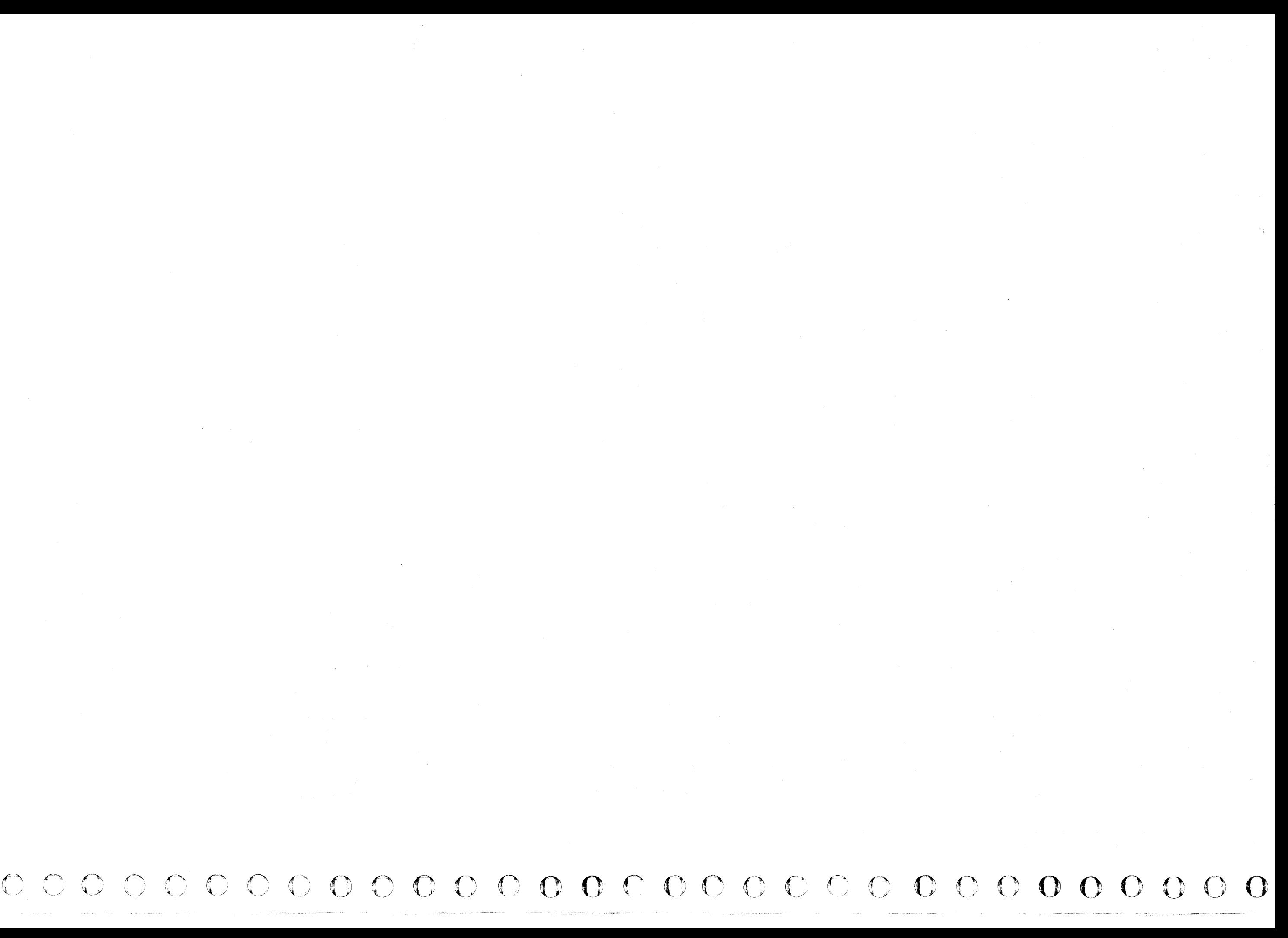

### **SAFETY**

### **Safety Notices**

**Notices for 4381 Processor** 

Specific safety notices are published in each volume of the Maintenance Information (MI) manual. DANGER notices warn against conditions or procedures that can result in death or severe personal injury. CAUTION notices warn against personal injury that is neither lethal nor extremely hazardous. Warning notices warn against damage to machines, equipment, or programs.

### **Danger Notices**

The following DANGER notices from the Maintenance Information (MI) manual are especially important:

Page MSS 058 DANGER Hazardous voltages are present on the connector.

Page PR 1052 DANGER 300 Vdc.

Page PR 1062 DANGER 300 Vdc.

Page PR 1071 DANGER 300 Vdc.

Page PR 1072 DANGER 300 Vdc.

Page PR 1074 DANGER 300 Vdc.

Page PR 1075 DANGER 300 Vdc.

Page PR 1076 DANGER 300 Vdc.

Page PR 1077 DANGER 300 Vdc.

Page PR 1091 DANGER 300 Vdc.

Page PR 1093 DANGER 300 Vdc.

Page PR 1154 DANGER Disconnect line cord before exchanging CB2.

Page PR 1161 DANGER 300 Vdc.

Page PR 1162 DANGER 300 Vdc.

Page PR 1163 DANGER 300 Vdc.

Page PR 1164 DANGER 300 Vdc.

Page PR 1165 DANGER 300 Vdc.

Page PR 1166 DANGER 300 Vdc.

Page PR 1931 DANGER 300 Vdc.

Page PR 2321 DANGER 300 Vdc.

Page PR 2322 DANGER 300 Vdc.

Page PR 2531 DANGER 300 Vdc.

Page PR 2532 DANGER 300 Vdc.

Page PR 2534 DANGER 300 Vdc.

Page PR 2535 DANGER 300 Vdc.

Page PR 2561 DANGER 300 Vdc.

Page PR 2562 DANGER 300 Vdc.

Page PR 2564 DANGER 300 Vdc.

Page PR 2565 DANGER 300 Vdc.

Power must not be applied to the processor if the building ground cannot be located and verified.

"Checking the Customer Power Receptacle."

Do not touch the internal parts of the customer receptacle with anything except the test probes.

Page INSP 003 DANGER Use only test probes to touch the exterior shell of the customer's receptacle until step 7.

Page INSP 003 DANGER Do not touch connectors to be separated. Wrap connector with electrical tape or wear rubber gloves.

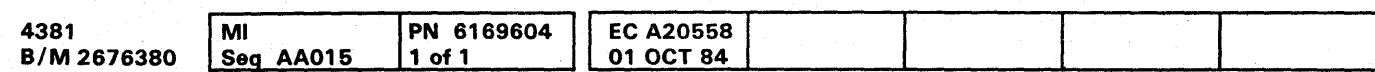

<sup>©</sup> Copyright IBM Corp. 1984

# **Bi**

SAFETY 001

### Page INST 002 DANGER

Do not touch any customer power receptacles at the installation site until instructed in the "Site and Processor Safety Checkout" procedure.

### Page INST 012 DANGER

With the customer branch CB in the OFF position, do not touch the exterior shell of the customer receptacle with anything except the test probes until step 2 is complete.

### Page INST 015 DANGER

This procedure must not be performed until you have completed the following procedures:

"Checking the 4381 Processor Power Plug"

### Page INSP 004 DANGER

A shock hazard may exist while plugging or disconnecting inline or Mate-N-Lok\* connectors because of the connector pin slipping from its socket. Before working with any connectors, ensure power is off.

\* Trademark of AMP, Inc.

# **SAFETY 001**

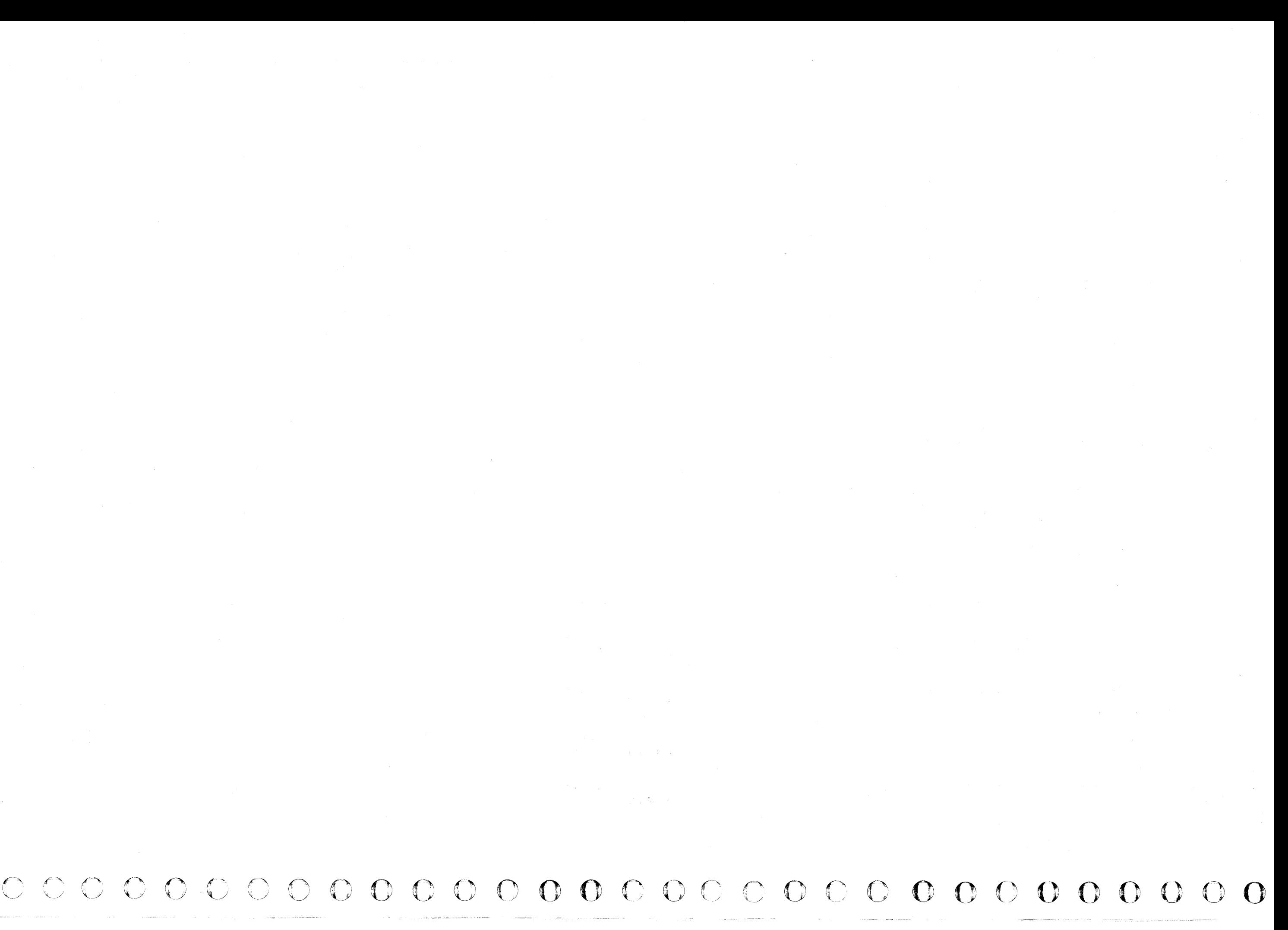

~.L ..jl+1I+j,liWMlf'H!WId'fN" "'\*"\_ r:.. " *WI!,'* I,,· 'I"t ("g",!""·'t"5'''fINh I 'I"h'! IPI'" "'1"!11IMiM-fHM-• .,JI·'ijittdn", I .. "," .. 'b' "tittit,tt,f!t " dL, L ''1';1/1\*91 i t'ilH £L" "+'\\±WfI'M u+d&H'

# **0 •••••• 00 •••••• 000.0 •••• 0**

## Safety Practices

### Mandatory Safety Practices

Your Personal Safety Can Never Be Overemphasized

- You have been taught safety procedures since the earliest phase of your IBM training.
- Your safety is a part of every maintenance call. Be aware that:
- Safety features are designed into every IBM machine.
- IBM tools and test equipment, either furnished or recommended, are safety approved.
- Chemicals and solvents are provided to you only after they meet IBM health and safety requirements.
- Your IBM management insists that your customers provide a safe working environment that meets the National Fire Protection Association (NFPA) requirements (U.S.A.) or your country's local fire protection codes.
- You are the only one who can make a maintenance call safe.

The following safety practice are mandatory:

- Read and observe all the DANGER and CAUTION notices in this manual.
- Notify your management immediately of any unsafe working conditions.
- Ensure that someone can see or hear you while you are working on a maintenance call.
- Make sure that your management or another IBM employee knows where you are at all times.
- Ensure that another person is present in your immediate area when you are working with power on the machine. Instruct this person in emergency power-off procedures.
- Develop good safety habits by consistently following recommended safety practices.
- Report all accidents immediately to your manager.

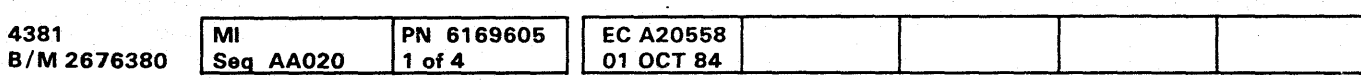

<sup>©</sup> Copyright IBM Corp. 1984

### Power-Off Maintenance

Ensure (by contacting your management) that the original equipment manufacturer (OEM) equipment attached to the machine does not affect your safety; do not assume that it does not affect you. After a 4381 has been powered down, voltages can still be present in the processor because of the attached OEM equipment that is still powered up.

For power-off maintenance:

'W'W', it you and serve of you <del>sharehouse in a internet full in</del> the flow that have not have been a stated that it is a more and the serve of the serve of the serve of the serve of the serve of the serve of the serve of t **•• 0 ••••• 0** 

- 1. Power down the processor:
	- a. Press the Power Off switch on the operator control panel.
	- b. Open left side cover of frame.
	- c. Locate Primary Control Compartment (PCC) and place CB1 and CB2 in the OFF position.
	- d. Have the customer personnel turn off primary power at the customer branch circuit breaker. Switches or circuit breakers opened for this purpose should be tagged or locked open to avoid inadvertent closure while an engineering change is being installed.
	- e. Attach DO NOT OPERATE tags (Z229-0237) to the switches.
	- f. Using a voltmeter, verify that the power is off.
	- g. If voltage is detected at this time, notify the customer that you cannot proceed until the power source is removed.
- 2. Ensure that someone can see or hear you while you are working on a maintenance call. Also ensure that your management or another IBM employee knows where you are at all times.
- 3. Be prepared for any emergency. For example, someone in your immediate area should know:
	- The location of a telephone to be used for emergency calls and the emergency telephone number for your area.
	- The location of fire extinguishers and fire exits, and the type of chemical(s) used in the sprinkler system.
	- The location at which aid can be obtained.
	- The emergency procedures to be taken in case of an accident.
- 4. Practice good housekeeping habits by placing your tool kit, test equipment, and machine covers in a safe location. Never place anything on top of the machine frame.
- 5. Do not lean on or against machines or frames.
- 6. Remove all jewelry that can cause personal injury or machine damage (for example, rings, watches, earrings, necklaces, and bracelets).
- 7. Secure (tieback, tuck in) or remove loose items of clothing.
- 8. Wear safety glasses wherever a risk of eye injury exists and in designated areas. You are responsible for the proper fit of your glasses.
- 9. Use only the chemicals and solvents furnished by your branch office supply department. Before using any chemical, READ THE LABEL and observe the special safety rules that apply to the use and storing of that chemical.
- 10. When lifting an object, choose a comfortable lifting position; lift with leg muscles, and avoid any twisting motion of the body.
- 11. Ensure that no line-cord ground wire is open on powered test instruments. As a safety precaution, ground all test equipment to the frame ground, using a multimeter test lead, before plugging the line cord into a receptacle.

**SAFETY 003** 

# **SAFETY 003**

### Power-On Maintenance

Ensure (by contacting your management) that the original equipment manufacturer (OEM) equipment attached to the machine does not affect your safety; do not assume that it does not affect you. After a 4381 has been powered down, voltages can still be present in the processor because of the attached OEM equipment that is still powered up.

Power-on maintenance requires that you:

- Remain alert and exercise all possible safety precautions.
- Follow only approved maintenance procedures from authorized publications such as this manual, Customer Engineering Memorandums (CEMs), and plant engineering changes.
- Always work within sight or hearing of someone who can take emergency action immediately.

Besides the standard safety practices, the following safety practices are to be observed:

- 1. Instruct personnel in your immediate area on the locations of the Unit Emergency switch on the machine and the location of the room emergency power off switch. Ensure that someone who can take emergency action should it become necessary remains in the immediate area.
- 2. Turn off the power at the appropriate source before removing covers and safety shields. Power sources include: Power Off switches, master circuit breakers, branch circuit breaker. and power cable connectors. Attach a DO NOT OPERATE tag (Z229-0237) to the switch when it is turned off.
	- a. Using a FLUKE<sup>\*</sup> digital meter (or equivalent tool), verify that the power is off.
	- b. Remove appropriate machine covers and protective shields. Place all removed hardware parts away from your immediate work area. Save all star washers to be reinstalled later for proper grounding.

Note: Star washers are installed under the connector and next to the frame.

c. Ensure that no one is in danger when power is applied; only then, turn on the power.

While doing maintenance with power on:

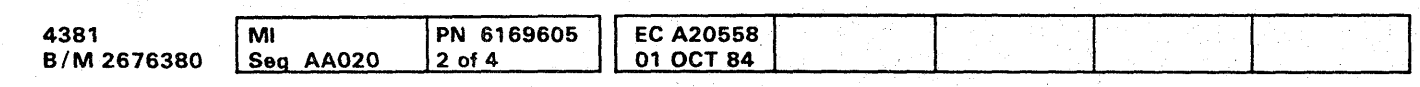

<sup>©</sup> Copyright IBM Corp. 1984

### $O$  $O$  $O$  $O$  $O$ *<sup>Y</sup>*() o  $\mathbb U$  $\curvearrowleft$  $\cup$   $\cup$   $\cup$   $\cup$   $\cup$  $0000$

• Trademark of John Fluke Mfg. Co. Mount Lake Terrace, **Washington** 

- 1. Wear safety glasses in designated areas and wherever a risk to eve injury exists.
- 2. Ground all test equipment with a ground wire (use a multimeter test lead) to machine ground.
- 3. Use only one hand to contact any part of the machine at any one time. Avoid contact with any other part of your body (such as your knees, elbows, and head).
- 4. Use only IBM-approved insulated tools issued by your branch office. Replace tools having broken or worn insulation.
- 5. Be aware of hazards in your immediate environment, such as holes in the floors, open machine gates, test equipment on casters near open gates or removed floor pànels, and traffic in aisles.
- 6. Place manuals or test equipment on carts or tables. Do not place anything on top of machine frames.
- 7. Regularly check that the person designated to take emergency action remains in your immediate area.

### Post Maintenance Procedure

At the completion of maintenance. perform the following procedure with power off:

- 1. Verify that power is off.
- 2. Replace all the safety shields and covers. Be sure to use the star washers that provide grounding to the frame (when applicable).

Note: Star washers are installed under the connector and next to the frame.

- 3. Restore all safety interlocks.
- 4. Remove DO NOT OPERATE tag(s) from the power source switch.

# **SAFETY 004**

### Housekeeping

To maintain a neat environment:

- 1. Secure machine gates and covers.
- 2. Ensure that all your tools are in your tool kit (leave no tools in the machine or on the floor).
- 3. Ensure that manual racks and test equipment do not block machine air circulation ports, traffic aisles, or access to wall power switches.
- 4. Ensure that any nickel-cadmium batteries or any capacitors that were replaced during maintenance are returned to the branch office parts room for proper disposal.

# **SAFETY 004**

 $\circ$  0  $\circ$  0  $\circ$  0  $\circ$ 

### $\bullet$   $\bullet$   $\bullet$  $\bullet$ A  $\bullet$

### **Safety Guidelines**

If you are aware of the guidelines for working with electrical and mechanical equipment and practice these guidelines, you can work safely with this equipment. You need not fear electricity, but you must respect it.

You should take every safety precaution possible and observe the following safety practices while maintaining IBM equipment:

- 1. You should not work alone under hazardous conditions or around equipment with dangerous voltage. Always advise your manager if this is a potential problem.
- 2. Remove all power before removing or assembling major components, working in the immediate area of power supplies, performing mechanical inspection of power supplies, or installing changes in machine circuitry.
- 3. Power supplies, pumps, blowers, motor-generators, and other units with voltages that exceed 30 Vac or 42.4 Vdc must not be serviced with power on when the unit is removed from its normal installed position within the machine, unless maintenance documentation clearly states otherwise. (This is done to ensure that proper grounding is maintained.)
- 4. Unplug the power supply cord whenever possible before working on the machine. The wall box switch when turned off should be locked in the OFF position or tagged with a DO NOT OPERATE tag (Order No. 7229-0237). Be aware that a non-IBM attachment to an IBM machine may be powered from another source and be controlled by a different disconnect or circuit breaker.
- 5. When it is absolutely necessary to work on equipment having exposed live electrical circuitry, observe the following precautions:
	- a. Another person familiar with power-off controls must be in immediate vicinity. (Someone must be there to turn off power if it should become necessary.)
	- b. Do not wear any jewelry, chains, metallic frame eyeglasses, or metal cuff links. (In the event of contact, there will be more current flowing because of the greater contact area afforded by the metal.)
	- c. Use only insulated pliers, screwdrivers, and appropriate probe tips/extenders. (Remember. worn or cracked insulation is unsafe.)
- d. Use only one hand when working on equipment with power on. Keep the other hand in your pocket or behind your back. (Remember there must be a complete circuit for electrical shock. This procedure helps eliminate a path that could complete a circuit through you!)
- When using test equipment, be certain that  $e.$ controls are set correctly and that insulated probes of proper capacity are used.
- Avoid contacting ground potential (metal floor f. strips, machine frames, and so forth); use suitable rubber mats purchased locally if necessary.
- 6. Follow special safety instructions when working with extremely high voltages. These instructions are outlined in Customer Engineer Memorandums (CEMs) and the safety portion of maintenance documentation. Use extreme care when checking high voltage.
- 7. Avoid use of tools and test equipment that have not been approved by IBM. [Electrical hand tools (wire wrap guns, drills, and so forth) should be inspected periodically.
- 8. Replace worn or broken tools and test equipment.
- 9. After maintenance, restore all safety devices, such as guards, shields, signs, and ground leads. Replace any safety device that is worn or defective. (These safety devices are there to protect you from a hazard. Do not defeat their purpose by not replacing them at the completion of the service call.)
- 10. Safety glasses must be worn when doing any of the following:
	- Using a hammer to drive pins, and so forth.
	- Using power hand tools.
	- Using spring hooks to attach springs.
	- Soldering, wire cutting, and removing steel bands.
	- Parts cleaning, using solvents, chemicals, and cleaners.
	- Working with electrolytic capacitors that have blowout plugs.
	- All other conditions which might be hazardous to your eyes.
- 11. Never assume that a circuit is not powered on. (Check it first!)
- 12. Always be alert to potential hazards in your working environment (for example, damp floors, power

surges, missing safety grounds, extension cords that are not grounded, and so forth.

- 13. Do not touch live electrical circuits with the surface of the plastic dental mirrors. The surface of the dental mirror is conductive and can result in machine damage and personal injury.
- 14. Four steps that should be taken in the event of an electrical accident:
	- a. USE CAUTION-DO NOT BE A VICTIM YOURSELF.
	- b. TURN POWER OFF.
	- HAVE SOMEONE ELSE GET MEDICAL HELP.  $\mathbf{c}$ .
	- ADMINISTER RESCUE BREATHING IF VICTIM IS NOT BREATHING.
- 15. Do not use solvents, cleaners, or oils that have not been approved by IBM.
- 16. Lift by standing or pushing up with stronger leg muscles. This takes strain off back muscles. Do not lift any equipment or parts which you feel uncomfortable with.
- 17. It is your responsibility to be certain that no action on your part renders the product unsafe or exposes hazards to customer personnel.
- 18. Place removed machine covers in a safe out-of-way location while servicing the machine. These covers must be in place on the machine before the machine is returned to the customer.
- 19. Always place tool kit away from walk areas where no one can trip over it (for example, under desk or table).
- 20. Avoid wearing loose clothing that may be caught in machinery. Shirt sleeves must be buttoned or rolled up above the elbow. Long hair and scarves must be secured.
- 21. Ties must be tucked in shirt or have a tie clasp (preferably nonconductive) about three inches from the end when servicing a machine.
- 22. Before starting equipment, make sure that any personnel in the area are not in a hazardous position.
- 23. Maintain good housekeeping in the area of the machines while performing and after completing maintenance.
- 24. Avoid touching moving mechanical parts when lubricating, checking for play, and so forth.

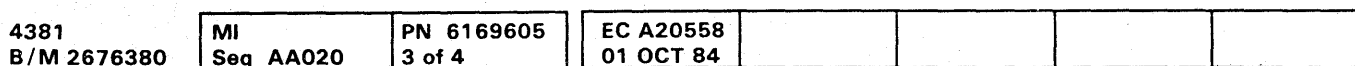

<sup>©</sup> Copyright IBM Corp. 1984

 $\bullet$ 

# **SAFETY 005**

**Prevention** is the key to electrical safety. You should always be conscious of electrical safety and practice good habits such as:

- Making certain that the customer's power receptacle meets IBM equipment requirements.
	- Inspect line cords and plugs. Check for loose, damaged, or worn parts.
	- Before removing a component that can retain a charge from the machine, review the procedure in the maintenance documentation. Wear safety glasses and CAREFULLY discharge the necessary components exactly as directed by the service
	- procedure.
	- Do not use an ordinary lamp as an extension trouble light.

Never *assume* anything about a machine or circuit. No machine is completely safe all of the time. The exact condition of a machine may be unknown. Here are some reasons why:

- The power cord could be incorrectly wired. Safety devices or features could be missing or defective.
	- The maintenance and/or change history may be uncertain or unclear.
	- A possible design deficiency could exist.
	- The machine may have suffered transportation damage.
	- The machine might have an unsafe alteration or attachment.
	- An EC or sales change may have been improperly installed.
	- The machine may have deteriorated because of age or environmental extremes.
- A component could be defective and create a hazard. Some component of the machine may have been incorrectly assembled.

Before you begin a service call or procedure, exercise good judgement and proceed with caution.

# **SAFETY 005**

### *Electrical Accidents*

### Administering First Aid

In implementing rescue procedures in an electrical accident, one must:

- Use Caution-If the victim is still in contact with the electrical current source, it may be necessary to use the room emergency power off or disconnect switch to remove the electrical current. If the switch in the room cannot be located, use a dry stick or another nonconducting object to pull or push the victim away from contact with the electrical equipment.
- Act Quickly-If the victim is unconscious, the person may need rescue breathing. If the heart has stopped beating, the victim may also need external cardiac compression. (External Cardiac Compression should only be performed by a qualified person.Persons interested in becoming certified in Cardiopulmonary Resuscitation (CPR) should contact the local American Red Cross or the American Heart Association.)
- **Call Fire Rescue-Have someone summon medical** aid (rescue squad, emergency, ambulance, hospital, and so forth).

1. Make certain that the victim's airway is open and not obstructed. Check the mouth for objects that may be blocking the airway, such as gum, food, dentures, or even the tongue. Position the victim on his back, and place one hand beneath the victim's neck and the other hand on his forehead. Then lift the neck with one hand, and tilt the head backward with pressure on the forehead from the other hand II

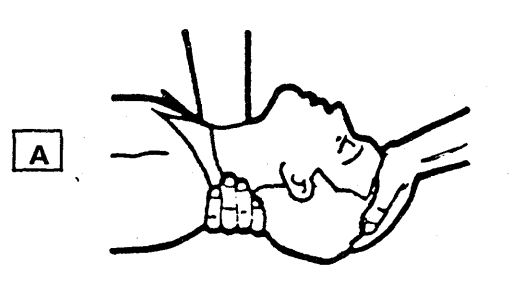

2. Now you must look, listen, and feel to determine if the victim is breathing freely. Place your cheek close to the victim's mouth and nose to listen and feel for exhaling of air.

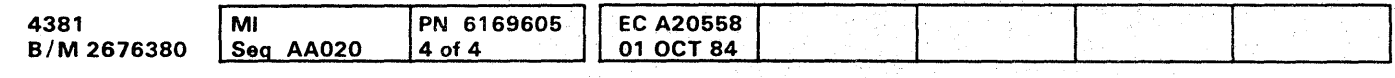

(CI Copyright IBM Corp. 1984

If no CPR-trained person is available, determine if the victim needs rescue breathing.

> c. Remove your mouth and allow the victim to exhale. Watch for the victim's chest to fall  $\mathbf{D}$

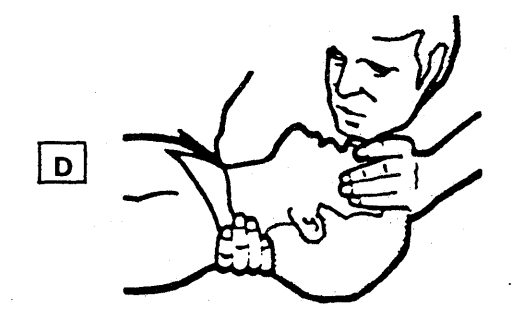

 $O O O O O O O O O O O O O$ *.JV* ( " I) o 0,. 0; '-"' -- (y .~ , . " ./ () ( .'\ ',I " \ - ~

It is your responsibility to report all electrical accidents, potential electrical hazards, and "near miss" accidents to your field manager. Remember, a near-miss accident might be the result of a design deficiency and prompt reporting assures that the situation will be resolved quickly.

At the same time, look at the chest and upper abdomen to see if they rise and fall. If the victim is not breathing properly, you should:

a. With the head in a backward tilt  $E_1$ , continue to exert pressure on the victim's forehead with your hand while rotating this same hand so that you can pinch the victim's nostrils together with the thumb and index finger  $\mathbf{B}$ .

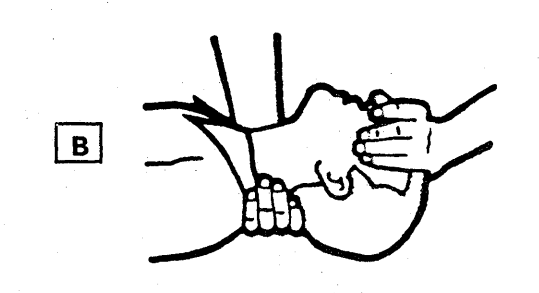

### CAUTION

Use extreme care when administering rescue breathing to a victim that may have breathed in toxic fumes. DO NOT INHALE AIR EXHAUSTED BY THE VICTIM.

b. Open your mouth wide and take a deep breath. Make a tight seal with your mouth around the victim's mouth and blow into the victim's mouth m·

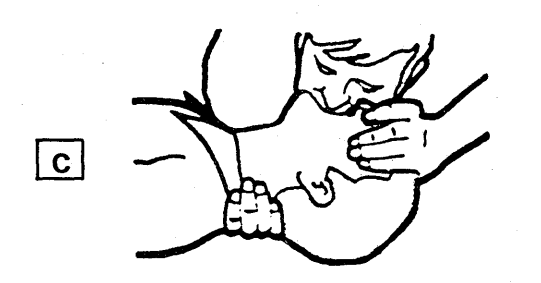

d. Repeat this cycle once every five seconds until the victim breathes for himself or medical help arrives.

# **SAFETY 006**

### Reporting Accidents

It is important to report even a minor shock because the conditions which caused it need only be varied slightly to cause serious injury.

# **SAFETY 006**

 $O O O O O O$ 

# $\overline{A}$

basic check indicator AID 570 basic PU diagnostic DIAG 110 battery, continuity checker TOOLS 0 16 bit definitions, limited channel logout bit AID 655 block diagram dual INTRO 007

ac distribution AID 825 action string power-on, CE mode AID 935 power-on, normal mode AID 915 actuation tool TOOLS 006 actuation tool description TOOLS 015 adapter channel to channel (CTCA), test INTRO 016 channel to channel feature AID 715 continuity checker TOOLS 016 CTCA AID 745 drive 1/4 to 3/8 TOOLS 012 modular jack test TOOLS 012 addressing channel to channel (CTCA) INTRO 016 adjustment, 3279 display console AID 025 AFS (air flow sensor) location LOC 012 air flow sensor See AFS air moving device SeeAMD alter/display (00) screens See Volume A08 AMD (air moving device) location LOC 012 removal and replacement 101 REM 081 102 REM 082 103 REM 085 104 REM 086 105 REM 091 106 REM 092 107 REM 095 analog sense points AID 885 arrays, insert/extract See Volume A08 assignment channel data rates AID 091 device change S/370 AID 075 device S/370 AID 070 IOCP device AID 110 automatic patch installation AID 360

# $\vert$  B

processor INTRO 007

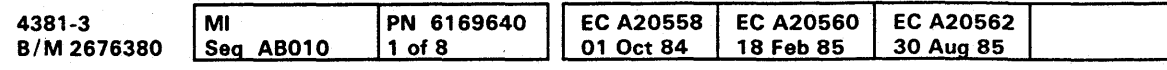

block transfer AID 330 block/patch (QB) screens See Volume A08 board signal levels AID 765 01A-A 1 card side LOC 03 1 removal REM 003 replacement REM 003 voltage pins AID 845 01A-A2 card side LOC 032 removal REM 003 replacement REM 003 voltage pins AID 855 01A-A3 card side LOC 035 removal REM 003 replacement REM 003 voltage pins AID 865 01A-A4 card side (1 and 2 meg cards intermixed) LOC 038 card side (1 meg cards) LOC 036 card side (2 meg cards) LOC 037 removal REM 003 replacement REM 003 voltage pins AID 871 OlA-Bl I/O signal pin layout LOC 047 module pin layout LOC 047 module side LOC 045 removal REM 021 replacement REM 022 resistor pin layout LOC 046 terminals LOC 048 01A-B2 I/O signal pin layout LOC 047 module pin layout LOC 047 module side LOC 045 removal REM 023 replacement REM 024 resistor pin layout LOC 046 terminals LOC 048 01B-A1 card side LOC 041 removal REM 004 replacement REM 004 voltage pins AID 875 01E channel gate connections AID 1265 board/retention cover, removal and replacement REM 006 bus and tag lines AID 625 button check reset AID 565 copy SP storage data AID 565

**0000000000000000000000000 000000000** 

button (continued) IML AID 565 lamp test AID 565 logic reset AID 565 power on AID 565 byte mode-chnl 5 AID 045

# | c |

C change password (ROCF) AID 410 cable actuation tool, I/O signal cable TOOLS 015 and connectors AID 945 connector point to point AID 955 FDS (flat distribution system) AID 995 flat, removal and replacement REM 032 I/O signal cable unlatch tool TOOLS 006 I/O signal, removal and replacement REM 032 reference number diagram AID 985 reference 01A-B1 AID 1015 reference 01A-B2 AID 1025 replacement channel AID 1035 signal AID 1055 cabling, CTCA AID 725 cache screens See Volume A08 cards, exchanging CTCA AID 740 cards, LSI (large scale integration) REM 015 catalog numbers S/370 AID 665 S/370XA AID 685 CCW (channel command word) chains, predefined (FRIEND) SYS TEST 055 command(FRIEND) SYS TEST 130 flag(FRIEND) SYS TEST 150 CE mode switch AtD 565 channel cable replacement configuration data rates (S/370) AID 091 connector LOC 026 control lines, PUO channel O AID 1275 channel 1 AID 1275 channel 2 AID 1275 channel 3 AID 1285 channel 4 AID 1285 channel 5 AID 1285 channel 6 AID 1295 channel7 AID 1295 channel 8 AID 1295 control lines, PU 1 channel 0 AID 1305 channel 1 AID 1305 channel 2 AID 1305 channel 3 AID 1315

**INDEX 001** 

channel, control lines, PUl (continued) channel 4 AID 1315 channel 5 AID 1315 channel 6 AID 1325 channel 7 AID 1325 channel 8 AID 1325 data rates (S/370) AID 091 description INTRO 012 diagnostic CMDE (channel microcode device exerciser) DIAG 140 CWT (channel wrap test) DIAG 150 description DIAG 135 mark in test DIAG 135 failure isolation AID 615 interface/holly monitor AID 629 log IFCC detail LOG 080 IFCC summary LOG 075 number of channels AID 060 path identifier (CHPID) AID 140 screens See Volume A08 service aids AID 615 tests, description INTRO 012 01E gate connection I/O connector AID 1265 characteristics model group 3 INTRO 008 processor INTRO 008 subchannel AID 140 chart optional features INTRO 008 standard features INTRO 008 check control (OK) screen See Volume A08 check reset pushbutton AID 565 checkout, service panel AID 575 CHPID (S/370XA) channel path identifier AID 140 configuration report AID 205 summary report AID 195 circuit protectors and relays LOC 071 clock waveforms AID 755 CMDE (channel microcode device exerciser) description DIAG 140 normal mode DIAG 140 support mode DIAG 145 code, problem analysis (PA) error INTRO 010 commands,FRIEND SYS TEST 095 comment form, reader's INTRO 005 communisations, remote console AID 435 compare/trace (QA) screens See Volume A08 component location and part number update procedure AID 300 conductive parts caddy TOOLS 006 configuration

# **INDEX 001**

configuration (continued) channel data rates AID 091 customer system AID 045 EIA adapter AID 476 I/O (S/370) AID 065 I/O (S/370XA) AID 105 Japan, RSF card/cable AID 455 language, 3205 AID 346 language, 327S-2A/3279-2C AID 345 line plate (world trade), RSF card/cable AID 465 procedure, customer (OFO) AID 045 procedure, service (OFS) AID 055 program, input/output AID 105 report, S/370XA AID 195 ROCF procedure AID 405 RSF cards, diagrams, and wiring AID 445 RSF diagram feature code 9511 AID 475 RSF diagram feature code 9514 AID 495 RSF option verification procedure (feature code 9514) AID 4S6 screens (OF) See Volume AOS service aids AID 045 system AID 055 U.S.A. and Canada, RSF card/cable AID 446 connector and cables AID 945 cable point to point AID 955 channel LOC 026 console display LOC 025 layout LOC 051 top card crossover (TCC) LOC 052 'console color convergence (OFA) screen See Volume AOS display connector LOC 025 information \_ See Volume AOa inspection guide INSP 013 language keyboard code, 3205 AID 346 language keyboard code, 327S-2A/3279-2C AID 345 messages See Volume AOS mode AID 045 ports AID 045 test pattern (OFP) screen See Volume AOS test pattern procedure AID 030 3279 console convergence AID 025 console function screens See Volume AOS continuity checker TOOLS 016 control line sense points AID 905 control lines, PUO channel 0 AID 1275 channel 1 AID 1275

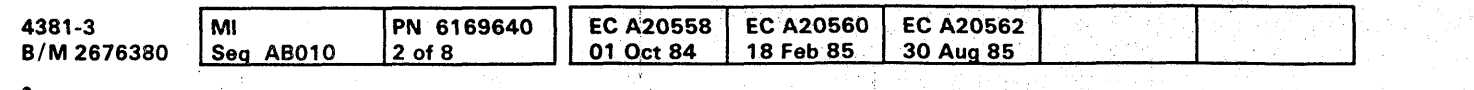

<sup>C</sup> Copyright IBM Corp. 1984

~ ,-'" 'II I ~ ""- ./ 0 0 If)" 0 0 C' 0 \( j;:/ (1 *\tj \,-\_.1*  () 0 P <sup>1</sup> 0 0 \_.J/ O! -y "".y' *,,\-y* o o I'.'~ ~c> ( . .... ~., ',jii ( ...... '''. \ *,* ~,Y

control lines, PUO (continued) channel 2 AID 1275 channel 3 AID 1285 channel 4 AID 1285 channel 5 AID 1285 channel 6 AID 1295 channel 7 AID 1295 channel 8 AID 1295 control lines, PU 1 channel 0 AID 1305 channel 1 AID 1305 channel 2 AID 1305 channel 3 AID 1315 channel 4 AID 1315 channel 5 AID 1315 channel 6 AID 1325 channel 7 AID 1325 channel'S AID 1325 control storage screens See Volume AOa control storage size AID 055 control unit (CTLUNIT) AID 140 control unit image report AID 210 control, EC level INTRO 004 convergence procedure, 3279 console AID 025 screen (QFA) See Volume A08 copy diskette AID 310 key AID 045 SP storage data pushbutton AID 565 copying a screen See Volume AOS CPs (circuit protectors) and relays LOC 071 CTCA (channel-to-channel) adapter test INTRO 016 addressing INTRO 016 cabling AID 725 cards, exchange AID 740 configuring AID 060 data flow and operation INTRO 015 feature INTRO 015 interface isolation INTRO 016 maintenance INTRO 016 power off sequence INTRO 016 power on sequence INTRO 016 run procedure AID 735 signals AID 745 switch settings AID 715 test AID 725 CTL (control) unit type AID 140 customer data and security control (PA) AID 295 CWT (channel wrap test) DIAG 150

# $|D|$

D system power down (ROCF) AID 410 damaged diskette recovery AID 331 data bank initialization AID 415 data flow and operation, channel to channel INTRO 015 data rates, channel configuration AID 091 data set selection procedure AID 135 subchannel AID 140 dc distribution AID 835 description actuation tool TOOLS 015 channel to channel feature INTRO 015 channels INTRO 012 continuity checker TOOLS 016 CTCA feature INTRO 015 END repair procedure INTRO 010 error checking, retry, and reconfiguration INTRO 011 general INTRO 007 maintenance and support subsystem INTRO 011 module pin aligner TOOLS 021 MSS INTRO 011 MSS codes INTRO 011 power INTRO 011 power code INTRO 011 problem analysis INTRO 010 problem analysis error code INTRO 010 processing unit (PU) INTRO 011 processor retry INTRO 011 reconfiguration INTRO 011 reference codes (RC) INTRO 011 repair procedure INTRO 010 repair procedures INTRO 013 START repair procedure INTRO 010 storage correction INTRO 012 subchannels INTRO 012 system maintenance INTRO 010 DEV ADDR (device address) AID 140 DEV MODE (device mode) AID 140 DEV NUMBER (device number) AID 140 device address (DEV ADDR) AID 140 assignment change, 5/370 AID 075 IOCP AID 110 S/370 AID 070 I/O configuration report S/370XA AID 200 identification (S/370XA) AID 145 mode (DEV MODE) AID 140 number (DEV NUMBER) AID 140 verification (S/370XA) AID 145 diagnostic

channel

# **INDEX 002**

diagnostic, channel (continued) CMDE (channel microcode device exerciser) DIAG 140 CWT (channel wrap test) DIAG 150 description DIAG 135 mark in test DIAG 135 CTCA test AID 725 diskette analysis DIAG 100 FRIEND SYS TEST 035 mss basic DIAG 020 description DIAG 020 extended DIAG 020 optional DIAG 070 processing unit basics DIAG 110 description DIAG 105 field support center mode DIAG 165 isolation mode DIAG 125 MSMD (machine speed microdiagnostic) DIAG 115 verification mode DIAG 130 screens (OG) See Volume A08 system test/4381 SYS TEST 015 system test/4381XA SYS TEST 015 diagram channel to channel INTRO 015 dual processor INTRO 007 processor INTRO 007 digital sense points AID 895 directory S/370XA update AID 125 UCW (S/370) display AID 080 diskette analysis (QED) screen See Volume A08 analysis test DIAG 100 copy AID 310 copy patch installation AID 360 drive description INTRO 012 inspection guide INSP 010 location LOC 012 removal and replacement REM 102 status LOG 035 installation (OFM) screen See Volume A08 recovery, damaged AID 331 to diskette copy (OFG) screen See Volume A08 update AID 060 display mode notes AID 050 service panel AID 570 subchannel image by subchannel number AID 140 UCW directory (5/370) AID 080

# **INDEX 002**

 $\begin{smallmatrix} \textcolor{red}{\mathbf{O}} & \textcolor{red}{\mathbf{O}} & \textcolor{red}{\mathbf{O}} & \textcolor{red}{\mathbf{O}} & \textcolor{red}{\mathbf{O}} & \textcolor{red}{\mathbf{O}} \end{smallmatrix}$ 

 $0, 0, 0, 0, 0$ 

**0000000000000000000000000** 

### INDEX

display console color adjustment AID 025 color convergence (OFA) screen See Volume A08 connector LOC 025 information See Volume A08 messages See Volume A08 test pattern (OFP) screen See Volume A08 display console connector LOC 025 display/alter (QD) screens See Volume A08 distribution ac AID 825 de AID 835 documentation organization INTRO 003 drive adapter, 1/4 to 3/8 TOOLS 012 drive, diskette description INTRO 012 dual processor block diagram INTRO 007

ala.go.adhaqaanimka.go.adhaqaaniikhda.kubaldamalaaniikhamadalaaniikhamadadhaaniikhamadadhaaniikhamadadhaaniikhamadadhaaniikhamadadhaaniikhamadadhaaniikhamadadhaaniikhamadadhaaniikhamadadhaaniikhamadadhaaniikhamadadhaaniikh

 $|\mathbf{\epsilon}|$ 

EC diskette update AID 325 document reader's comment form INTRO 005 level control INTRO 004 level record INTRO 004 EIA adapter RSF card/cable configuration AID 476 RSF card/cable configuration (UK) AID 485 ELA (error log analysis) DIAG 010 description DIAG 015 END repair procedure END 001 END repair procedure description INTRO 010 error log LOG 010 log analysis DIAG 010 messages AID 155 error checking, retry, and reconfiguration description INTRO 011 error code, problem analysis (PA) INTRO 010 error display/logout (OE) screens See Volume A08 event counter LOG 040 examples, channel rate assignments AID 092 exchanging CTCA cards AID 740 extension, continuity checker TOOLS 016 external interrupts AID 1065 external register screens See Volume A08 extract/insert (OV) screens See Volume A08

# $F$

01A, front and right side view LOC 015 01A, rear view LOC 016 01B, right side and rear view LOC 021 01C, front and rear view LOC 022 OlD LOC 025 OlE LOC 026 OlF LOC 025

general description INTRO 007 general register screen See Volume A08  $general selection (Q) screen$ See Volume A08 generation, 10CP AID 120 glossary GLOSSARY 001 guidelines, safety SAFETY 005

# | н.

I/O assignment table (S/370) AID 085 cable pin location, PUO channel 0 AID 1085<br>channel 1 AID 1095 channel 1 channel 2 AID 1105 channel3 AID 1115 channel 4 AID 1125 channel 5 AID 1135 channel 6 AID 1145 channel 7 AID 1155 channel 8 AID 1165 cable pin location, PU 1 channel 0 AID 1175 channel 1 AID 1185 channel 2 AID 1195 channel 3 AID 1205 channel 4 AID 1215 channel 5 AID 1225 channel 6 AID 1235 channel 7 AID 1245 channel 8 AID 1255 configuration (S/370) AID 065 configuration (S/370XA) AID 105 power hold indicator AID 570 power hold switch AID 565 power on time out AID 045 signal cable actuation tool TOOLS 006 actuation tool description TOOLS 015 layout LOC 047 removal and replacement REM 032 unlatch tool TOOLS 006 signal support bus adapter (SBA) tests, description INTRO 012

<sup>~</sup>Copyright IBM Corp. 1984

facility, remote support AID 375 failure isolation, channel AID 615 FDS (flat distribution system) AID 995 feature channel to channel (CTCA) INTRO 015 feature code 9511, RSF diagram AID 475 feature code 9514, RSF diagram AID 495 feature code 9514, RSF option verification procedure AID 486 features optional INTRO 008 standard INTRO 008 field support center (FSC) diagnostic mode DIAG 165 first aid SAFETY 006 flat cable, removal and replacement REM 032 flat distribution system (FDS) AID 995 form, EC document reader's comment form INTRO 005 format, message (JOCP) AID 155 frequently performed tasks INTRO 002 FRIEND advanced capabilities SYS TEST 045 **CCW** chain execution control SYS TEST 125 chains, predefined SYS TEST 055 command modifiers SYS TEST 150 commands SYS TEST 130 flags SYS TEST 150 commands SYS TEST 095 examples SYS TEST 040 how to use SYS TEST 035 messages SYS TEST 075 storage areas SYS TEST 060 trace function SYS TEST 055 UCB SYS TEST 060 FRU replacement procedure AID 297 function screens See Volume A08

 $\mathbf{G}$ 

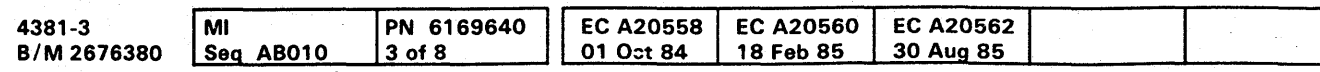

input/output configuration program (IOCP) AID 105 insert/extract (OV) screens

diskette drives INSP 010 drives, diskette INSP 010 gate 01A INSP 011 gate O1C INSP 009 inspection, CE safety INSP 001 line cord ground check INSP 003 power on/off check INSP 015 PS 104 and PCC fuses INSP 005 safety label description and part numbers INSP 017 safety labels INSP 007

table of contents INSP 001 01A gate INSP 011 01C gate INSP 009

gate

### gate (continued) 01G LOC 025 01H LOC 025

highlights, processor INTRO 008 holly monitor AID 629

# $\mathbf{E}$

**00000.000** 

# **INDEX 003**

identification, device (S/370XA) AID 145 IFA (interface adapter) card scope points AID 651 image table report, S/370XA configuration AID 210 image, subchannel by device number AID 145 IML

at power-on, OFO screen AID 045 pushbutton AID 565 screens

See Volume AOa indicator basic check AID 570 I/O power hold AID 570 MBC on AID 570 power complete AID 570 power in process AID 570 24 volt AID 570 5 volt AID 570 informational messages (JOCP) AID 155

initialization

data bank AID 415 remote console AID 425

input file, I/O configuration AID 105

See Volume AOa inspection guide

installation . automatic patch AID 360 diskette copy patch AID 360 manual patch AID 355 mode (option I) DIAG 160 patch AID 355 processor INST 001 S/370XA AID 095

### interface

adapter (IFA) pins AID 651 channel, monitor AID 629 control check (lFCC) logs See channel

isolation, channel to channel (CTCA) INTRO 016 interlock

PCC (primary control compartment) LOC 066

# **INDEX 003**

label identification, subchannel AID 140 lamp continuity checker TOOLS 016 test pushbutton AID 565 language code, console 3205 AID 346 3278-2A/3279-2C AID 345 layout board 01A-A1 LOC 031 01A-A2 LOC 032 01A-A3 LOC 035 01A-A4 (1 and 2 meg cards intermixed) LOC 038 01A-A4 (1 meg cards) LOC 036 01A-A4 (2 meg cards) LOC 037 01A-B1 LOC 045 01A-B2 LOC 045 01B-A1 LOC 041 connector LOC 051 CPs (circuit protectors) LOC 071 gate 01A, front and right side view LOC 015 01A, rear view LOC 016 01B, right side and rear view LOC 021 01C, front and rear view LOC 022 01D LOC 025 01E LOC 026 01F LOC 025 01G LOC 025 01H LOC 025 I/O signal cable LOC 047 machine layout LOC 012 OCP (operator control panel) LOC 056 PCC (primary control compartment) LOC 066 pin I/O signal LOC 047

interlock (continued) 01A-B1 LOC 016 01A-B2 LOC 016 interrupts, external AID 1065 introduction service aid AID 015 IOCP device assignment AID 110 generation AID 120 message AID 155 program, start AID 120 screens AID 105 IPL screens See Volume A08 isolation mode DIAG 125 isolation, channel failure AID 615

# $\lfloor \mathsf{L} \rfloor$

layout, pin (continued) module LOC 047 terminating resistor LOC 046 01A-A1 LOC 042 01A-A2 LOC 042 01A-A3 LOC 042 01A-A4 LOC 042 01 B-A1 LOC 042 relays LOC 071 service panel LOC 055 TCC (top card crossover) connector LOC 052 terminating resistor LOC 046 level EC control INTRO 004 EC record INTRO 004 signal 01A-A1 board AID 765 01A-A2 board AID 770 01A-A3 board AID 785 01A-A4 board AID 790 01A-Bl/B2 board AID 805 01B-A1 board AID 810 lighted magnifier TOOLS 011 limited channel logout bit definitions AID 655 line plate (world trade) RSF card/cable configuration AID 465 lines, bus and tag AID 625 load (OL) screens See Volume A08 local storage screens See Volume A08 location AFS (air flow sensor) LOC 012 AMD (air moving device) LOC 012 board 01A-A1 LOC 016 01A-A2 LOC 016 01A-A3 LOC 016 01A-A4 LOC 016 01A-B1 LOC 016 01A-B2 LOC 016 01B-A1 LOC 021 channel connector LOC 026 CPs (circuit protectors) LOC 071 diskette drive LOC 012 display console connector LOC 025 gate 01A, front and right side view LOC 015 01A, rear view LOC 016 01B, right side and rear view LOC 021 01C, front and rear view LOC 022 01D LOC 025 01E LOC 026 01F LOC 025 01G LOC 025 01H LOC 025  $I/O$  signal cable  $LOC$   $O47$ 

<sup>~</sup>Copyright IBM Corp. 1984

 $\cap$   $\cap$   $\cap$  $\cup$   $\cup$   $\cup$   $\cup$ "t *Y*  (1''1 (1; 0'; 0! 0 {lJ 0 rf)1, '" A {~ (; 0 !0, '( tl . \~ *jJ* \~j/ 'l ..... *JV* \i!i.\_j) \C~/ ~ \_\_ ;'I \'-J'e . .1>/ -'-- *-Y*   $~\,o~\,o~\,o~\,o~\,o~\,o~\,o~\,o$ 

location (continued) interlock PCC (primary control compartment) LOC 066 log 01A-B1 LOC 016 01A-B2 LOC 016 machine layout LOC 012 module LOC 045 PCI (power control interface) panel LOC 025 PS (power supply) LOC 061 relays LOC 071 sense capacitors LOC 062 service panel LOC 055 TCC (top card crossover connector) 01A-A 1 LaC 031 01A-A2 LaC 032 terminals  $(O1A-B1$  and  $O1A-B2)$  LOC 048 terminating resistor LOC 046 TR (transformer) LOC 065 channel,interface control check (lFCC) detail LOG 080 summary LOG 075 event counter LOG 040 introduction LOG 010 power detail LOG 090 directory LOG 085 processing unit directory LOG 050 microword LOG 055 reconfiguration data LOG 065 summary LOG 060 reference code history LOG 015 RSF (remote support facility) line statistics LOG 045 SP (support processor) detail LOG 030 event counters LOG 040 summary LOG 025 logic reset AID 585 logic reset pushbutton AID 565 logout/error display (OE) screens See Volume A08 loop procedure S/370XA AID 647 TIO/SIO (S/370 mode) AID 635 . LSI (large scale integration) cards REM 015

# | м

machine layout LOC 012 machine speed microdiagnostics (MSMD) DIAG 115 magnifier, lighted TOOLS 011 main store code AID 055 maintenance channel to channel (CTCA) INTRO 016

 $\left(\begin{array}{c} 0 \\ 0 \end{array}\right)$ 

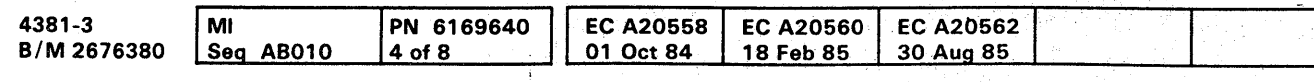

 $0$   $0$   $0$   $0$   $0$   $\Omega$   $0$ 0 \~ " I

# **INDEX 004**

maintenance (continued) description processor INTRO 011 system INTRO 010 tools list TOOLS 005 maintenance and support subsystem (MSS) See MSS (maintenance and support subsystem) maintenance and support subsystem description  $(MSS)$  INTRO 011 manual patch installation AID 355 mark in test DIAG 135 mask probe TOOLS 011 probe assembly TOOLS 011 MBC on indicator AID 570 messages display console See Volume A08 FRIEND SYS TEST 075 IOCP AID 155 test case monitor DIAG 200 <sup>~</sup>mode, console AID 050 model group 3 characteristics INTRO 008 modes of operation INTRO 009 modular jack test adapter TOOLS 012 module pin aligner TOOLS 011 aligner description TOOLS 021 alignment template TOOLS 011 layout, board 01A-B1 LOC 047 layout, board 01A-B2 LOC 047 transfer procedure AID 305 screen (OFM) 64 mm pluggable, removal and replacement REM 025 monitor, channel interface/holly AID 629 MSMD (machine speed microdiagnostic) DIAG 115 MSMD monitor DIAG 105 MSS (maintenance and support subsystem) basic diagnostic DIAG 020 code, description DIAG 015 description INTRO 011 extended diagnostic description DIAG 020 reference code DIAG 035 test IDs DIAG 045 I/O status LOG 035 log description LOG 025 detail LOG 030 event counter LOG 040 RSF (remote support facility) statistics LOG 045 summary LOG 025

# **INDEX 004**

 $O$  $O$  $O$  $O$  $O$  $O$  $O$  $O$ 

MSS (maintenance and support subsystem) (continued) optional diagnostic by test ID DIAG 080 description DIAG 070 reference codes DIAG 080 repair action screens DIAG 055 repair procedures MSS 001 service aids AID 565

# $\sqrt{N}$

N system node 10 (ROCF) AID 410 notices CAUTION SAFETY 001 DANGER SAFETY 001 safety SAFETY 001 warning SAFETY 001

# | o |

OCP (operator control panel), layout LOC 056 offline operation, channel to channel (CTCA) INTRO 016 online operation, channel to channel (eTCA) INTRO 016 operation channel to channel INTRO 015 modes INTRO 009 operation rate control (00) screen See Volume A08 operator control panel (OCP), layout LOC 056 option C - channel interface diagnostics DIAG 135 option F - field support center mode DIAG 165 option I - isolation mode DIAG 125 option T - installation mode DIAG 160 option V - verification mode DIAG 130 optional features INTRO 008 optional MSS diagnostics See MSS (maintenance and support subsystem) organization, documentation INTRO 003 overview CTCA AID 730 processor INTRO 007 4381 model group 3 INTRO 007

# $\overline{P}$

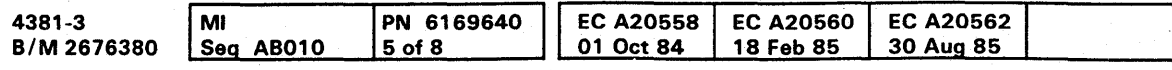

P console port (ROCF) AID 410 PA (problem analysis) description INTRO 010 error code description INTRO 010 screens (OP) See Volume A08 page reference, quick INTRO 002 panel, processor service AID 565 part number update procedure, component location AID 300 password change procedure AID 295 patch activate all AID 360 aids AID 355 automatic installation AID 360 deactivation AID 360 initialization AID 355 installation AID 355 installation, copy patch AID 360 manual installation AID 355 single activation AID 360 patch/block (OB) screens See Voiume A08 path installed mask (PIM) AID 140 PCA (power controller adapter) See power PCC (primary control compartment) LOC 066 PCI (power control interface) panel LOC 025 performed tasks, frequently INTRO 002 PIM (path installed mask) AID 140 pin alignment template, module TOOLS 011 pin layout, boards 01A-A1 to 01A-A4 and 01B-A1 LOC 042 pins board voltage 01A-A1 AID 845 01A-A2 AID 855 01A-A3 AID 865 01A-A4 AID 871 01B-A1 AID 875 IFA (interface adapter) card AID 651 PLDA (program link data area) LOG 031 pluggable terminator resistor, removal and replacement REM 026 64mm module, removal and replacement REM 025 PM (preventive maintenance) PM 001 power bus torque wrench TOOLS 012 cable replacement code DIAG 015 code description INTRO 011 complete indicator . AID 570

**0000000000000000000000000 000000000** 

power (continued) control interface (PCI) panel LOC 025 controller adapter (PCA) diagnostics DIAG 060 reference codes DIAG 060 error log detail LOG 090 directory LOG 085 group codes AID 055 in process indicator AID 570 maintenance description INTRO 011 off switch AID 565 on action string CE mode AID 935 normal mode AID 915 on switch AID 565 source frequency AID 055 task screens (OW) See Volume A08 power controller adapter (PCA) See power power off sequence, channel to channel (CTCA) INTRO 016 power on sequence, channel to channel (CrCA) INTRO 016 power supply See PS101-PS109, PS111, and PS112 practices, safety SAFETY 003 prerequisites, feature INTRO 008 preventive maintenance (PM) PM 001 primary control compartment (PCC) LOC 066 printer/keyboard mode notes AID 050 probe mask TOOLS 011 mask probe assembly TOOLS 011 problem analysis (PA) description INTRO 010 error code description 'NTRO 010 screens (OP) See Volume A08 procedure channel interface monitor AID 629 clock waveforms AID 760 component location update AID 300 configuration, customer AID 045 console test pattern AID 030 convergence, color AID 025 damaged diskette recovery AID 331 data bank AID 415 data set selection AID 135 diskette copy AID 310 EC diskette update AID 325 FRU replacement AID 297 holly monitor AID 629 language configuration 3205 console AID 346 language configuration 3278-2A/3279-2C consoles AID 345

.. v' .. v' .. v' .. v' .. v' .. v' .. v' .. v' .. v' .. v' .. v' .. v' .. v' .. v' .. v' .. v' .. v' .. v' .. v' .. v' .. v' .. v' .. v' .. v' .. v' .. v' .. v' .. v' .. v' .. v' .. v'

.. ' ......... " ...

**INDEX 005**  procedure (continued) loop 5/370XA AID 647 module transfer AID 305 part number update AID 300 reconfiguration AID 505 remote console communication AID 435 remote console initialization AID 425 repair how to use INTRO 013 organization INTRO 013 ROCF configuration AID 405 send service information AID 395 TIO single cycle mode AID 635 TIO/SIO loop AID 635 processing unit (PU) diagnostic basic DIAG 110 field support center mode DIAG 165 installation mode DIAG 160 isolation mode DIAG 125 MSMD (machine speed microdiagnostic) DIAG 115 verification mode DIAG 130 log directory LOG 050 microword directory LOG 055 reconfiguration data LOG 065 summary LOG 060 reconfiguration data LOG 065 selection See Volume A08 targeting See Volume AOa processor block diagram INTRO 007 block diagram, dual INTRO 007 characteristics INTRO 008 description INTRO<sub>011</sub> highlights INTRO 008 maintenance description INTRO 011 overview INTRO 007 retry description INTRO 011 program I/O configuration AID 105 load (OL) screens See Volume A08 program link data area (PLDA) LOG 03 1 programming support INTRO 009 protective coupler, RSF card/cable configuration AID 496 PS (power supply) location LOC 061 removal and replacement 101 REM 035 102 REM 036 103 REM 041 104 REM 042

# **INDEX 005**

PS (power supply), removal and replacement (continued)

105 REM 045 106 REM 046 107 REM 051 108 REM 052 109 REM 055 111 REM 056 112 REM 061 voltage adjust LOC 061

pushbuttons/switches AID 565

 $\lceil \text{c} \rceil$ 

o screens See Volume A08 OBTP screen, patch installation AID 355 OFB screen, ROCF procedure AID 405 OFC screen, remote console communication AID 435 OFD screen, data bank initialization AID 415 OFG screen, diskette copy procedure AID 310 OFM screen, module transfer procedure AID 305 OFO screen configuration procedure AID 045 OFO screen, system configuration AID 045 OFOI screen, I/O configuration AID 135 OFOIC screen, UCW verification AID 080 OFOID screen, 10CP device assignment AID 110 OFOII screen, subchannel verification AID 140 OFOIN screen, device verification AID 145 OFOIS screen, 10CP generation AID 120 OFOISY screen, update XA directory AID 125 OFOIU screen, device assignment procedure AID 070 OFR screen, remote console initialization AID 425 OFS screen, configuration procedure AID 055 OP4 screen, send service information AID 395 OP6 screen, customer data/security AID 295 quick page reference INTRO 002

# $\sqrt{R}$

R reset security count (ROCF) AID 410 reader's comment form INTRO 005 reconfiguration description INTRO 011 label identification AID 515 log data LOG 065 procedure AID 505 restoring arrays to normal AID 510 restoring logic components to normal AID 510 screen (OFSA) See Volume AOS record, EC level INTRO 004 recovery, damaged diskette AID 331 reference code (RC) description DIAG 015

removal, PS (power supply) (continued) 107 REM 051 108 REM 052<br>109 REM 055 **REM 055** 111 REM 056 112 REM 061 sense capacitors REM 031 service panel REM 101 terminator resistor, pluggable REM 026 TR (transformer) 100 REM 065 101 REM 066 102 REM 071 103 REM 072 104 REM 075 64 mm pluggable module REM 025 repair action screens DIAG 055 repair procedures END END 001 how to use INTRO 013 introduction INTRO 013 MSS MSS 001 organization INTRO 013 START START 001 replacement AMD (air moving device) 101 REM 081 102 REM 082 103 REM 085 104 REM 086 105 REM 091 106 REM 092<br>107 REM 095 **REM 095** board 01A-A1 REM 003 01A-A2 REM 003 01A-A3 REM 003 01A-A4 REM 003 -D1A-Bl REM 022 01A-B2 REM 024 01B-A1 REM 004 board/retention cover REM 006 diskette drive REM 102 flat cable REM 032 I/O signal cable REM 032 LSI cards REM 015 PS (power supply) 101 REM 035 102 REM 036 :103 REM 041 104 REM 042 105 REM 045 106 REM 046<br>107 REM 051 REM 051 108 REM 052 109 REM 055<br>111 REM 056 REM 056

 $\bigcirc$   $\bigcirc$  $\cup$   $\cup$ l"'"" {~) C' 0 0, (") (.~ (}:l (~", (l\ iO' 0 0 1 I.. 'j 0 .'JY I· I',', \jJ '~~I~; ~-;) til ',j' \_1/ *\ ',.Ljv* jI! ..Y' j;J .... /Y. 0 <sup>1</sup>1\,. *:,1*  I, ,'\ (1 \) \_\_ .. J!,/ :("1 I,~j,'! (~, ,J! 'f'~ ',)1/ l{~~\ .. Jf rf~ ,~~) I, • ~ .. ~ \(, }I (~ " I ,J ()

reference code (RC), description (continued) for MSMDs DIAG 115 for MSS extended diagnostics DIAG 040 for MSS optional diagnostics DIAG 080 for PCA diagnostics DIAG 060 for PU basic diagnostics DIAG 110 history log LOG 015 introduction INTRO 011 reference diagram, cables AID 985 reference, quick page INTRO 002 register screens control (ODC) See Volume A08 external (QVX) See Volume A08 floating-point (ODF) See Volume A08 general (ODG) See Volume A08 prefix (ODP) See Volume A08 relays and circuit protectors (CPs) LOC 071 remote (OF) screens See Volume A08 remote console communications AID 435 initialization AID 425 removal AMD (air moving device) 101 REM 081 102 REM 082 103 REM 085 104 REM 086 105 REM 091 106 REM 092<br>107 REM 095 **REM 095** board 01A-A1 REM 003 01A-A2 REM 003<br>01A-A3 REM 003 **REM 003** 01A-A4 REM 003 01A-81 REM 021 01A-B2 REM 023 01 B-A1 REM 004 board/retention cover REM 006 diskette drive REM 102 flat cable REM 032 I/O signal cable REM 032 LSI cards REM 015 PS (power supply) 101 REM 035 102 REM 036 103 REM 041 104 REM 042 105 REM 045 106 REM 046

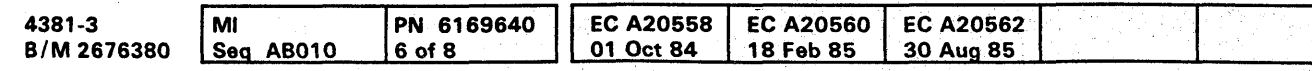

<sup>~</sup>Copyright IBM Corp, 1984

# **INDEX 006**

replacement, PS (power supply) (continued)

112 REM 061 sense capacitors REM 031 service panel REM 101 terminator resistor, pluggable REM 026 TR (transformer)

100 REM 065 101 REM 066 102 REM 071 103 REM 072 104 REM 075

64 mm pluggable module REM 025 report

CHPID configuration AID 205 CHPID summary AID 195 configuration (S/370XA) AID 195 control unit image AID 210 I/O configuration AID 200 image table AID 210 subchannel image AID 210 resistor, terminator, removal and replacement REM 026 retry screens See Volume AOS retry, processor description INTRO 011 returning to normal CTCA operation AID 740 ROCF (remote operator console facility) configuration procedure AID 405 feature codes AID 060 mode switch (M option) AID 405 RSF (remote support facility) card/cable configuration, line plate (world trade) AID 465 diagram feature code 9511 AID 475 diagram feature code 95 14 AID 495 diagrams feature code 9510 AID 445 feature code AID 060 Japan, card/cable configuration AID 455 line error statistic LOG 045 option verification procedure (feature code 9514) AID 486 service aids AID 375 U.S.A. and Canada, card/cable configuration AID 446

run procedure, CTCA AID 735 running in S/370XA mode AID 130

# $\boxed{\mathbf{s}}$

S line speed-switch (ROCF) AID 410 S/370

device assignment AID 070 device assignment change AID 075 I/O table, assignment AID 085 I/O, configuration AID 065 UCW assignment, screens AID 065

# **INDEX 006**

(} C: ("" 0 C' (~ 1("\\ '\_J; ,J ,-y 0

### **INDEX**

S/370 (continued) UCW, directory display AID 080 S/370XA configuration report AID 195 directory, update AID 125 I/O configuration AID 105 installation AID 095 mode, running AID 130 terms AID 185 safety CAUTION notices SAFETY 001 console devices external check INSP 013 internal check INSP 013 DANGER notices SAFETY 001 first aid SAFETY 006 frame external INSP 004 internal INSP 004 quidelines SAFETY 005 notices SAFETY 001 practices SAFETY 003 purpose items needed INSP 002 saving data See Volume A08 scope points, channel IFA AID 651 screens, console function · See Volume A08 screens, IOCP AID 105 selection, PU See Volume A08 send service information (problem analysis) AID 395 sense capacitors location LOC 062 removal and replacement REM 031 sense points analog AID 885 control lines AID 905 digital AID 895 serial number update AID 055 service aid board 01A-A4 pin locations. AID 609 channel AID 615 clock AID 760 configuration AID 045 CTCA AID 715 diskette AID 305 display console AID 025 introduction AID 015 locations, card and cables AID 605 patch AID 355 RSF AID 375 signal levels AID 765 storage AID 605 storage scope points AID 611 service panel checkout AID 575

service panel (continued) display AID 570 front and rear view LOC 055 MSS AID 565 processor AID 565 removal and replacement REM 101 setting, CTCA switch AID 715 signal cable layout LOC 047 removal and replacement REM 032 replacement list AID 1055 signal level 01A-A1 board AID 765 01A-A2 board AID 770 01A-A3 board AID 785 01A-A4 board AID 790 01A-B1/B2 board AID 805 01B-A1 board AID 810 single cycle mode, TIO AID 635 SP (support processor) See MSS (maintenance and support subsystem) standard features INTRO 008 start IOCP program AID 120 START repair procedure START 001 START repair procedure description INTRO 010 status area codes, module transfer AID 305 status messages (IOCP) AID 155 status screens See Volume A08 storage aids card and cable locations AID 605 pin locations, board 01A-A4 AID 609 scope points AID 611 storage correction description INTRO 012 storage screens See Volume A08 subchannel description INTRO 012 identification screen AID 140 image by device number AID 145 image by subchannel number AID 140 image report AID 210 verification AID 140 subsystem, maintenance and support INTRO 011 support facilities, remote AID 375 support processor (SP) See MSS (maintenance and support subsystem) support, programming INTRO 009 switch CE mode AID 565 CTCA setting AID 715 I/O power hold AID 565 power off AID 565 unit emergency only AID 570 switches/pushbuttons AID 565 system configuration

system, configuration (continued) customer AID 045 service AID 055 maintenance description INTRO 010 resets See Volume A08 status See Volume A08 system test/4381 SYS TEST 015 test.system test/4381 SYS TEST 015 system test/4381 and system test/4381XA channel-to-channel SYS TEST 025 general discription SYS TEST 015 run flowchart SYS TEST 020 using MVS utilities to copy ST4381XA SYS TEST 030 3890 initialization procedure SYS TEST 025

# $|\tau|$

T protection-switch (ROCF) AID 405 tag lines, bus and AID 625 target PU-switch See Volume A08 targeting, PU See Volume A08 tasks, frequently performed INTRO 002 TCC (top card crossover) connectors LOC 052 terminals 01A-B1 LOC 048 01A-B2 LOC 048 terminator resistor, removal and replacement REM 026 terms, S/370XA AID 185 test See diagnostic test case monitor (TCM) description DIAG 105 messages DIAG 200 test pattern procedure, console AID 030 test, CTCA AID 725 time-of-day clock (QFY) screen See Volume A08 time-of-day clock equivalent LOG 010 timer, subchannel AID 140 TIO single cycle mode (S/370 mode) AID 635 TIO/SIO loop procedure (S/370 mode) AID 635 tool actuation TOOLS 006 actuation tool description TOOLS 015 conductive parts caddy TOOLS 006 continuity checker TOOLS 006

continuity checker description TOOLS 016 drive adapter 1/4 to 3/8 TOOLS 012 I/O signal cable unlatch TOOLS 006 lighted magnifier TOOLS 011

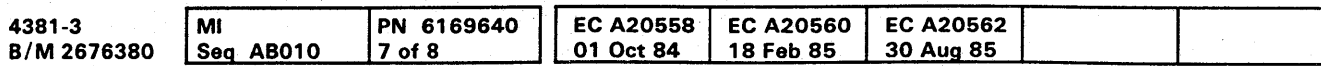

# INDEX 007

### tool (continued)

maintenance tools list TOOLS 005 modular jack test adapter TOOLS 012 module pin aligner TOOLS 011 module pin aligner description TOOLS 021 module pin template TOOLS 011 probe mask TOOLS 011 probe mask probe assembly TOOLS 011 torque wrench TOOLS 012 top card crossover (TCC) connectors LOC 052 torque wrench, power bus TOOLS 012

TR(transformer)

location LOC 065

removal and replacement

100 REM 065  $101$ **REM 066**  $102<sub>2</sub>$ **REM 071**  $103$ **REM 072** 

104 REM 075

trace/compare (QA) screens See Volume A08 transfer, block AID 330

transformer

See TR100-TR104 types, messages (IOCP) AID 155

 $\overline{U}$ 

UCB(unit control block) SYS TEST 060 **LICW** (unit control word)

assignment screens (S/370) AID 065 verification (S/370) AID 080

unit emergency only switch AID 570 unit repair procedure description INTRO 010 update

component location AID 300

EC diskette AID 325

part number AID 300

S/370XA directory AID 125 update procedure send service information AID 395

# $\mid$  v  $\mid$

verification device (S/370XA) AID 145 mode (option V) DIAG 130 UCW AID 080 voltage adjust, PS (power supply) LOC 061 voltage pins, board 01A-A1 AID 845

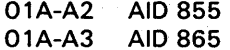

# INDEX 007

waveforms. clock AID 755 wiring configurations, RSF cards, diagrams AID 445

### $\sqrt{w}$

### | Numerics |

01A-Bl cable reference AID 1015 01A-B2 cable reference AID 1025 OlE channel gate connections AID 1265 1/4 to 3/8 drive adapter TOOLS 012 38lS/ Japan configuration (external cable part 8482931) AID 455 38LS/U.S.A. and Canada configuration (external cable part 8482931) AID 446 4381 model group 3 overview INTRO 007 64 mm pluggable module. removal and replacement REM 025

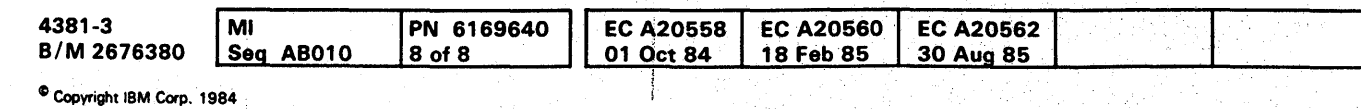

**INDEX 008** 

(} o () 00 0 () ,0 0 o 000 o o o ()

**INDEX 008** 

### $\bullet$ O

# **GLOSSARY of TERMS and ABBREVIATIONS**

The following terms are defined as they are used in the Maintenance Information (MI) manual. If you do not find the term you are looking for, refer to the index or to the IBM Vocabulary for Data Processing, Telecommunications, and Office Systems, Order No. GC20-1699.

 $\overline{A}$ 

A/D Alter/Display

A/FE Americas/Far East (WT)

ac Alternating Current

ACB Address Check Boundary, Address Control Block

**ACR** Automatic Carriage Return

AD Address (channel tag)

Addx Add Index

**Adpt Adapter** 

**Adr Address** 

**AFS Air Flow Sensor** 

AIO Adapter Input/Output

AIS Air Inlet Sensor

**ALD** Automated Logic Diagrams

ALT Alternate (key)

**ALU** Arithmetic and Logic Unit

**AM** Address Match

**AMD** Air Moving Device

**ANYREF Any Reference** 

**AOS** Air Outlet Sensor

**AREG A Register** 

**ASCII** American Standard Code Information Interchange

### **Asm Assembly**

**Async Asynchronous** 

**Attn Attention** 

**Aux Auxiliary** 

 $\sqrt{B}$ 

**B/M Bill of Material** 

**BAL** Branch and Link

**BAR** Buffer Address Register

**BAS** Branch and Save

**BC** Basic Control (mode)

**Bd** Board

**Bfr Buffer** 

**BG** Bias Good

**Bi-Di Bidirectional bus.** A bus on which data can be sent in either direction.

**Bkwd Backward** 

**BMCB** Burst Mode Control Byte

**BMpx Block Multiplexer** 

block multiplexer channel. A multiplexer channel that interleaves blocks of data.

**Bndry Boundary** 

**BOC** Bus-Out Check **Br** Branch **BREG** B Register

**BSM** Basic Storage Module

**BUSIN** Data Input Bus

### **BUSOUT** Data Output Bus

byte multiplexer channel. A multiplexer channel that interleaves bytes of data.

 $\lceil c \rceil$ 

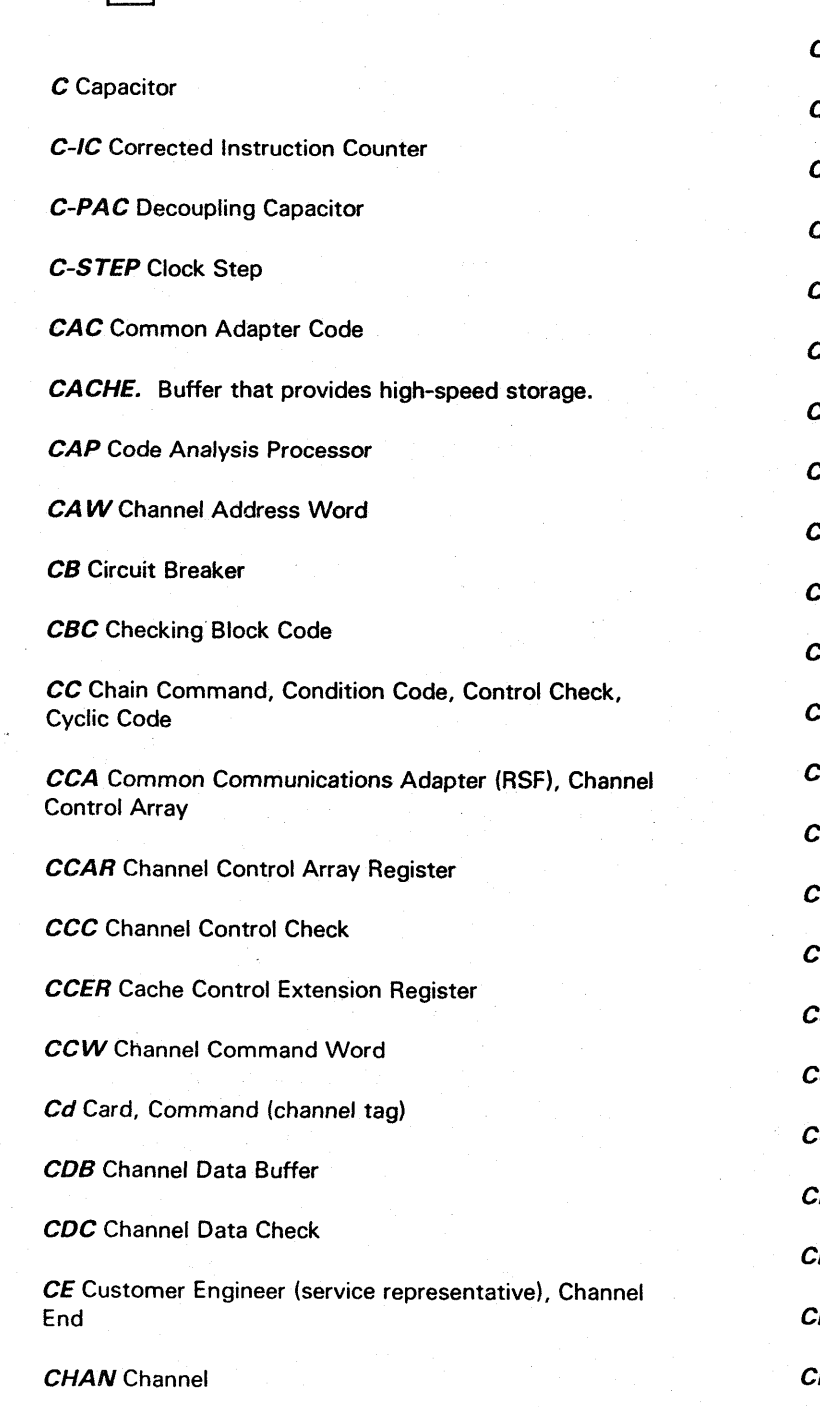

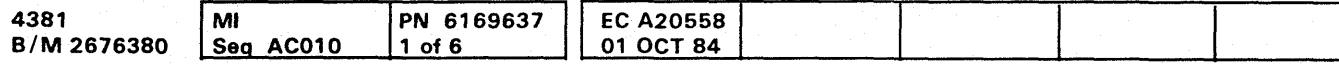

<sup>©</sup> Copyright IBM Corp. 1984

 $\bullet$  $\bullet$ 

# **GLOSSARY 001**

總制

 $\bullet$ 

**CHAREG** Channel A Register **CHPID** Channel Path Identifier **CH-DAT** Channel Data CH-SEQ Channel Sequence CHG DPLY Change Display (key) CHKEY Channel Kev Chnl Channel **CK ST Check Stop** CL Current Limit **LKS Clocks CLRB** Clear Block (instruction) **CLRIO** Clear I/O (instruction) **MASK** Common Mask Setting and Command **CMDE** Channel Microcode Device Exerciser **NCL** Cancel (key) Infg Configuration asl Console COMM REQ Communications Request (key) ond Condition **Conn** Connector ONV Convergence P Circuit Protector PS Characters per Second **RC** Cyclical Redundancy Check **REG** Control Register

**CRW** Channel Report Word

CS Control Storage

CSAR Control Storage Address Register

CSARBU Control Storage Address Register Backup

CSDBAR Channel Storage Data Buffer Address Register

CSW Channel Status Word

CTCA Channel-to-Channel Adapter. A hardware device that connects two channels for a channel-to-channel data path.

**CTL UNIT Control Unit** 

**Ctr Counter** 

**Ctrl Control** 

CTS Clear To Send

**CU** Control Unit

CWT Cable Wrap Test (channel)

Cyc Cycle

Cyl Cylinder

 $\boxed{D}$ 

D-STOR Data Store

DA Data (channel tag)

DATA-PHONE. Both a service mark and a trademark of AT&T and the Bell System. As a service mark, it indicates the transmission of data over the telephone network. As a trademark, it identifies the telecommunication equipment furnished by the Bell System for transmission services.

 $\epsilon_{\infty}$ 

DAC Digital-to-Analog Converter

DASD Direct Access Storage Device

DASF Dual Address Space Facility

**DAT** Dynamic Address Translation

data-streaming mode. A mode of data transfer that permits a data transfer rate up to 3.0 megabytes per second on a single-byte bus. Used only for the Read and Write commands (not for the Sense or Control commands).

**DBE** Double-Bit Error

**DBI** Data Bus-In

DBO Data Bus-Out

de Direct Current

DC Disconnect (channel tag)

DCA Device Cluster Adapter

DCC Disconnect Command Chaining

DCD Data Carrier Detect

**DCE Data Communication Equipment** 

**DCI Direct Control Interlock** 

DCk Data Check

**DDA** Diskette Drive Adapter

DE Device End

**Decr Decrement** 

Dev Device

**DI** Disconnect-In

diskette. A thin, flexible magnetic disk that is permanently enclosed in a semi-rigid protective jacket. Synonymous with flexible disk.

**DLAT** Directory Lookaside Table

**DOS** Disk Operating System

DOS/VS Disk Operating System/Virtual Storage

DOS/VSE Disk Operating System/Virtual Storage Extended

DP Data Processing

**DREG** Destination Register

**DRIVE1** Diskette Drive 1

Dual Processor. Two integrated central processors operating under a single control program. Each processor has its own set of channels, but they share central storage.

 $\lceil \mathbf{E} \rceil$ 

E/ME/A Europe/Middle East/Africa (WT)

**EAU** Erase All Unprotected

DIAG1 Diagnostic Diskette 1

**Dir Directory** 

**Disc Disconnect** 

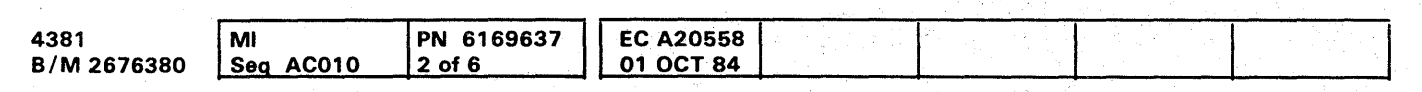

frame. The hardware support structure, the covers, and all electrical parts mounted therein that are packaged as one entity for shipping.

**FRIEND Fast Running Interpreter Enabling Natural** Diagnosis

<sup>~</sup>Copyright IBM Corp, 1984

DRIVE2 Diskette Drive 2

**DRS** Data Rate Select

Drvr/Rec Driver/Receiver

DSR Data Set Ready

**DST** Data Streaming

**DTR** Data Terminal Ready

EBCDIC. Extended Binary-Coded Decimal Interchange Code.

A set of 256 characters, each represented by eight bits.

EC Engineering Change, Extended Control (mode)

**ECC** Error Checking and Correction

ECPS Extended Control Program Support

ECSW Extended Channel Status Word

EIA External Interface Adapter, Electronic Industries Association

**ELA** Error Log Analysis

**EMC** Electromagnetic Compatibility

**EMI** Electromagnetic Interference

" -.-~' I *<sup>j</sup>*000 () () o o ()()()() <sup>o</sup> 0000000 o o o o 000 o o

# **GLOSSARY 002**

Enb/Dis Enable/Disable

EOB End of Block

EOF End of File

EOP End of Operation. A microcode controlled signal that indicates a microcode sequence has terminated, the end of instruction execution.

ERDS Environment Recording Data Set

EREG E Register

EREP Environmental Recording, Editing, and Printing. Program that makes the data on the system recorder file available for analysis.

ERP Error Recovery Procedure

ESD Electrostatic Discharge

**EST Eastern Standard Time** 

*Exec* Execution

Ext External

**Ext Int External Interrupt** 

**Extn Extension** 

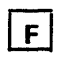

FFuse

**FBM** Field Bill of Material

**FDS** Flexible Distribution System

**FE Field Engineering** 

**FP Floating Point** 

### $\bullet$   $\bullet$   $\bullet$   $\bullet$  $\begin{array}{ccccc}\n\bullet & \bullet & \bullet & \bullet & \bullet\n\end{array}$  $\bullet$  $\bullet$  $\bullet$  $\bullet$  $\bullet$  $\bullet$ O  $\bullet$

FRU Field Replaceable Unit. A mechanical or electronic assembly or part that can be replaced in the field.

**FSC Field Support Center** 

**FUNC1** Functional Diskette 1

**FUNC2** Functional Diskette 2

 $\overline{\mathsf{G}}$ 

G/Y Green/Yellow

**Gen** Generator

**Gnd Ground** 

**GPR** General Purpose Register

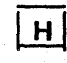

HD Hold (channel tag)

**HDV** Halt Device (instruction)

Hdwr Hardware

hex Hexadecimal

**HIO** Halt Input/Output (instruction)

Hot I/O. The device did not drop off properly after a selective reset was issued.

**HREG H Register** 

**HSB** High-Speed Buffer

**HW** Halfword

**HWS** Hardwired sequence

Hz Hertz

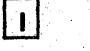

**IPC** Interprocessor Control **I-Cntr Instruction Counter** I-Step Instruction Step **IPL** Initial Program Load I/O Input/Output. **IPM** Insert Program Mask Pertaining to a device or to a channel that may be involved in an input process, and, at a different time, an **IPO** Immediate Power Off (cable) output process. **IR** Intervention Required **IB** Interrupt Buffer **IVSK Insert Virtual Storage Key** IC Instruction Counter **ICER IPU Control Extension Register**  $|J|$ **ICtr Instruction Counter JCL** Job Control Language **ID** Identifier  $\overline{K}$ **IDA** Indirect Data Addressing **IDAW** Indirect Data Addressing Word K Relay **IFCC** Interface Control Check Kb Kilobyte. **IFA Interface Adapter** Each kilobyte equals 1,024 bytes and refers to storage capacity. IL Incorrect Length **IML** Initial Microcode Load  $|L|$ Ind Indicator L Inductor **INST** Instruction at Time of Failure LCA Local Channel Adapter Intf Interface **LCL** Limited Channel Logout Intlk Interlock **LED** Light Emitting Diode Intr Interrupt LMR Last Module ID Base Program Read IO-Ref I/O Reference LOMC SP Check Register after Logging IOAdpt I/O Adapter **LPUM Last Path Used Mask IOCDS** Input/Output Configuration Data Set **LRU** Least Recently Used IOCmd I/O Command LS Local Storage **IOCP** Input/Output Configuration Program LS-Ext Local Storage External IOIRR, IORR I/O Interrupt Request Register LS-Des Local Storage Destination

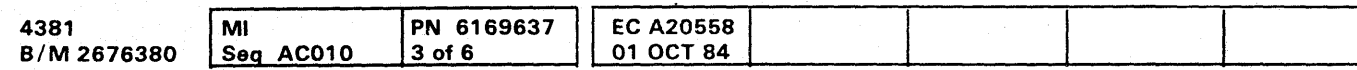

<sup>©</sup> Copyright IBM Corp. 1984

 $\bullet$ 

# **GLOSSARY 003**

LS-SRC Local Storage Source

LSI Large Scale Integration

**LSXAD** Local Storage Extended Addressing Register

 $\sqrt{M}$ 

 $\bullet$ 

M-Step Microword Step

Mb Megabyte (1,048,576 bytes)

**MBC** Maintenance Bias Controller

**MBTR** Trace Microbranch

MC SP Check Register

**MCk Machine Check** 

**MCM** Multi Chip Module

**MDM** Multiple Decision Maker

**MDT** Modified Data Tags

**MFI** Machine Features Index

**MI** Maintenance Information

Microdiagnostic. A microcode diagnostic routine.

Micwrd Microword

**MIRR** Microcode Interrupt Request Register

mm millimeter

**MODE SEL** Mode Select (key)

Mpx Multiplex, Multiplexer

MS Main Storage

ms millisecond

**MSMD** Machine Speed Microdiagnostic

**MSS** Maintenance Support Subsystem

 $\sim$   $\sim$   $\sim$ *',,-j* 

*MSSF* Monitoring and System Support Facility. Supports the normal operation of and provides maintenance to the processor.

**MST** Monolithic System Technology

MSW Microcode. Status Word

multiplexer channel. A channel designed to operate with a number of I/O devices simultaneously. Several I/O devices can transfer records at the same time by interleaving items of data.

**MTR** Metering (channel tag)

MWTR Microword Trace

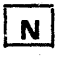

*N* Neutral

**NA Not Applicable** 

N/C Normally Closed

*NIO* Normally Open

**OCP** Operator Control Panel. A panel containing switches and indicators that control system power, IML and monitoring of the system operating status.

**OCR** Optical Character Recognition

**OLT** Online Test

**OLTEP** Online Test Executive Program

**OLTSEP** Online Test Stand-alone Executive Program

*NE* Not Equal

**NIB Next Instruction Buffer** 

**NL** New Line

*NFPA* National Fire Protection Association

NOP No Operation

Nor Normalized

ns nanosecond

*NTF* No Trouble Found

NZ Nonzero

# $\lceil \circ \rceil$

**OBR** Outboard Recorder

**OC** Overcurrent

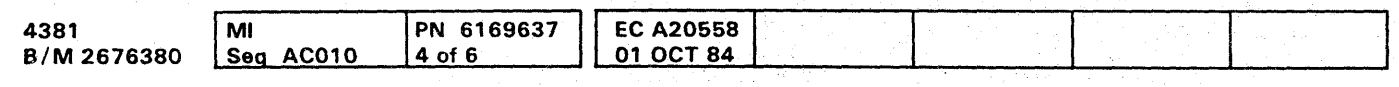

<sup>©</sup> Copyright IBM Corp. 1984

operator console. A display console used for communications between the operator and the system. This console is used primarily to specify information about application programs and I/O operations.

OP Operational (channel tag)

**ORB** Operation Request Block

**OS Operating System** 

*OS/VS1* Operating System/Virtual System 1

*OSIVS2* Operating System/Virtual System 2

Propagate. The act of a channel control unit to receive and pass on a signal.

**PST CE.** Product Support Trained Customer Engineer (service representative)

**PSW Program Status Word** 

*PTCE.* Product Trained Customer Engineer (a service representative)

**PU Processing Unit** 

**PUA Processing Unit Analysis** 

**PUAD** Processing Unit Analysis Diskette

**PUMA** Processing Unit Maintenance Algorithm

**PUSAR** Processing Unit Storage Address Register

**Pwr Power** 

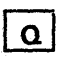

*OSC* Oscillator

*OV* Overvoltage

 $\cap$   $\cap$   $\cap$ \. -.-;/ il\\_ I{ / (-~~' () o o o o o (} o o o o 00000 ()OOOO (~) 00

Overrun. A loss of data condition because a receiving device is not able to accept data at the rate that it is transmitted.

# $\lceil \overline{\mathsf{P}} \rceil$

P-Step Pulse Step

PN Part Number

PA Problem Analysis. A customer run routine used to identify system and procedure problems.

PAxx Problem Analysis Log Number

**PC Parity Check, Power Controller** 

PCA Power Control Adapter

**PCC Primary Control Compartment** 

PCI Power Control Interface, Program Controlled Interrupt

**PCk Program Check** 

**PDP** Problem Determination Procedure

**PER Program Event Recording** 

*PFK* Program Function Key

*PF1-12* Program Function Keys 1-12

Ph Phase

*PIM* Path Installed Mask

**PIRR** Program Interrupt Request Register

PLDA Program Link Data Area

**PLT** Power Line Transient

Plug List. Contained in Volume C01. Use to determine board or card part numbers for a specific location.

*PM* Preventive Maintenance

**PMA Product Maintenance Adapter-**

Pnl Panel

*PP* Primary Page

**PR Power Repair** 

# **GLOSSARY 004**

### *Prgm* Program

*Prt* Printer

Prt/Kybd Printer/Keyboard (mode)

**PS Power Supply** 

**PSC Priority Switching Controller** 

*PT* Program Transfer

*a* Queue

 $\sqrt{R}$ 

*R* Resistor

R-Adr Real Address

R-Data Real Data

*RIW* Read/Write

### **O** O  $\bullet$  $\bullet$  $\bullet$

Reconfiguration. If primary hardware fails microcode allocates backup hardware during processor operation. The backup hardware is used for functional operation. Repairs to the failing section of the processor are made only if a loss in performance has occurred.

**RA** Repair Action

Repair Procedure. A maintenance document that gives the service representative a step-by-step procedure for tracing a symptom to the cause of the failure.

RAS Reliability, Availability, and Serviceability

**RC** Reference Code

**RC Extn Reference Code Extension** 

**RCDB** Reference Code Data Bank

**RCNT** Retry Count Register

**RCS** Reloadable Control Storage, Remote Communication Support

Rd In Read In

**RDB** Remote Data Bank

**RDS** Regional Designated Specialist

**RE** Request (channel tag)

**Ref Reference** 

**REQ Request (key)** 

Res Restart

**RI** Ring Indicator

**RMS** Recovery Management Support, Root Mean Square

**RMSR** Recovery Management Support Recorder

**ROCF** Remote Operator Console Facility

**ROS Read-Only Storage** 

**RSC** Real Storage Control, Remote Support Center

**RSF** Remote Support Facility. Supplies a means of controlling the processor from a remote location for maintenance or operation.

**RSP** Recommended Spare Parts, a listing

**RTS** Request to Send

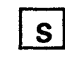

S/370 System/370

S/370XA System/370Extended Architecture

**SAL Set Address Limit** 

**SAR Storage Address Register** 

**SBA** Support Bus Adapter

**SCP** System Control Program

**SCR** Silicon Controlled Rectifier

**SDI** Scanned Data In

**SDLC** Synchronous Data Link Control

**SDO** Scanned Data Out

**SDR** Storage Data Register

**SE** Systems Engineer, Storage Error Uncorrected, Select (channel tag)

Sel Select (MODE SEL key)

selector channel. An I/O channel designed to operate with only one I/O device at a time. Once the I/O device is selected, a complete record is transferred one byte at a time.

Sel In Select In

Sel Out Select Out

Seq Sequence

**SERDES** Serializer/Deserializer

**SEREP** Systems Environmental Recording, Editing, and Printing

**Serv** Service

### **SF Start Field**

**SIC** SP Last Instruction Address

**SID** Subsystem Identification Word

**SIE** Start Interpretive Execution

**SILI** Suppress Incorrect Length Indicator

**SIO** Start I/O (instruction)

**SIOF** Start I/O Fast Release (instruction)

**SIR** Shift Indirect Register

**SNA** Systems Network Architecture

SP Support Processor, Secondary Page

**SPCk SP Check Register** 

**SR** Scan Ring, Shift Register, System Recovery, Service (channel tag)

**SRL** Shift Register Latch, Scan Ring Latch

Srv In Service In

**Srv Out Service Out** 

**SSB** Select Stand By

**SSI** Send Service Information

**SSM** Set System Mask

**SSR** Solid State Relay

St Status (channel tag)

**Stat Status** 

Stat In Status In

**Stg Storage** 

ST/4381 System Test 4381

ST/4381XA System Test Extended Architecture

subchannel. The channel facility required for sustaining a single I/O operation.

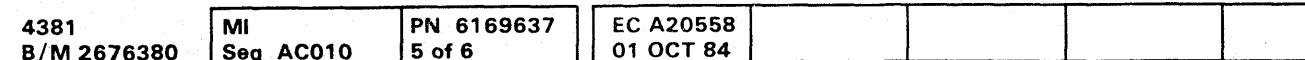

<sup>©</sup> Copyright IBM Corp. 1984

# **GLOSSARY 005**

**Supr Out Suppress Out** 

SvC Supervisor Call

Sw Switch

**Sync Synchronous** 

Sys System. Consists of the processor complex and its associated I/O and communications devices.

system console. A free standing console used by the operator to perform IPLs, to display data, to configure the system, and to perform other procedures.

**SysLog System Log (printer-keyboard)** 

**SysLst System List (printer)** 

**SysRec System Record File** 

**SysRes System Resident** 

Sys1/LogRec System 1/Log Recorder

Sys1LogRec System Log Recorder

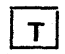

**TB** Terminal Block, Terminal Board, Test Block

**TCCC** Top Card Crossover Connector

**TCh Test Channel** 

**TCM** Test Case Monitor

**TD** Time Delay, Timer Damage

Temp Temperature

Term Terminal, Terminator

**Th Thermal** 

**TIC** Transfer in Channel

**TIO** Test Input/Output

TLB Table Lookaside Buffer

TLU Table Lookup

**TNL** Technical Newsletter

TOD Time of Day

Tp Teleprocessing

TPI Test Pending Interruption

**TProt Test Protection** 

**Tr Transformer** 

**TrSt Trace Stop** 

TrWr Trace Wrap

Tripped. In reference to a circuit protector tripped means a circuit protector in the off position.

Tx Transmit

 $\overline{|\mathbf{u}|}$ 

 $U/D$  Up/Down

UC Unit Check, Undercurrent

**UCB** Unit Control Block

**UCS** Universal Character Set

**UCW** Unit Control Word

UE Unit Exception

**URSF Universal Remote Support Facility** 

us microsecond

**US Unit Specify** 

**U.S.A.** United States of America

UV Undervoltage

# $\sqrt{v}$

V Volt

VA Volt-Ampere

V-Adr Virtual Address

V-Data Virtual Data

 $V/R$  Virtual/Real

Vac Volts Alternating Current

Vdc Voits Direct Current

**VM** Virtual Machine

VM/370 Virtual Machine 370

**VMA** Virtual Machine Assist

Vol ID Volume Identifier

**VS Virtual Storage** 

**VTL** Vendor Transistor Logic

# $\sqrt{w}$

**WCC** Write Control Character **WEOF Write End-of-File** Wr Write **WS Work Storage** 

**WT** World Trade Corporation

# $\boxed{\mathbf{x}}$

XA Extended Architecture

XLATSAR Translate Storage Address Register

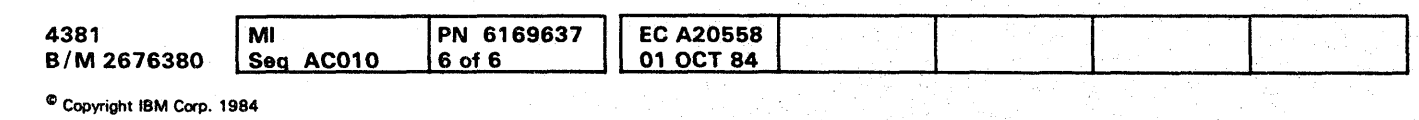

# **GLOSSARY 006**

# **GLOSSARY 006**  $O<sub>O</sub>$  $\bullet$

*"""'Jilh"'"* ill.' WWa!8m'N"W'IWU' f :r ! , *"t"'!* tt'·'".' '''''''¥If1't'nw,i 'N!' 'WHy,·'L . I .., ... "t *nt·* , Itt *i tdb ..* IA '#¥H##!L "b±"rl 'Mite LHiHtiwb' 't\_Wln; , *\*'!J"',,t!!!'W* 

# **0000000000000000000000000**

# **INTRODUCTION**

### **Contents**

# 0000000 **INTRO 001**

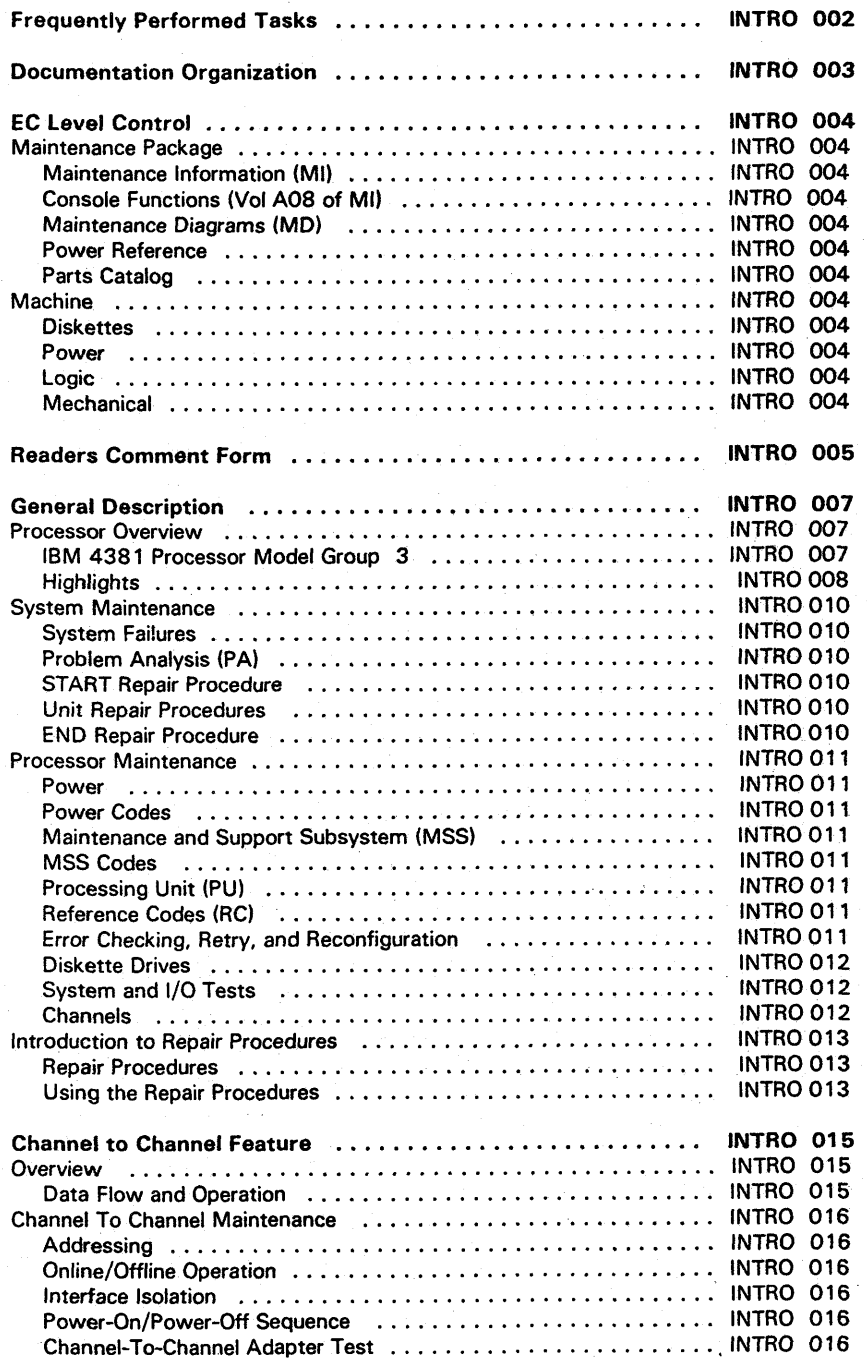

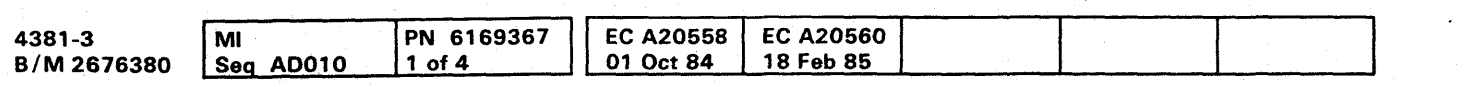

### Frequently Performed Tasks

This page provides you with a quick page reference to find e given task or to seek general subject information:

- To analyze a message: Go to Volume AOa, Console Functions and Messages.
- To configure the system: Go to Volume AOe, page AID 001.
- To find a certain subject matter: Go to Volume A01, page INDEX 001.
- . To Install a machine: Go to Volume A07, page INST 001.
- To perform a module transfer: Go to Volume A06, page AID 001.
- To perform a safety inspection: Go to Volume A07, page INSP 001.

響。

- To perform a UCW assignment: Go to Volume A06, page AID 001.
- To perform system test: Go to Volume A07, page SYS TEST 001.
- To remove or replace a mechanical part: Go to Volume A07, page REM 001.
- To review a term or acronym: Go to Volume A01, page GLOSSARY 001.
- To review information about a screen: Go to Volume AOa, Console Functions and Messages, for console function screens.

4381-3<br>B/M 2676380

- To review information about Problem Analysis: Go to Volume A08, Console Functions and Messages.
- To review logs: Go to Volume A07, page LOG 001.
- To review preventive maintenance: Go to Volume A07, page PM 001.
- To review the maintenance philosophy: Go to Volume A01, page INTRO 011.
- To review the safety guidelines: Go to Volume A01, page SAFETY 001.
- To review tool requirements: Go to Volume A07, page TOOL 005.
- To run diagnostics: Go to Volume A07, page DIAG 001.
- To troubleshoot or repair the machine: Go to Volume A01, page START 001.
- To understand how the machine operates: Go to Volume A01, page INTRO 007.
- To run FRIEND: Go to Volume A07, page SYS TEST 001.
- To understand how a repair procedure works: Go to Volume A01, page INTRO 014.

Go to Volume A07, page DIAG 001 for diagnostic screens.

Go to Volume A07, page LOG 001 for log screens.

4381-3 MI PN 6169367 EC A20558 EC A20560 I L.<br>B/M 2676380 Seq AD010 2:0f4 01 Oct 84 18 Feb 85

<sup>~</sup>Copyright IBM Corp. 19B4 00000 ()OOOOO () 0 o o 0000000

# INTRO 002

INTRO 002

O()OOOOOO

 $00000000$  $00000$  $\bullet$  $\bullet$  $\mathbf \Omega$  $\bullet$ **CONTRACT**  $\bullet$  $\mathbf \Omega$  $\bullet$ O O  $\bullet$ 

# **Documentation Organization**

The Maintenance Information (MI) manual has eight volumes. Each volume contains sections, some with their own table of contents. Divider tabs identify each section contained within the volume. Spine tabs identify the volume and what sections are contained within that volume.

### Volume A01

Contains the following sections:

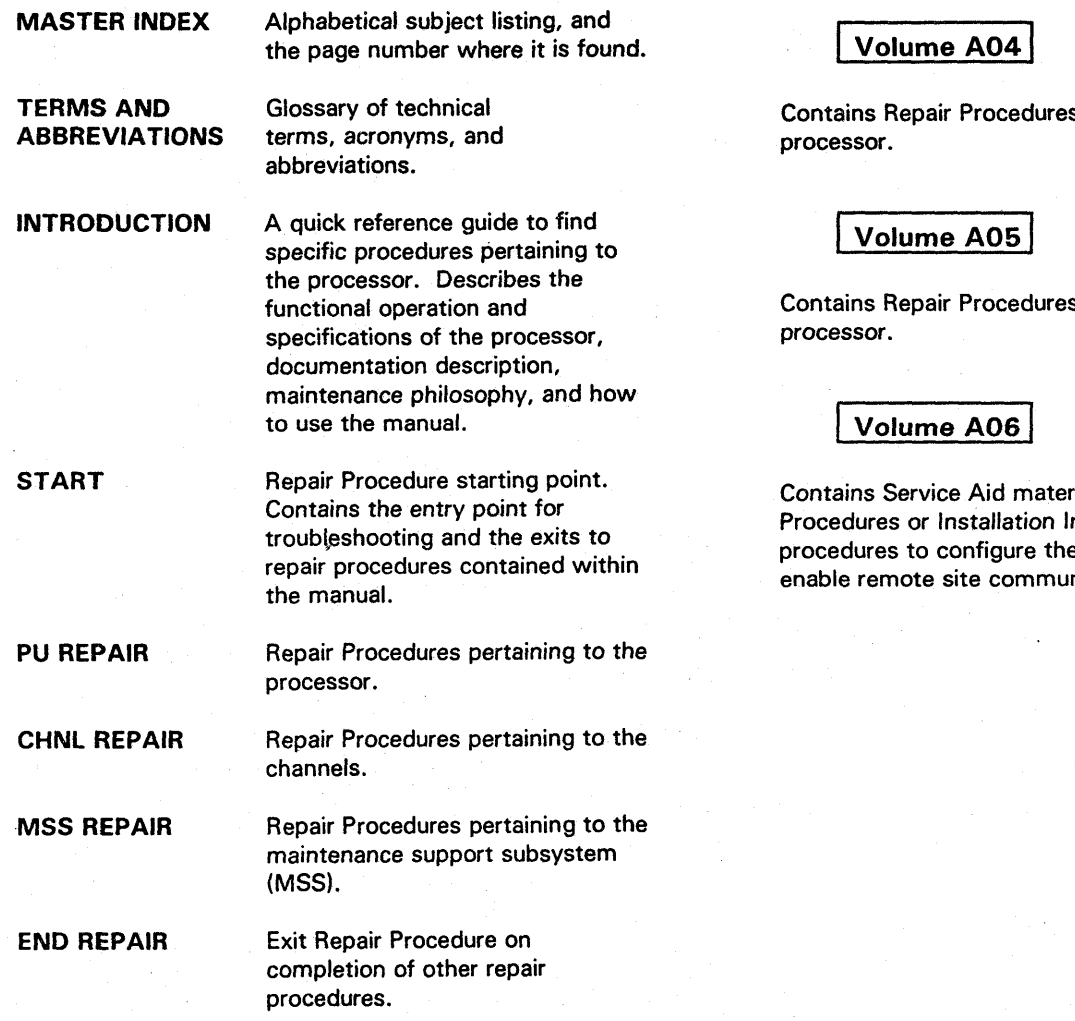

### Volume A02

Contains Repair Procedures for the hardwired sequence (HWS) and maintenance bias controller (MBC).

### Volume A03

Contains Repair Procedures for the power section of the processor.

s for the power section of the

is for the power section of the

rial used with the Repair nstructions. Also provides e state of the system or to nication.

### Volume A07

Contains the following sections:

**LOCATIONS** 

**TOOLS** 

Locations of components within the frame.

Tools required to maintain and service the processor.

**REMOVAL AND REPLACEMENT** 

Removal and replacement procedures for servicing the processor.

**PREVENTIVE Preventive Maintenance MAINTENANCE** procedures for the processor.

**DIAGNOSTICS** 

LOGS

Information for running any diagnostics available for the processor.

Information about the types of logs available with the processor, and how to display and print the logs.

**SYSTEM TEST** 

**INSTALLATION** 

Description of all system tests available with the processor.

Instructions for installing the processor.

**SAFETY INSPECTION**  Procedures to ensure the electrical integrity of the processor.

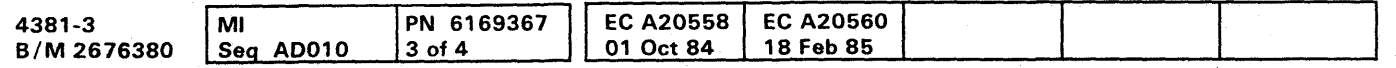

### $\bullet$  $\Omega$  $\bullet$ O INTRO 003

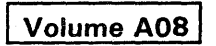

Contains the console functions available with the processor. Also contains alphabetical listing of console messages, definitions, and recovery procedures (if applicable).

# EC Level Control

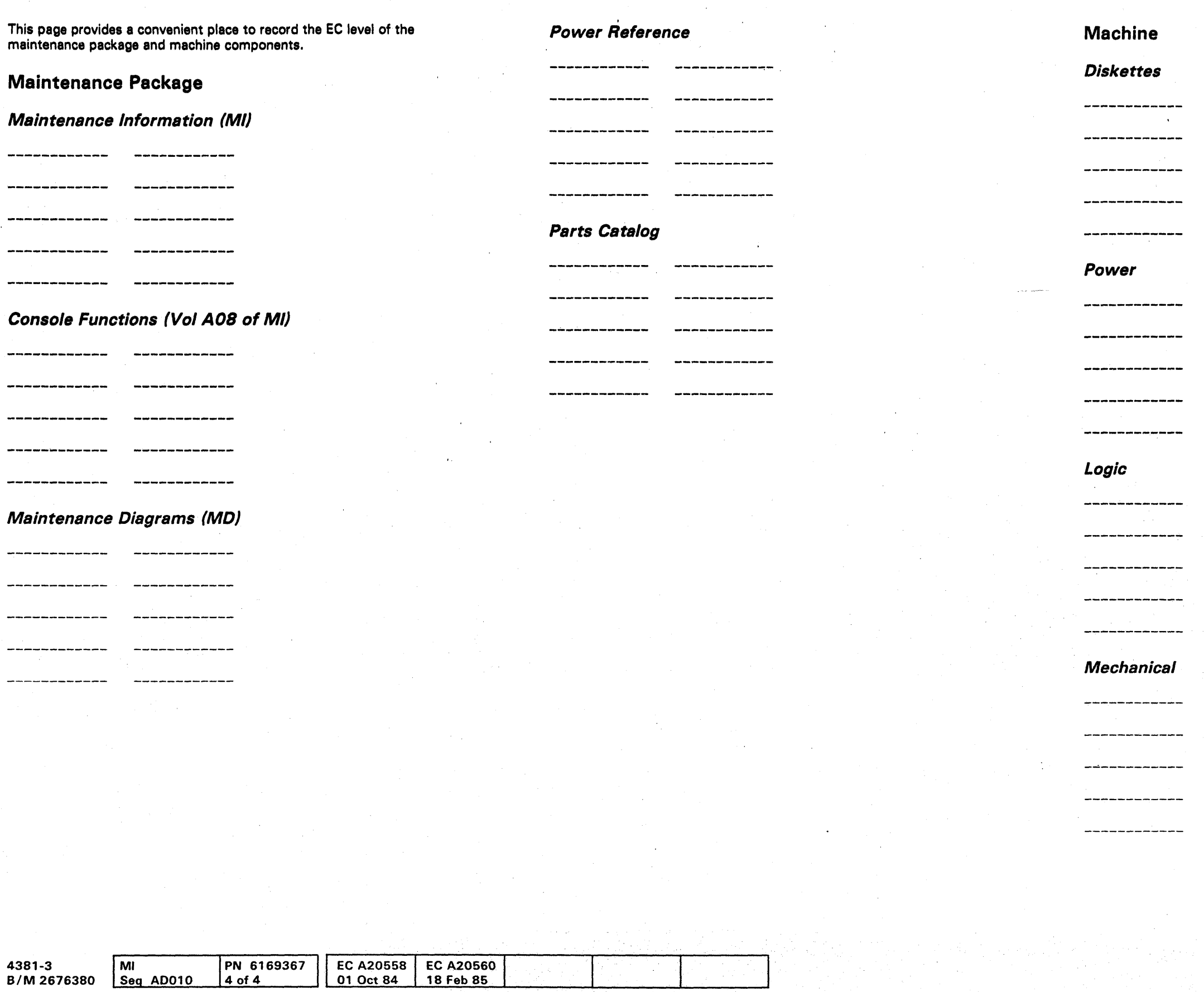

<sup>©</sup> Copyright IBM Corp. 1984

0000000000000000000000000 000000000

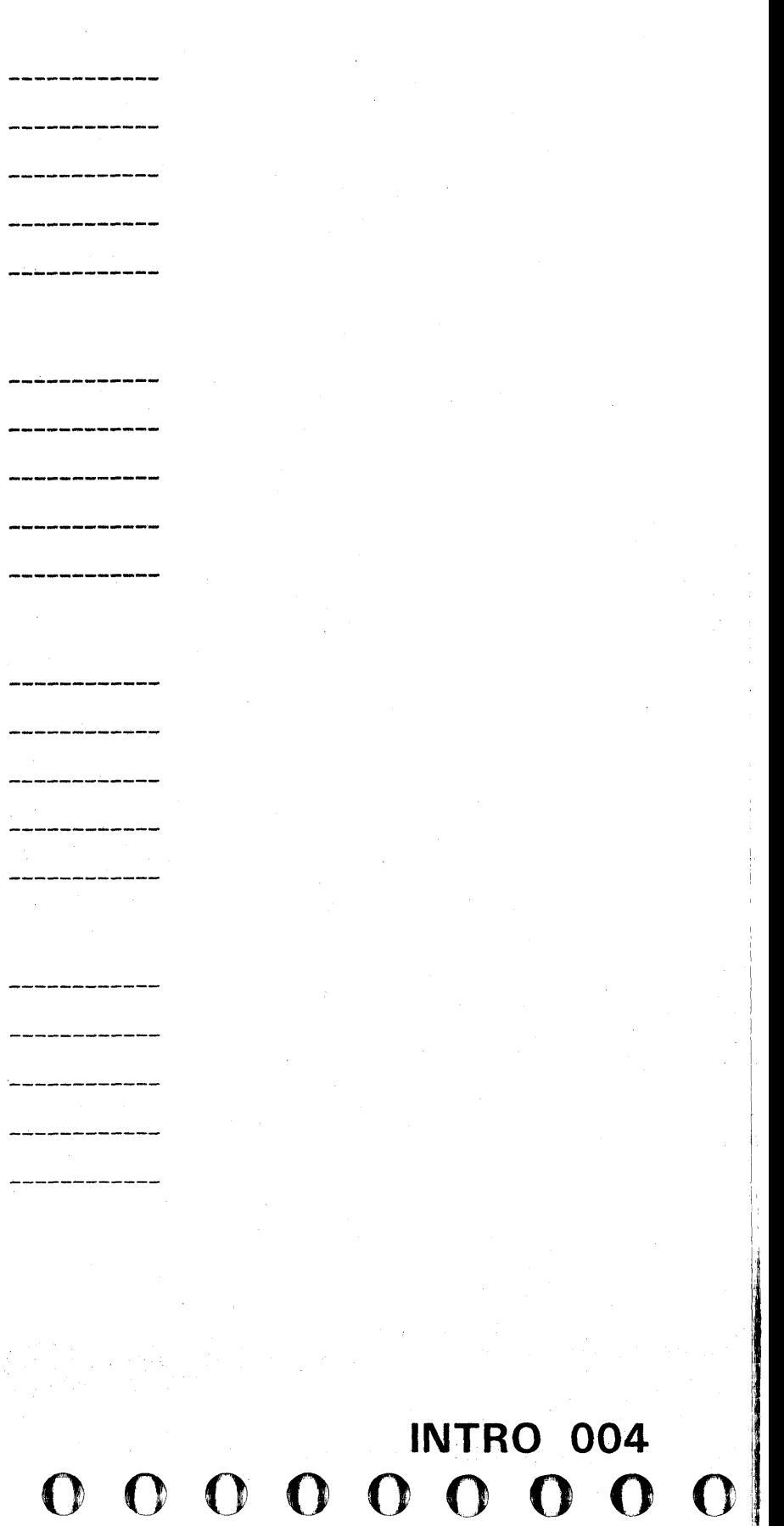

, "' H P t' "±4tt"""I"f",!!+\A·"''''rl'ft'' .. 'eW''U'ft"''': "tty" <sup>t</sup> <sup>l</sup> " '9"4' "ut'fM \* 'wid'l"! , pUP""'''' "WR . H"!YU't'UI'flW,"#'fKl\t'b\fIW!H"!!d'HM1 .. " .. 'iJS,l\*&!W"tft,', II 'M" " 1 I 'tHtdf"" '([' H:d!HltlWt"'I"'''''''NM'.''""

# 00000000000000000 •• 00.000 o.ooe.ooo

# Readers Comment Form

### IBM 4381 Processor: Maintenance Information (MI)

EC DOCUMENT READER'S COMMENT FORM

You may use this form to communicate your comments about this publication, its organization and subject matter, with the understanding that IBM may use or distribute whatever information you supply in any way it believes appropriate without incurring any obligation to you.

Your comments will be sent to the author's department for whatever review and any appropriate action. Comments may be in your own language; English is not required.

Note: Copies of IBM publications are not stocked at the location to which this form is addressed. Please direct any requests for copies of publications, or for assistance in using your IBM system, to your IBM representative or to the IBM branch office serving your locality.

If you desire a reply by the group that prepared this manual, inctude your name and address on the other side of this form.

You may use this form to communicate your comments about this publication, its organization and subject matter, with the understanding that IBM may use or distribute whatever information you supply in any way it believes appropriate without incurring any obligation to you.

- How did you use this publication?
	- o Reference source
	- o Classroom text
	- D Self-study text
	- o Other.

Your comments will be sent to the author's department for whatever review and any appropriate action. Comments may be in your own language; English is not required.

We would appreciate your comments; please give section or figure titles where appropriate.

- What sections or figures were particularly useful or understandable to you?
- What sections or figures could be improved?
- What sections or figures require additional information?
- What other comments have you?
- How do you rate this manual?

Latest Engineering Change (EC) associated with this publication: -------------

Thank you for your cooperation. No postage stamp necessary if mailed in the U.S.A. Elsewhere, an IBM office or representative will be happy to forward your comments or you may mail directly to the address in the Edition Notice on the back of the front cover.

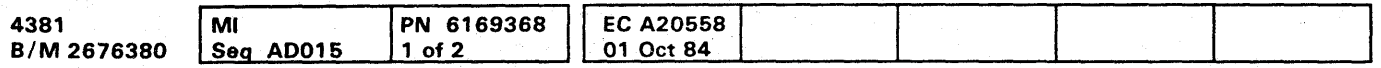

# IBM 4381 Processor: Maintenance Information (MI)

# INTRO 005

EC DOCUMENT READER'S COMMENT FORM

Note: Copies of IBM publications are not stocked at the location to which this form is addressed. Please direct any requests for copies of publications, or for assistance in using your IBM system, to your IBM representative or to the IBM branch office serving your locality.

If you desire a reply by the group that prepared this manual, include your name and address on the other side of this form.

- How did you use this publication?
	- □ Reference source o Classroom text o Self-study text o Other.

We would appreciate your comments; please give section or figure titles where appropriate.

- What sections or figures were particularly useful or understandable to you?
- What sections or figures could be improved?
- What sections or figures require additional information?
- What other comments have you?
- How do you rate this manual?

Latest Engineering Change (EC) associated with this publication: -------------

Thank you for your cooperation. No postage stamp necessary if mailed in the U.S.A. Elsewhere, an IBM office or representative will be happy to forward your comments or you may mail directly to the address in the Edition Notice on the back of the front cover.

# INTRO 005

 $\sim$   $\sim$ 

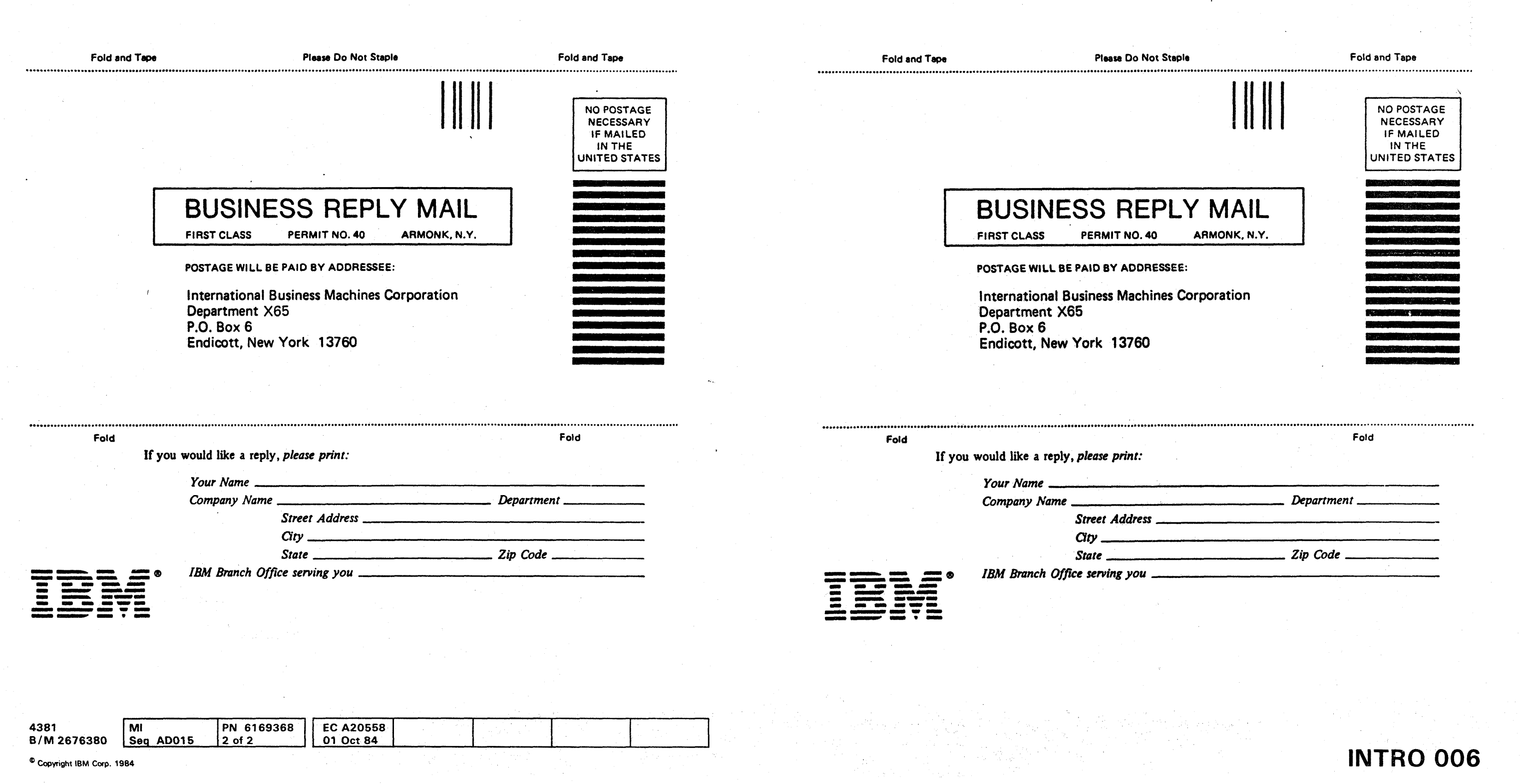

# INTRO 006

00 0000 ()OOOO(}O () o 000000 o o 000000

Reader's Comment Form

### $\bullet$  $\bullet$

### **General Description**

### **Processor Overview**

The IBM 4381 Processor contains processor storage. control storage, the system control functions, and other facilities to perform arithmetic and logical processing of data. The processor also contains the input/output channels for transferring data to and from I/O devices.

Some of the characteristics of the processor are shown under "Highlights."

Processor operation is controlled by reloadable microcode that is kept in control storage. The processor uses hardware registers to link user programs, processor microcode, and processor hardware. These registers assist the microcode in transferring data and control information to and from the various functional units of the processor.

**Processor Block Diagram** 

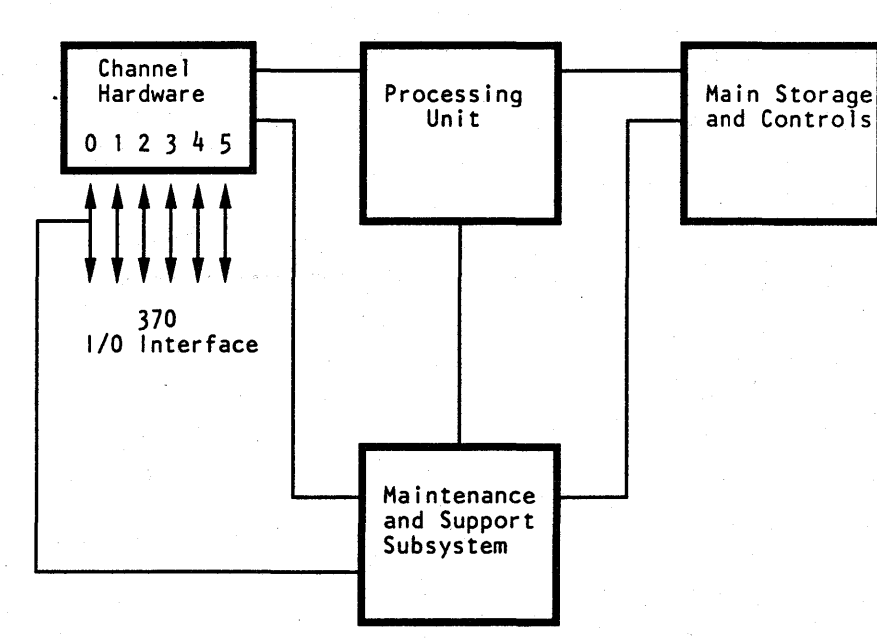

Each of these registers can be addressed, read from, and written to, by the microcode. Some registers are set and reset by the hardware and then tested by microcode. Others are set and reset only by microcode.

The processor is compatible with, and can run under existing IBM program operating systems.

The processor includes:

- Channel Hardware
- Instruction Processor which includes:  $\bullet$

Reloadable Control Storage Cache Arithmetic and Logic.

- Main Storage and Controls
- Maintenance and Support Subsystem.

### IBM 4381 Processor Model Group 3

The 4381 Processor Model Group 3 is a dual processor; it contains two processors operating under a single control program.

The two processing units of the 4381 Model Group 3 machine are processor 0 (PU0) and processor 1 (PU1).

Each processor includes:

- Reloadable Control Storage
- Cache
- Channels.

### **Dual Processor Block Diagram**

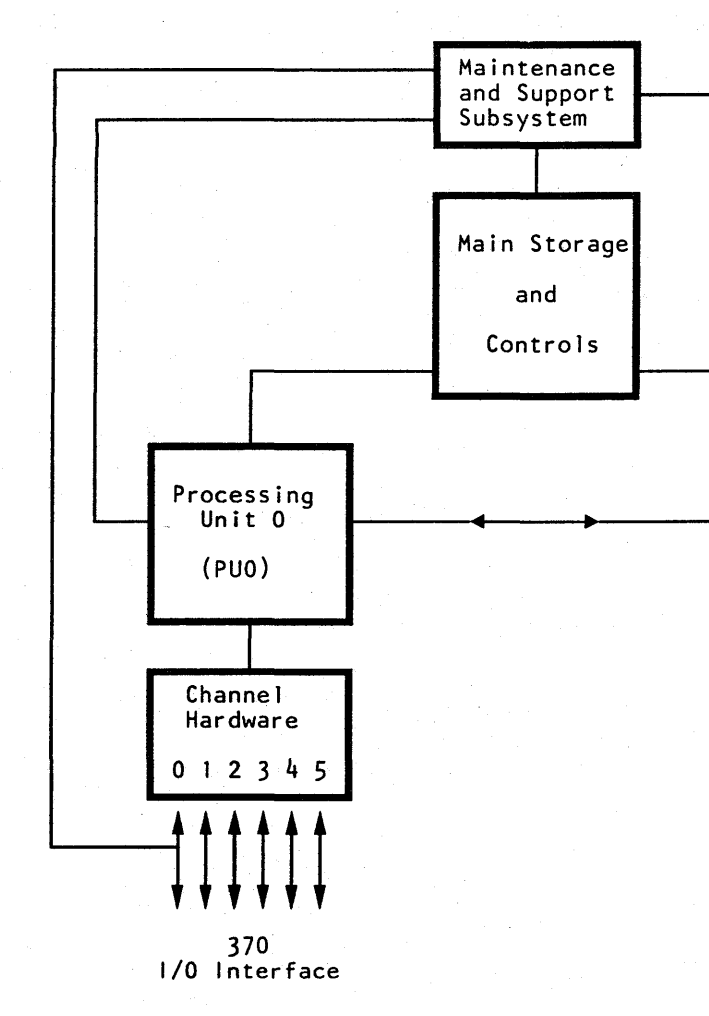

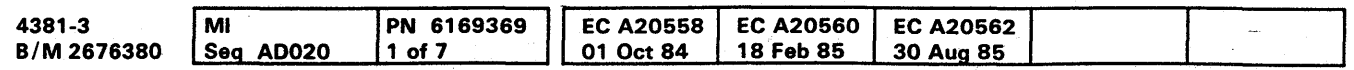

# **INTRO 007**

O

 $\bigodot$ 

 $\bullet$ 

This allows each processor to work on different tasks at the same time.

Both processors share the same main storage. They also share the same frame and covers, power and cooling, and maintenance and support processor.

A dual processor cannot be configured into two distinct processing systems. With some failures, the system can continue to run (with degraded performance); thereby, providing enhanced availability when compared to a conventional processor. To ensure maximum system availability, the customer should provide paths from both processors to I/O devices by installing appropriate channel-switching facilities.

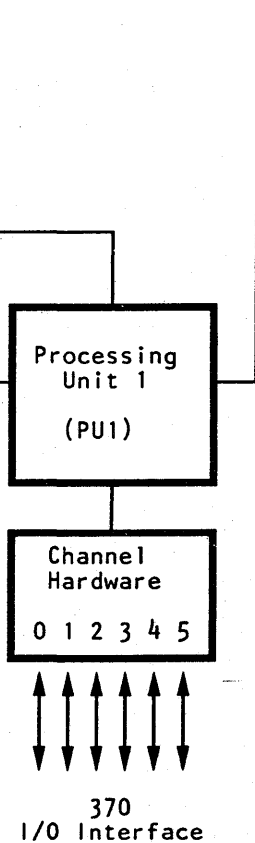

**EC A20562** IPN 6169369 EC A20558 EC A20560<br>01 Oct 84 18 Feb 85 4381-3 MI PN 6169369 EC A20558 EC A2056(<br>B/M 2676380 Seq AD020 2 of 7 01 Oct 84 18 Feb 85  $2$  of 7 30 Aug 85 00000 O()OOOOO 0000000000 OOOOOOOOO!.: <sup>©</sup> Copyright IBM Corp, 1984 00 o

### **Highlights**

The processor provides virtual storage system control program (SCP) support and System/370 compatibility enabled by using a new high density, module-on-board packaging technique.

A 3205 or 3278-2A (or optional 3279-2C) Display Console with an Operator Control Console and two diskette drives are included to enable processor operation.

### **Model Group 3 Characteristics**

- A sixteen-byte wide data path between the main storage and the cache.
- A 128K control storage.
- A 32K cache.
- An optional channel to channel adapter (CTCA).
- Six channels are standard.

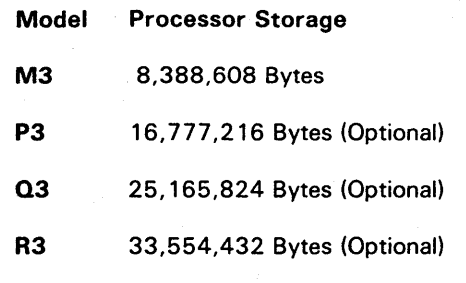

Two Processors (PUO and PU1):

### PUO Characteristics are:

The customer can select either five block multiplexer channels and one byte multiplexer channel, or four block multiplexer channels and two byte multiplexer channels. Six additional block multiplexer channels, three for each processing unit, are available as an option.

### PU1 Characteristics are:

- A sixteen-byte wide data path between the main storage and the cache.
- A 128K control storage.
- A 32K cache.
- An optional channel to channel adapter (CTCA).
- Six channels are standard.

The customer can select either five block multiplexer channels and one byte multiplexer channel, or four block multiplexer channels and two byte multiplexer channels. Six additional block multiplexer channels, three for each processing unit, are available as an option.

### Standard Features

68 to 136 nanosecond cycle time Branch and Save Channel Command Retry Clear I/O Conditional Swapping Clock Comparator and CPU Timer Control Registers Data Streaming Mode Decimal Instructions Dual Address Space (DAS) Facility Dynamic Address Translation (in System/370 Mode) Eight-Byte Parallel Data Flow (16 bytes between processor storage and cache) Engineering Scientific Assist Error Checking and Correction (ECC) in Processor Storage Error Retry Extended Control (EC) Mode Extended Precision Floating Point External Signal Fast Release Floating-Point Instructions High-Speed Transfer Interval Timer I/O Error Alert Limited Channel Logout Machine Check Handling Maintenance Support Subsystem (MSS) Move Inverse Function Modes: S/370 370/XA (Extended Architecture) Multiprocessing Extension Program Event Recording PSW Key Handling Reloadable Control Storage Segment Protection Service Signal Storage Protection (store and fetch) Store Status (System/370 Mode) Subchannels (up to 2048) Support Processor System/370 Mode ECPS:VM/370 Assist ECPS:MVS/Dual Address Space Facility System/370 Universal Instruction Set Test Block Time-of-Oay Clock Two Diskette Drives Virtual Storage

# **INTRO 008**

### Optional Features

Channel-to-Channel Adapter Elementary Math Library Facility Remote Support Facility Remote Operator Console Facility Six Additional Channels 3205 Display Consoles 3268-2 Printers 3278-2A Display Consoles 3279-2C Color Display Consoles 3287 Printers

**INTRO 008** 

Ii 1,\

II I

### 00

### **Common Characteristics:**

- Easy installation, with minimum change of existing input/output configuration.
- Program support available includes DOS/VSE, OS/VS1, and VM/370.
- High reliability, availability, and serviceability (RAS) is given. This includes: instruction and interrupt retry. dynamic reconfiguration of some processor hardware. single- and double-bit error checking and correction (ECC), error recording, remote maintenance, and problem analysis routine.
- The 3205 Color Display Console, 3278-2A Display Console, or 3279-2C Color Display Console can be used as the system console. The system console turns power on and off for initial microcode load and starts and stops processor operations.

The console can operate in either printer/keyboard mode or display mode. In display mode, the display console is available to the operating system using 3272 control unit interface or equivalent support. The display output can be up to 20 lines of up to 80 characters each.

In printer/keyboard mode, the display console is available to the operating system using 1052, 3210. or 3215 Console Printer/Keyboard interface support. The display output can be up to 18 lines of up to 80 characters. The display console and an optional 3287 Printer (Model 1, 2, or 2C) are output devices. The display console and optional printer appear to the system as a printer/keyboard console. An optional alternate console (with one display/keyboard and one printer) can also be configured. For more information, see Volume A08, Console Functions and Messages, "Display Console Modes of Operation."

The console also supplies for normal versus instruction step processing for address compare stopping, for changing some registers and storage areas, and for displaying hardware status.

For maintenance and service support, the console can display and store the status of the system and servicing information. The console also supplies a tool for using the problem analysis routine and diagnostics.

Note: The 3205 Color Display Console cannot be intermixed with the 3278-2A and 3279-2C Display Consoles.

A combination of up to three 3205, 3278-2A, 3279-2C Display Consoles, or 3287 Printers Model 1, 2, or 2C can be configured. The optional printer has a separate address and requires Multiple Console Support (MCS).

Note: The procedure for configuring 3287 Printers depends on the operating system being used. For OS/VS1, for example, the 3287 is supported by specifying either a 3286 or 3210 Printer.

- The support processor performs automatic analysis of failure symptoms. This self-diagnosis generates a reference code that is used in the repair procedures to find the failing FRU. The reference code is logged on the system diskette and displayed to alert the operator to notify the service representative.
- The diskette drives are used to IML the processor and also to log error messages for diagnostic purposes. The diskettes, named FUNC1 and FUNC2, contain all the microcode needed to initialize the processor according to its configuration. Diagnostics that the service representative needs also reside on these diskettes.
- The Remote Support Facility (RSF), under control of the on-site service representative (and with customer authorization), enables a remotely based specialist to assist in problem resolution. The specialist can observe and start functional operations of the system by telecommunication line transmission of data. The RSF enables remote operation of all system controls except power on, power off, and IML. Logout data stored on the functional diskettes can be sent to the remote support site for analysis later.
- The Remote Operator Console Facility (ROCF) is an extension of the RSF. The ROCF enables personnel at a host site to dial up and control the processor (remote processor). When ROCF is in use, the RSF cannot be used. ROCF includes password verification to protect against unauthorized use of the remote processor.

**Modes of Operation** 

The processor performs in 370 or 370-XA mode. These modes are user-selected.

 $0000$ 

**Programming Support** 

 $\bullet$ 

In System/370 mode, programming support is supplied

by DOS/VSE, OS/VS1, MVSSP, VM/370, VMSP, and

ACP/TPF. In 370-XA mode, program support for the

Brief descriptions of these program support packages

detail) are available from your IBM representative.

(and references to the publications that describe them in

processor is supplied by MVS/XA and VM/XA.

 $\bullet$ 

**INTRO 009** 

For details of processing and input output functions for a specific mode of operation, see IBM System/370 Principles of Operation, order number GA22-7000 and IBM System/370 Extended Architecture Principals of Operation, order number SA22-7085.

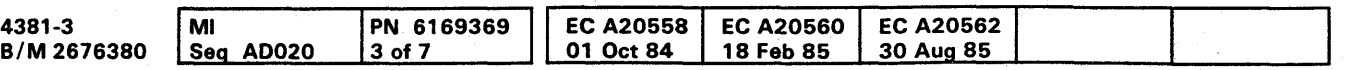

o

### System Maintenance

### System Failures

System failures are diagnosed using the procedures shown in the flowchart on this page.

The customer uses a problem analysis (PA) routine to determine the cause of a system failure. If the failure is in the processor, PA lists the possible failing FRUs, records failure information, and recommends corrective action (such as a call for service),

The service representative uses the repair procedure documentation (START Repair, Power Repair, PU Repair, Channel Repair, MSS Repair, and END Repair) to analyze and repair the processor.

The service representative's support structure can be invoked at any point during a processor repair action.

### Problem Analysis (PA)

The PAnn xxxx-xxxx-etc. number is an error code that is displayed by the PA routine and reported by the customer when requesting service.

Problem analysis is performed by system operators assisted by a user-selected PA routine.

The nn of PAnn is the PA log number. The service representative makes reference to this PA log for failure information.

The PA routine assists the user in identifying system and procedure problems. If PA detects a failure, it collects operational and error information and saves it for later analysis. Also, if PA detects a processor failure, it guides the user through options that isolate probable failing FRUs.

The user reports the resulting PA Error Code (which may include FRU part numbers). The service representative uses this information with the Repair Procedures (shown in the flowchart at the right) to repair the machine problem.

### Problem Analysis Error Code

The xxxx-xxxx-etc. are possible failing parts that display only if PA isolated the failure. (Two groups of four digits make one part number.)

> I,  $\mathbf{O}$   $|$  $\mathscr{I}$  i

### START Repair Procedure

Start all processor repair actions at the START Repair procedure. Also, start again at the START Repair when new failure symptoms are found while using these Repair Procedures and no other instructions are given.

- START Repair guides you to an individual unit repair procedure to repair processor failures.
- If an I/O problem is indicated, you are sent to the I/O maintenance documentation.
- If the problem is repaired in the START Repair, you are guided to the END Repair procedure.

### **Unit Repair Procedures**

The individual unit repair procedures (Power, PU, Channel, and MSS) aid in isolating the failure to a field replaceable unit (FRU) and aid in repairing the problem.

### END Repair Procedure

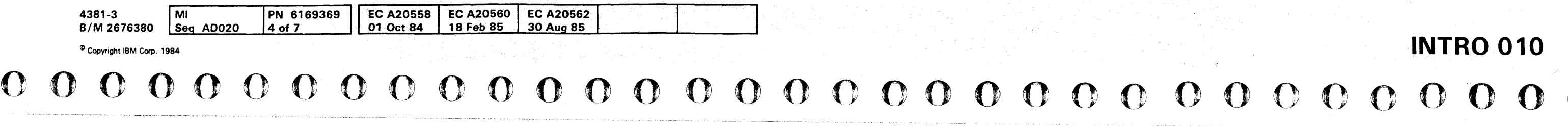

All repair actions terminate utilizing the END Repair procedure. Instructions for completing the repair action and for getting aid are supplied in this procedure.

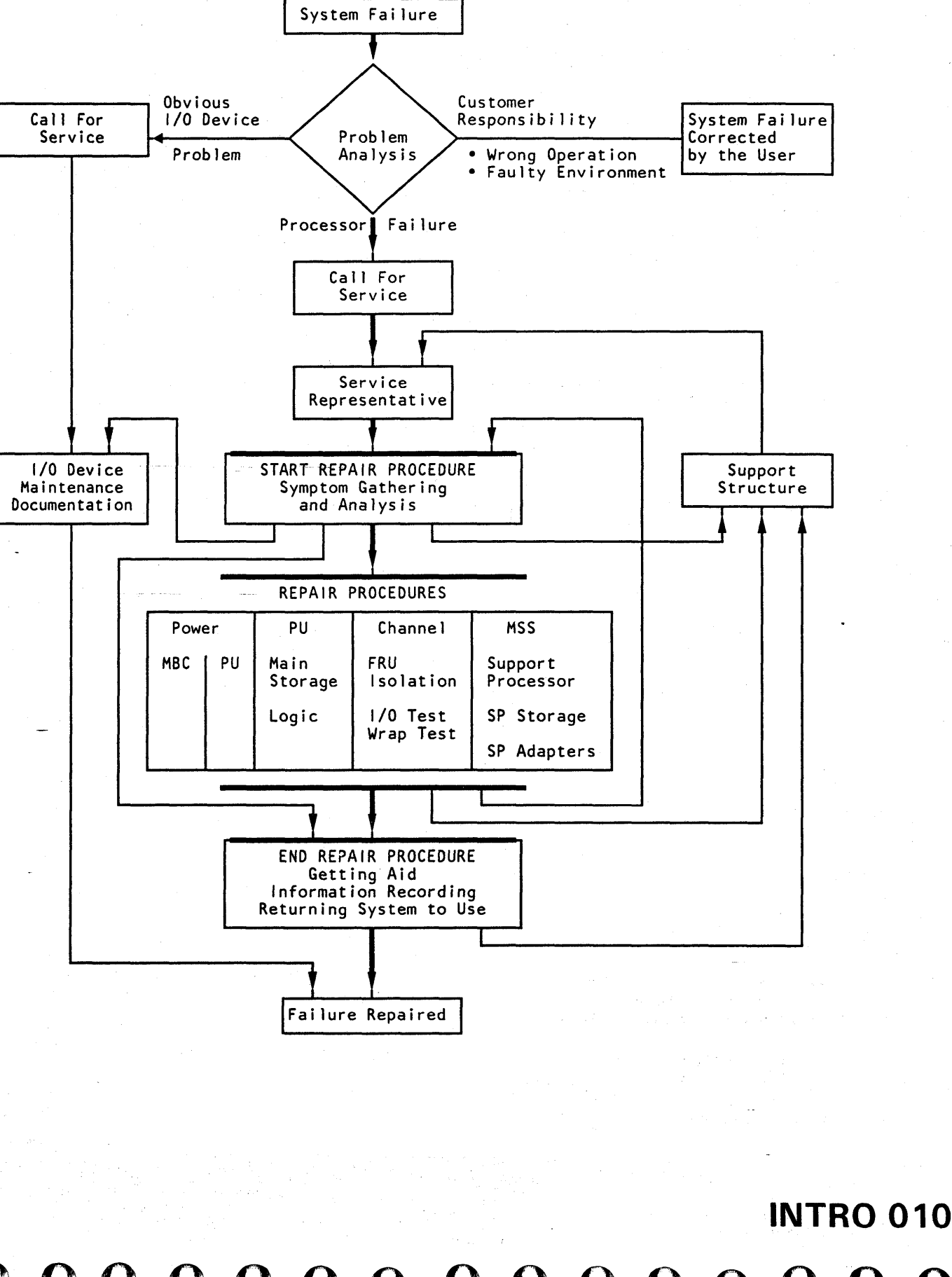

'!!I' " *'t* !HI riM Ii"'! *t,,,,* \_,.,,6''',\*,'\111, J Hill" i "#"f'wm. *H* "",' It', LI'IH' !!II I!!!t!fl e 'Me ' :H"'J" U *t,* J\*¥'M"W#d "d ,,1,1 *W'"* l'i!!M"I!!' 't \l,'l'+. '

### Processor Maintenance

### Power

The maintenance and support subsystem (MSS) and the processing unit (PU) are powered separately. Power for the maintenance and support subsystem is supplied by the maintenance bias controller (MBC) which must complete its tasks before power can be supplied to the processing unit by the power controller adapter.

MBC failures are indicated in LEOs on the service panel. These Power Codes are analyzed under the direction of the Power Repair procedures.

Power controller adapter diagnostic tests run automatically during support processor power-on sequences. Failures are indicated by reference codes.

Processing unit power is controlled and monitored by microcode by the power controller adapter. Failures result in power error logs and a reference code (see "Reference Codes" on this page).

### Power Codes

A 'power code is an error message from the maintenance bias controller. The Power Code is a two-character (hex) number that is displayed on the service panel.

When a power code is available, the repair action is directed from the START Repair procedure to an individual unit repair procedure.

For more information, see Volume A07, Diagnostics, "MSS and Power Codes."

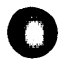

b.

Processing unit diagnostic tests are also available. The tests, consisting of processing unit basics and machine speed microdiagnostics, are run under direction of the repair procedures when error log analysis did not isolate the failing FRU and for processing unit verification.

Maintenance and Support Subsystem (MSS)

Although MSS error logs are available, diagnostic tests are used as the primary method for sensing and isolating failures in the MSS.

- The Basic MSS diagnostic tests contained in the support processor read-only storage (SP ROS) and on the functional diskettes run automatically when the MSS is powered on. Failures sensed by these tests result in MSS Codes that are displayed on the service panel.
- Extended and optional MSS diagnostic tests give more complete testing and are run when requested by the repair procedures. Failures sensed by these tests result in reference codes.

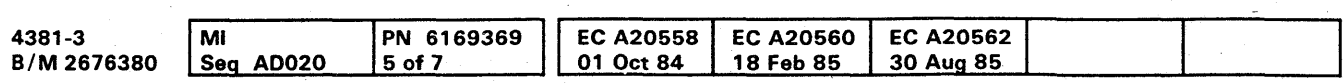

For more information, see Volume A07, Diagnostics. "Maintenance and Support Subsystem (MSS) Diagnostics" and Logs, "Processing Unit Logs."

### MSS Codes

An MSS code is an error message from the support processor error analysis routines. The MSS Code is a five-character (hex) number that is displayed on the service panel.

When an MSS code is available, the repair action is guided from the START Repair procedure to an individual unit repair procedure.

For more information, see Volume A07, Diagnostics, "MSS and Power Codes."

- **Multiply Function**
- Main Storage
- **Key Storage**
- Cache
- Channel Data Buffer
- Swap Buffer
- Reloadable Control Storage.

### Processing Unit (PU)

Automatic error logging and error log analysis routines are used as the primary method for isolating failures in the processing unit. These routines run in the support processor and give a reference code that is used as input to the repair procedures. For more information, see Volume A07, logs, "Processing Unit logs."

# 0000000000 000000000

For more information. see Volume A07, Diagnostics. "Processing Unit Diagnostics."

### Reference Codes (RC)

A reference code is an error message from functional microcode, diagnostics, and error log analysis routines. The RC, an eight-character (hex) number, contains information that pertains to a processor failure, and displays on the display/console when a failure occurs.

When a reference code is available, the repair action is directed from the START Repair procedure to an individual unit repair procedure.

For more information. see Volume A07, Diagnostics, "Reference Codes."

### Error Checking, Retry, and Reconfiguration

The processor detects errors on data and control lines. Data paths in the processor are monitored to detect any errors that occur. In addition, control lines in the PU are monitored for correct and valid operation.

### Processor Retry

When an error is detected, the processor attempts to retry the failing operation by returning to the start of the instruction to refresh the data (instruction retry). Most operations are retried by this method. Because of time considerations, some operations are retried by returning to a checkpoint in the microcode to redo the operation (interrupt retry).

# INTRO 011

Channel operations cannot be retried by the processor. Channel failures are reported to the control program by a machine check and a logout of information is made for analysis purposes.

After retry, a routine determines the correct action to be taken. Some actions are: console messages, reference codes, or hardware reconfiguration of specific hardware.

### **Reconfiguration**

Seven hardware units can be reconfigured while the processor is operating (dynamic reconfiguration). In most cases, the time taken for the retry and reconfiguration of these units does not interfere with system operation. However. I/O overruns can occur.

The units that can be reconfigured are:
For each FRU that can be reconfigured by using backup hardware, the backup hardware is substituted until no backup capacity remains. When no capacity remains, replacement of the failing hardware is indicated by a displayed reference code. Performance degradation, resulting from reconfiguration of the multiply function, main and key storage, and the high-speed buffer, is indicated by a console message.

All reconfiguration information is saved on the functional diskette. Diagnostic routines (run by the service representative) use this saved information both to set the configuration back to the original hardware and to test the replacement FRU. The backup hardware and the original hardware are in the same FRU. Therefore, when the FRU is exchanged, both the original and the backup hardware are exchanged.

### Storage Correction (Single-Bit / Double~Bit)

PN 6169369 6 of 7

Processor storage data is checked and in most cases corrected by an error-correction and bit-generation unit (ECBG) and a maintenance routine. All data that is read from the basic storage module (BSM) is checked by an ECC and bit-generation unit. Data is checked on a doubleword basis (matching the internal data transfer width of the processor). If a single bit of the doubleword picks or drops, it is corrected by inverting its data line. This method corrects the failing bit with no time lost.

The processor also corrects two kinds of double-bit errors:

- One solid single-bit failure and one intermittent single-bit failure within a doubleword.
- Two solid single-bit failures within a doubleword.

This type of failure is corrected in the high-speed buffer, and is reported to the system control program. System degradation is indicated and the current operation continues.

4381-3<br>B/M 2676380

 $\int$  MI<br>Seq AD020

FRIEND, System Test/4381, and OLTS are available for testing the processor and attached I/O devices as a system. For more information, see Volume A07, "System Test."

### **Channels**

EC A20558 01 Oct 84 The processor does not correct two intermittent single-bit failures in the same doubleword.

> Because of the many subchannels and paths that System/370-XA uses, a much larger descriptive data set is required. It is called the Input/Output Configuration Data Set (IOCDS).

When a double-bit error occurs, a routine saves the error data along with its storage address. The routine then searches for a solid single-bit failure at that storage address. When a solid single-bit failure is found, the bit in that location in the original data is corrected. The routine then generates the syndrome bits for the remaining single-bit error, and using these results, identifies and inverts the remaining single-bit error. All uncorrected bit failures are reported to the system control program.

### Diskette Drives

<sup>©</sup> Copyright IBM Corp. 1984 000000000000000 0000000000 000000000

**EC A20562** 30 Aug 85

The diskette drives are small disk drive units into which flexible disks (diskettes) of prerecorded data are inserted. The drives are used during IML to copy the functional microcode from the functional diskettes (FUNC 1 and FUNC2) into reloadable control storage. The drives are also used to record logout information and to supply microdiagnostics for system and processor testing.

Normally, FUNC1 is installed in diskette drive 1, and FUNC2 is installed in diskette drive 2 (all system modes and processor utilities are available).

If a diskette drive is inoperable, console messages inform the operator to install FUNC1 in the other drive. Now the processor can only operate in System/370 mode. Because FUNC2 is not available, none of the FUNC2 actions can be performed. (The FUNC2 diskette contains additional processor diagnostics, error log information (that supports PAl, additional support processor utilities, and 370-XA microcode.)

### System and I/O Tests

EC A20560 18 Feb 85

### System /370 Unit Control Words (UCW)

A UCW contains the control information needed to perform I/O operations to a specific I/O device. Each device needs its own descriptive UCW. However, some control units operate continuously with only one device at a time, and need only one UCW for all of the devices that are attached to it.

Each group of 64 UCWs that is assigned decreases the available processor storage by 4096 bytes. A maximum of 2048 UCWs are allowed.

For more information, see Volume A06, Service Aids, "I/O Configuration S/370."

System /370-XA Subchannels

At processor installation time, an lOCOS is generated and stored on the functional diskette by a routine called I/O Configuration Program (JOCP). For more information, see Volume A06, Service Aids, "I/O Configuration S/370XA."

# **INTRO 012**

### Channel Tests

Two special channel tests are available to aid in isolating I/O device and channel interface problems:

- Channel Microcoded Device Exerciser (CMDE). This test sends a TIO and SIO (sense and NOP) to all available devices and displays detailed error information when a failure is sensed.
- Channel Cable Wrap Test (CWT). This test, using special channel cable wrap terminators, aids in isolating failures in the channel interface adapter drivers and receivers and in the cables and connectors on the interface.

For more information, see Volume A07, Diagnostics, "Special Channel Tests."

**INTRO 012** 

### $\bullet$  $\bullet$

### **Introduction to Repair Procedures**

### **Repair Procedures**

Repair Procedures supply aid in making decisions (based on sense data, microdiagnostic results, customer data, or visual indications) to isolate the failure to the smallest possible area. The normal isolation method is to exchange a specified card or module in a specific repair procedure until the failing part is located.

### Organization

The repair procedures are contained in Volumes A01 through A05:

- Volume A01 contains the START, PU (processing unit), CHNL (channel), MSS (maintenance support subsystem), and END repair procedures.
- Volume A02 contains the PR (power repair) procedures for the hardwired sequence and the maintenance bias controller.
- Volumes A03, A04, and A05 contain the PR (power repair) procedures for processor power.

### **START Repair**

Start all maintenance action with this repair procedure. The repair procedure guides you to:

- The needed repair procedure to repair the failure.
- The needed I/O repair procedure if an I/O problem  $\bullet$ has been determined.
- The END Repair procedure if the problem is repaired in the START Repair procedure or if aid is needed.

### Power Repair (HWS and MBC)

Aids you in isolating a problem to a FRU in the HWS or MBC and repairing the problem.

### **MSS Repair**

Aids you in isolating a problem to a FRU in the MSS and repairing the problem.

### **Power Repair (Processor)**

Aids you in isolating a problem to a FRU in the processor power and repairing the problem.

### **Processing Unit Repair**

Aids you in isolating a problem to a FRU in the processor and repairing the problem.

### **Channel Repair**

Aids you in isolating an internal channel failure to a FRU in the processor and repairing the failure. The channel repair procedure also aids in identifying a possible failing unit or device that is external to the processor.

### **End Repair**

After you complete a repair procedure, return to the END Repair procedure. This procedure aids you to:

- Collect any needed information
- Record this information
- Return the processor, in running order, to the customer.

### **Using the Repair Procedures**

Each repair procedure is formatted the same way. Any needed setup information is ahead of the table. The table is used to isolate the problem and to send you to the correct FRU or repair procedure.

### To use the repair procedure:

- 1. Read down the Condition column in the table until you find a condition that matches your machine symptom.
- 2. Do the instructions found in the Instructions column of that step.

Example:

### 0A, A0

Power code indicates tripped CP in PS102.

Possible causes:

- **PS102**
- Short in PS102 dc distribution
- 01A-A1V2.

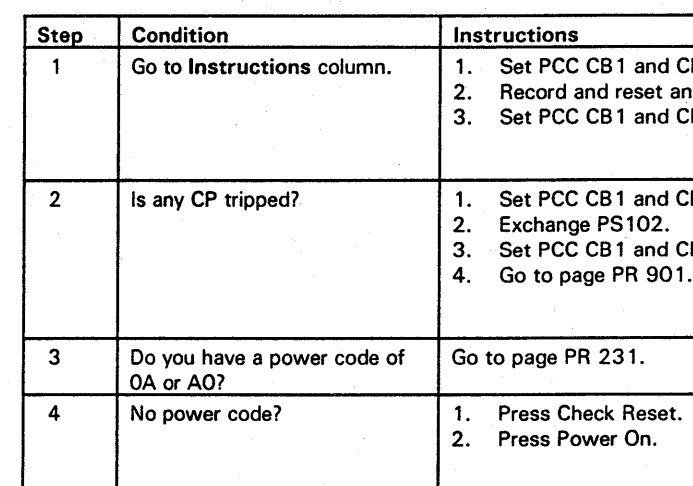

Note: If your machine condition changes or you do not get the described result, start at page START 001 with the new symptom. You have a new failure.

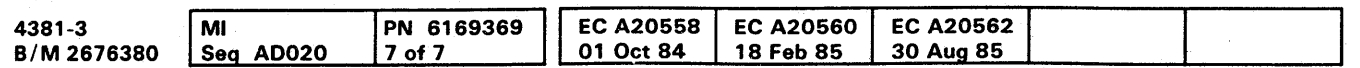

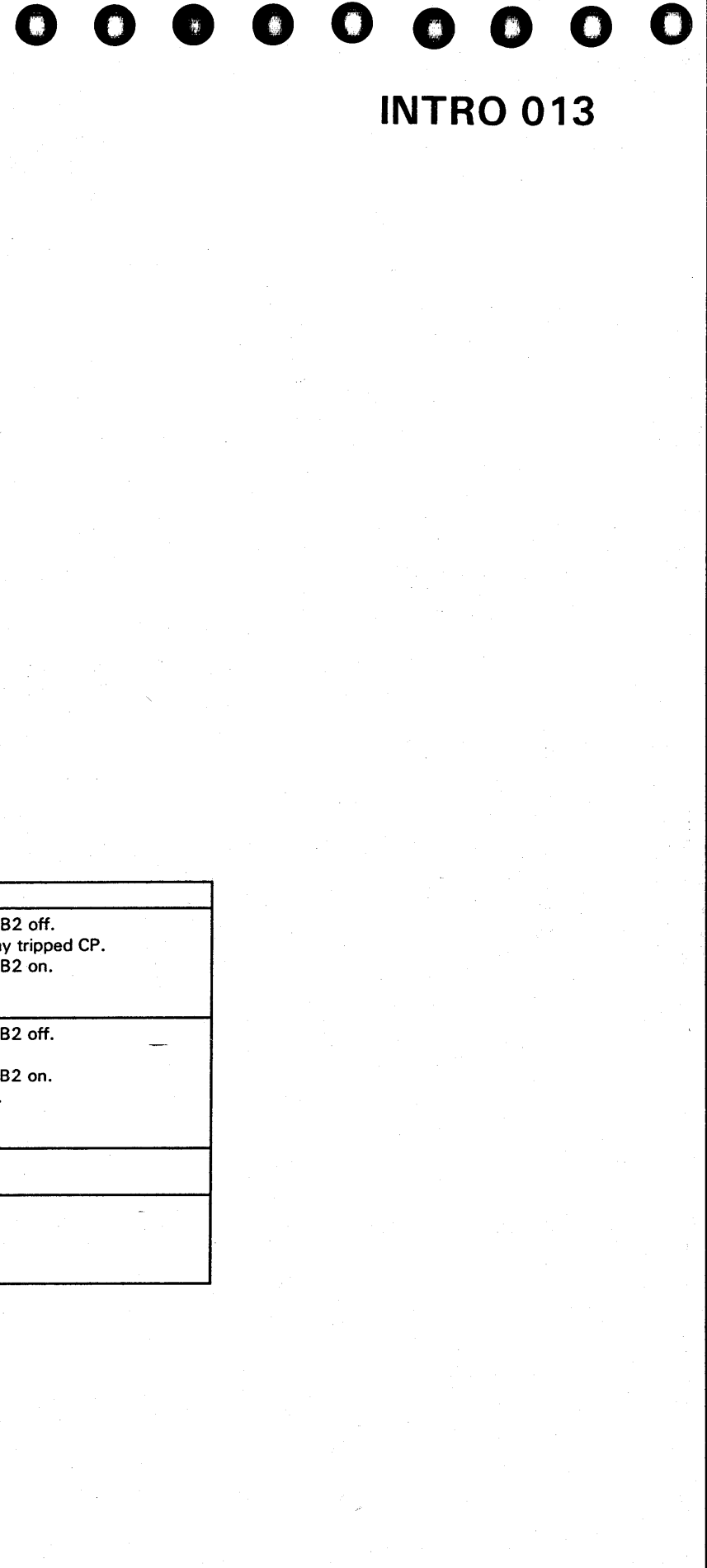

## **INTRO 013**

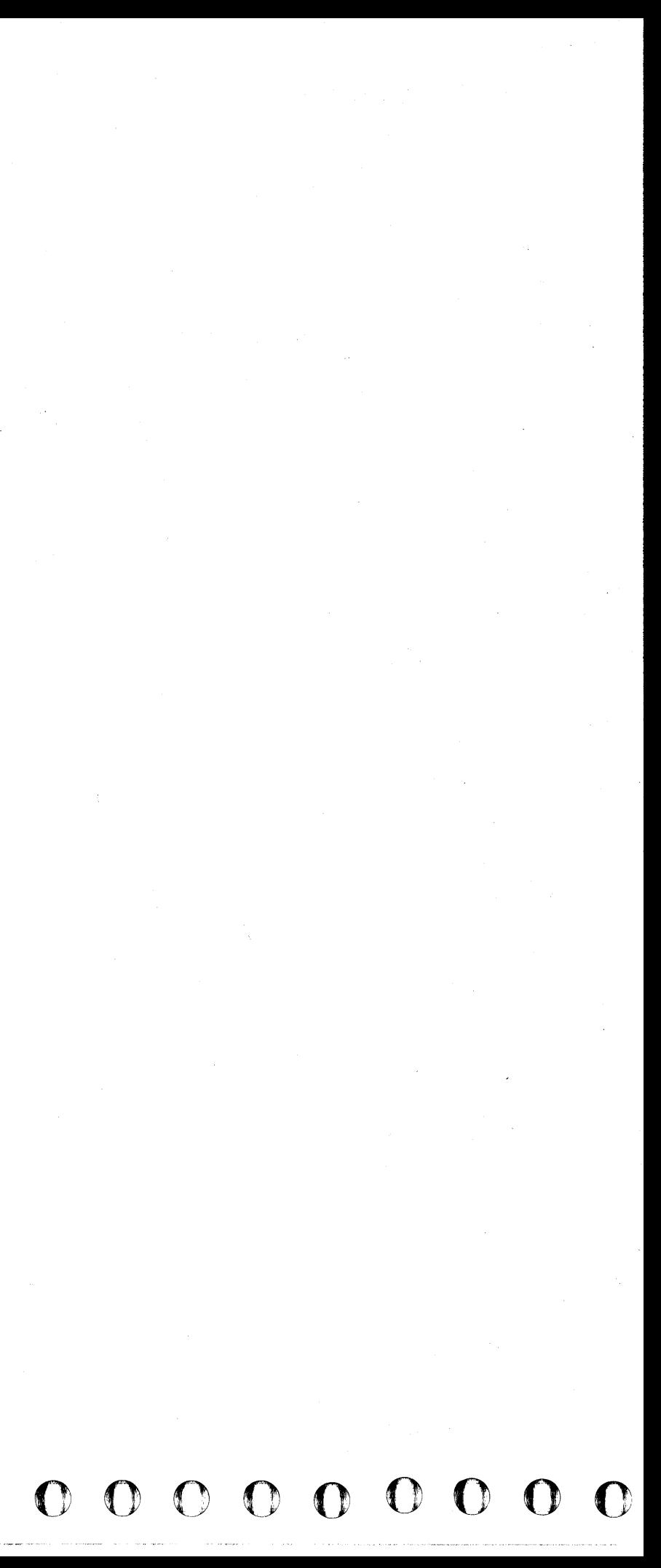

 $\overline{\bullet}$  $\overline{\bullet}$ 0 •• ••• 0. •• 000 00000  $\overline{\bullet\ \ \, \bullet\ \ \, \circ\ \, \circ\$ 

.<br>In japonen kanton muutti ole kuulu

### Channel to Channel Feature

### **Overview**

The channel-to-channel·adapter (CTCA) is used to move data from one processor to another through their I/O channels. The CTCA can be attached on one side to a block multiplexer channel from one processor and on the other side to a block multiplexer channel from another processor. Included in the CTCA is the hardware for both a host processor and a remote processor. The CTCA hardware resides in the host processor and receives its power from the host processor.

The CTCA hardware includes:

- Channel To Channel switch and a Chan-Chan indicator which are located on the operator control panel.
- Two CTCA cards with the same part number.

The X-side card at 01A-A1B2.

The Y-side card at 01A-A1C2.

• The X and Y connectors on gate 01H.

The CTCA has an X-side and a V-side that connect as control units between two channels. Each side communicates with its attached channel by using Bus and Tag lines in the same way as any other I/O control unit. Status information is available to both processors. When one processor starts an action through its side of the CTCA, the processor on the other side acts as an attached device (the processors use program commands to simulate the attached device). The two channels communicate through the CTCA by using sets of complementary commands. For example, a Read command from channel X is answered by a Write command from channel Y.

The CTCA is operated in selector channel mode (operational-in line of the adapter is held up from selection until ending status). Because of the complementary command operation, the overall data rate is the speed of the slower channel.

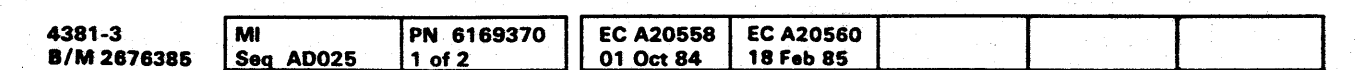

o Capyright IBM Cap. 1984

### Data Flow and Operation

The data path through the adapter is one byte wide (eight bits plus a parity bit). Entry is from the channel bus-out lines, and exit is by the channel bus-in lines. The V-side of the adapter is the same as the X-side. For this reason, most of the following descriptions are in terms of X.

During initial selection, a command register for each side of the adapter is loaded from its associated bus-out at command-out time. The contents of the command register are supplied to the other processor in response to a sense command byte. Therefore, the program can analyze what command was sent by the other processor and also use the modifier bits.

If an SIO (not a Sense, Write End-of-File, or a No-Op) is sent on the Y-side of the CTCA and the X-side is not operating on a command. an attention interrupt is generated to the X-side of the CTCA. The attention interrupt signals the X-side program that the Y-side program has an active I/O operation waiting for a response. The X-side then sends a sense command to determine what kind of operation is pending, and responds with a complementary operation. That is, Y sends a Write; X responds with Read.

An interface disconnect, selective reset, or equipment check from the X-side of the CTCA causes a not-ready condition. Commands sent by the V-side processor (except Sense Adapter State) are rejected when the X-side is not ready. A unit check in the status to the V-side command indicates that the X-side is not available.

The X-side adapter can be made ready by sending to the CTCA any command (except Test I/O or Sense Adapter State).

A not-ready-to-ready sequence causes a device-end interrupt to be sent to the Y -side processor that indicates that the X-side is now available for operation.

'I

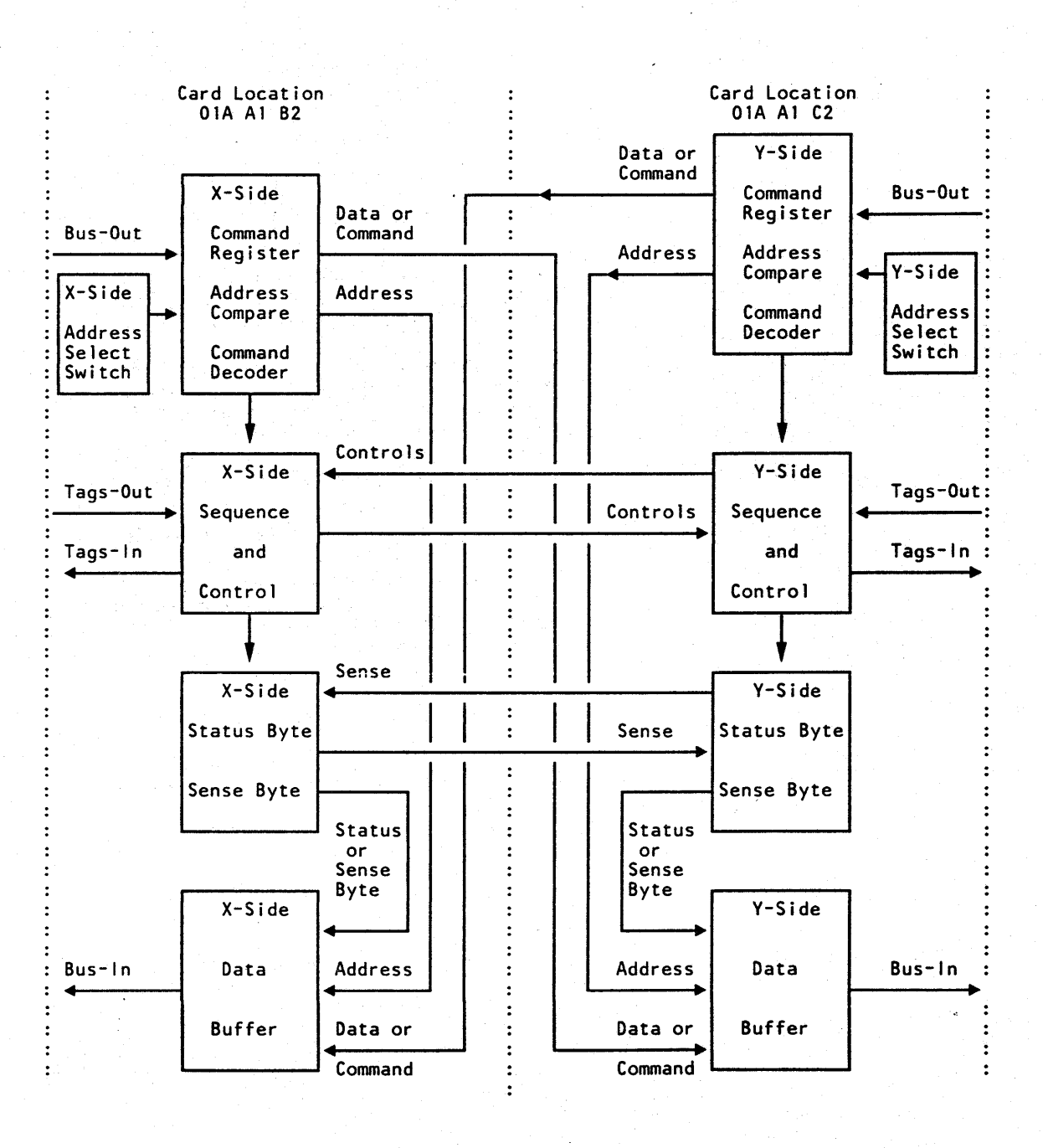

INTRO 015

INTRO 015

### **Channel To Channel Maintenance**

### **Addressing**

The CTCA has an eight-bit address for the X-side and another eight-bit address for the Y-side. When the customer needs an address, the service representative sets the bit switches in the related CTCA card. One address for each side of the adapter is set when the machine is installed (see figure below).

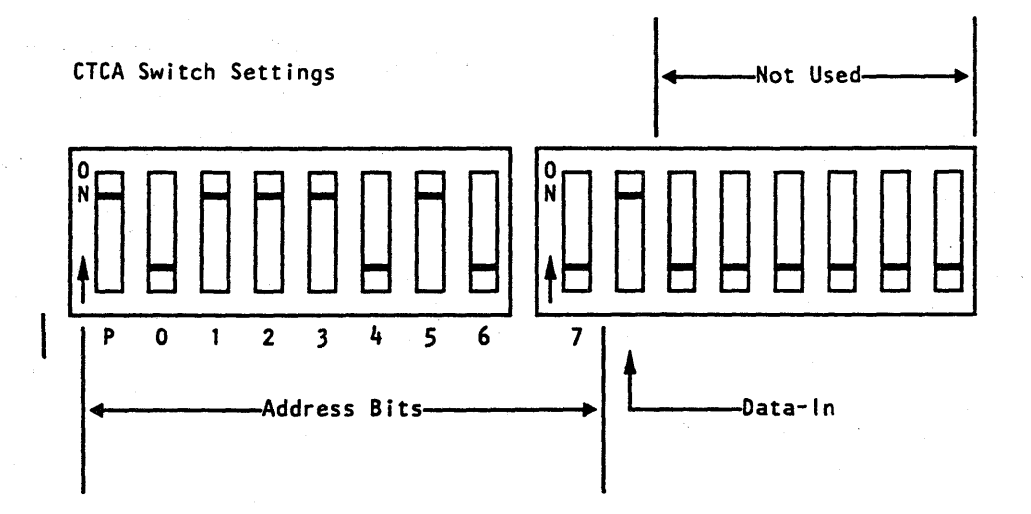

**Address Bit Switches:** 

The address bit switch settings shown are for a sample address of X'74' with the P-bit on to maintain odd parity across the address bits.

Set the X-side address and Data-In information in the card at 01A-A1B2.

Set the Y-side address and Data-In information in the card at 01A-A1C2.

- Data-In Switch:
- 1. Set on when both sides of the CTCA are connected to S/370 channels.
- 2. Set off if either side is connected to a S/360 channel.
- 3. This switch must be set the same in both the X and Y address cards.

### **Online/Offline Operation**

The CTCA has a Channel To Channel switch and a Chan-Chan Disabled indicator on the console of the host system. The Channel To Channel switch places the CTCA offline (logically removed from both using systems channels). When offline, the CTCA propagates select-out. Therefore, if selection is attempted, the CTCA does not answer to its address.

The Chan-Chan Disabled indicator turns on to indicate that the CTCA is offline. The following conditions must be met to turn the Chan-Chan Disabled indicator on.

- 1. The CTCA is not operating with a channel (both op-in tags are down).
- 2. Neither of the connected channels is chaining commands.
- 3. Neither of the connected channels has waiting or stacked status.
- 4. Neither CTCA side has a control command waiting.

When the Chan-Chan Disabled indicator is on, the CTCA is not available to either connected channel. The CTCA remains offline until the Channel To Channel switch is operated again. Then the Chan-Chan Disabled indicator turns off, and the CTCA is online.

### Interface Isolation

 $\bullet$ 

The host processor and the CTCA can be serviced while the CTCA is connected to the channels. When the CTCA is offline, circuits are activated that isolate the CTCA from both of the connected channels. Because of this isolation, the host system power can be on or off without affecting operations on the attached channels.

The CTCA interface connectors are near the normal channel interface connectors on gate 01H. The CTCA can be installed in any place on a 370 I/O Interface.

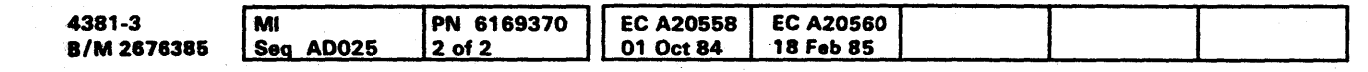

<sup>6</sup> Copyright IBM Corp. 1984

# **INTRO 016**

### **Power-On/Power-Off Sequence**

To ensure isolation, the host system has the following hardware and controls when powering up or down:

- 1. A Channel To Channel switch and a Chan-Chan Disabled indicator.
- 2. Controls for the power sequencing of  $a + 6V$  supply that isolates the CTCA from both of the 370 I/O Interfaces.
- 3. Controls for the select-out bypass relays.

These functions are performed in the following manner.

Enabling the CTCA when turning power on:

- 1. Press Power On/IML.
- 2. When the Chan-Chan Disabled indicator turns on, press the Channel To Channel switch.
- 3. Wait for the Chan-Chan Disabled indicator to turn off.

When turning off host processor power:

- 1. Press the Channel To Channel switch.
- 2. Wait for the Chan-Chan Disabled indicator to turn on.
- 3. Press Power Off.

### **Channel-To-Channel Adapter Test**

The CTCA test operates between two channels on the host processor. The test resides on the diagnostic diskette. The CTCA test is used for installation verification of the CTCA and as an exerciser for later failure analysis. For more information, see Volume A06. Service Aids.

**INTRO 016** 

# **000000000000000 0000000000 000000000**

### **START REPAIR PROCEDURE**

Read the Condition column until you find a question that you can answer "yes" or a description that matches the condition you have. Then follow the instructions listed in the Instructions column.

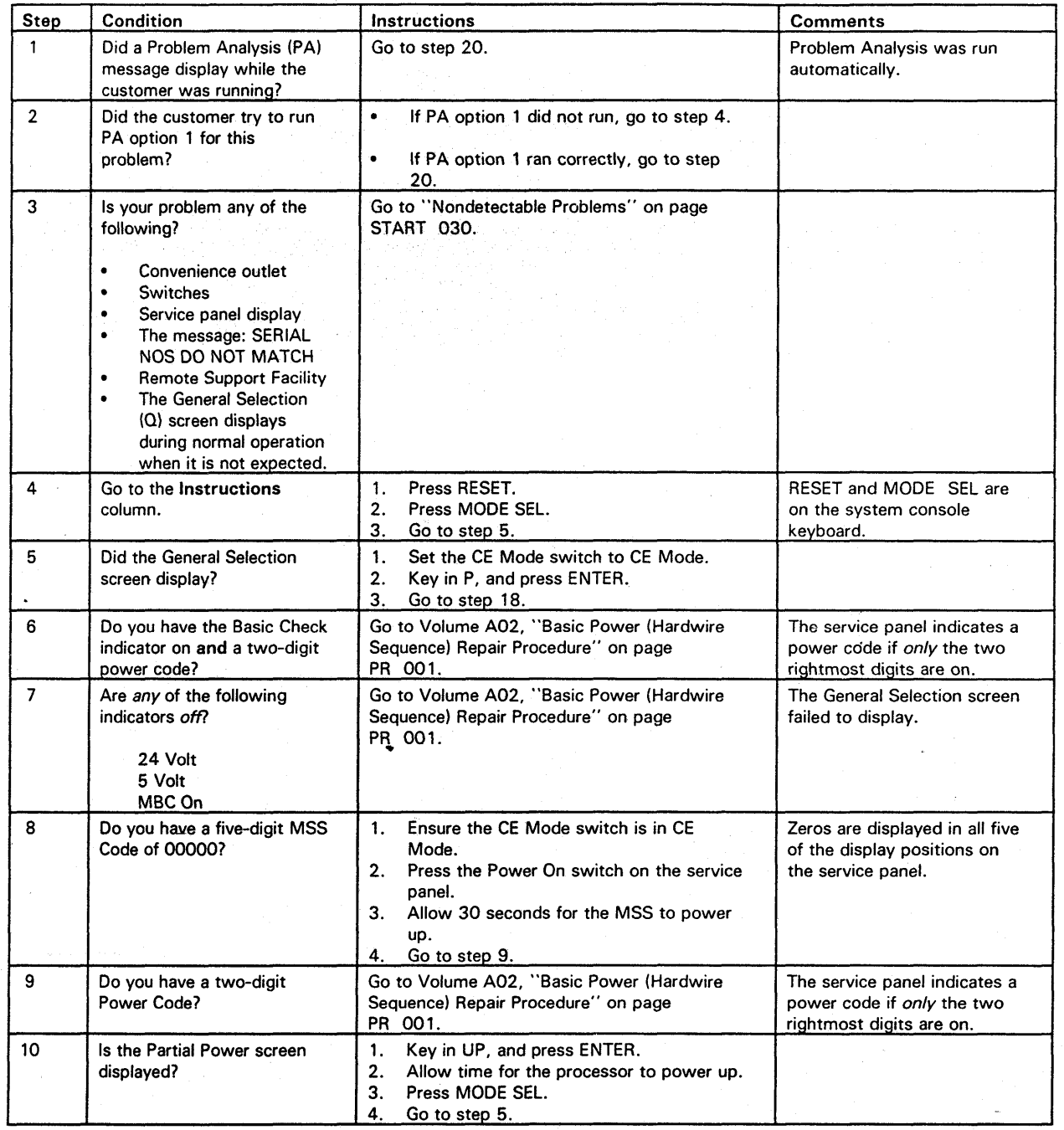

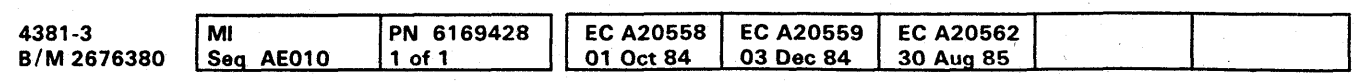

<sup>~</sup>Copyright IBM Corp. 1984

# **START 001**

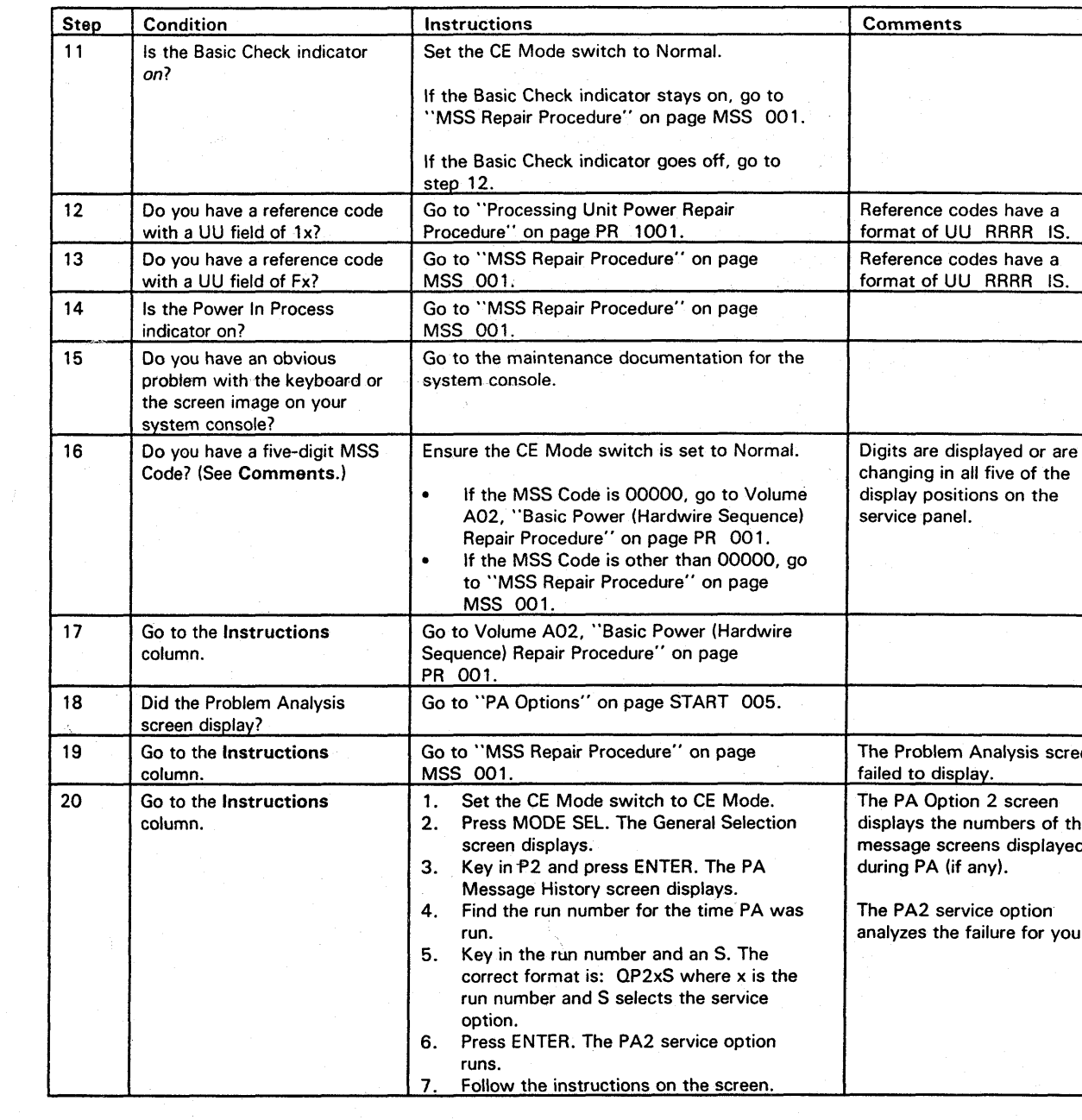

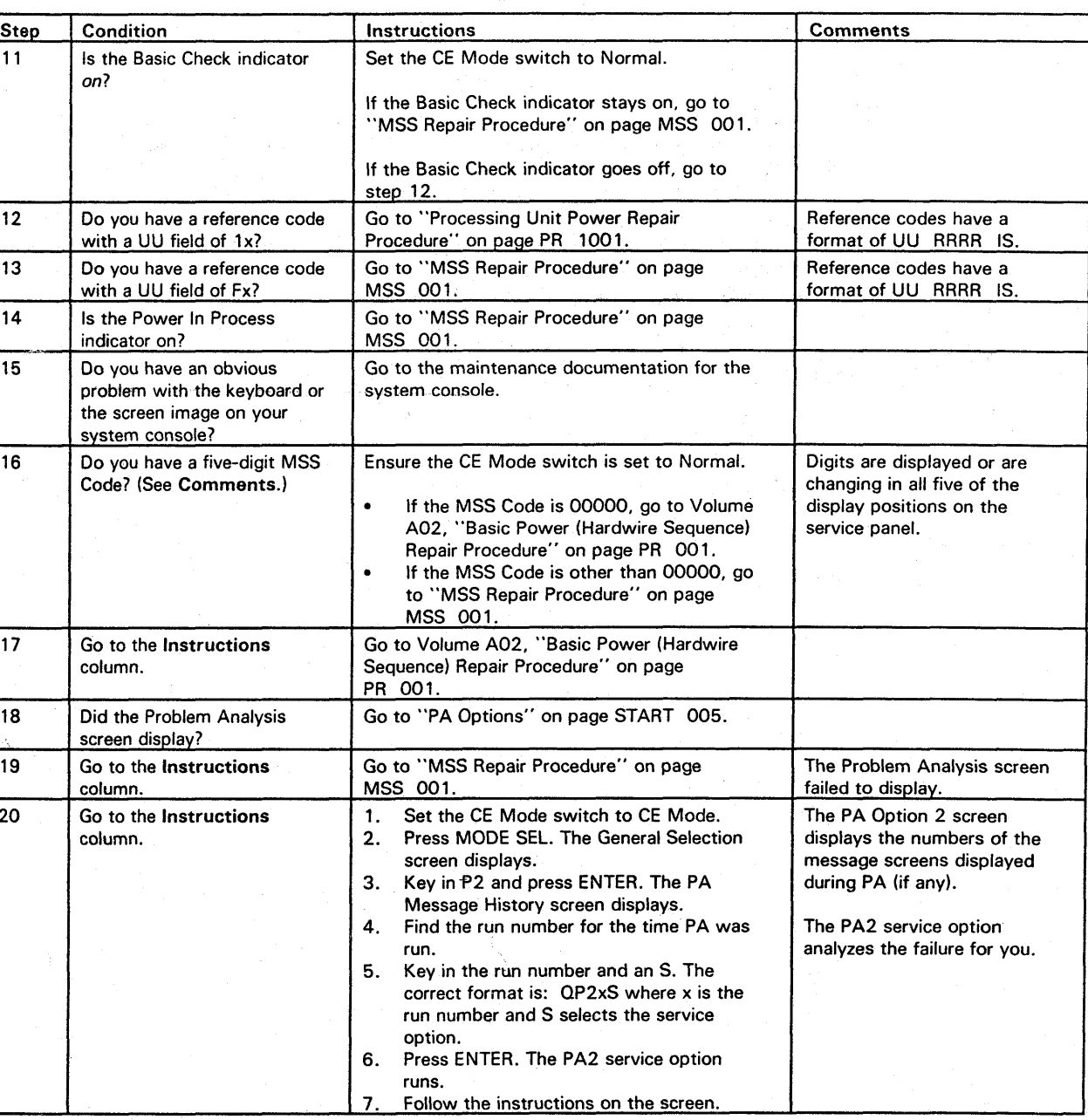

 $\label{eq:2.1} \frac{1}{\sqrt{2\pi}}\left(\frac{1}{\sqrt{2\pi}}\right)^{1/2}\left(\frac{1}{\sqrt{2\pi}}\right)^{1/2}\left(\frac{1}{\sqrt{2\pi}}\right)^{1/2}\left(\frac{1}{\sqrt{2\pi}}\right)^{1/2}\left(\frac{1}{\sqrt{2\pi}}\right)^{1/2}.$ 0000000000000000000000000000000000

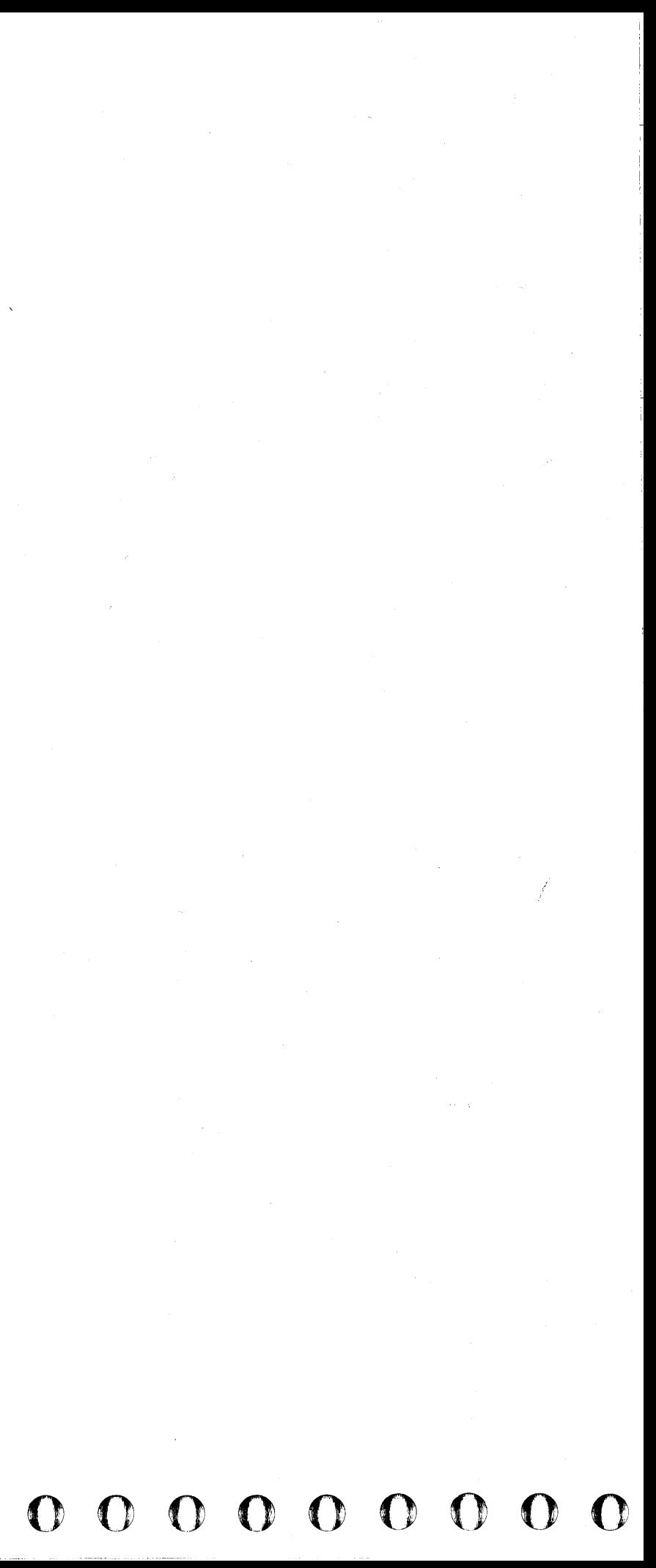

# **PA Options**

You have been directed here because Problem Analysis (PA) was not run.

# **000000000000000 0000000000 000000000**

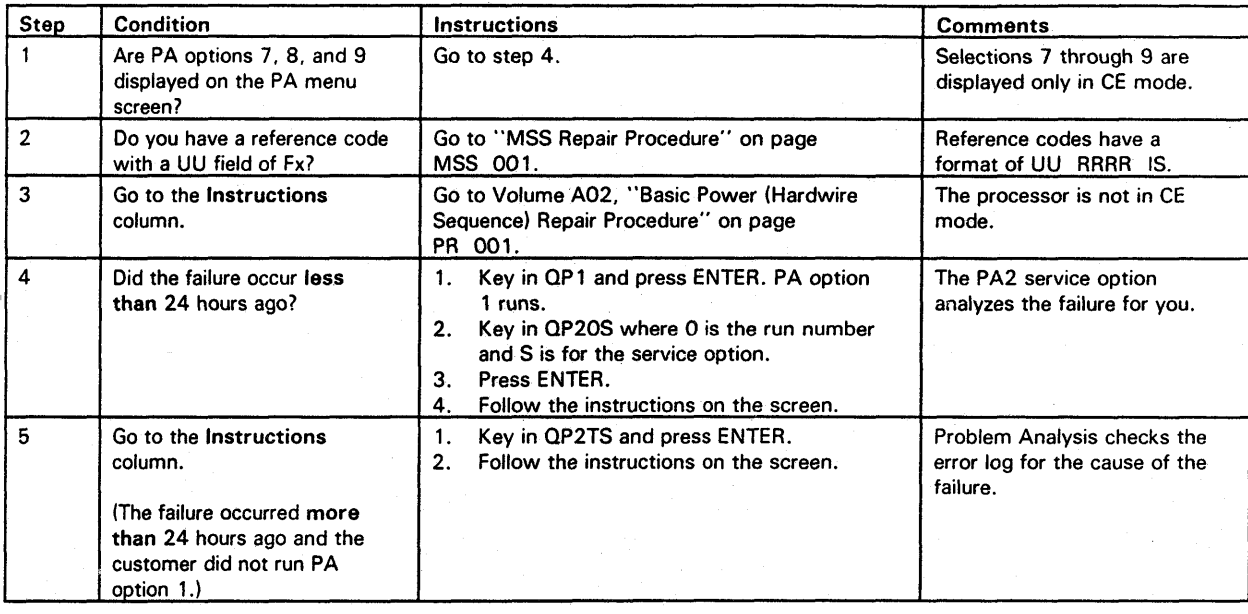

iid iii Ii iiiiiiilli mLiiiiSiiEiJij""az:Z::azlIii **'SW'** 

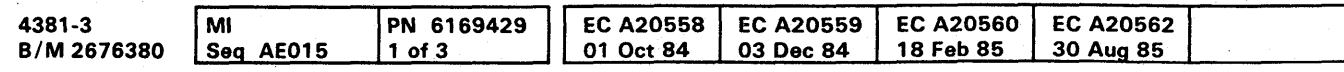

<sup>®</sup> Copyright IBM Corp. 1984

# **START 005**

### **Running PA Option 8**

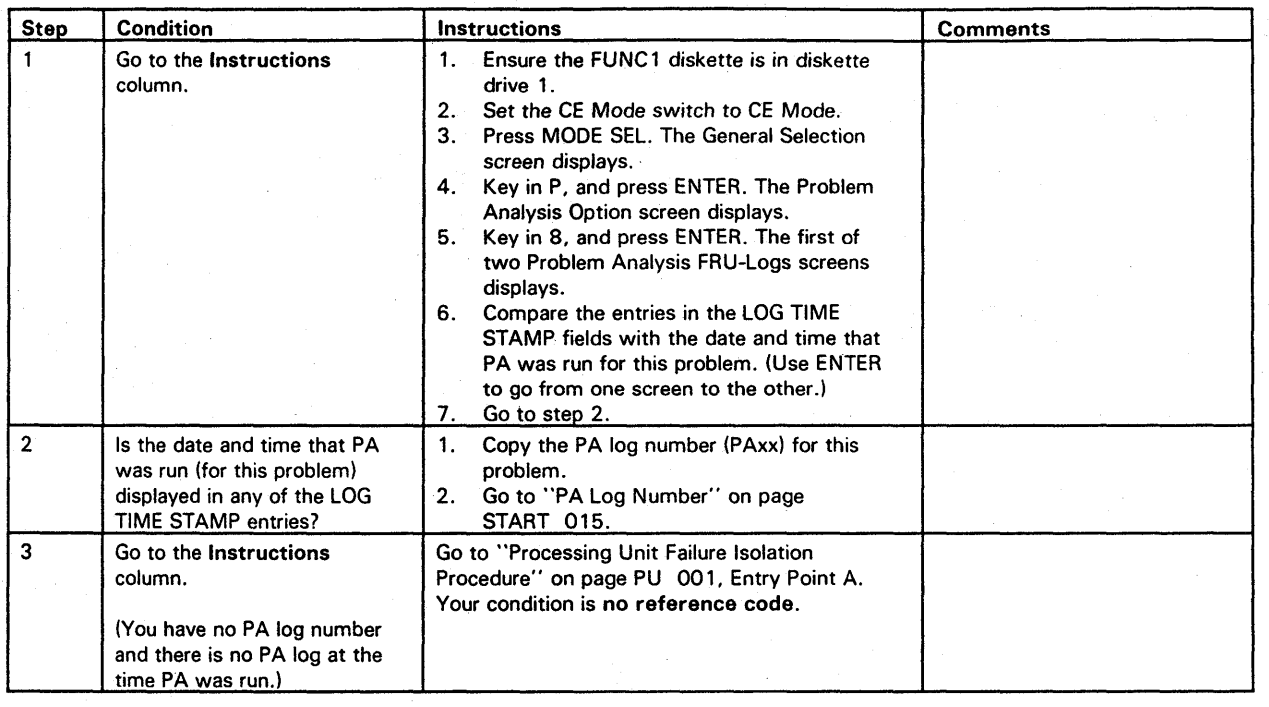

Example of Problem Analysis FRU-Logs (QP8) Screen

CATASTROPHIC ERR xxxxxxxx xxxxxxxx xxxxxxxx xxxxxxxx xxxxxxx xxxxxxx xxxxxxx xxxxxxx xxxxxxx xxxxxxx xxxxxxx xxxxxxx xxxxxxxx-xxxxxxxxxxxxxxxxxxxxxxx

> 00 00 NO ISOLATION xxxx xx

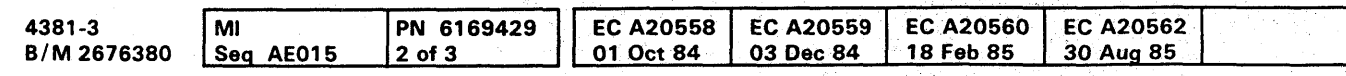

<sup>©</sup> Copyright IBM Corp. 1984

**START 010** 

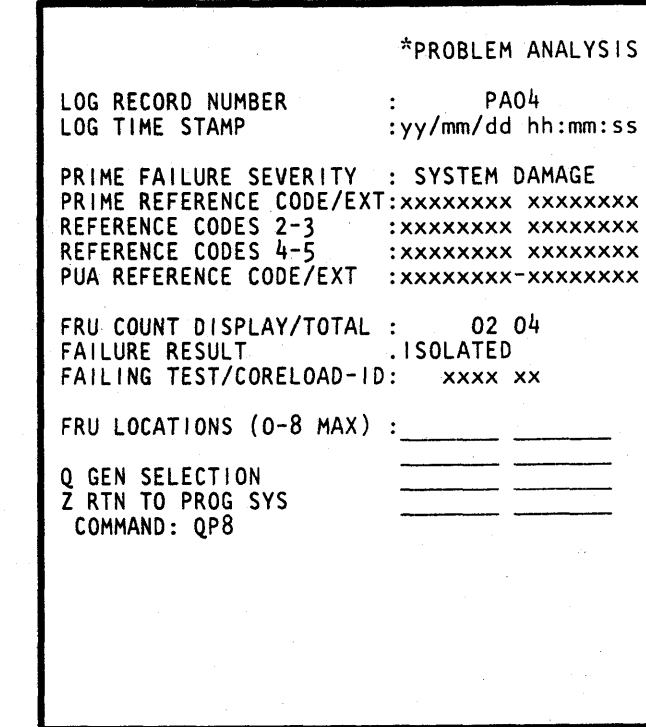

00000000000000 0000000000 000000000

PA03 yy/mm/dd hh:mm:ss

00 08 INTERMITTENT xxxx xx

 $FRU-LOGS*$  page n of 2

PA02 yy/mm/dd hh:mm:ss

CATASTROPHIC ERR

MORE, PRESS ENTER

### $\bullet$  $\bullet$  $\bullet$  $\bullet$  $\bullet$

## Log Not Available Message

The PA2 service option directed you to this page because the PA log number (PAxx) you entered was not on PA8. Use the PA8 screen to find a valid PA log number.

**Example of Problem Analysis FRU-Logs (QP8) Screen** 

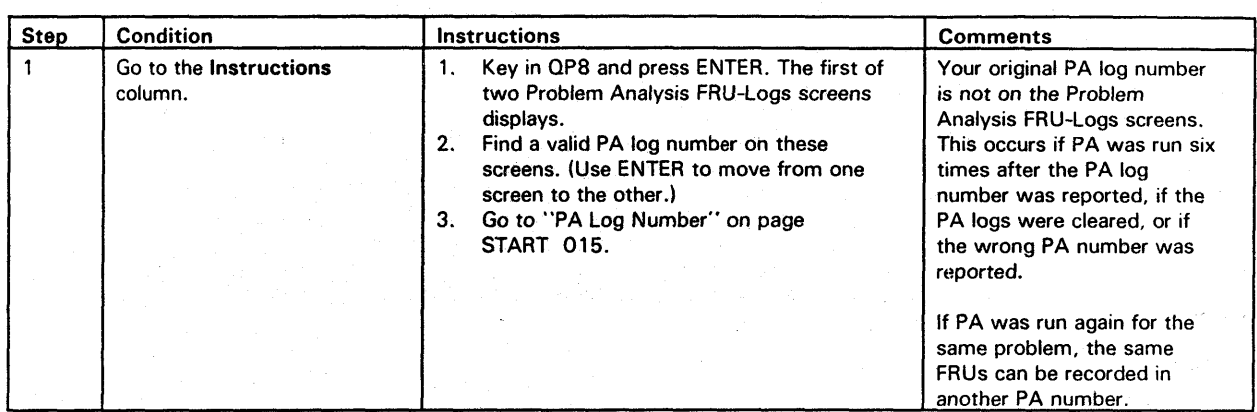

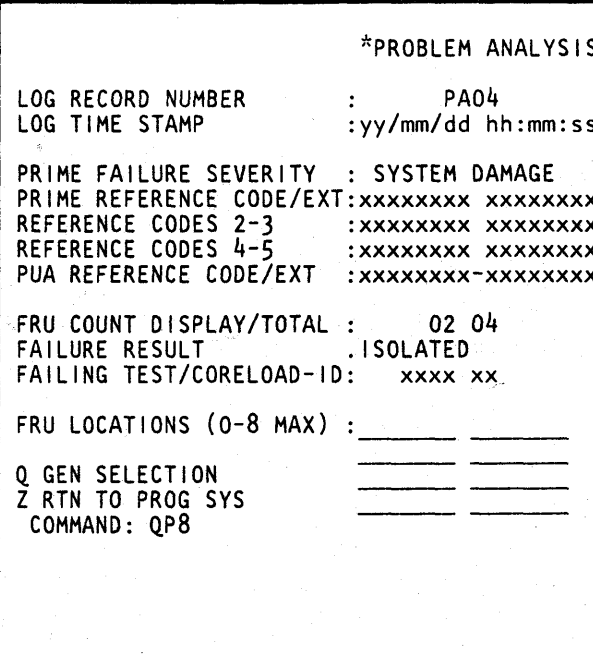

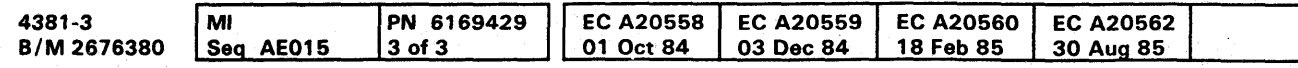

# START 011

 $\bullet$ 

 $\bullet$ 

 $\bullet$   $\bullet$ 

### $S$  FRU-LOGS\*

 $\bullet$ 

page n of 2

 $\bullet$ 

PAO3 PAO2<br>yy/mm/dd hh:mm:ss yy/mm/dd hh:mm:ss

 $\bullet$   $\bullet$   $\bullet$ 

CATASTROPHIC ERR CATASTROPHIC ERR

00 08 **INTERMITTENT** xxxx xx

xxxxxxxx xxxxxxxx xxxxxxxx xxxxxxx xxxxxxxx xxxxxxxx xxxxxxxx xxxxxxxx xxxxxxxx xxxxxxxx xxxxxxxx xxxxxxx xxxxxxxx-xxxxxxxx xxxxxxxxxx-xxxxxxx

> 00 00 NO ISOLATION xxxx xx

### MORE, PRESS ENTER

 $\label{eq:2.1} \mathcal{L}(\mathcal{L}^{\mathcal{A}}_{\mathcal{A}}(\mathcal{A})) = \mathcal{L}(\mathcal{L}^{\mathcal{A}}_{\mathcal{A}}(\mathcal{A})) = \mathcal{L}(\mathcal{L}^{\mathcal{A}}_{\mathcal{A}}(\mathcal{A}))$ 0000000000000000000000000000000000

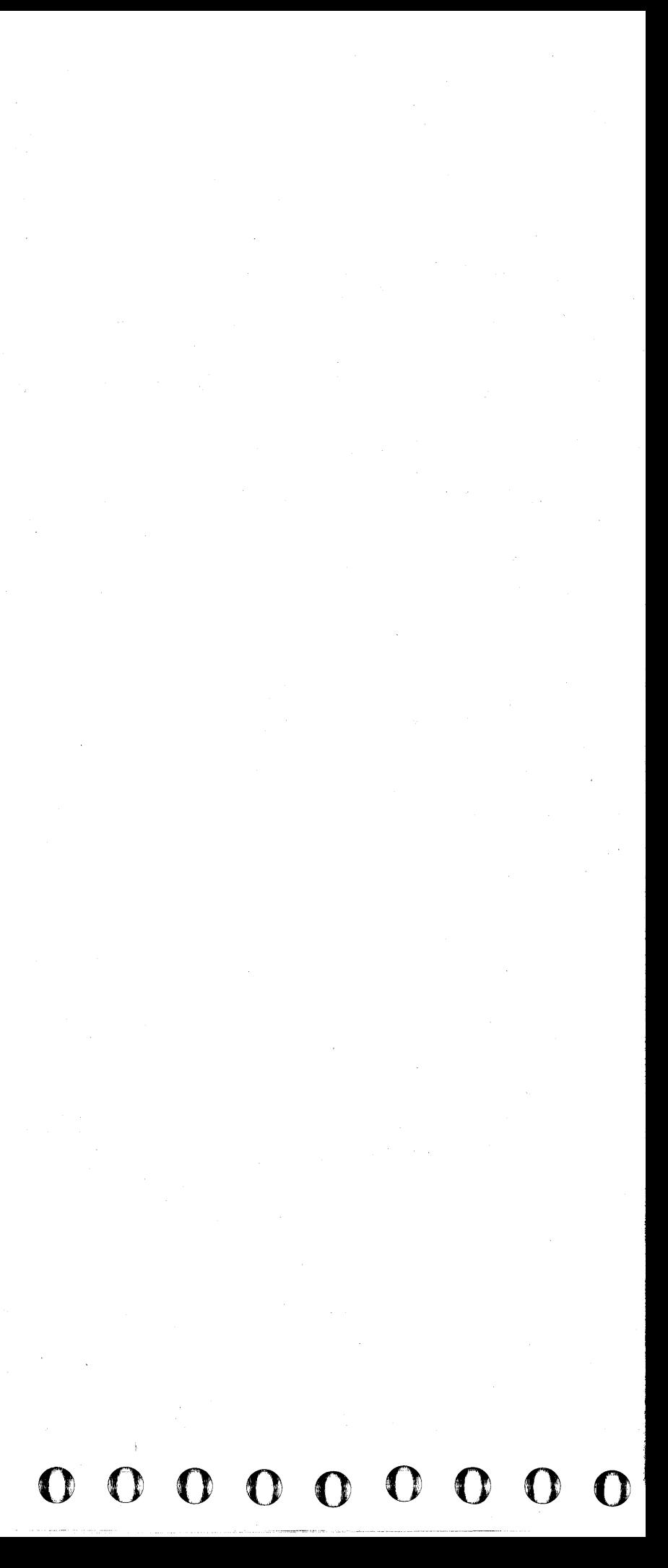

# **000000000000000 0000000000 000000000**

## **PA Log Number**

You have been directed here because you have a PA log number.

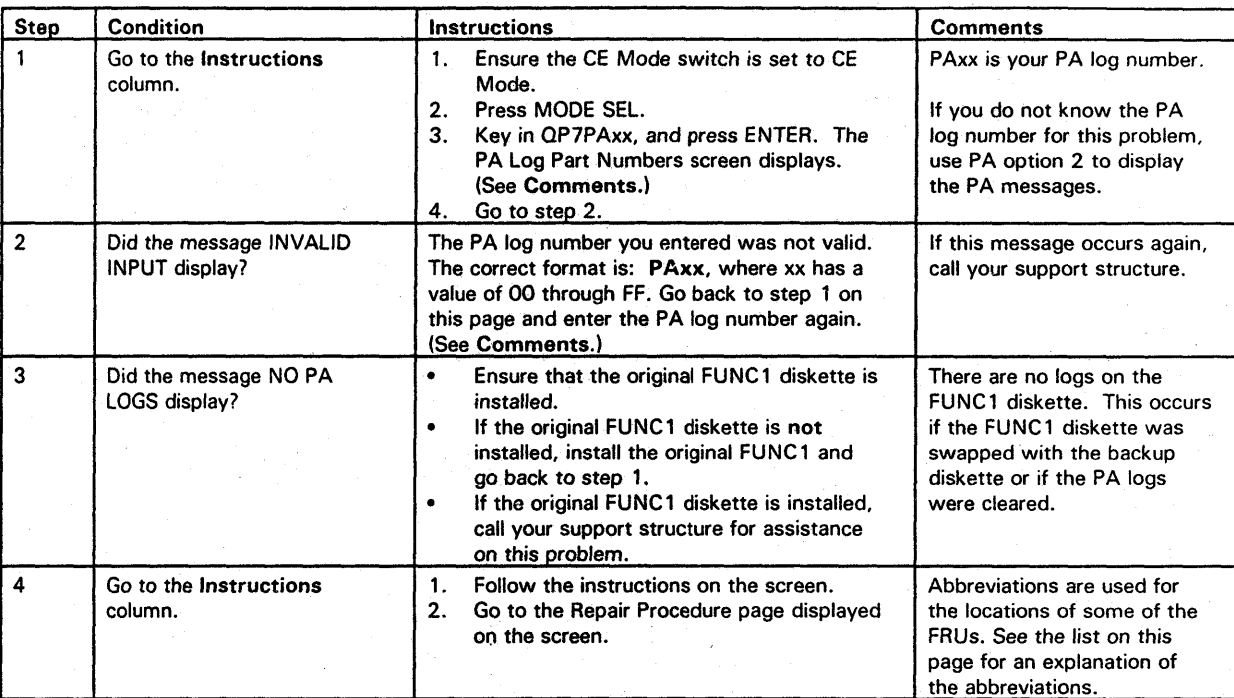

Example of a PA Log Part Number (PA7) Screen

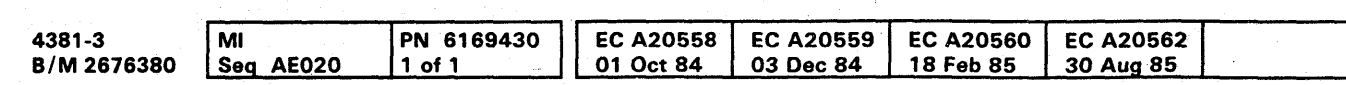

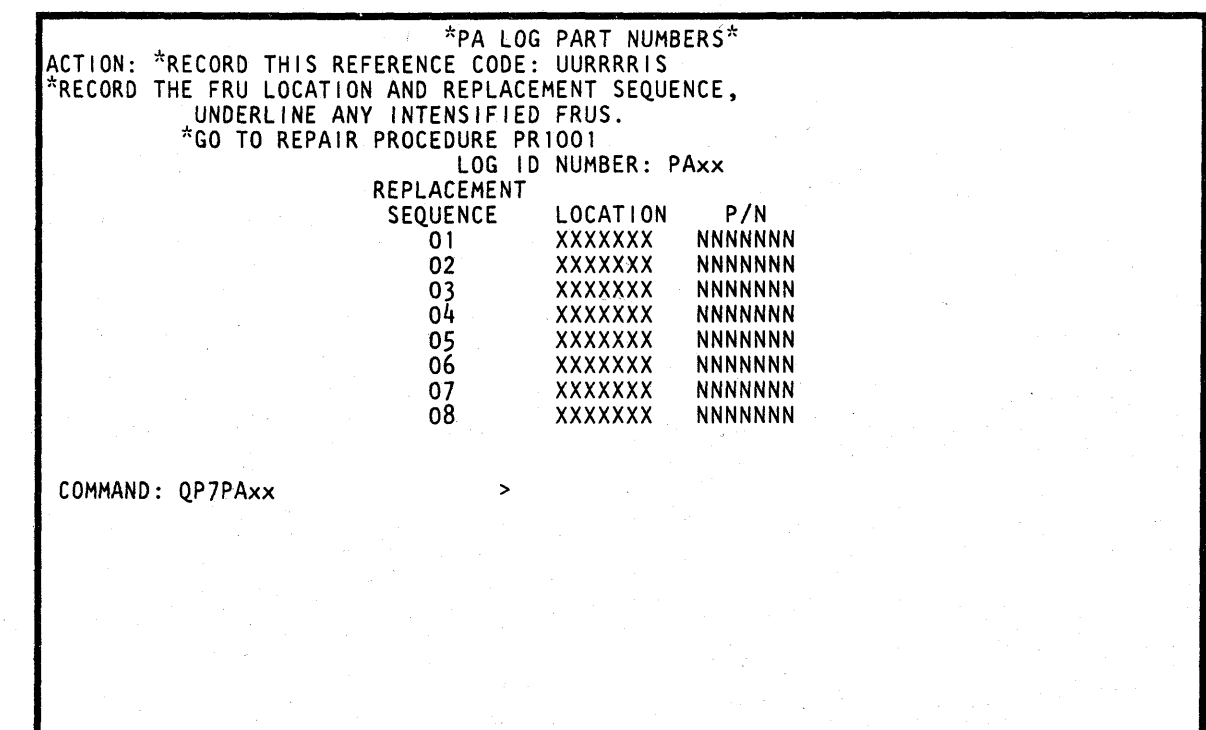

The meanings of the abbreviations used on the PA Log Part Numbers screen are:

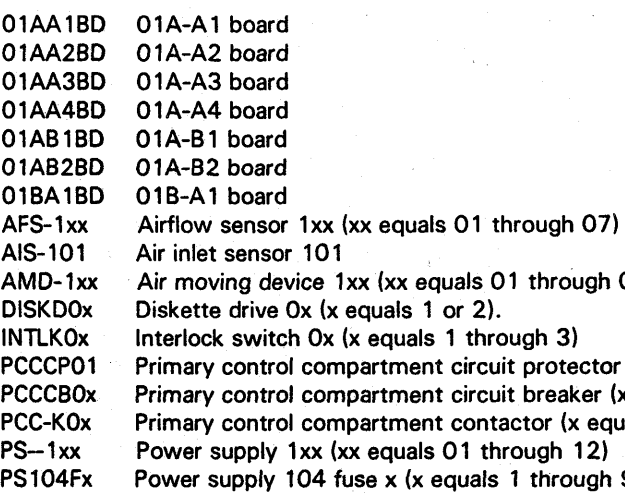

**START 015** 

<sub>4</sub>h 07)

tor 01  $r$  (x equals 1 or 2) equals 1 through 4) ph 9)

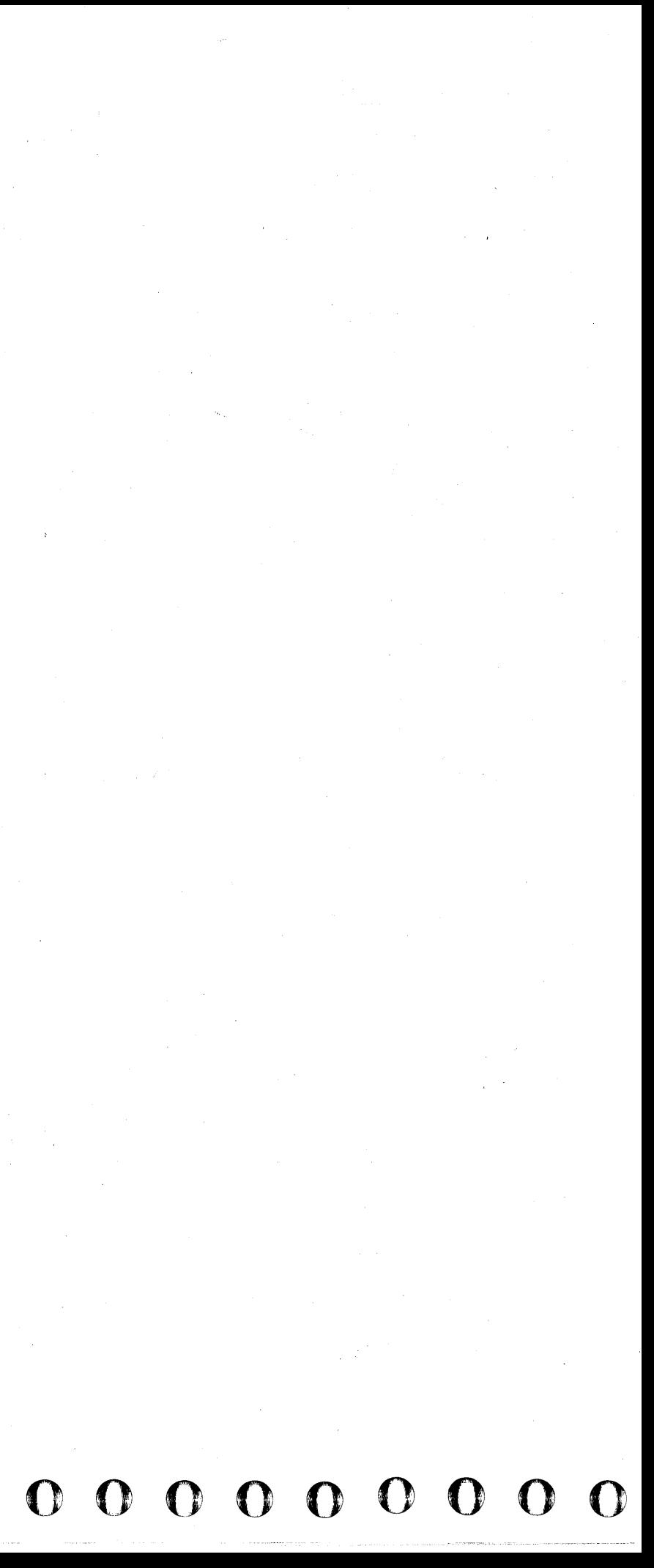

### $\bullet$  $\bullet$  $\bullet$  $\bullet$ O  $\bullet$ O

## **System Control Program or Program Product Message**

If a message from the system control program or a program product is displayed in the program area of the screen (lines 1 through 20) or printed on the system printer, look up the message in the manual for your system.

If no message was displayed and Problem Analysis reported a program hard wait (MSG25), a message code was stored by the operating system. Use the message manual for your system to find the hard wait message.

### **SCP Message Manuals**

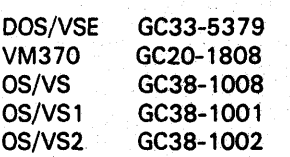

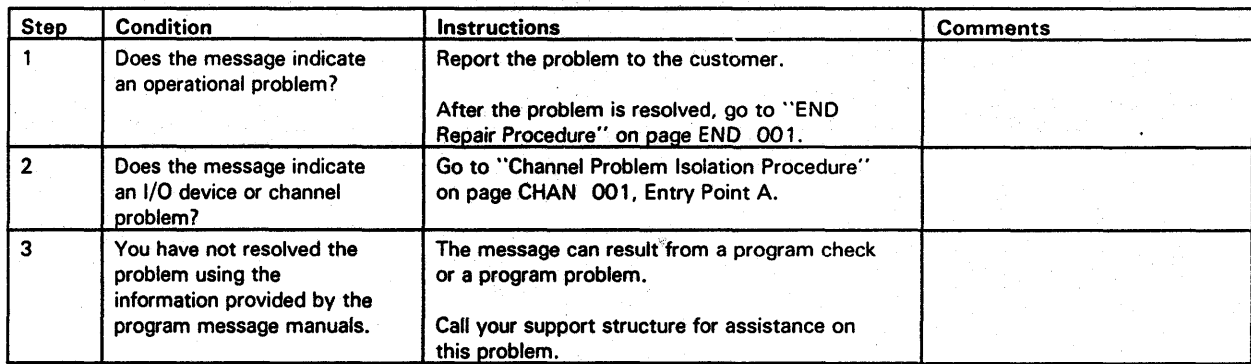

## **FRU Replacement**

You are here because you have FRUs to replace or a reference code.

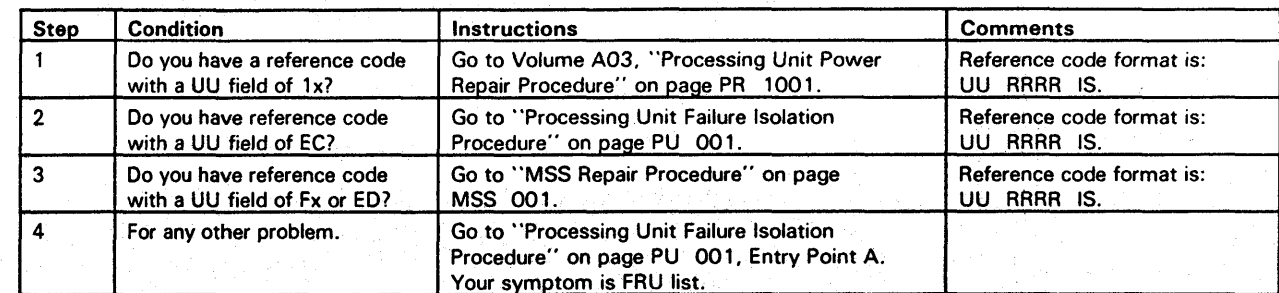

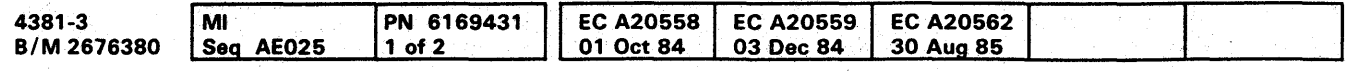

# **START 025**

C

 $\bullet$ 

 $\bullet$ 

 $\bullet$   $\bullet$   $\bullet$   $\bullet$ 

## **Nondetectable Problems**

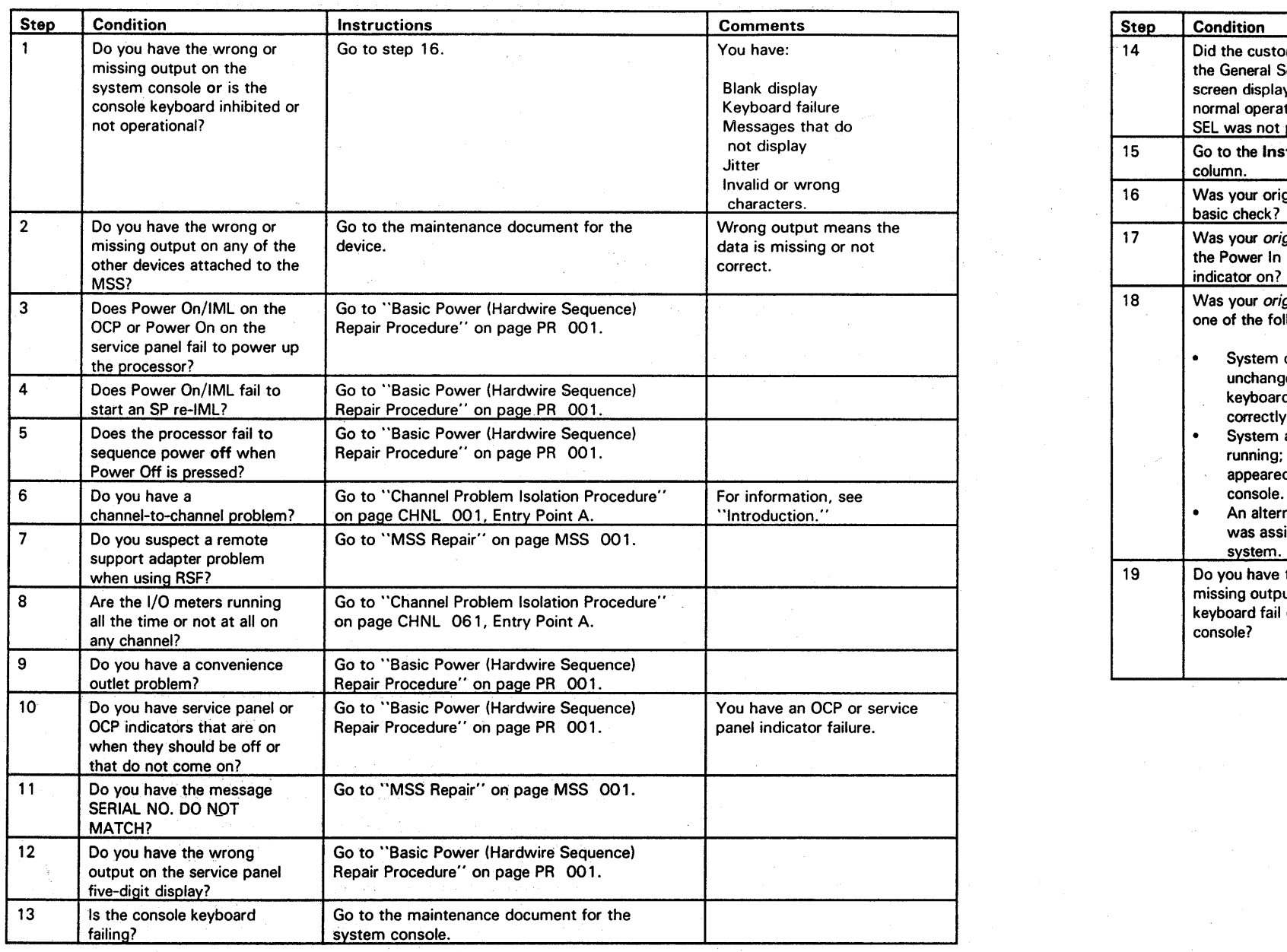

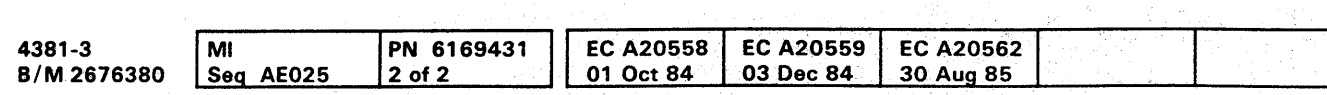

<sup>©</sup> Copyright IBM Corp. 1984

# **START 030**

# $START 030$

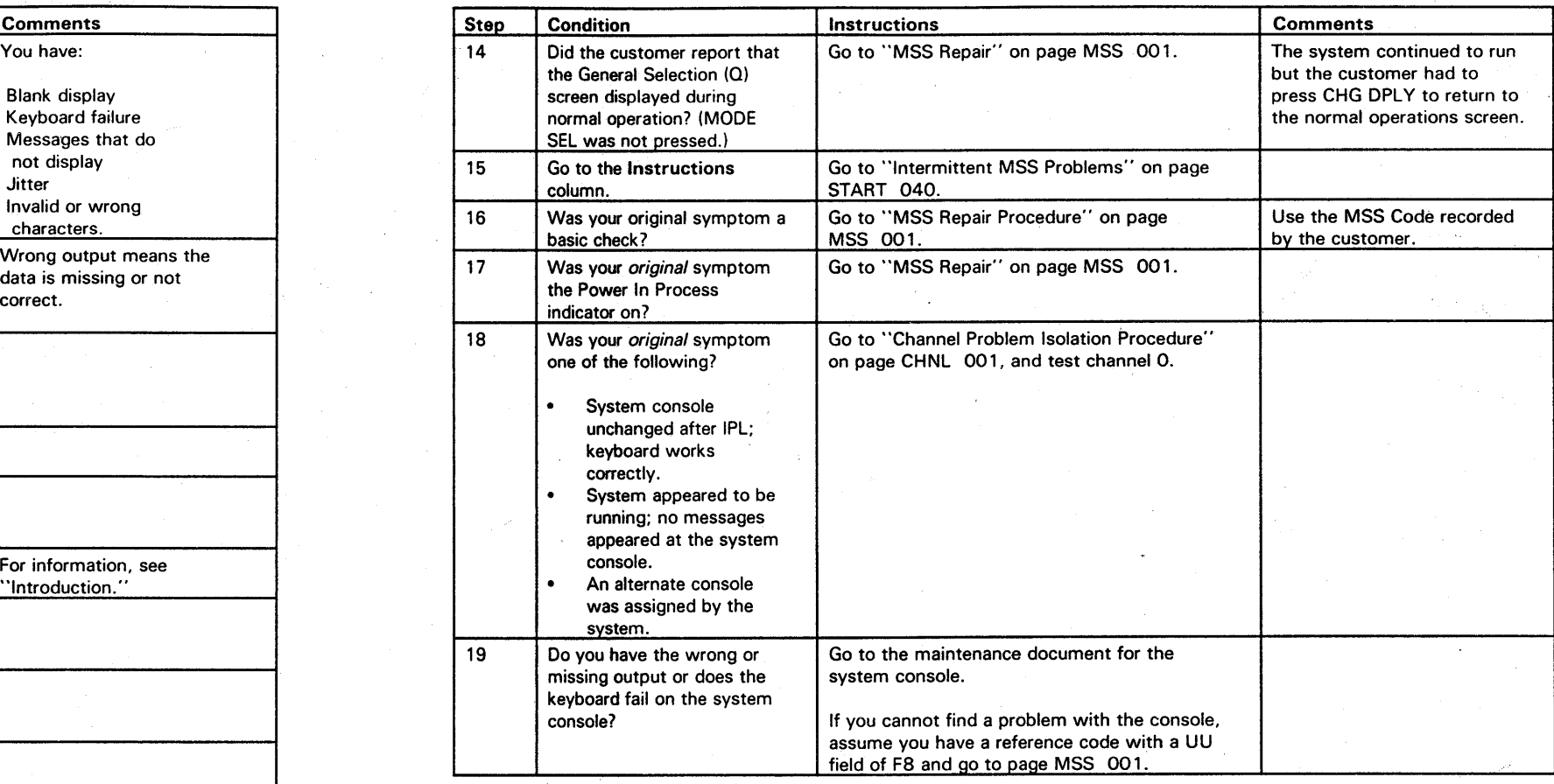

<sup>o</sup>0-'0 0 0 0 0 0 0 0 0 0 0 0 0 0 0 0 ()I 0 0 0 0 0 OOQOOOO 00:'1

# 

hankka singer og stofningsredssor og ordet og en forskellige<br>1960 – Santo Gross av Sotto Gross for Santo Starter (for Santo<br>1970 – Santo Gross for Santo Santo Starter (for Santo Starter)

THIS PAGE INTENTIONALLY LEFT BLANK

지금 1000mm 2000mm 2000mm 2000mm 2000mm 2000mm 2000mm 2000mm 2000mm 2000mm 2000mm 2000mm 2000mm 2000mm

그 동네는 생활 때문에 따라 가장 거야? 동네 보고 있어?

PN 6169432 EC A20558 EC A20559 EC A20560 EC A20562<br>1 of 2 01 Oct 84 03 Dec 84 18 Feb 85 30 Aug 85 4381-3 i MI B/M 2676380 Seq AE030

# **START 035**

医感染性关节 医血

### **Intermittent MSS Errors**

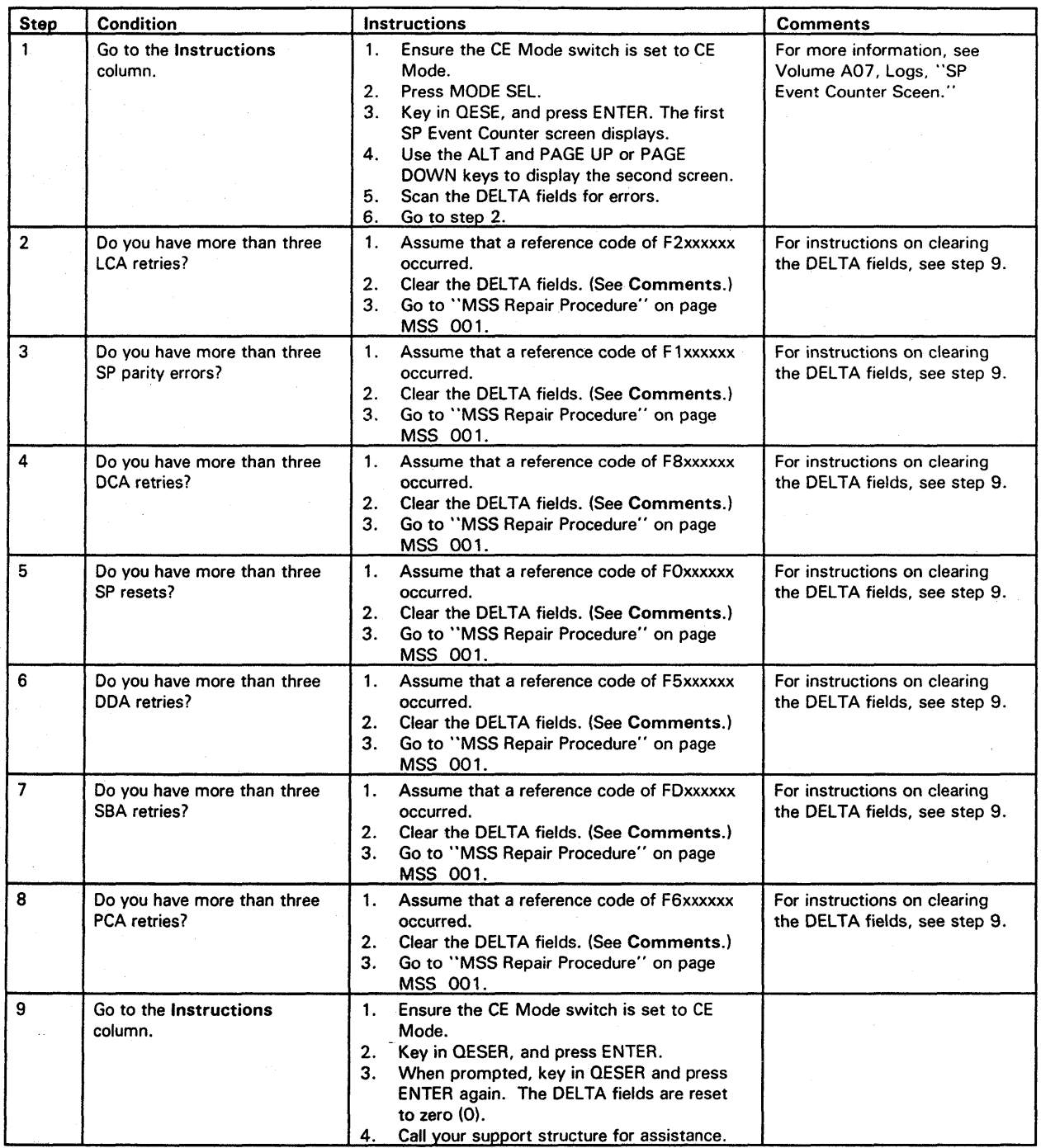

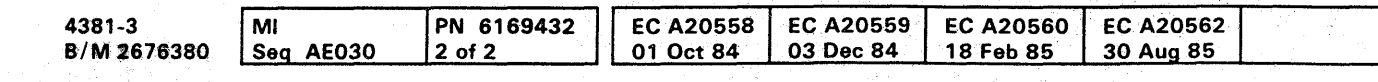

<sup>©</sup> Copyright IBM Corp. 1984

 $0\quad0\quad0\quad0\quad0\quad0\quad0$  $\mathbf 0$  .

Example of the SP Event Counters Screens

# **START 040**

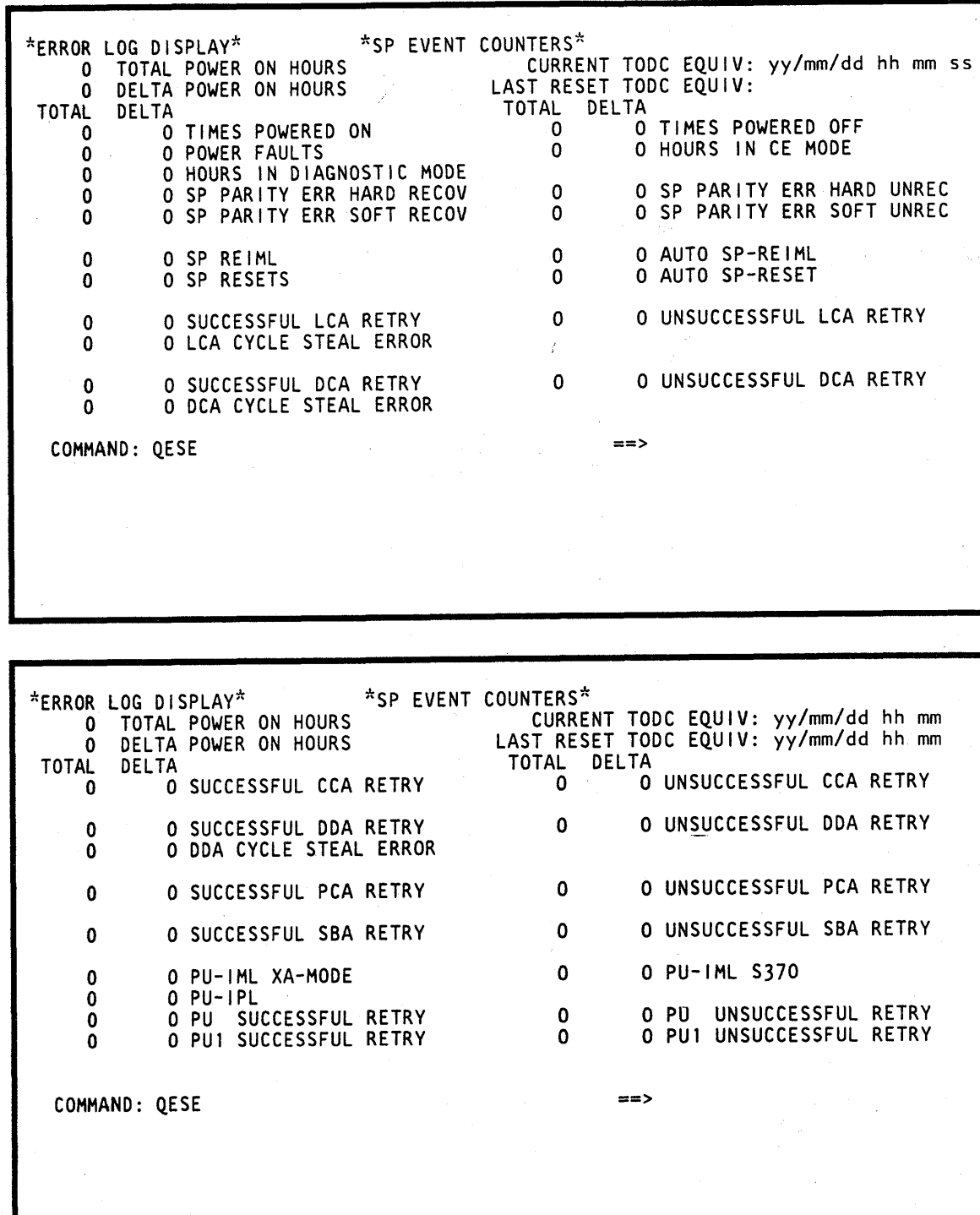

# **START 040**

j 0,"" 0" 0)1 o o 0,"" II 10",.:, , ", 0", " o '" -: ,:l

### **PROCESSING UNIT** PROBLEM ISOLATION PROCEDURE

### ENTRY POINTS

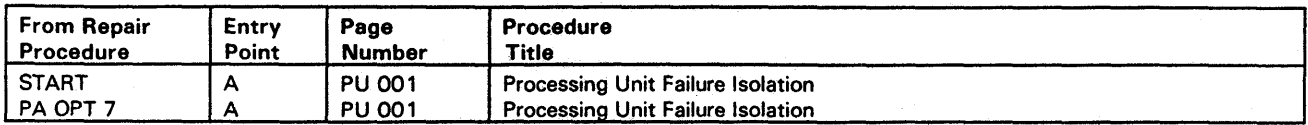

### • ENTRY POINT A •

The purpose of this Repair Procedure is to guide in processing unit problem isolation.

### Processing Unit Failure Isolation

Note: If the following Required Actions do not produce the Expected Results, go to "START Repair Procedure" on page START 001 with the new symptom.

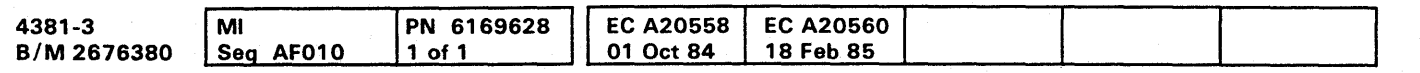

# • **0-008000000 00000 00.00 0.00** <sup>0</sup>

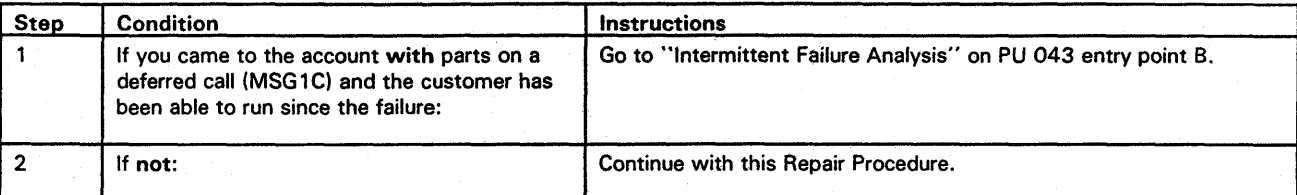

7. Wait for the results from the diagnostics being run.

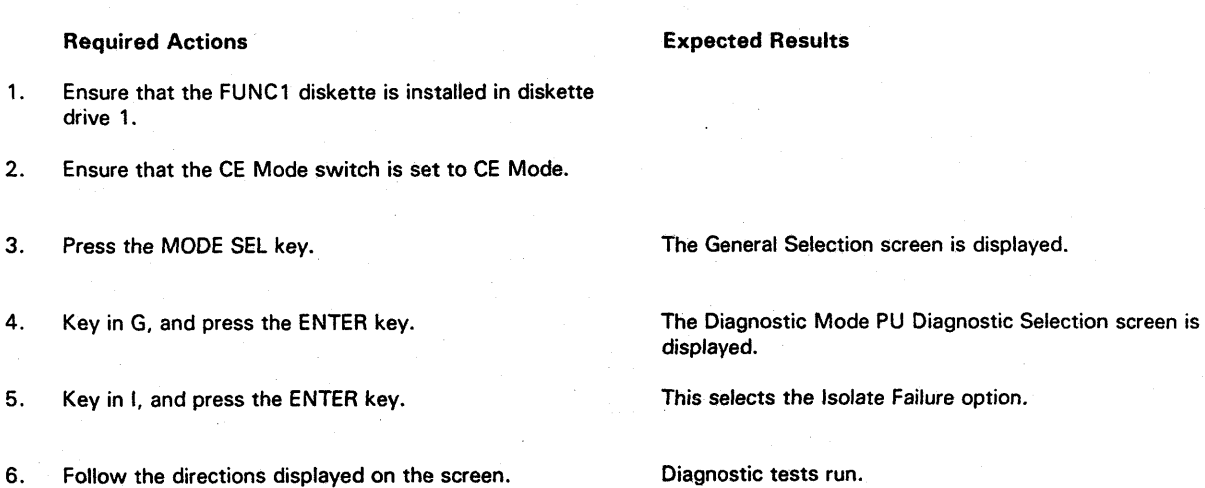

C Copyright IBM Corp. 1984

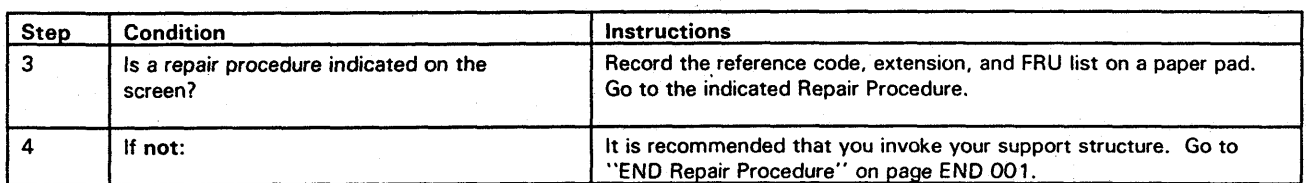

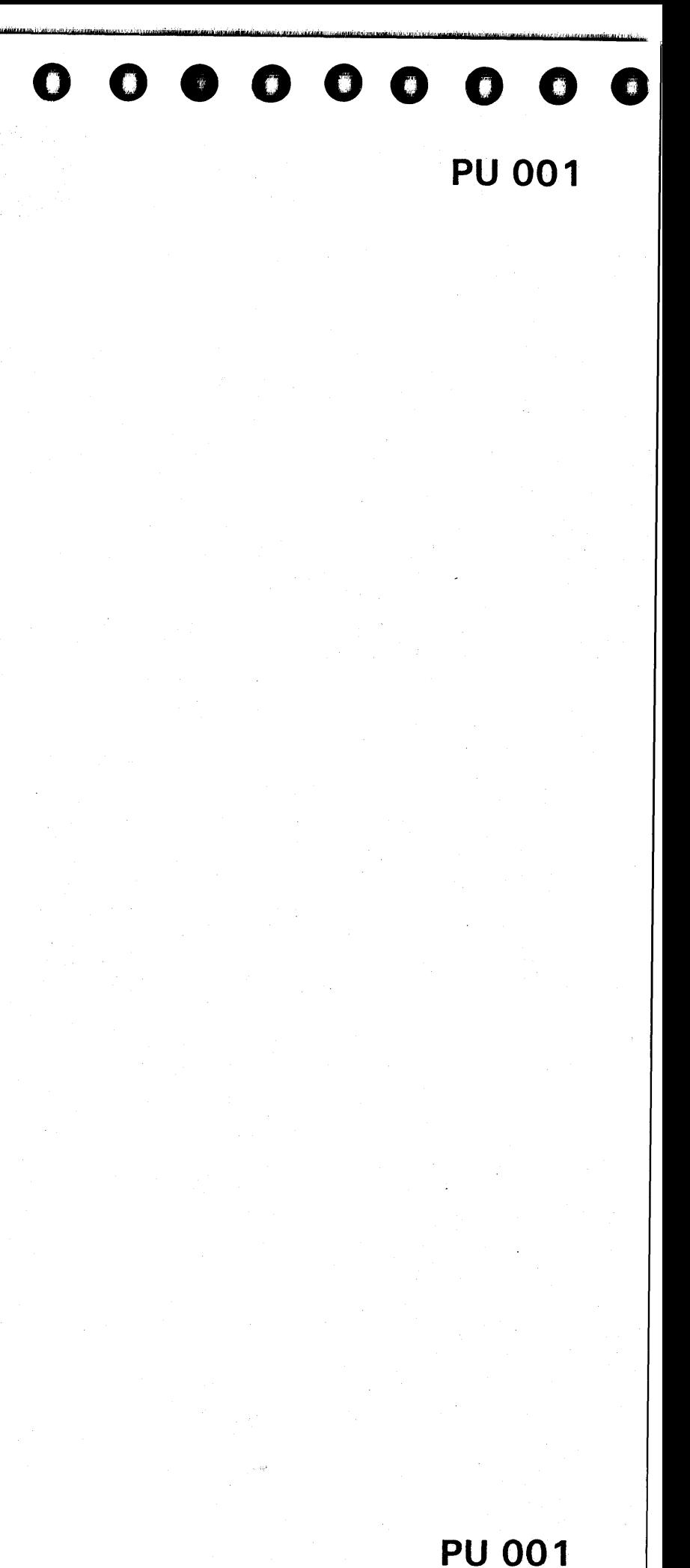

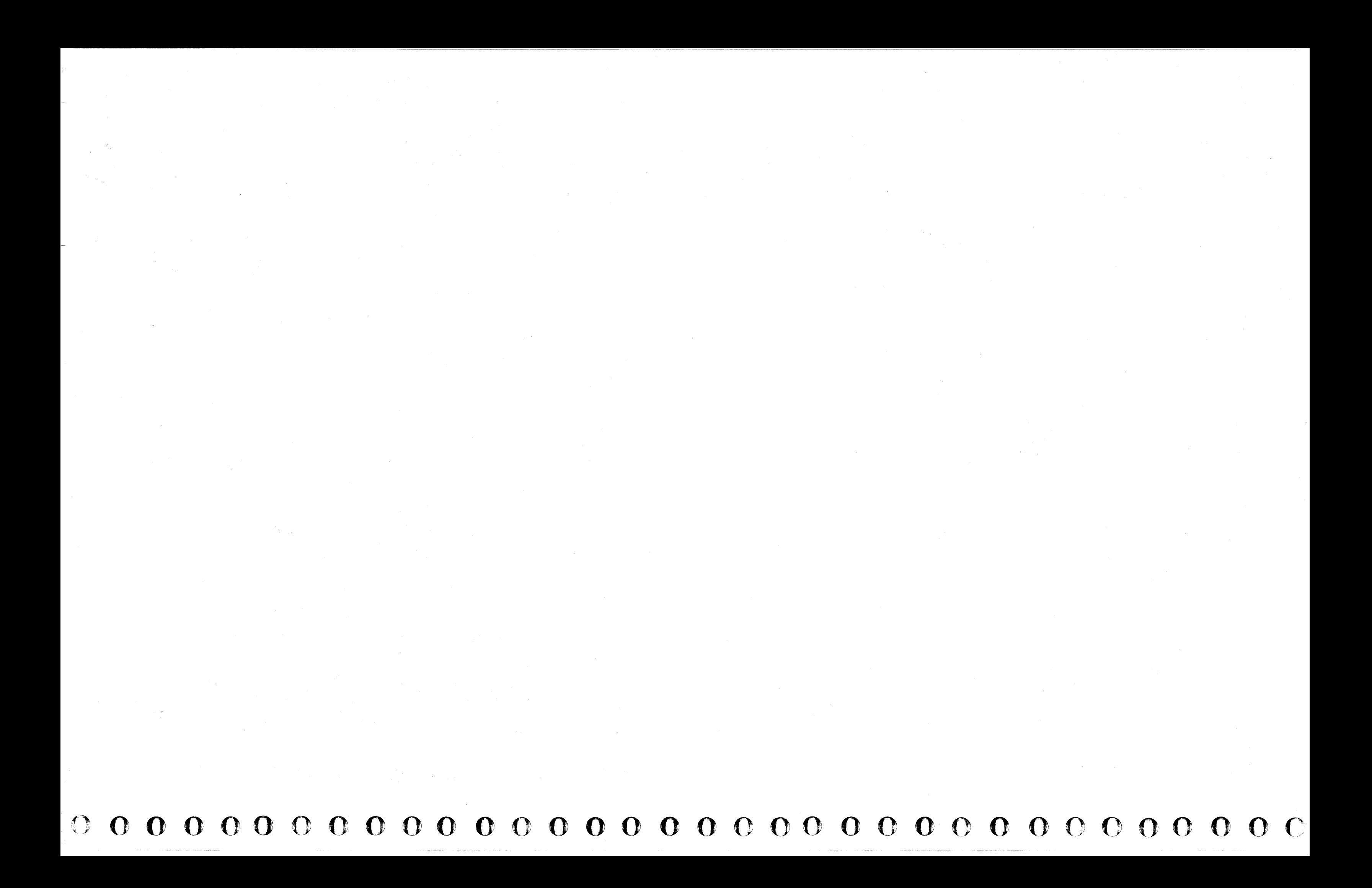

### $0000000$  $\bullet$  $\bullet$  $\bullet$  $\bullet$ **CO**  $\bullet$  $\bullet$  $\bullet$  $0000$  $\bullet$  $\bullet$  $\bullet$  $\bullet$

## **Processing Unit FRU Exchange Procedure**

### **ENTRY POINTS**

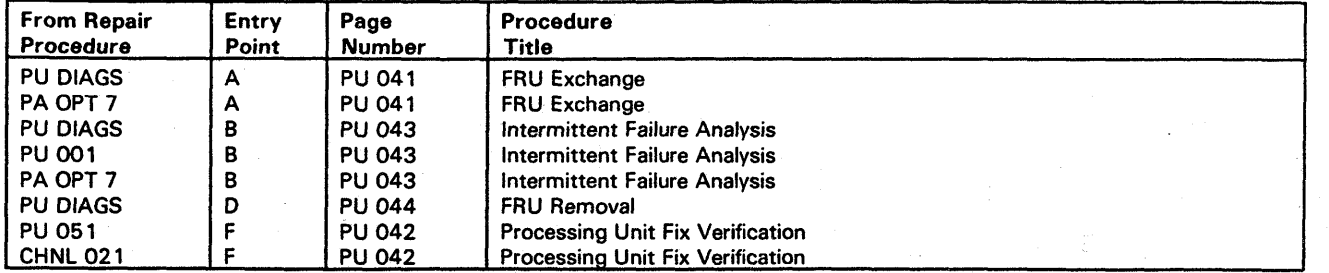

The purpose of this Repair Procedure is to guide in processing unit FRU exchange.

\* ENTRY POINT A \*

**FRU Exchange** 

Always exchange FRU(s) in the order they are listed in your FRU list.

Circle the FRU(s) in the FRU list that you are going to exchange.

Note: Unless you have been instructed to exchange more than one FRU by another repair procedure or your support structure, exchange only one FRU at a time.

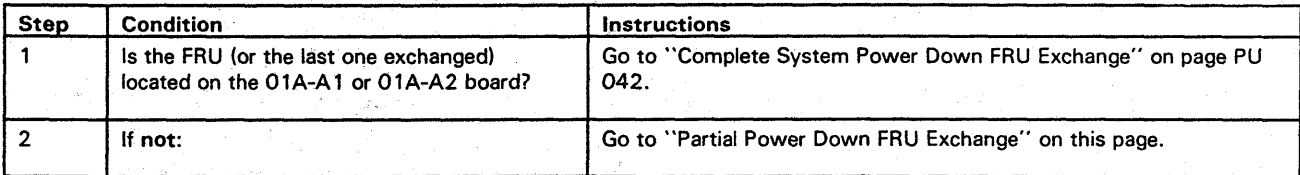

### **Partial Power Down FRU Exchange**

Warning: Damage will result if cards or modules are removed or installed with power ON. For more information on FRU removal and exchange, refer to Volume A07, Removals and Replacements.

Note: If the following Required Actions do not produce the Expected Results, go to "START Repair Procedure" on page START 001 with the new symptom.

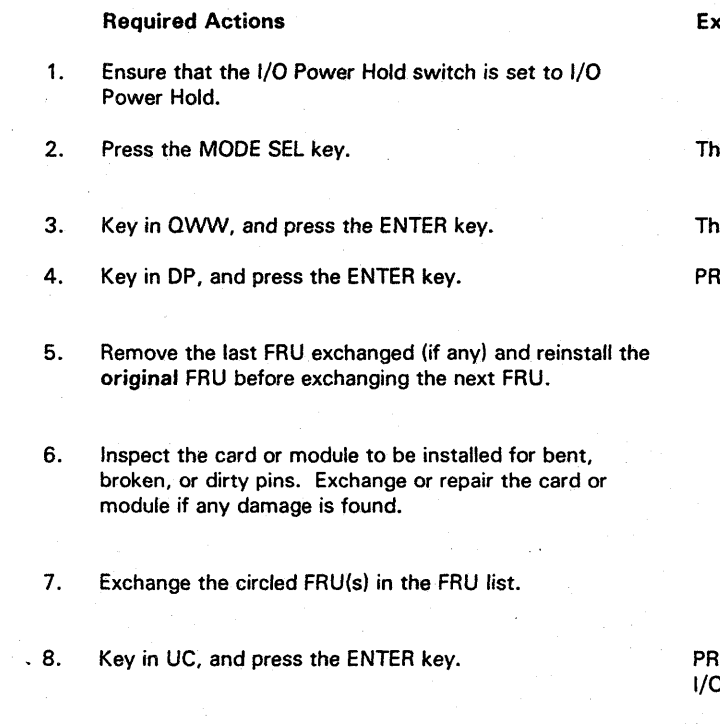

 $9.$ Go to "Processing Unit Fix Verification" on page PU 042, Entry Point F.

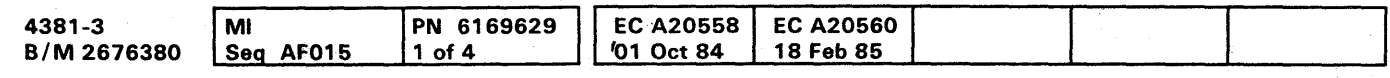

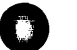

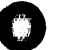

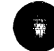

 $\left( \begin{array}{c} \frac{1}{2} \\ \frac{1}{2} \end{array} \right)$ 

 $\bullet$ 

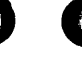

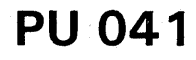

pected Results

he General Selection screen is displayed.

he Power Up/Down screen is displayed.

**IOCESSOR STATUS: POWER IS OFF is displayed.** 

ROCESSOR STATUS: POWER IS ON is displayed. O STATUS: POWER IS ON is displayed.

### Complete System Power Down FRU Exchange

Warning: Damage will result if cards or modules are removed or installed with power ON. For more information on FRU removal and exchange, refer to Volume A07, Removals and Replacements.

Note: If the following Required Actions do not produce the Expected Results, go to "START Repair Procedure" on page START 001 with the new symptom.

Power Hold.

3. Press the Power Off key.

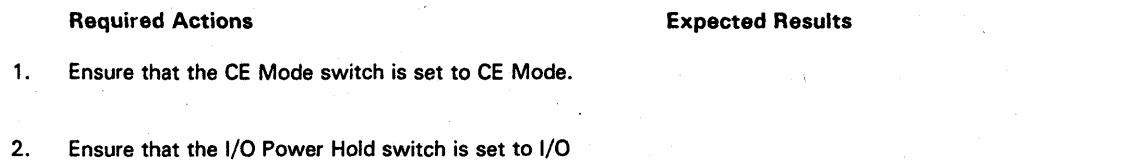

- 4. Remove the last FRU exchanged (if any) and reinstall the original FRU before exchanging the next FRU.
- 5. Inspect the card or module to be installed for bent, broken, or dirty pins. Exchange or repair the card or module if any damage is found.
- 6. Exchange the circled FRU(s) in the FRU list.
- 7. Press the Power On pushbutton on the service panel.
- 8. Key in the correct time and date, and press the ENTER key.
- 9. Key in UC, and press the ENTER key.
- 10. Go to "Processing Unit Fix Verification," Entry Point F on this page.

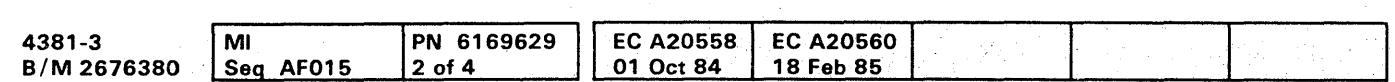

<sup>©</sup> Copyright IBM Corp. 1984

The Power In Process indicator turns OFF.

The Local Time/Date screen is displayed.

The Power Up/Down screen is displayed.

PROCESSOR STATUS: POWER IS ON is displayed. I/O STATUS: POWER IS ON is displayed.

# **PU 042**

### • ENTRY POINT F •

### Processing Unit Fix Verification

Note: If the following Required Actions do not produce the Expected Results, go to "START Repair Procedure" on page START 001 with the new symptom.

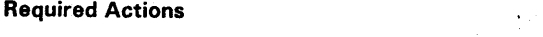

- 1. Ensure that the FUNC 1 diskette is installed in diskette drive 1.
- 2. Ensure that the CE Mode switch is set to CE Mode.
- 3. Press the MODE SEL key.

- 4. Key in G, and press the ENTER key.
- 5. Key in V, and press the ENTER key.
- 6. Follow the directions displayed on the screen.

Expected Results

The General Selection screen is displayed.

The Diagnostic Mode PU Diagnostic Selection screen is displayed.

This selects the Fix Verify option.

# **PU 042**

# 0000000000000000000000000 000000000

### • ENTRY POINT B •

Intermittent Failure Analysis

The problem cannot be recreated by the diagnostics or is a deferred call.

FRU(s) that are intensified, or FRU(s) obtained from the QP7 Problem Analysis screen, have a probability of 90% or more of fixing the failure.

Before exchanging FRUs. check the Account Management Log and any other source of problem history for this processor. Look for previous incidents with similar symptoms.

# • **000.0 •• 000 00000** <sup>o</sup>0 **0 00 0.000** 0.000,-000

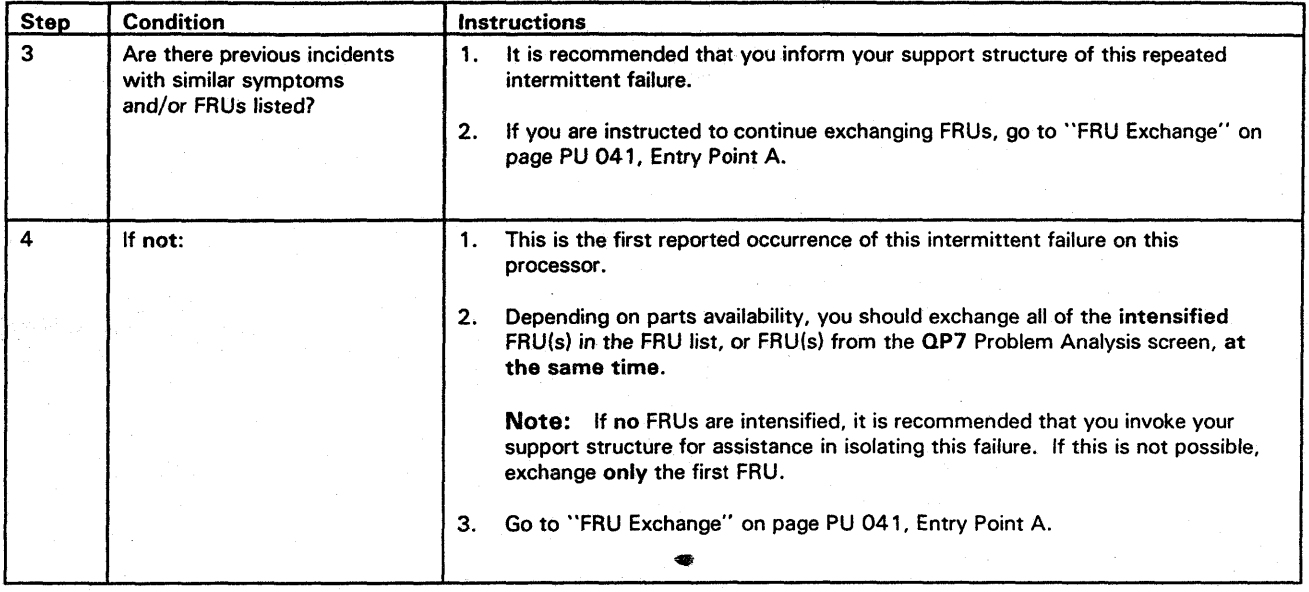

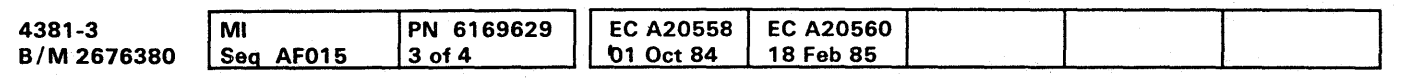

<sup>~</sup>Copyright IBM Corp. 1984

**PU 043** 

• ENTRY POINT D •

### FRU Removal

The purpose of this procedure is to restore the processing unit to its original condition before invoking your support structure.

Note: If the following Required Actions do not produce the Expected Results, go to "START Repair Procedure" on page START 001 with the new symptom.

Warning: Damage will result if cards or modules are removed or installed with power ON. For more information on FRU removal and exchange, refer to Volume A07, Removals and Replacements.

- 9. Invoke your support structure for assistance with this failure.
- 10. Go to "END Repair Procedure" on page END 001.

1. Record all of the information displayed on the screen.

2. Ensure that the I/O Power Hold switch is set to I/O Power Hold.

3. Press the Power Off key.

# $\bigcirc$ 000 ( ) 0"',·,'" *\_f -* 00000 00000 o 0 0 00 00000 00000 00 ()

- 4. Inspect the card or module to be reinstalled for bent, broken, or dirty pins. Exchange or repair the card or module if any damage is found.
- 5. Remove the last FRU exchanged and reinstall the original FRU.
- 6. Press the Power On pushbutton on the service panel.
- 7. Key in the correct time and date, and press the ENTER key.
- 8. Key in UC, and press the ENTER key.

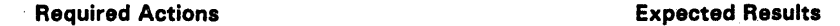

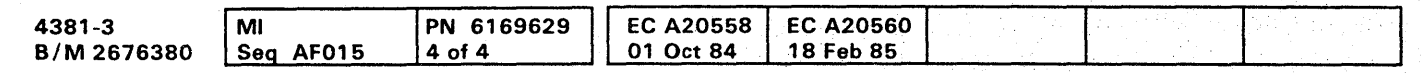

<0 Copyright IBM Corp. 1984

The Power In Process indicator turns OFF.

The Local Time/Date screen is displayed.

The Power Up/Down screen is displayed.

PROCESSOR STATUS: POWER IS ON is displayed. I/O STATUS: POWER IS ON is displayed.

# **PU 044**

### $\begin{array}{cccccccccccccccccc} \bullet & \bullet & \bullet & \bullet & \bullet & \bullet & \bullet & \bullet & \bullet \end{array}$  $0000000$  $\begin{array}{ccccccccccccccccc} \bullet & \bullet & \bullet & \bullet & \bullet & \bullet & \bullet & \bullet \end{array}$  $\bullet$   $\bullet$   $\bullet$  $\bullet$

### **Scan Ring Problem Isolation Procedure**

### **ENTRY POINTS**

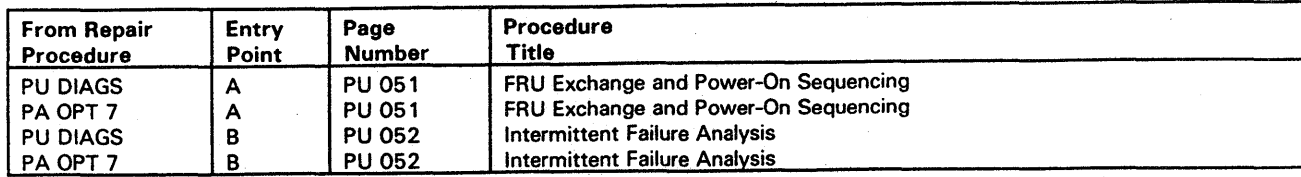

The purpose of this Repair Procedure is to isolate processing unit scan ring problems by using the Power-On sequencing.

### \* ENTRY POINT A \*

### FRU Exchange and Power-On Sequencing

Always exchange FRU(s) in the order they are listed in your FRU list.

Circle the FRU(s) in the FRU list that you are going to exchange. Unless otherwise specified, exchange only one FRU at a time.

Warning: Damage will result if cards or modules are removed or installed with power ON. For more information on FRU removal and exchange, refer to Volume A07, Removals and Replacements.

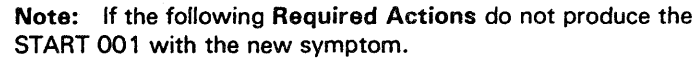

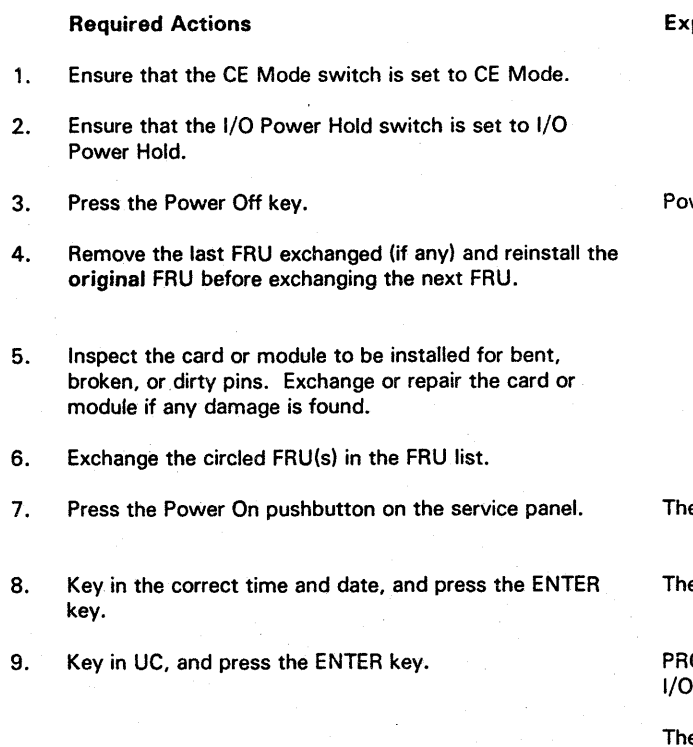

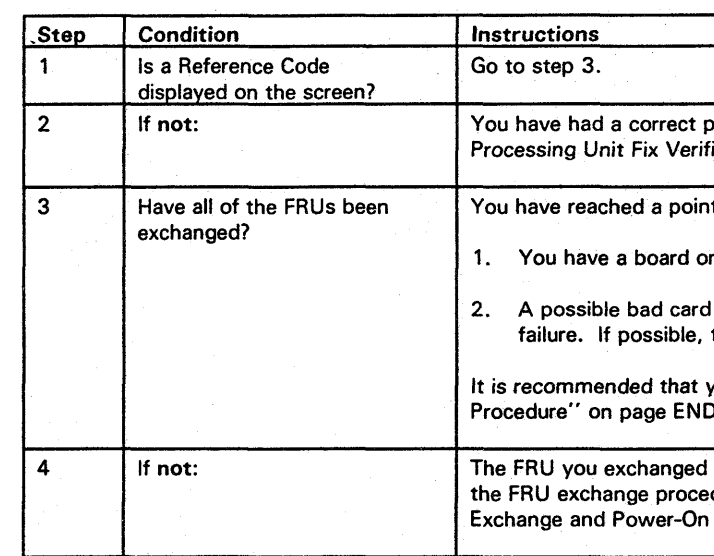

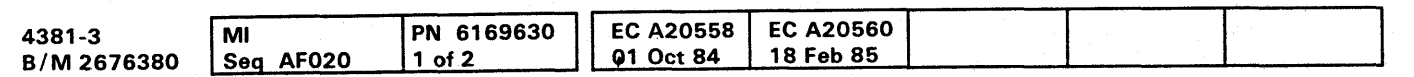

### Expected Results, go to "START Repair Procedure" on page

**O** 

 $\bullet$ 

**PU 051** 

pected Results

wer In Process indicator turns OFF.

e Local Time/Date screen is displayed.

e Power Up/Down screen is displayed.

OCESSOR STATUS: POWER IS ON is displayed. STATUS: POWER IS ON is displayed.

e expected failure is a reference code (uurrrris) with an IS field equal to 2E or 2F.

oower-up sequence after problem FRU exchange. Go to ication on page PU 042, Entry Point F.

t where you have one of the following conditions.

cable problem.

or module from supplies is causing the same or similar try exchanging the same FRUs.

you invoke your support structure. Go to "END Repair 001.

did not fix the problem. You will have to continue with dures using the next FRU in the FRU list. Go to "FRU Sequencing," Entry Point A on this page.

### • ENTRY POINT 8 •

### Intermittent Failure Analysis

The problem cannot be recreated by the diagnostics.

The FRU(s) that are intensified have a probability of 90% or more of fixing the failure.

Before exchanging FRUs, check the Account Management Log and any other source of problem history for this processor. Look for previous incidents with similar symptoms.

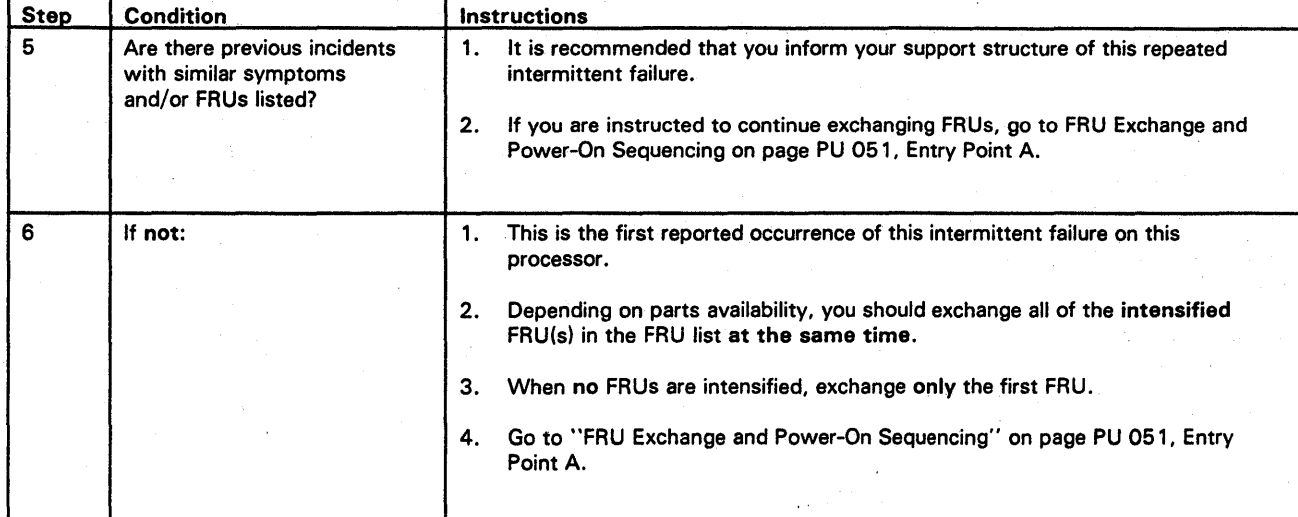

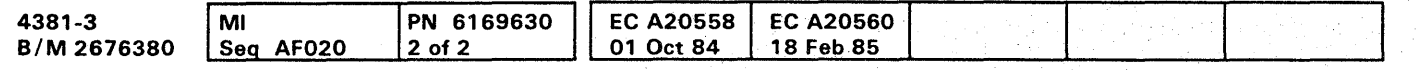

<sup>©</sup> Copyright IBM Corp. 1984

# **PU 052**

# 00000000000 00000 000 000000 000000000 . .l ..

# +- ' ,\"M/'d' "'I!." '\',/"'14" d *"t1* 'tit. "to .. ' ,4 H 'dl ".1"I'f'Al-JiIIrI!jl'H" *"!'/U* 'tine N ' 'I, !~. 'It· .... ' M *,.i'* 'jIL%'11 . M " ="HWUMW'.uH,,"'W, .. MI,hI •••. r:I.!.I=.M. ' "."p"h 'ai, ,..+ .. ,,' 1,'''"MtrH6 wr!ln!uM'\_'fH.t!!Hr!~ **.000000000000000000000000 000000000**

Note: If the following Required Actions do not produce the Expected Results, go to "START Repair Procedure" on page START 001 with the new symptom.

## CHANNEL PROBLEM ISOLATION PROCEDURE

### ENTRY POINTS

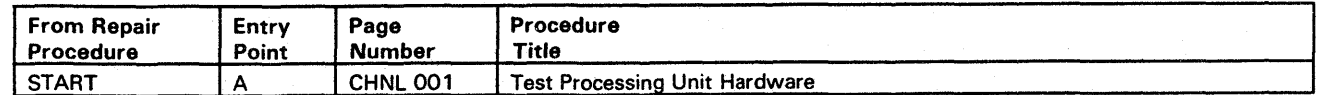

The purpose of this Repair Procedure is to analyze Channel errors.

• ENTRY POINT A •

### Test Processing Unit Hardware

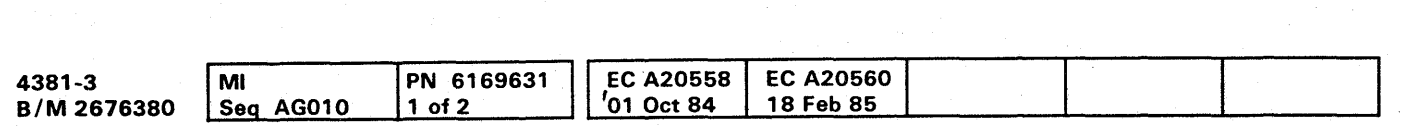

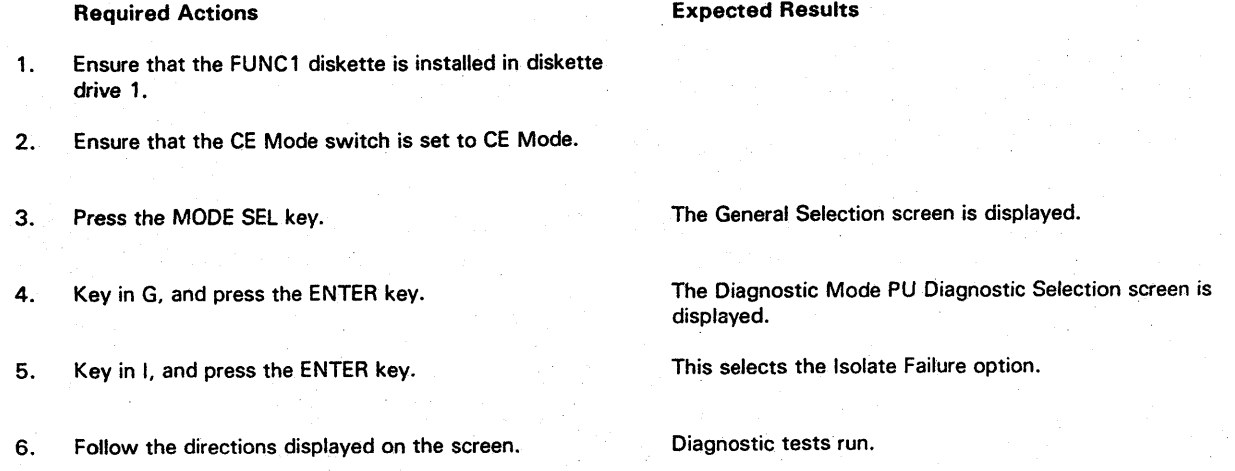

7, Wait for the results from the diagnostics being run.

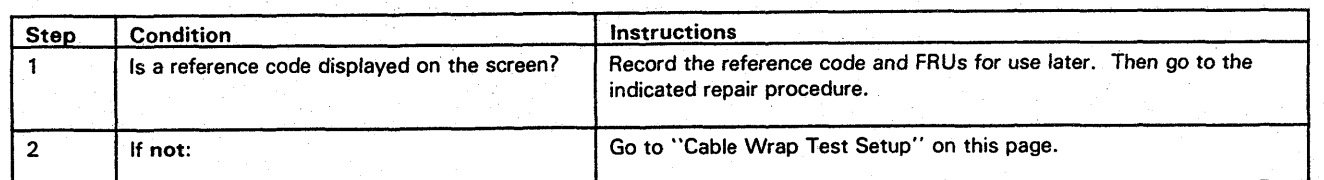

o Copyright IBM Corp. 1984

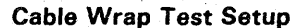

# **CHNL 001**

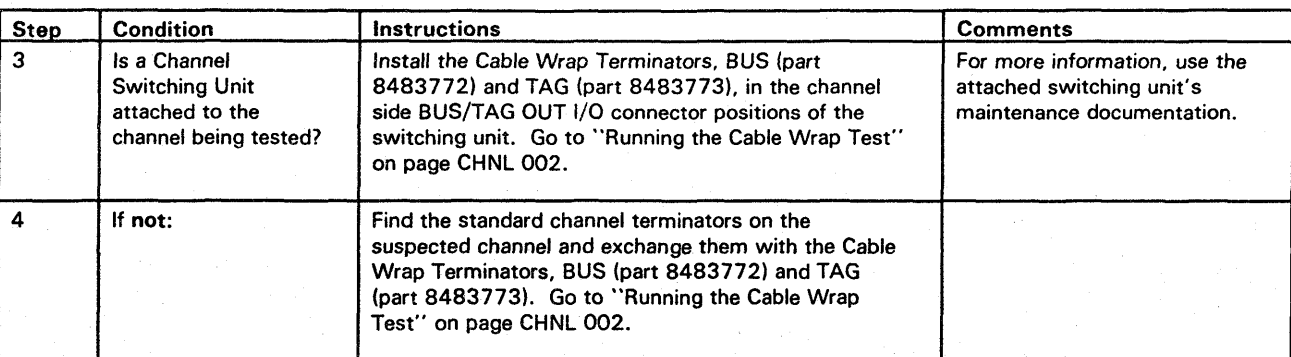

### Running the Cable Wrap Test

Note: While running the Cable Wrap Test, false errors may be sensed if operator action causes interrupts on the channel.

Note: If the following Required Actions do not produce the Expected Results, go to "START Repair Procedure" on page START 001 with the new symptom.

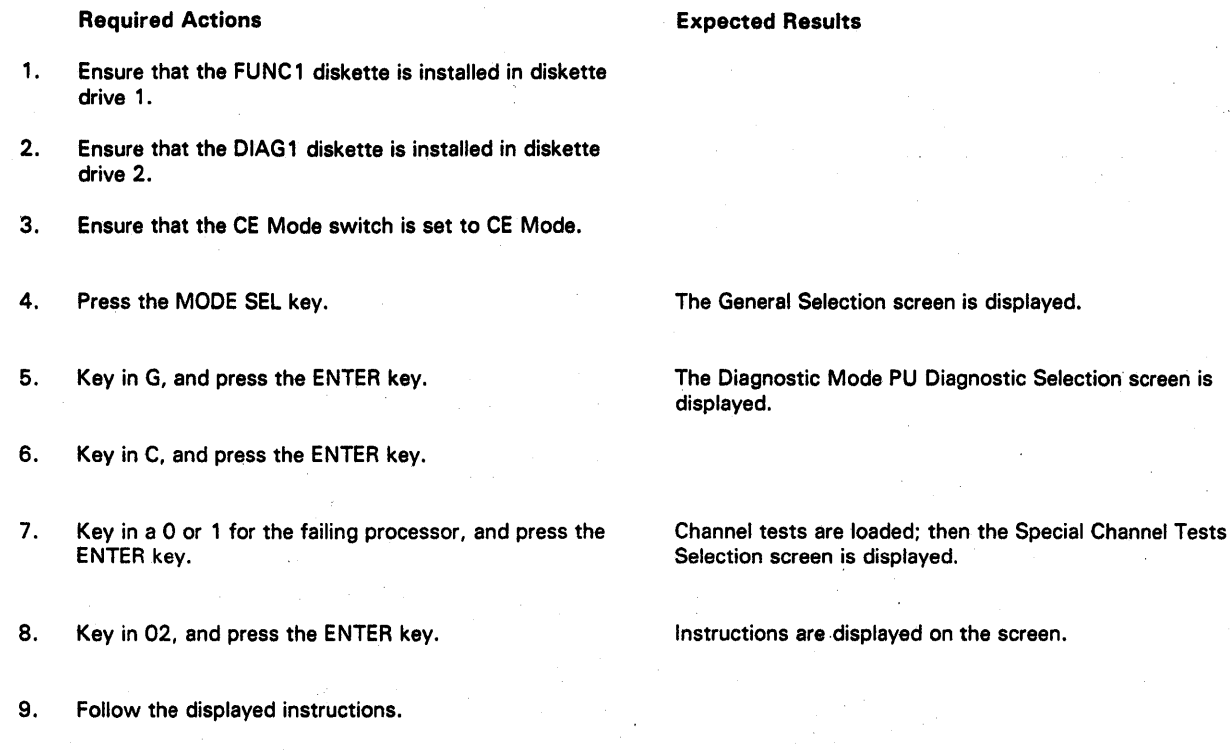

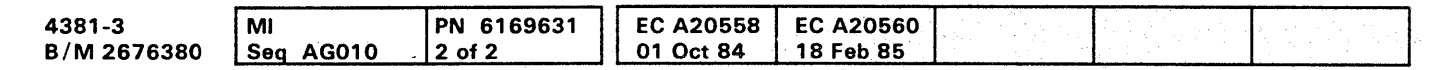

 $^{\circ}$  Copyright IBM Corp. 1984

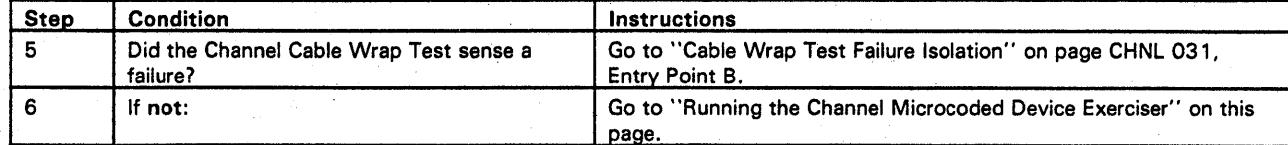

# **CHNL 002**

Running the Channel Microcoded Device Exerciser

Use the following procedure to run the Channel Microcoded Device Exerciser (CMDE) on the suspected channel.

For additional information, see Volume A07, Diagnostics, "Channel Microcoded Device Exerciser (CMDE)."

Note: If the following Required Actions do not produce the Expected Results, go to "START Repair Procedure" on page START 001 with the new symptom.

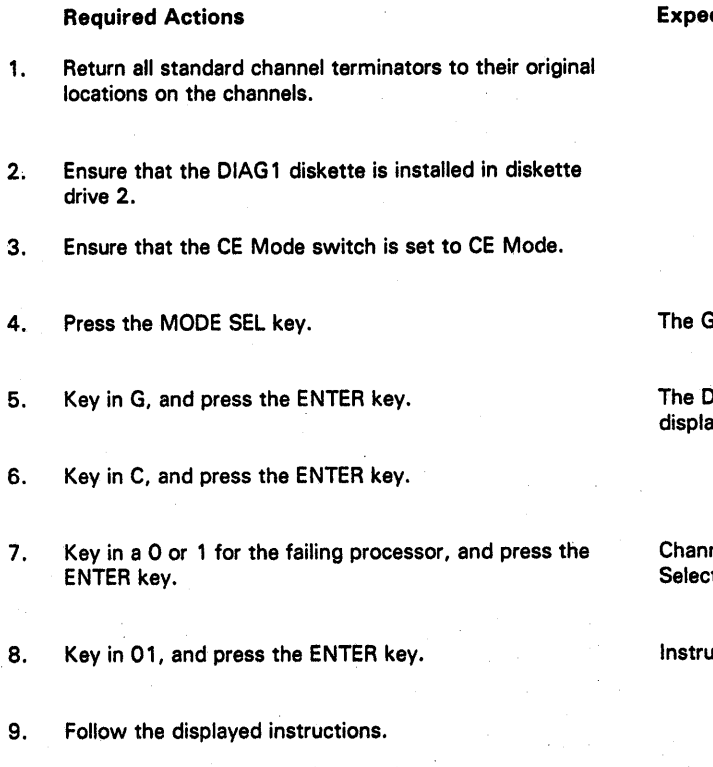

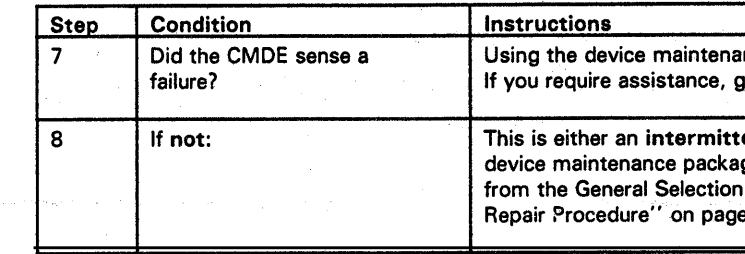

**CHNL 002** 

**Expected Results** 

General Selection screen is displayed.

Diagnostic Mode PU Diagnostic Selection screen is ayed.

nel tests are loaded; then the Special Channel Tests tion screen is displayed.

uctions are displayed on the screen.

nce package and CMDE, attempt to solve the problem. go to "END Repair Procedure" on page END 001.

ent failure, or a failure inside the I/O device. Using the ge and/or information from the IFCC logs (Selection QEI screen), attempt to correct the problem. Go to "END  $BrAD$  001.

000000000000000000000 0000 000000000

# ! N, 'r i"t'+tiHtritt Wi ... , ."';':".=.=0 I \*' '.',.L"I!iM':!I·tI',rr"N# *MW'* it H,.W" H't" H" I'M ,,'4H'mew wt!.":\: ' \*' "witt 'd d" • ", *'tttm* "";nt4 "1 .000000 •• 0000000000000000 000000000

### Channel Hot Tag Failure Isolation Procedure'

### ENTRY POINTS

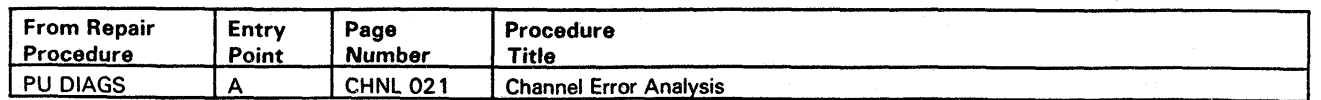

The purpose of this Repair Procedure is to analyze channel errors that are associated with diagnostic reference codes.

### \* ENTRY POINT A \*

### Channel Error Analysis

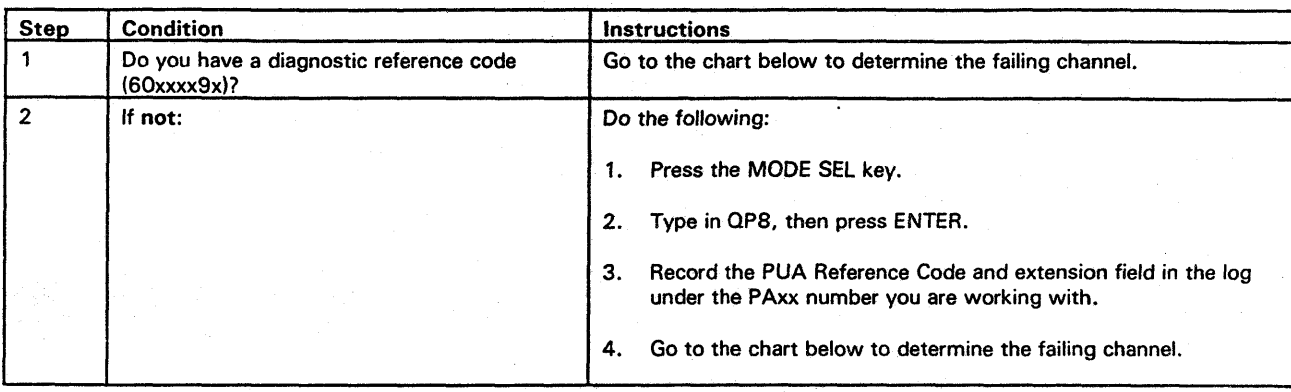

Using the chart below, find the channel that is failing. Write the channel number on the paper pad.

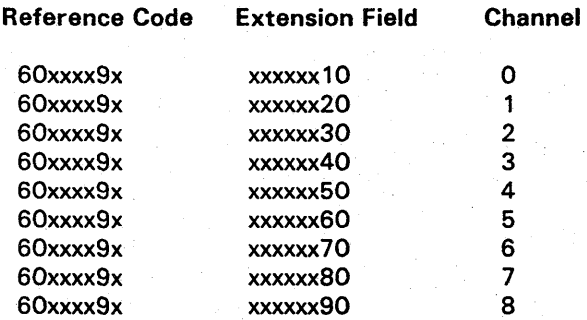

Note: The error may be in a cable, control unit or LCA.

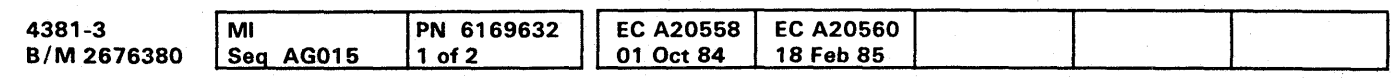

<sup>~</sup>Copyright IBM Corp. 1984

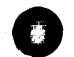

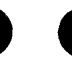

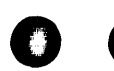

# **CHNL 021**

Expected Results, go to "START Repair Procedure" on page

pected Results

General Selection screen is displayed.

Diagnostic Mode PU Diagnostic Selection screen is layed.

Field Support Center screen is displayed.

system requests START TEST ID.

time is about 2 minutes. Normal end is indicated by END of MSMDs message.

eference code (uurrrris) with a UU field equal to 6X is expected failure indication.

Ignore any repair procedure direction on the screen continue at step 3 below.

 $ns<sub>1</sub>$ 

s inside the processor. It is possible that you have a bad rminator. Use the current diagnostic FRU list, and add If terminators to the FRU list. Go to "FRU Exchange" on 041, Entry Point A.

Ining the Cable Wrap Test" on page CHNL 022.

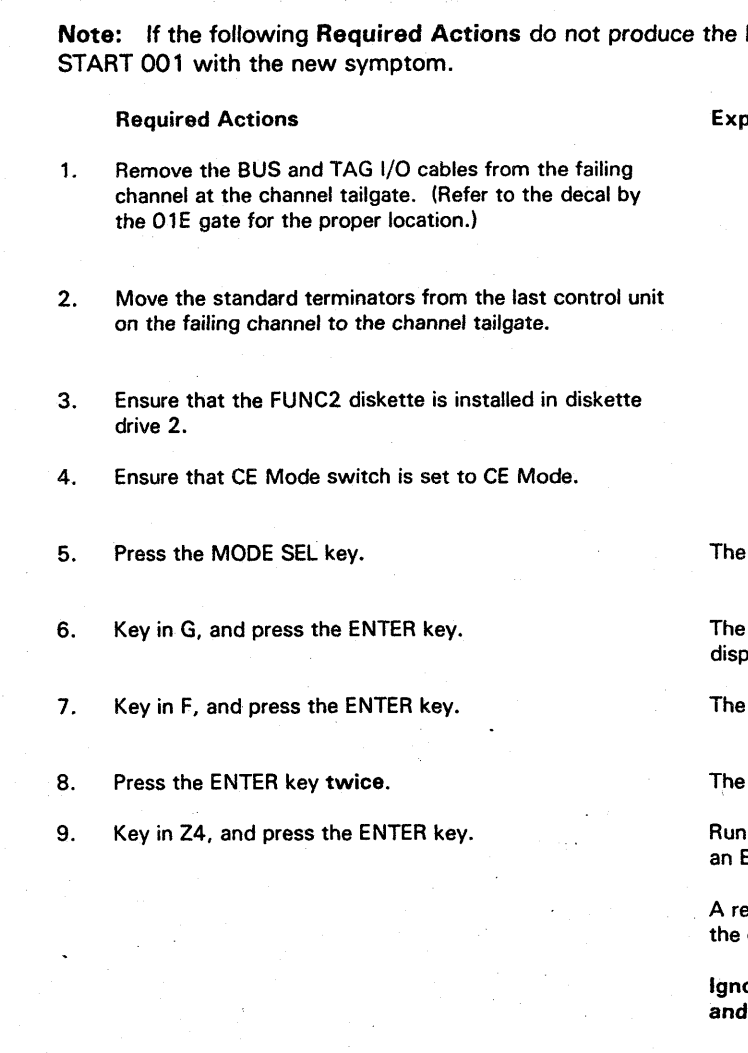

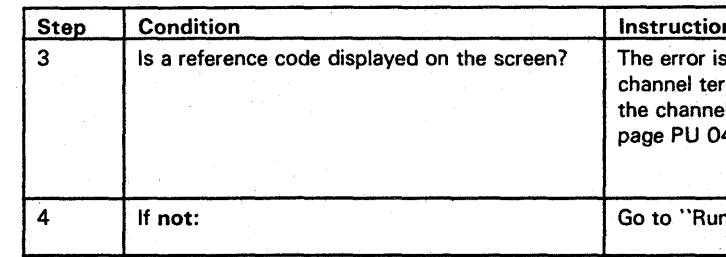

### Running the Cable Wrap Test

The error was not found with the cables disconnected.

The problem may be with a control unit or cable associated with the failing channel, or it may be intermittent.

A special test, Cable Wrap Test, will now be run to check the cables.

Note: While running the Cable Wrap Test, false errors may be sensed if operator action causes interrupts on the channel.

Note: If the following Required Actions do not produce the Expected Results, go to "START Repair Procedure" on page START 001 with the new symptom.

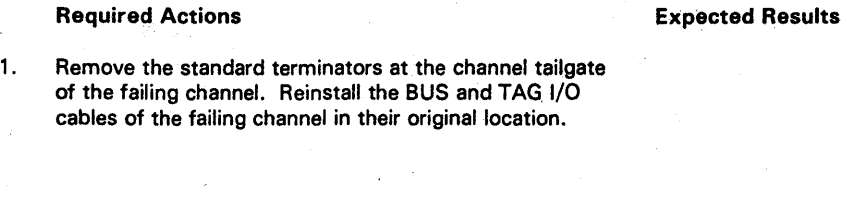

- 2. Install the special wrap terminators, BUS (part 8483772) and TAG (part 8483773), in place of the standard terminators in the last control unit on the failing channel.
- 3. Ensure that the DIAG1 diskette is installed in diskette drive 2.
- 4. Ensure that the CE Mode switch is set to CE Mode.
- 5. Press the MODE SEL key.
- 6. Key in G, and press the ENTER key.
- 7. Key in C, and press the ENTER key.
- 8. Key in a 0 or 1 for the failing processor, and press the ENTER key.
- 9. Key in 02, and press the ENTER key.
- 10. Follow the displayed instructions.
- The General Selection screen is displayed.
- The Diagnostic Mode PU Diagnostic Selection screen is displayed.

Channel tests are loaded: then the Special Channel Tests Selection screen is displayed.

Instructions for *cwr* are displayed.

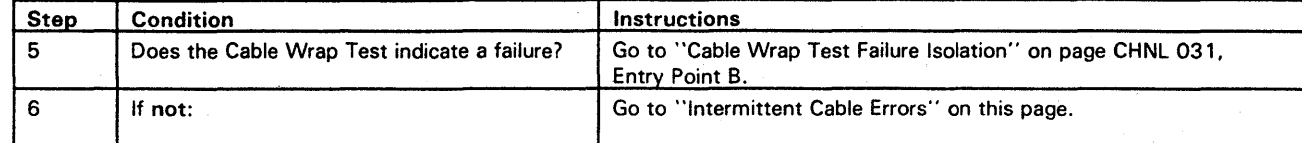

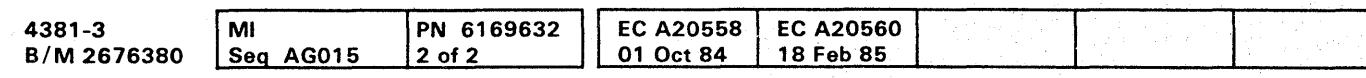

«> Copyright IBM Corp. 1984

# **CHNL 022**

### Intermittent Cable Errors

The failure was not sensed by the Cable Wrap Test.

This indicates that no TAG or BUS lines have been found to be bad.

The problem may be inside one of the control units on the channel, or it may be intermittent.

Using the Cable Wrap Test as an exerciser, see if the failure is caused by loose cables or connectors along the interface.

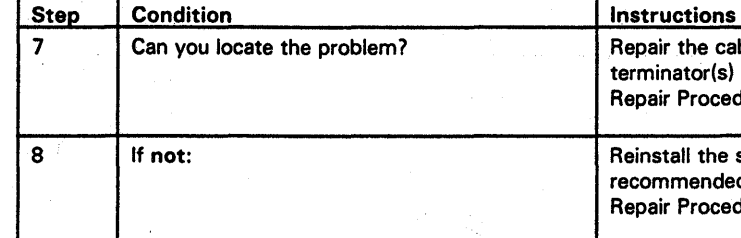

**CHNL 022** 

r the cables or connectors; then ensure that the cable(s) and hator(s) are returned to their original positions. Go to "END  $R$  Procedure" on page END 001.

tall the standard terminators on the last control unit. It is imended that you invoke your support structure. Go to "END Reprocedure" on page END 001.

'0000 OC) 0 0 000 () o 000000000000 o 00000000

# **.000000 •• 0000000000000000 00000.000**

**Channel Cable Wrap Failure Isolation Procedure** 

### ENTRY POINTS

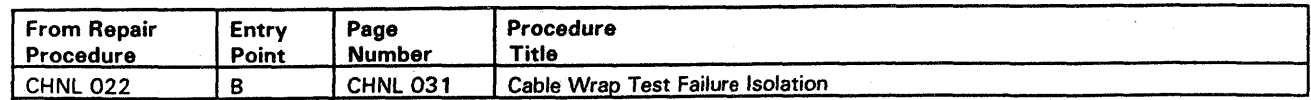

The purpose of this Repair Procedure is to analyze Channel errors that are associated with failures detected while running the Cable Wrap Test.

• ENTRY POINT 8 •

Cable Wrap Test Failure Isolation

The Cable Wrap Test has sensed an error in the cable path. (This is often caused by a bad connection.)

Disconnect the failing channel interface cable(s) at the channel tailgate, and install the special TAG and BUS Wrap terminator(s) .

Note: Each time the special TAG and BUS Wrap terminator(s) are installed, inspect the cable(s), wrap terminator(s) and tailgate for any bent, broken or missing pins.

Follow the directions on the screen to display the Cable Wrap Test screen, and rerun the Cable Wrap Test.

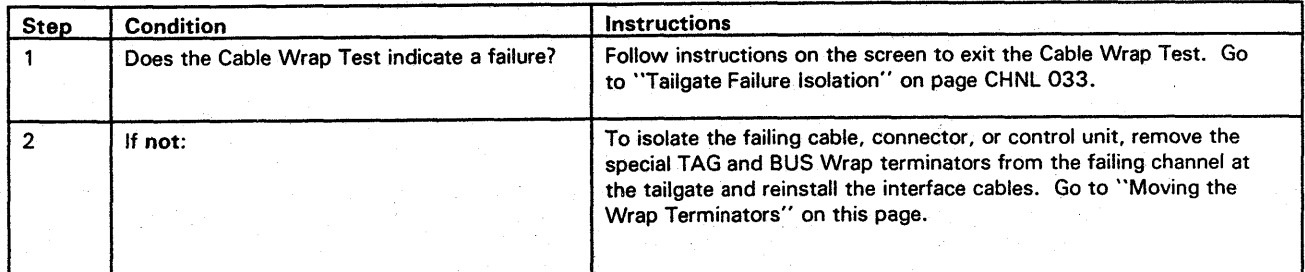

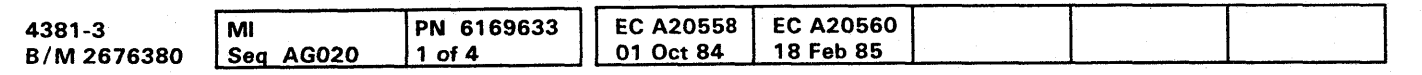

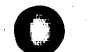

**CHNL 031** 

el interface cables between the terminated control unit and that ran error free, or the terminated control unit, is re. Go to "Cable Checkout" on page CHNL 032.

er a failure on this channel. Remove the special TAG and nators and install the standard terminators. Exchange the ators if the problem continues. Go to "END Repair age END 001.

tial terminators and reinstall the cables. Go to "Moving" ators" on page CHNL 031.

Moving the Wrap Terminators

Locate the next control unit on the channel in the direction outward from the processor.

If this is the last control unit on the channel, remove the standard terminators. Otherwise, disconnect the outbound TAG and BUS cables.

Install the special TAG and BUS terminators in their place.

Note: If this channel has a Channel to Channel Adapter (CTCA) on it. start by removing the BUS OUT and TAG OUT cables from the 01H gate, positions A3 and A4. Install the special TAG and BUS terminators in their place.

Follow the directions on the screen to display the Cable Wrap Test screen and rerun the Cable Wrap Test.

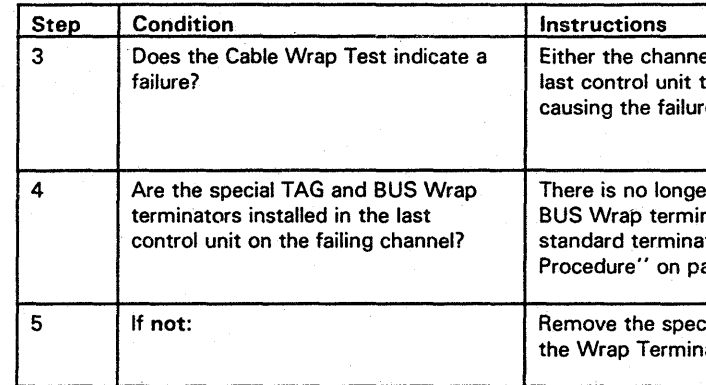

### Cable Checkout

Remove the interface cables from the failing control unit, and connect the special TAG and BUS terminators directly to the inbound cables.

Note: If the failing unit is a Channel to Channel Adapter (CTCA), the inbound cables are on the 01H gate, positions A1 and A2.

Follow the directions on the screen to display the Cable Wrap Test screen, and rerun the Cable Wrap Test.

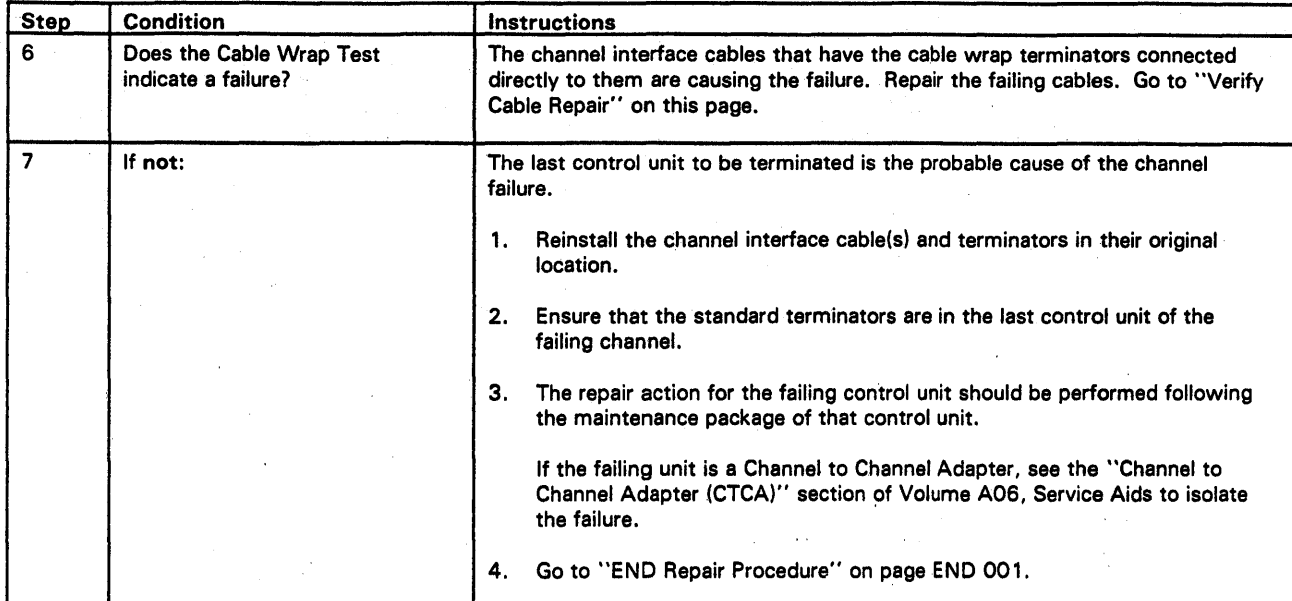

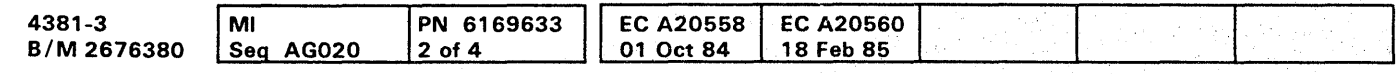

<sup>©</sup> Copyright IBM Corp. 1984

# **CHNL 032**

Verify Cable Repair

Return the cables to their original positions.

Place the special terminators at the last control unit.

Follow the directions on the screen to display the Cable Wrap Test screen, and rerun the Cable Wrap Test.

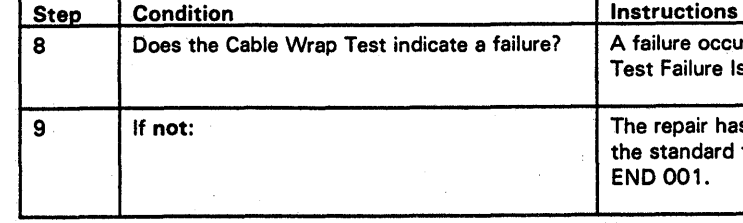

**CHNL 032** 

occurred during the verifying test. Go to "Cable Wrap ilure Isolation" ON PAGE CHNL 031, ENTRY POINT B.

air has been verified. Exchange the special terminators with ndard terminators. Go to "END Repair Procedure" on page  $1.$ 

0000000000000000000000000 00000000 o

## additional international control and comparisonal controller and controller and controller and controller and controller and controller and controller and controller and controller and controller and controller and control **0000000000000000000000000 00.00.000**

### Tailgate Failure Isolation

The error is inside the processing unit.

The following chart has the Interface Adapter cards listed by channel assignment.

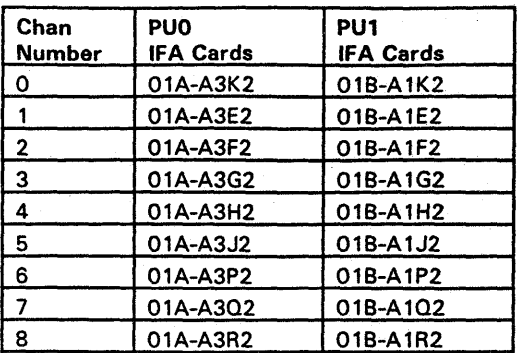

Using the above chart, do one of the following:

- 1. If you have a new Channel Interface Adapter card with you, use the following procedure to exchange the card for the failing channel.
- 2. Otherwise, use the following procedure to swap the Channel Interface Adapter card for the failing channel with a card for another channel.

Note: Do not use the CHAN 0 Interface Adapter card for swapping, unless CHAN 0 is the failing channel.

Go to "Exchange of the Failing Interface Adapter Card" on this page.

PROCESSOR STATUS: POWER IS ON is displayed. I/O STATUS: POWER IS ON is displayed.

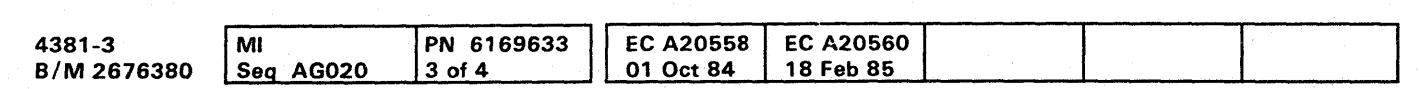

o Copyright IBM Corp. 1984

# **CHNL 033**

Exchange of the Failing Interface Adapter Card

Warning: Damage will result if cards or modules are removed or installed with power ON. For more information on FRU removal and exchange, refer to Volume A07, Removals and Replacements.

Note: If the following Required Actions do not produce the Expected Results, go to START Repair on page START 001 with the new symptom.

- Required Actions
- 1. Ensure that the I/O Power Hold switch is set to I/O Power Hold.
- 2. Press the MODE SEL key.
- 3. Key in OWW, and press the ENTER key.
- 4. Key in DP, and press the ENTER key.
- 5. Ensure that there are no bent, broken, or dirty pins on the card to be exchanged.
- 6. Exchange or swap the failing channel Interface Adapter card.
- 7. Key in UC, and press the ENTER key.
- 8. Go to "Verify Fix of Interface Adapter" on page CHNL 034.

Expected Results

The General Selection screen is displayed.

Power Up/Down screen is displayed.

PROCESSOR STATUS: POWER IS OFF is displayed.

### Verify Fix of Interface Adapter

Note: If the following Required Actions do not produce the Expected Results, go to "START Repair Procedure" on page START 001 with the new symptom.

- 1. Ensure that the DIAG1 diskette is installed in diskette drive 2.
- 2. Ensure that the CE Mode switch is set to CE Mode.
- 3. Press the MODE SEL key.

### Required Actions

- 5. Key in C, and press the ENTER key.
- 6. Key in a 0 or 1 for the failing processor, and press the ENTER key.
- 7. Key in 02, and press the ENTER key.
- 8. Follow the directions to rerun the Cable Wrap Test.

4. Key in G, and press the ENTER key.

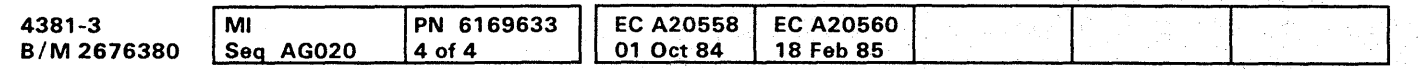

<sup>©</sup> Copyright IBM Corp. 1984

### Expected Results

The General Selection screen is displayed.

The Diagnostic Mode PU Diagnostic Selection screen is displayed.

Channel tests are loaded; then the Special Channel Tests Selection screen is displayed.

Instructions for CWT are displayed.

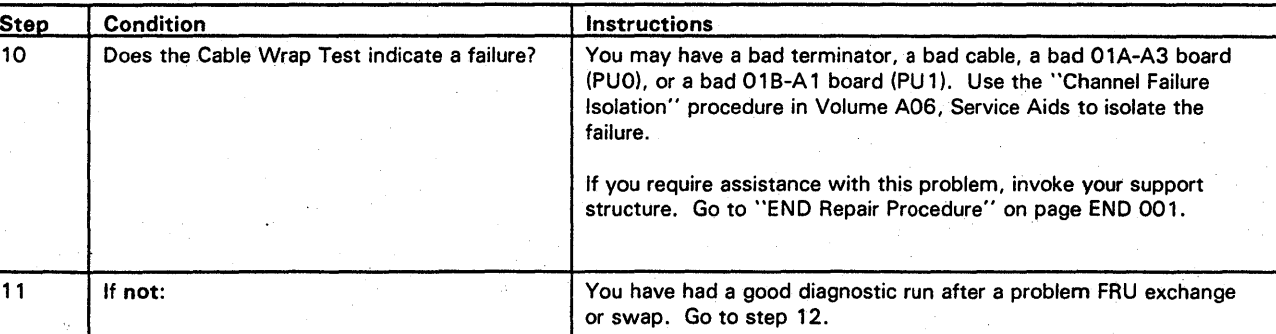

Step Condition 1.1 Condition 12 | Did you exchange the failing Interface | You have repaired the failure. Return all standard channel<br>| Adapter Card with a new FRU? | terminators and cables to their original locations. Follow terminators and cables to their original locations. Follow the instructions on the screen to exit from the Cable Wrap Test. Go to END Repair on page END 001. 13 | If not: **If not**: **Key in E, and press the ENTER key.** (Do not remove the wrap terminators). Exit the Special Channel Tests following the screens instructions. Obtain a new FRU for the failing Interface Adapter Card. Return the swapped cards to their original locations, and exchange the failing card by going to "Exchange of the Failing Interface Adapter Card" on page CHNL 033.

--.--~-------~-------

# **CHNL 034**

# 00000000000000000 - . o o 00 0000 000000000

# **0000000000000000000000000 000000000**

### **End Channel Problem Isolation Procedure**

### ENTRY POINTS

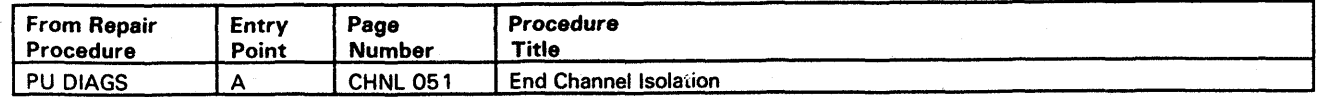

The purpose of this Repair Procedure is to restore the processor to its original condition before seeking assistance.

• ENTRY POINT A •

End Channel Isolation

The purpose of this procedure is to restore the Processing Unit to its original condition before invoking your support structure.

Warning: Damage will result if cards or modules are removed or installed with power ON.

Note: If the following Required Actions do not produce the Expected Results, go to "START Repair Procedure" on page START 001 with the new symptom.

Required Actions

- 1. Record all of the information displayed on the screen.
- 2. Ensure that the I/O Power Hold switch is set to I/O Power Hold.

3. Press the Power Off key.

- 4. Inspect the card or module to be reinstalled for bent, broken, or dirty pins. Exchange or repair the card or module if any damage is found.
- 5. Remove the last FRU exchanged and reinstall the original FRU.
- 6. Press the Power On pushbutton on the service panel.
- 7. Key in the correct time and date, and press the ENTER key.

8. Key in UC, and press the ENTER key.

9. Go to "Cable and Pin Checkout" on this page.

PN 6169634 EC A20558 **EC A20560** 4381-3 MI 18 Feb 85  $1$  of 1 01 Oct 84 B/M 2676380 Seq AG025

o Copyright IBM Corp. 1984

Expected Results

Power In Process indicator turns OFF.

The Local Time/Date screen is displayed.

The Power Up/Down screen is displayed.'

PROCESSOR STATUS: POWER IS ON is displayed. I/O STATUS: POWER IS ON is displayed.

# **CHNL 051**

"END Repair Procedure" on page END 001. e at a point where you need aid. Invoke your support

ure for assistance with this failure.

"END Repair Procedure" on page END 001.

Cable and Pin Checkout

The FRUs you have exchanged have not corrected the failure.

Use the pin location diagram in the Channel Service Aids in the AID section of Volume A06 to check for loose connectors or cables and bent or dirty pins on the channel with the failure. Run the failing procedure again to verify any repair action made.

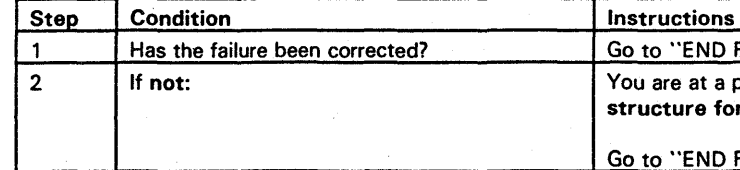

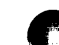

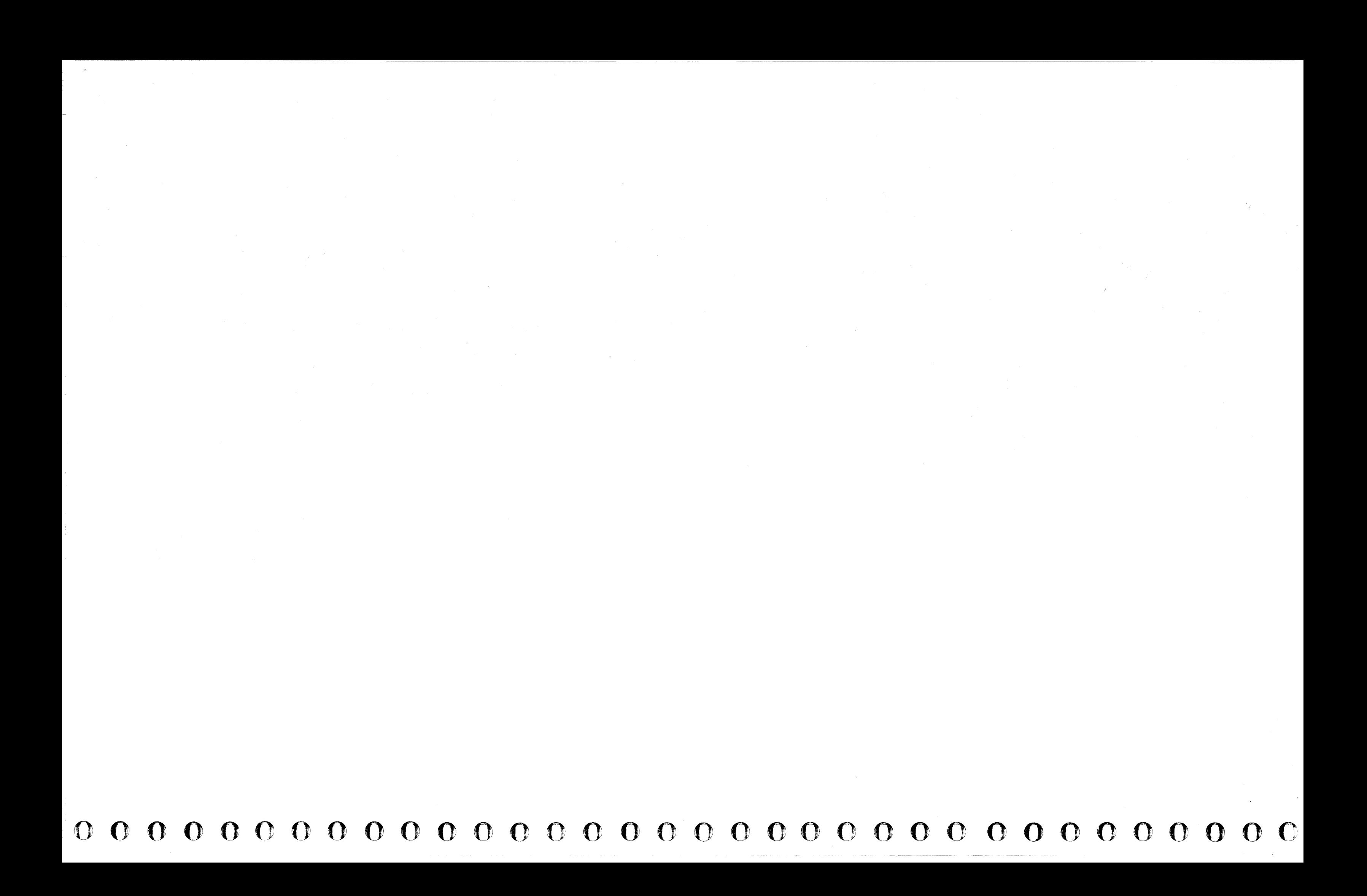

### $\bullet$  $\mathbf{O}$  $\bullet$  $\bullet$  $\bullet$   $\bullet$ O  $\bullet$

## **Metering Test Repair Procedure**

### ENTRY POINTS

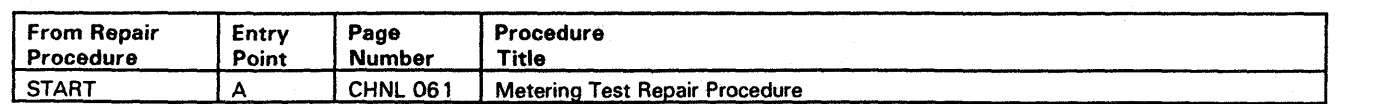

### *#I ENTRY POINT A #I*

The purpose of this Repair Procedure is to find and repair any problem with the metering circuit in the processor or the interface cables attached to the processor tailgate.

This procedure can be used to solve the following meter problems:

1. Meter is running all the time.

2. The meter is not running.

Note: Use the following table to find the location of an IFA card, when required by this repair procedure.

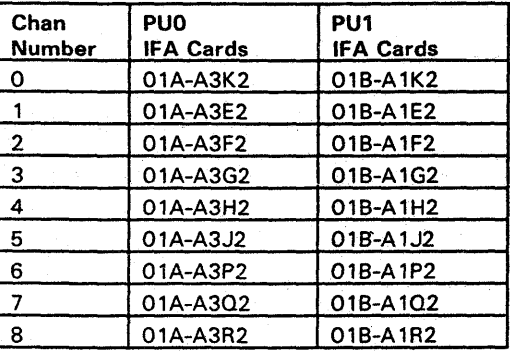

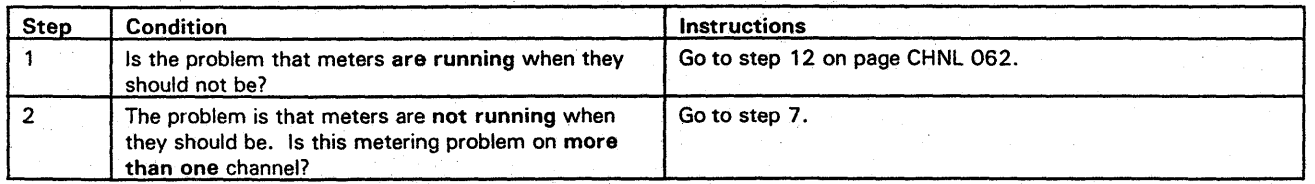

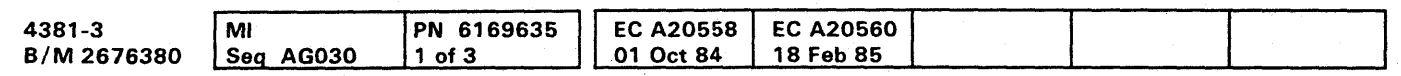

<sup>©</sup> Copyright IBM Corp. 1984

# **CHNL 061**

Go to "END Repair Procedure" on page END 001.

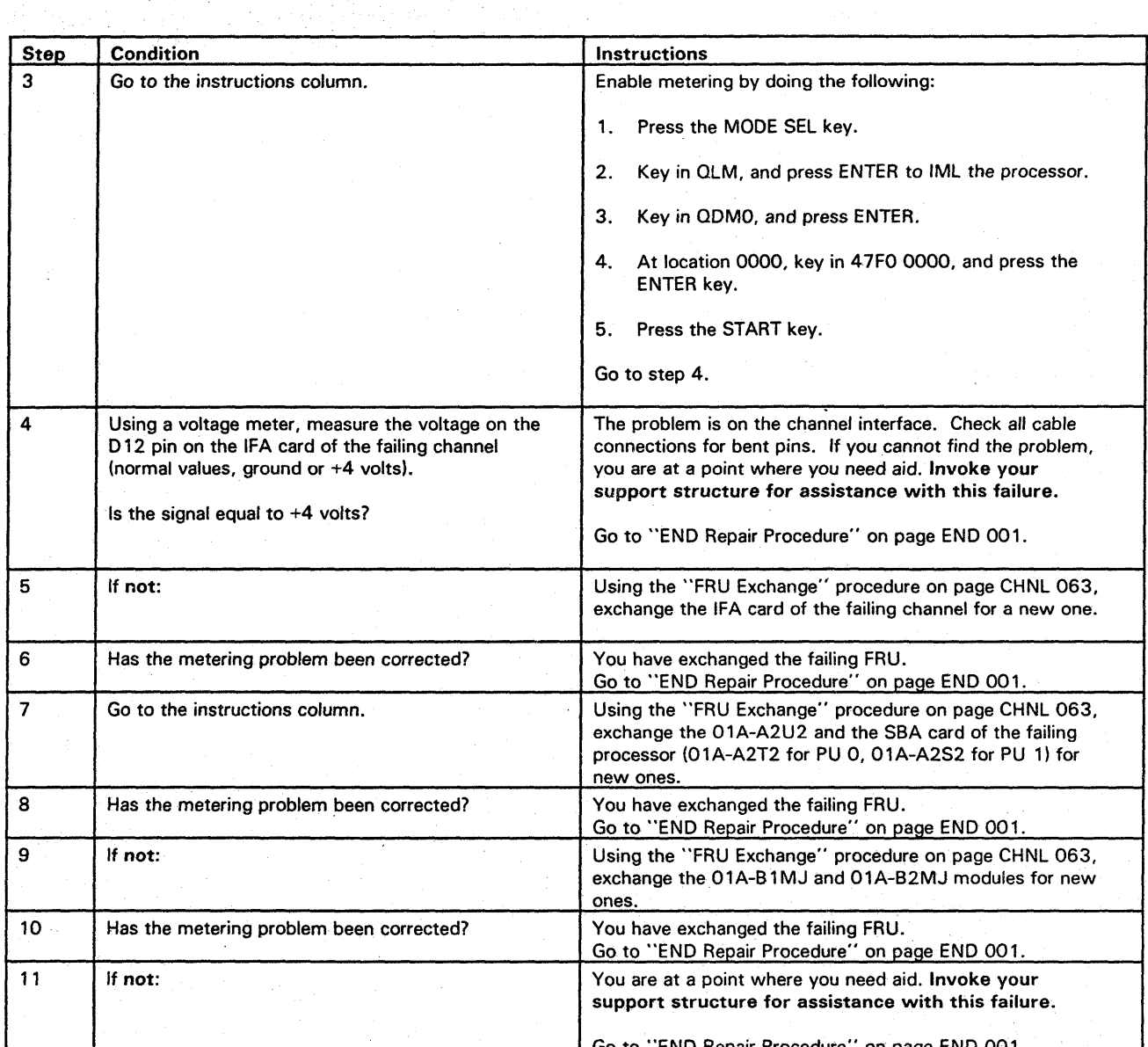

 $\bullet$ 

 $\bullet$
## **CHNL 062**

Use the following procedure to remove the IFA cards one at a time on the board with -1.2 volts on the A4B02 pin.

- 1. Ensure that the CE Mode switch is set to CE Mode.
- 2. Press the MODE SEL key.
- 3. Key in QWW, and press ENTER.
- 4. Key in D and P, and press ENTER.
- 
- 6. Key in U and P, and press ENTER.
- 

You are at a point where you need aid. Invoke your support structure for assistance with this failure.

Go to "END Repair Procedure" on page END 001. Continue with IFA card removal by going to Step 24.

You have exchanged the failing FRU. Go to "END Repair Procedure" on page END 001.

The problem is a hot tag on the interface of the failing channel. Try to locate the failing control unit by taking each one off-line, or by detaching the interface cables. If you require assistance, invoke your support structure.

Go to "END Repair Procedure" on page END 001.

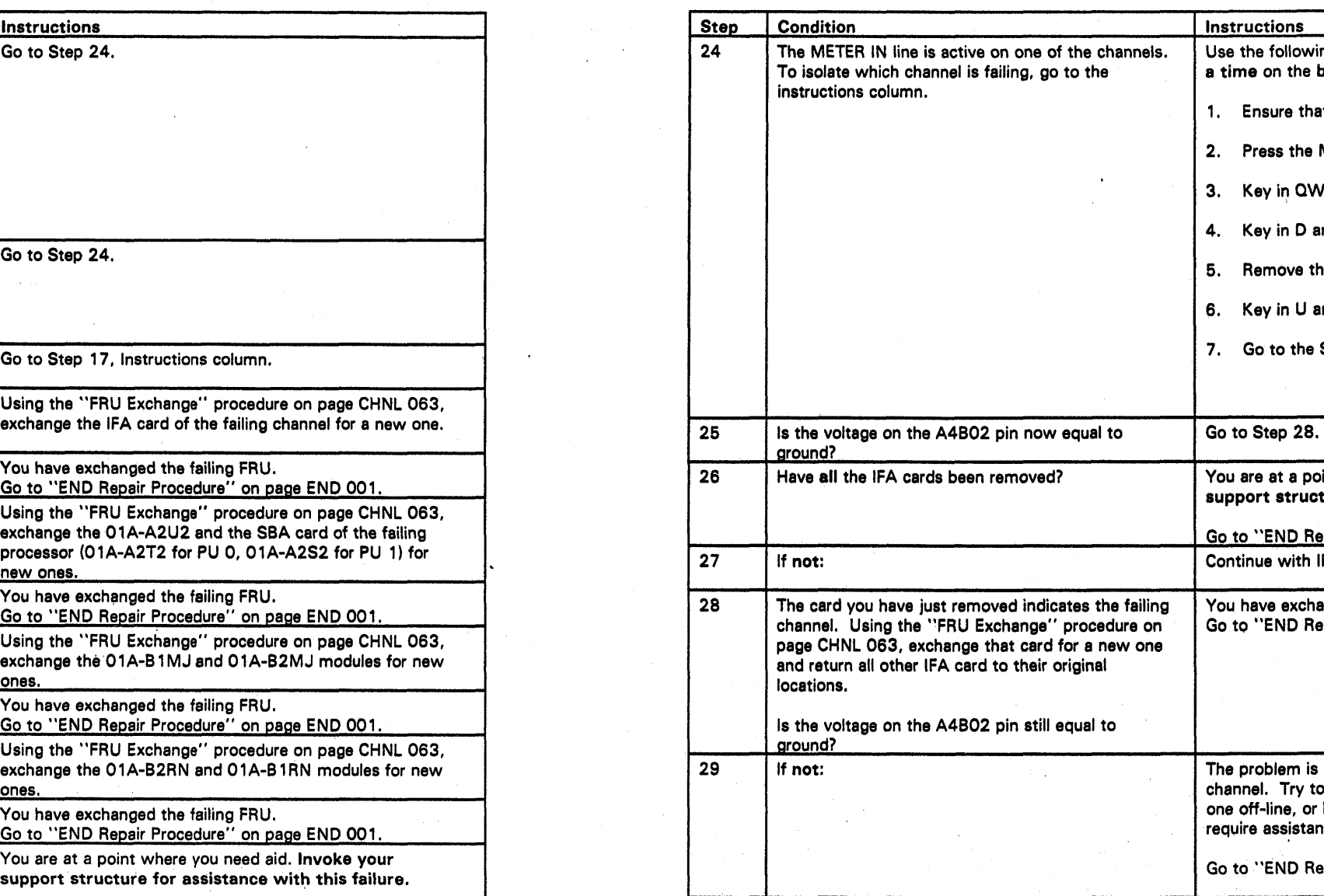

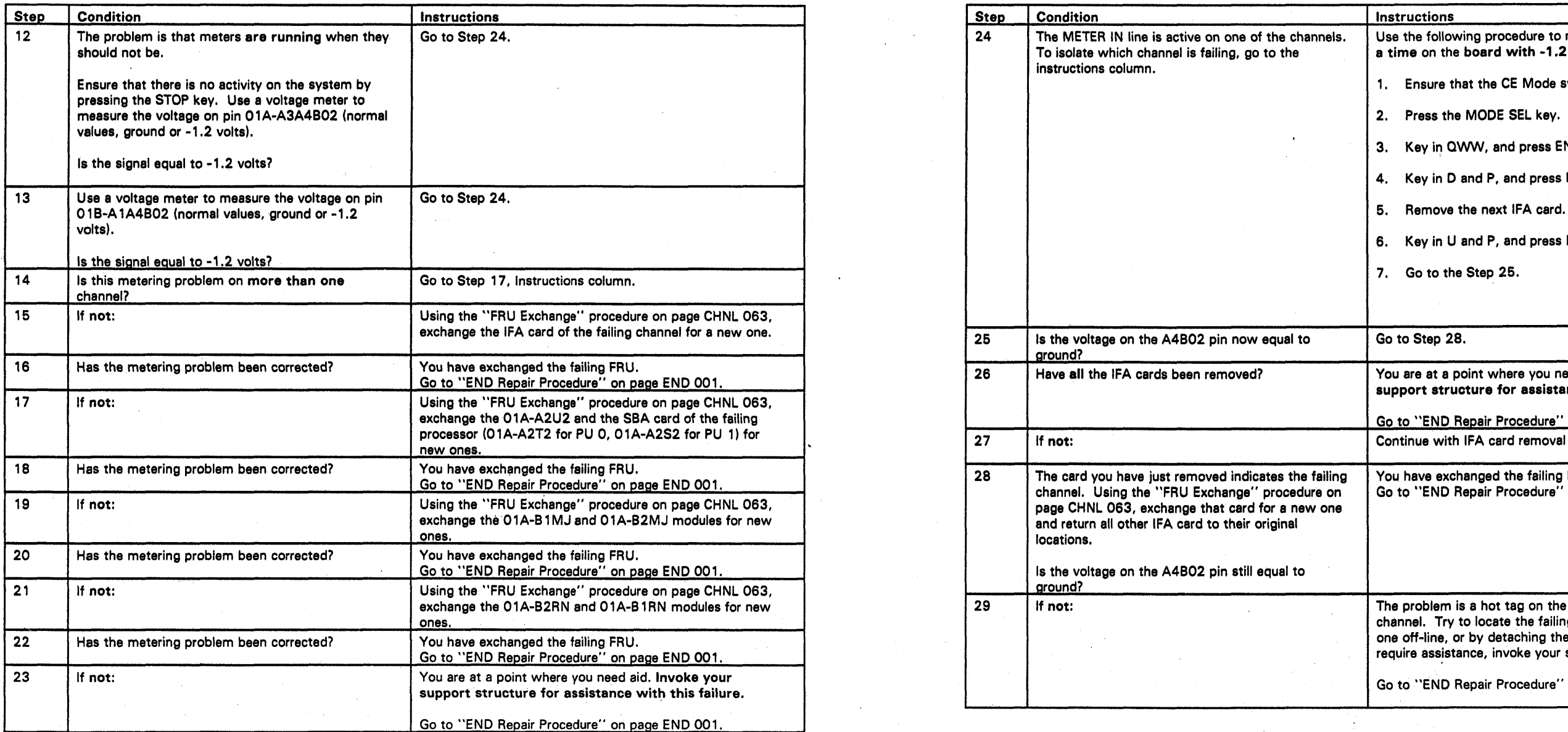

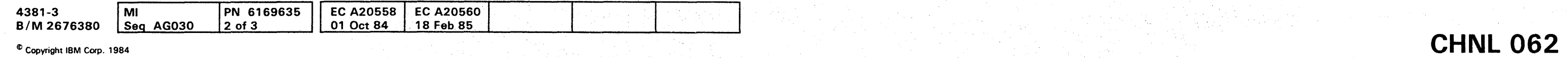

000000000000000 000000 o 000 00 000000

". !I! t' WW'tMlfmr;;"ftHf"tt!'%L!! btiW I'IU' , , #1' 'I,!' \* t "It' i 'M #'tf t, ". ',,,p "'!''Wh\*W,\*\*.' "#.iH' 'tiM\_dati'" "'#" , tlur lr tnhtlf.tw \$" "S" ':\11,11'11"." d' .... oc" , 'm" #':.\* <sup>i</sup> r, W""'fHJUj' . 'hI 'e 'zM!nW , I WI II "MWtilJ MMt' It fawerW ' If t" •• " "t\!'1" *'hi"* '1' r tW"."', til: H 1 \* .'H" mW":tI' .MWt:/wi .... ¥ ri=M.";".ro , •• \*W; ••• ,'..... + ." +& !. 'mrl!!'

# •• 00000 •• 0000000000000000

#### FRU Exchange

Warning: Damage will result if cards or modules are removed or installed with power ON. For more information on FRU removal and exchange, refer to Volume A07, Removals and Replacements.

Note: If the following Required Actions do not produce the Expected Results, go to "START Repair Procedure" on page START 001 with the new symptom.

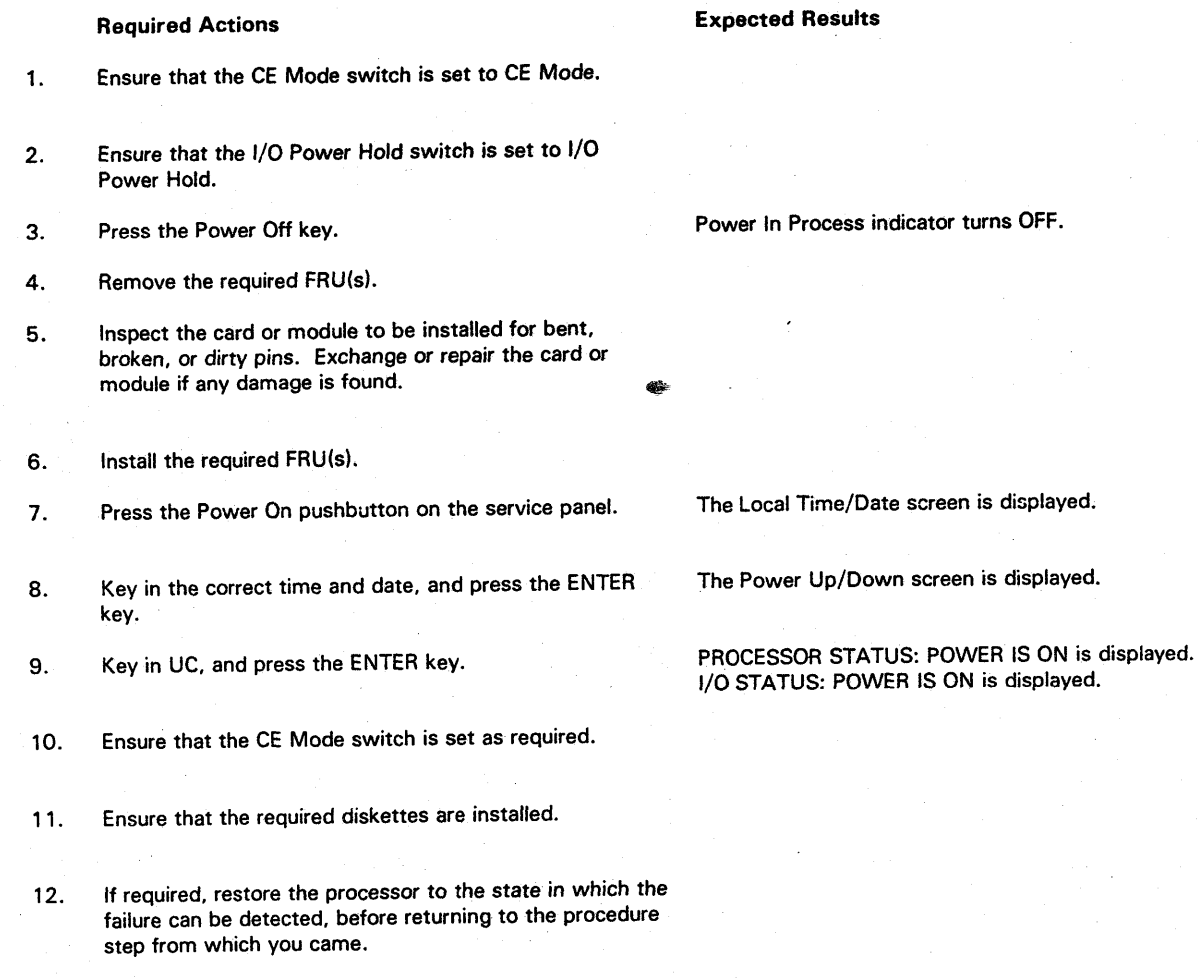

• End of FRU Exchange Procedure •

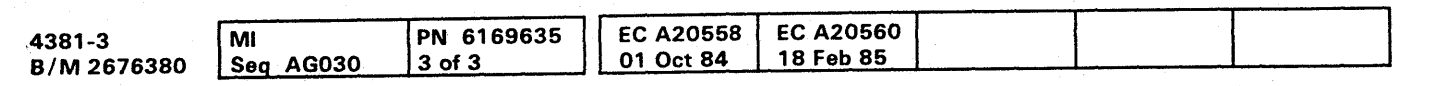

<sup>©</sup> Copyright IBM Corp. 1984

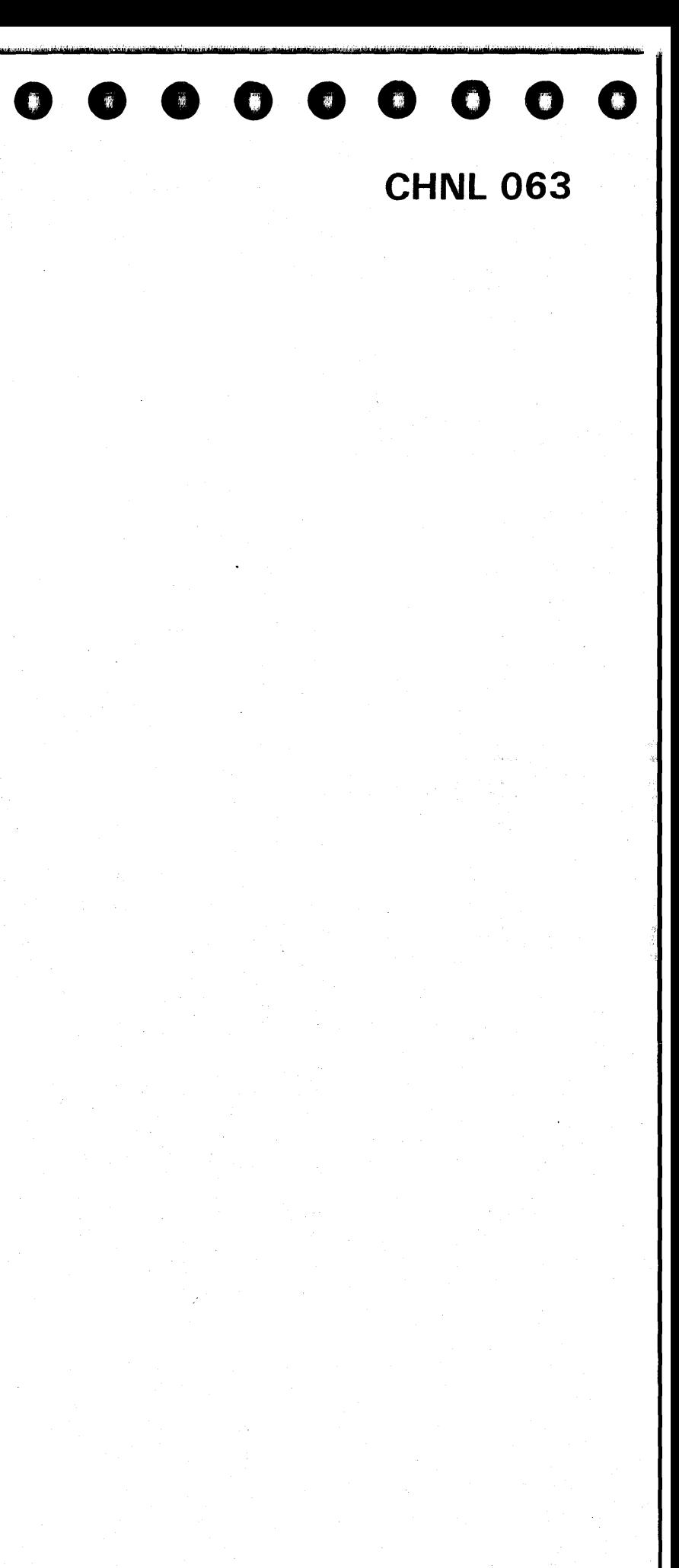

CHNL 063

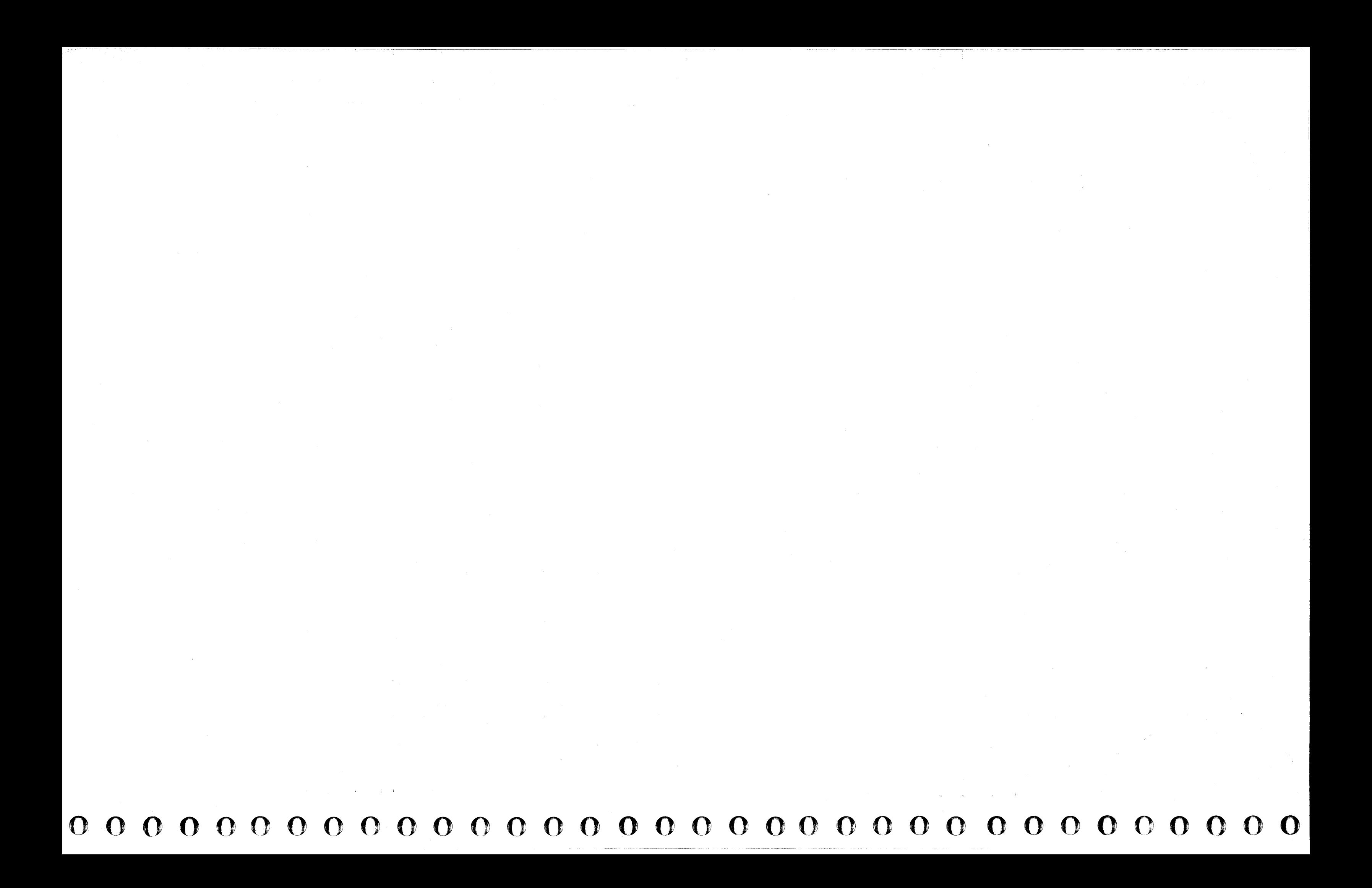

## **000000000000000** 0, 000' O' O' 00' 0" 0 I," ,'" I I .1 II **00000 ••••**

- Reference code
- MSS code stop
- SP message  $\bullet$
- MSS FRUs to be installed
- RSF failure.  $\bullet$

#### **MSS Repair Procedure**

Start all MSS Repair actions here. You have one of the following:

Read the Condition column until you find a description that matches the condition you have. Then follow the instructions in the Instructions column.

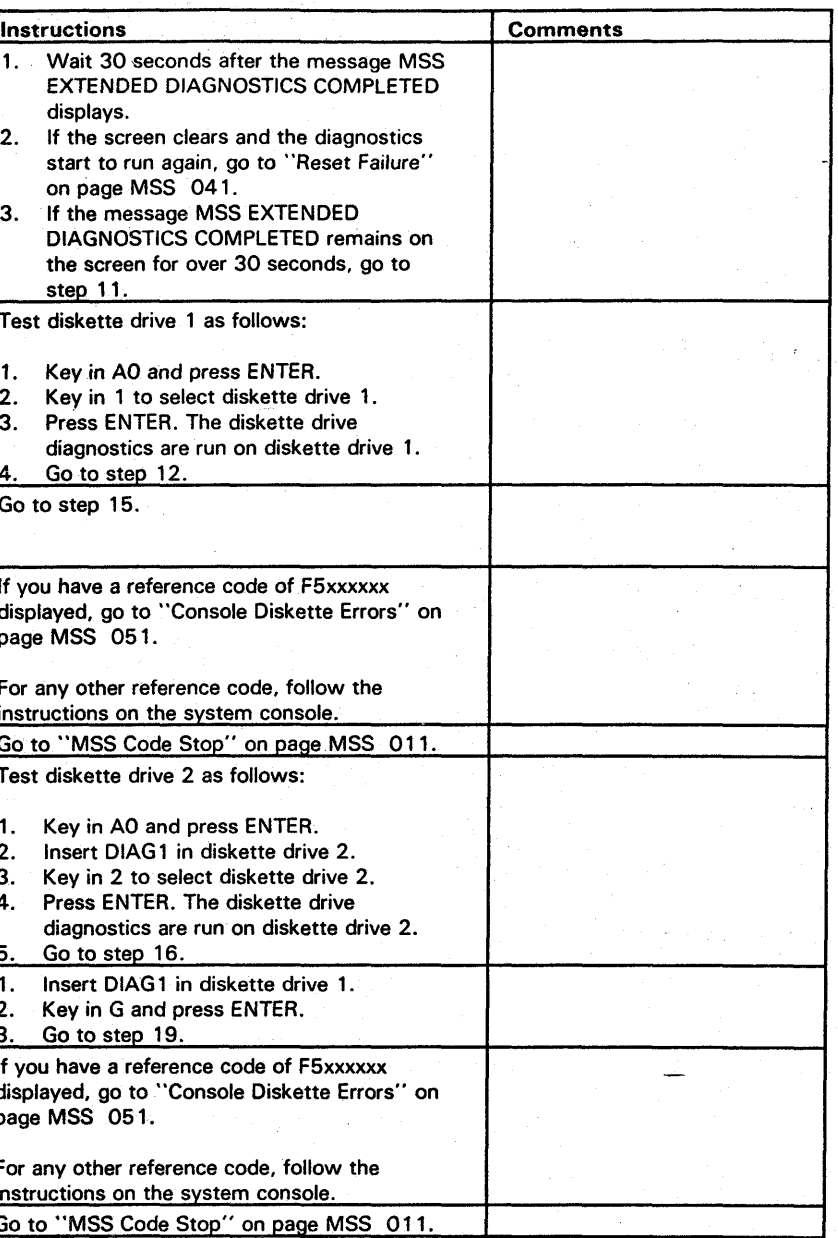

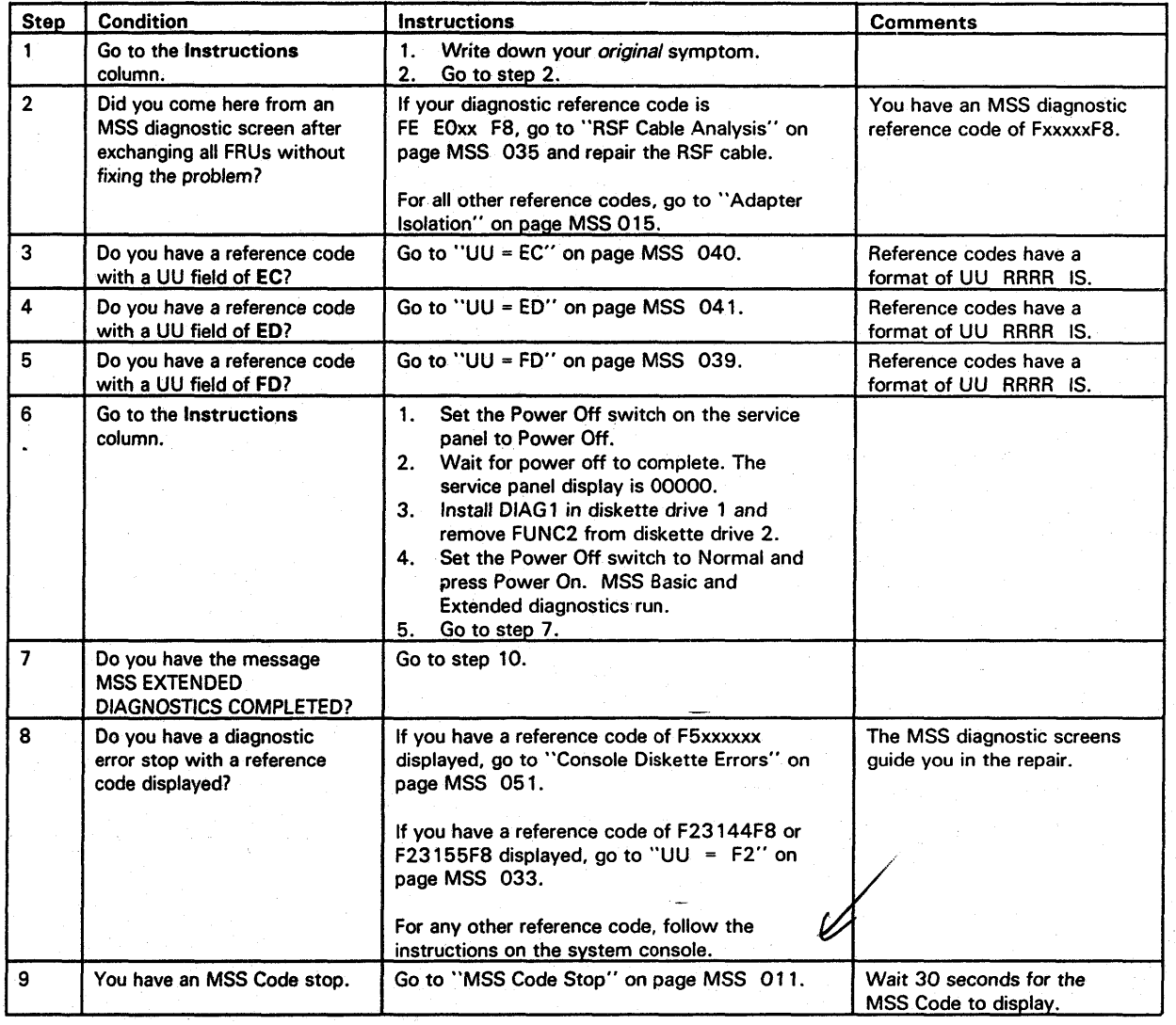

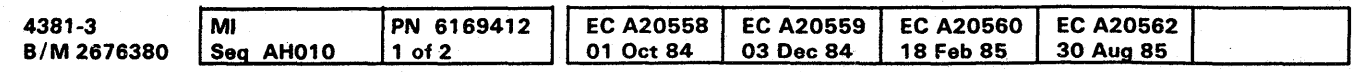

<sup>©</sup> Copyright IBM Corp. 1984

**MSS 001** 

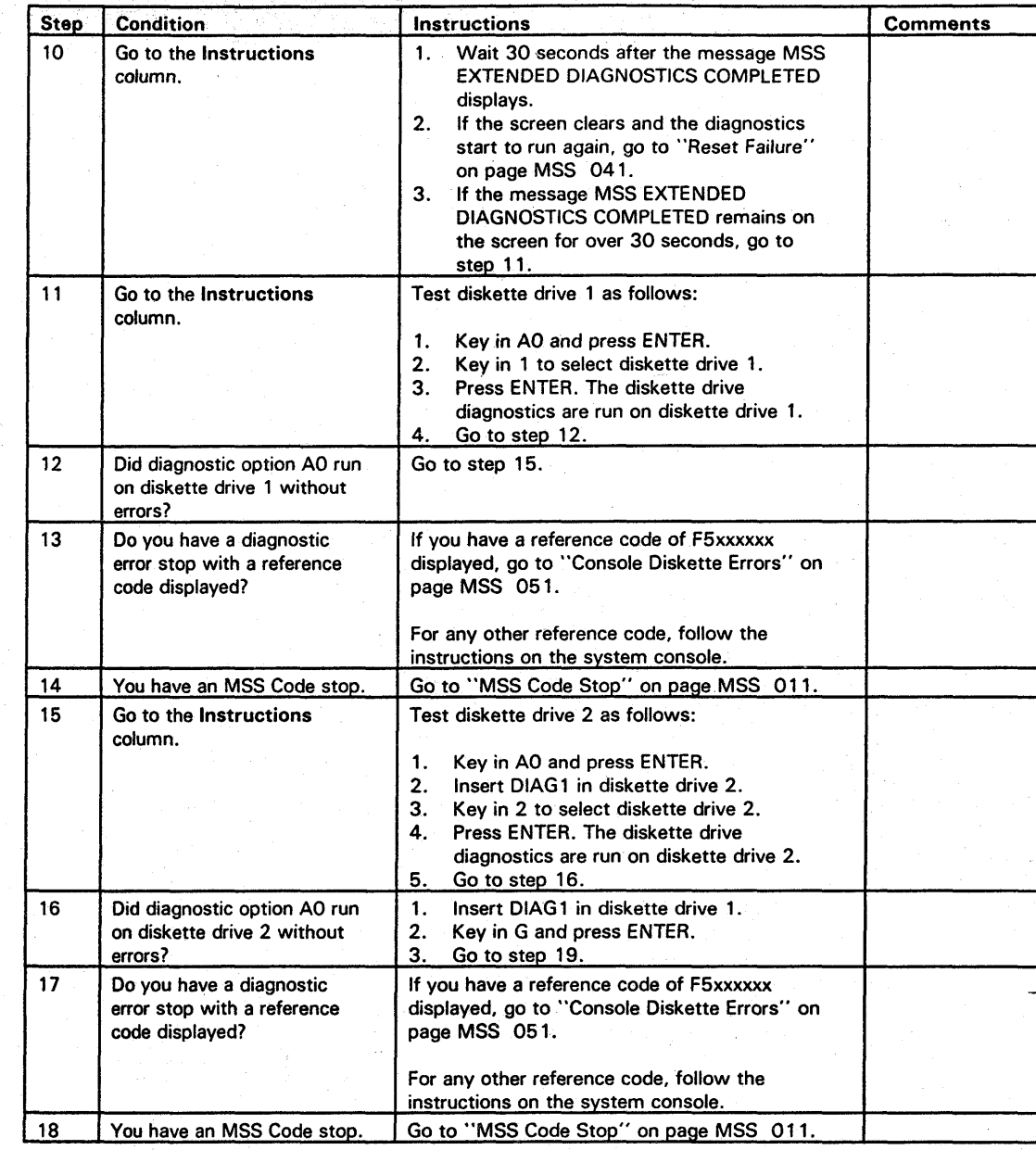

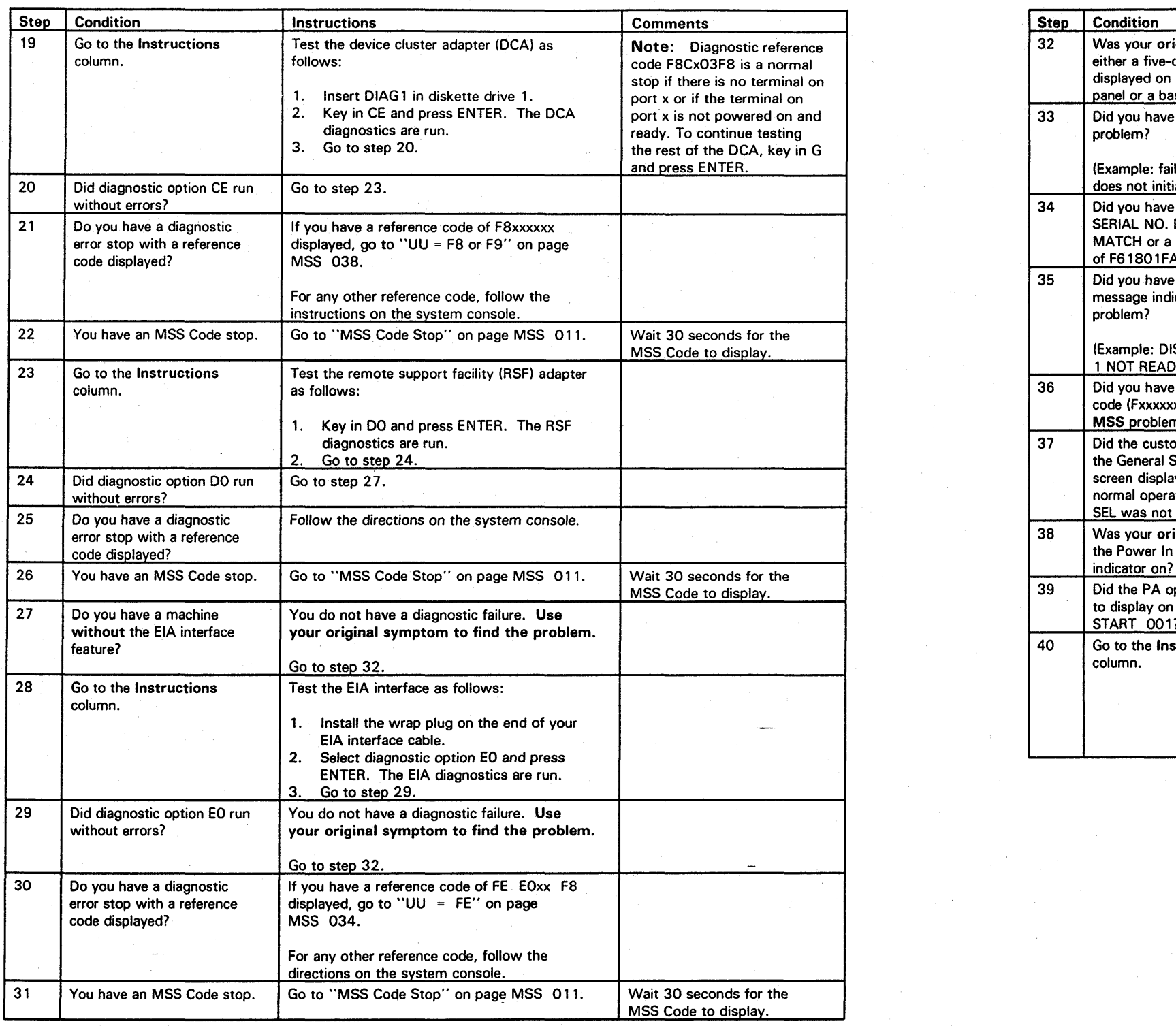

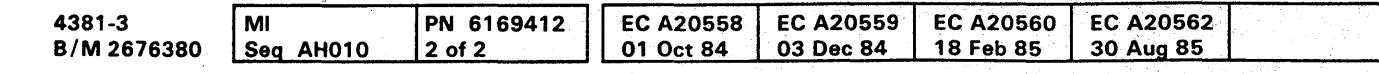

<sup>®</sup> Copyright IBM Corp. 1984

## **MSS 002**

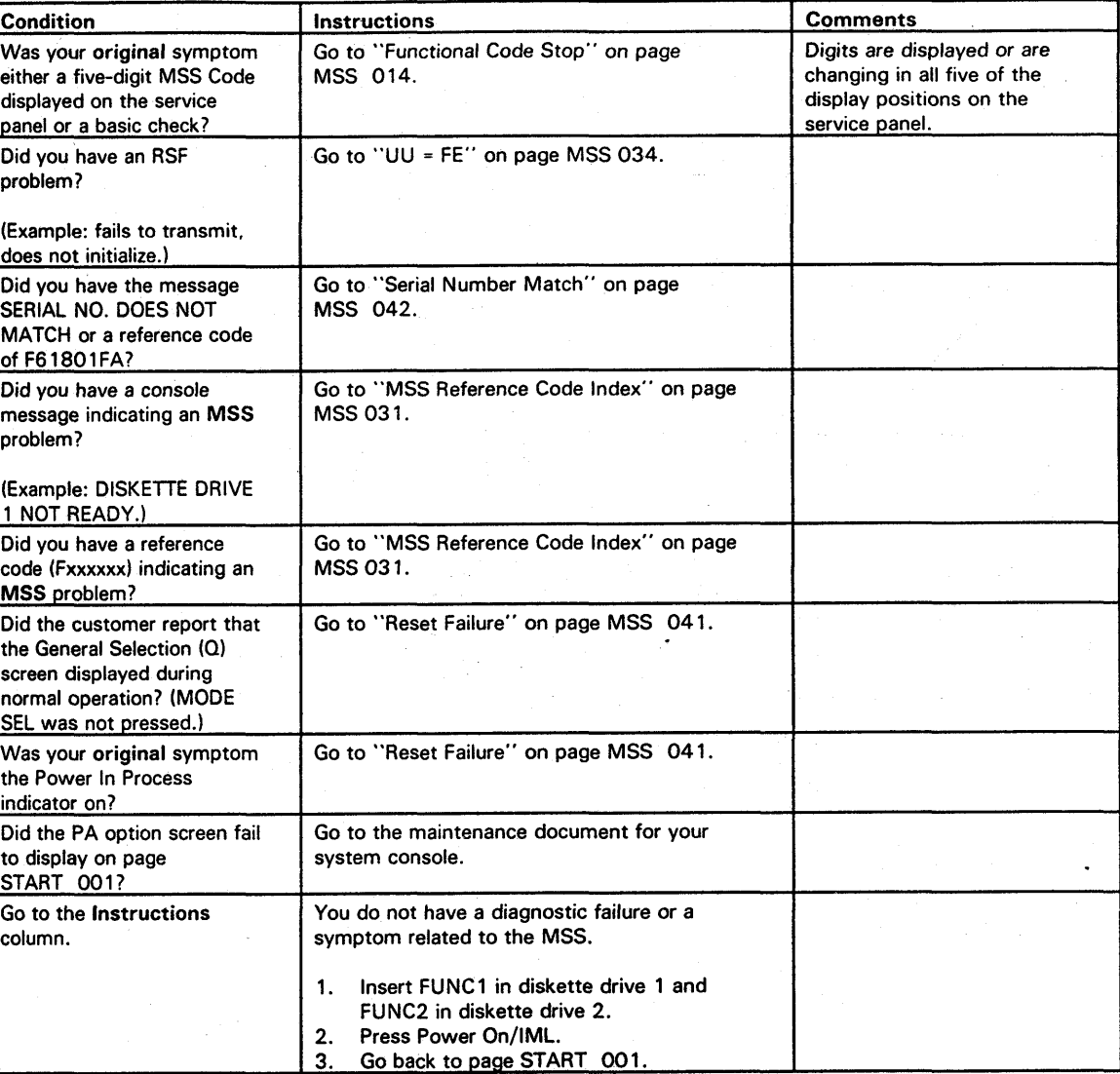

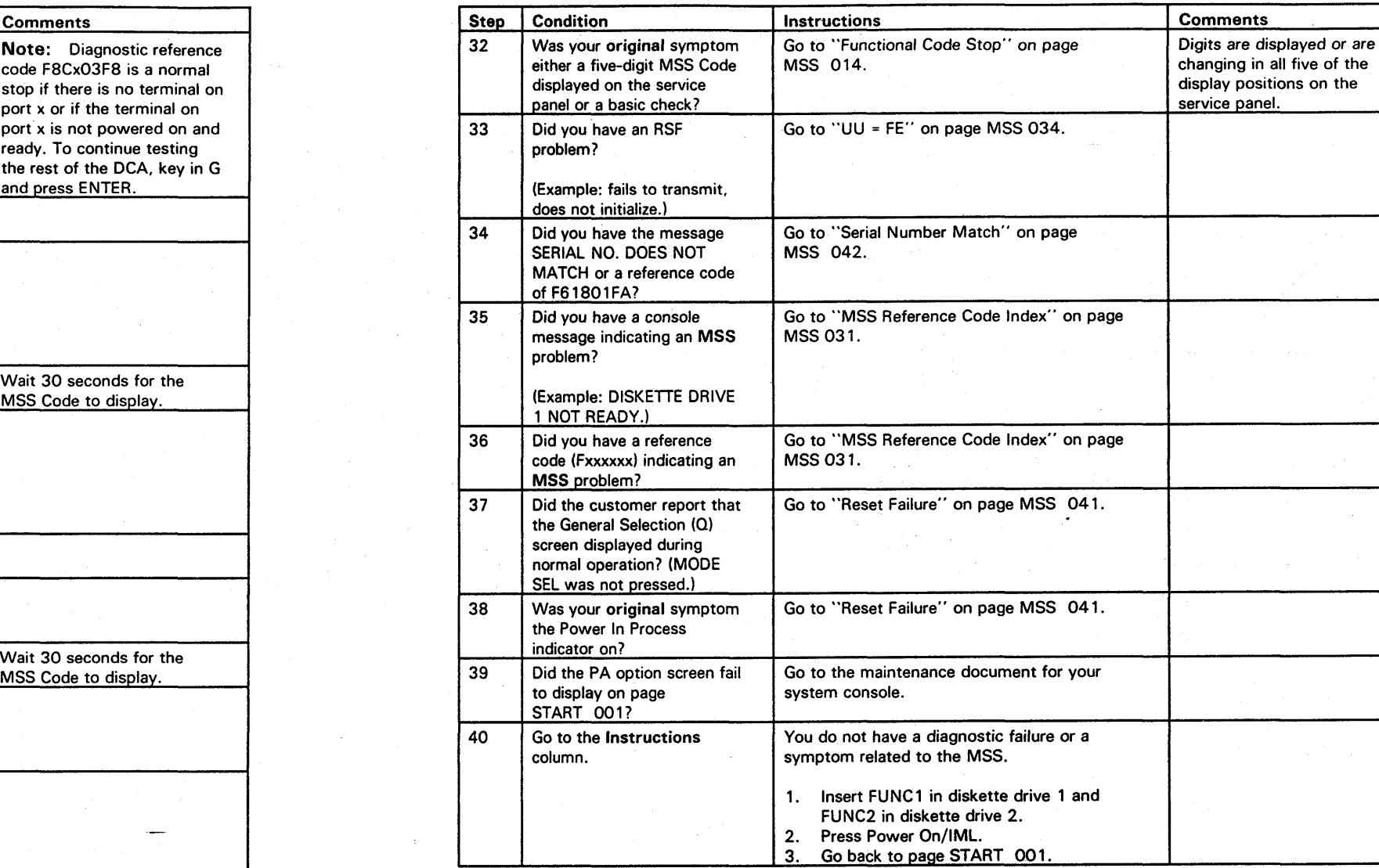

**MSS 002** 

000000000000000 0000000000 000000000

## **000000000000000 0000000000 000000000**

#### **MSS Code Stop**

You had a five-digit MSS Code displayed on the service panel while MSS diagnostics were running.

#### Notes:

1. All the digits of the display are not stable if the MSS microcode is in a loop.

2. If 'x' is specified as part of an MSS Code, that position can be any hex digit (0-9, A-F) or can be constantly changing.

Read the Condition column until you find a question you can answer "yes" or a description that matches the condition you have. Then follow the instructions in the Instruction column.

Warning: Damage will result if cards are removed with power on. Do not remove any FRUs until you power down and the service panel to displays 00000.

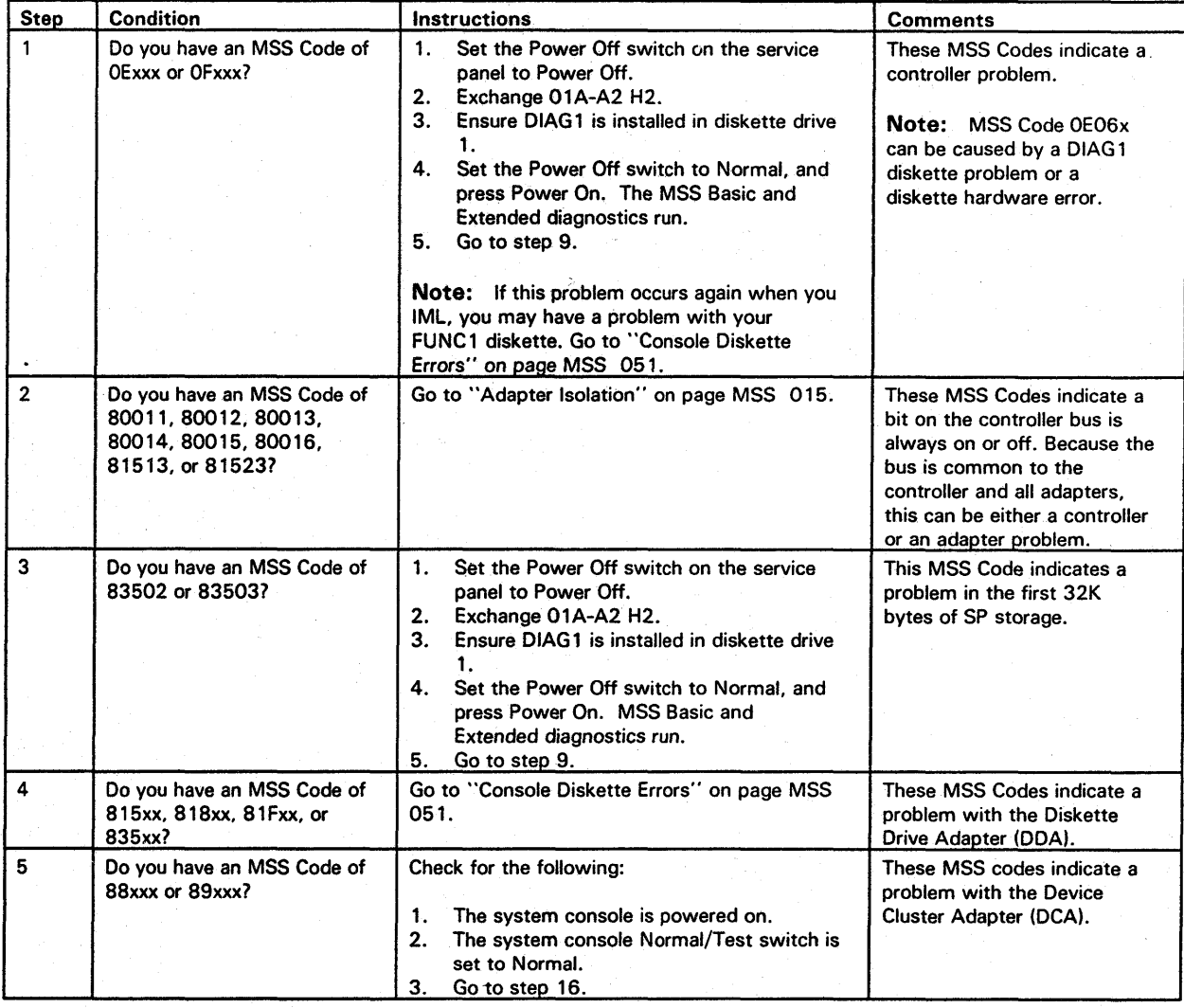

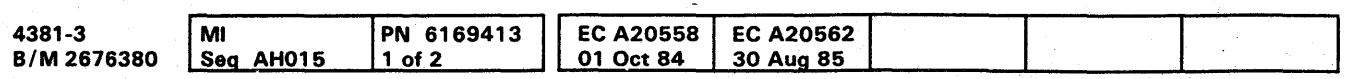

<sup>©</sup> Copyright IBM Corp. 1984

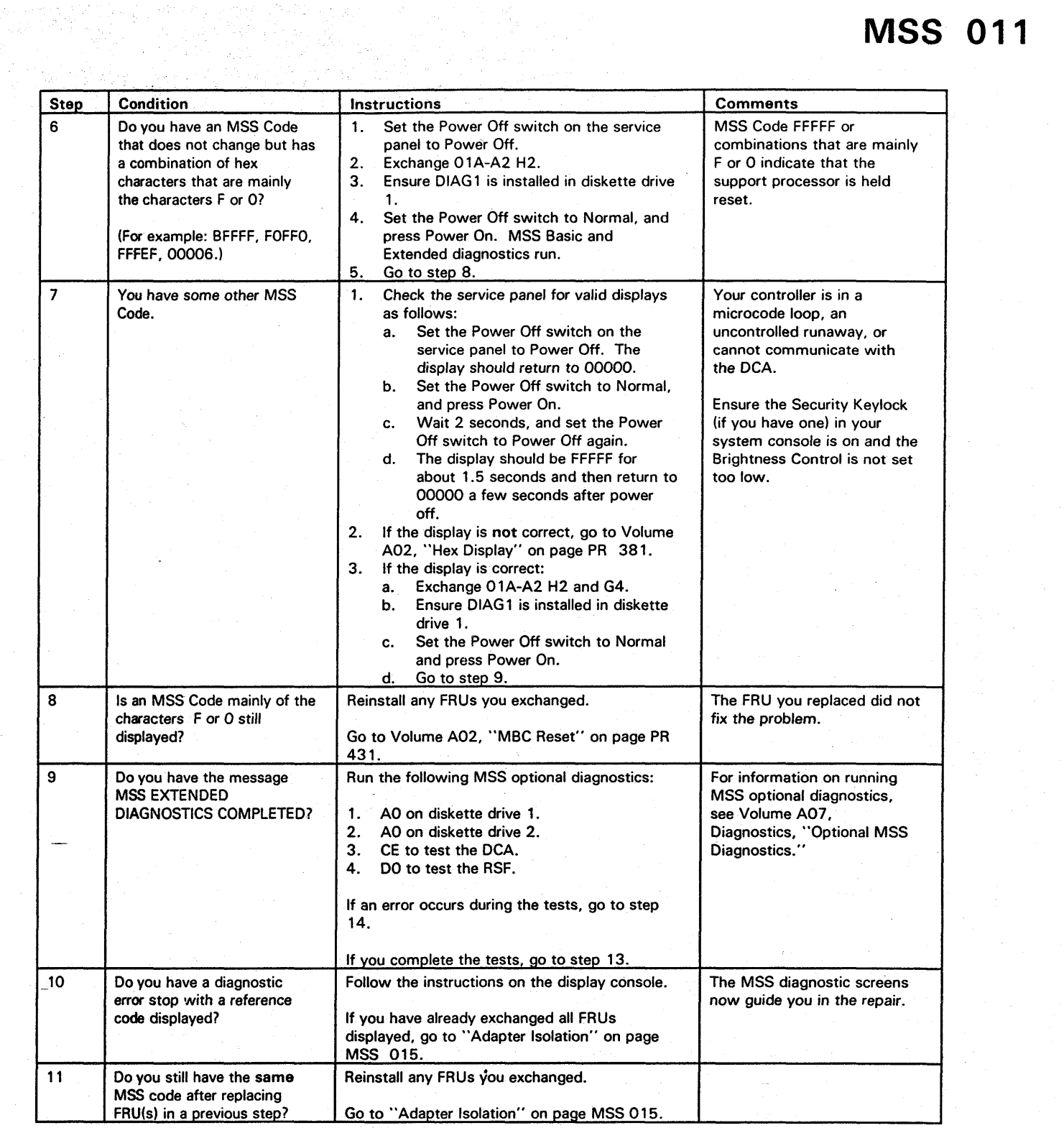

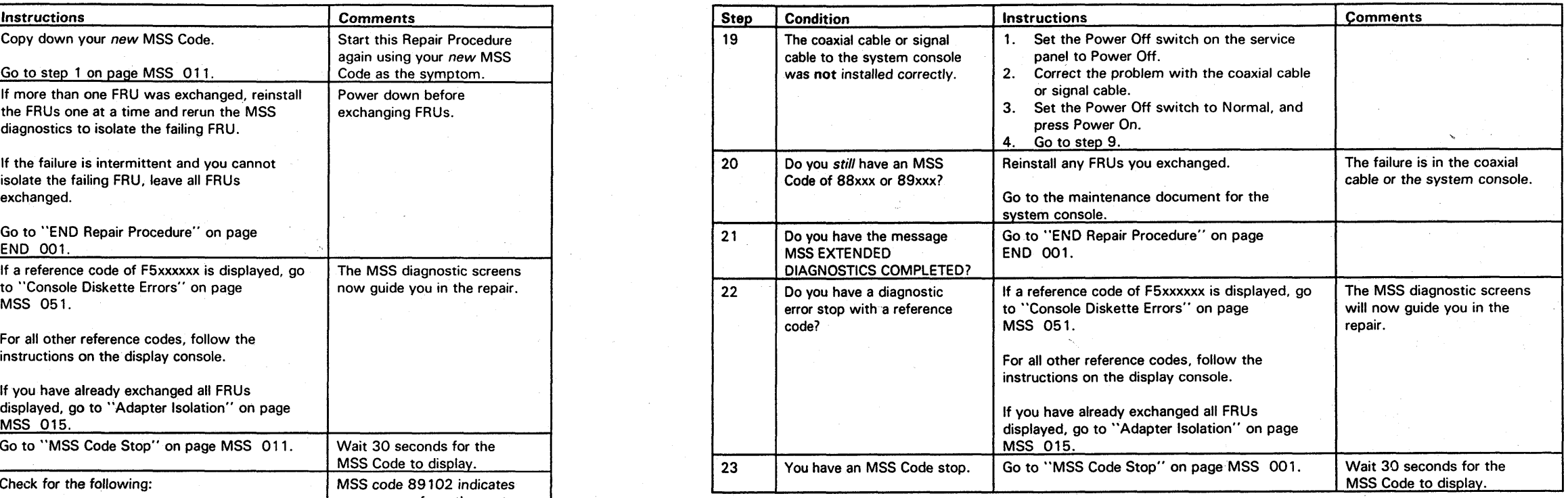

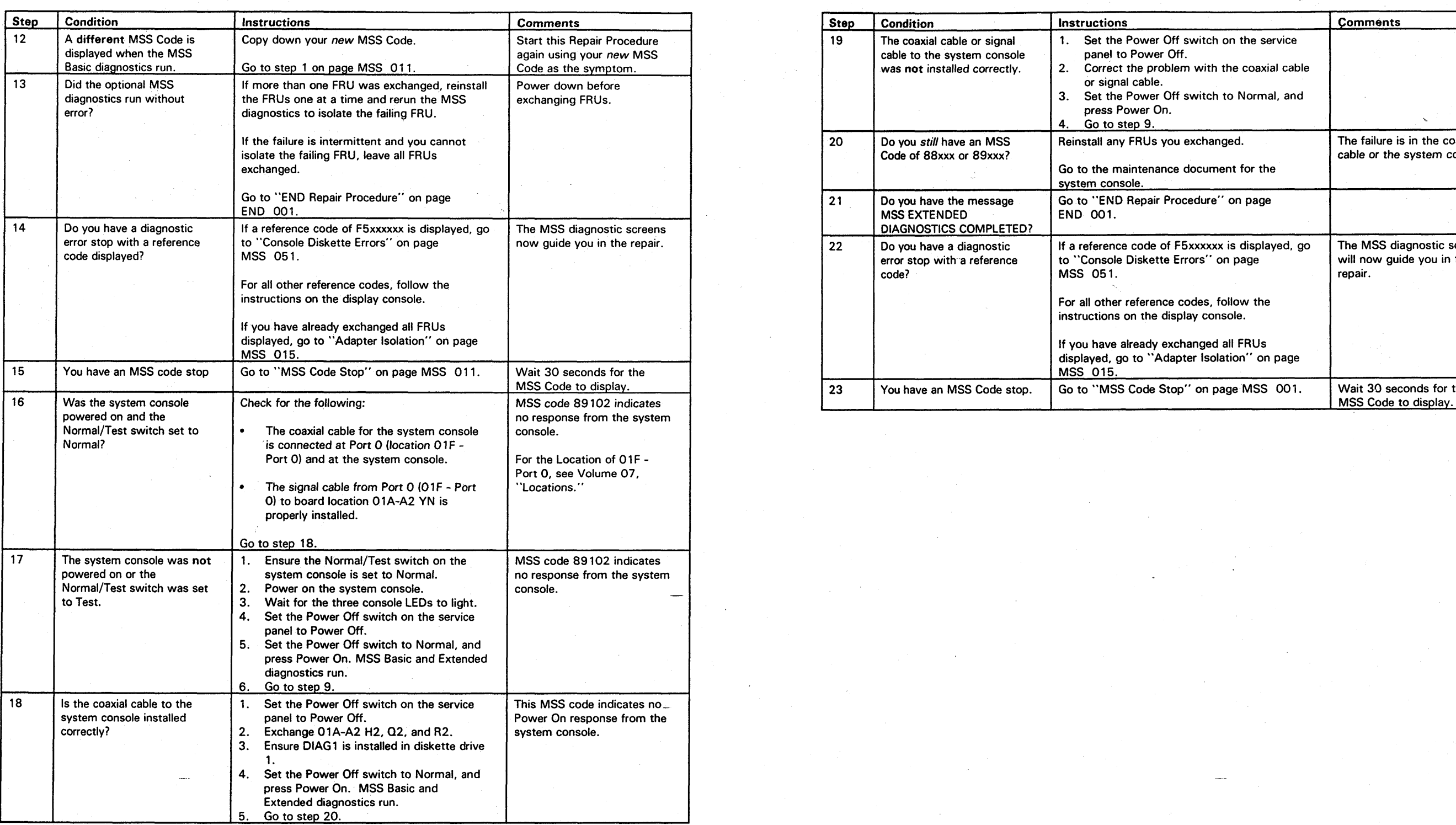

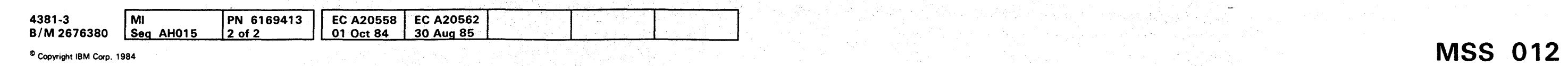

000 0"0 0 0 0 0 0 000 0 0 0000000000 000000000

a sa kabilang kalimang pangalang sa pagkalang ng pangalang na pangalang na mangalang na nagang kalimang na pan<br>Pangalang na pangalang ولاي مقابل والتي التواصل والمتعارض والتواصل والمتعارف والمتعارض والمتحدث والتواصل والتواصل

 $\mathcal{L}=\mathcal{L}^{\mathcal{L}}$  . where the coefficient  $\mathbb{E}_{\mathcal{A}}$  is the coefficient of the coefficient of the coefficient  $\mathcal{A}$  $\label{eq:2.1} \mathcal{L}^{\text{max}}(\mathcal{L}^{\text{max}}_{\text{max}}) = \mathcal{L}^{\text{max}}_{\text{max}}(\mathcal{L}^{\text{max}}_{\text{max}})$ 

**THIS PAGE INTENTIONALLY LEFT BLANK** k ar 1920 - Syffens i 1934 ferst ar y gyfer yr 1936.<br>Yn ganrif yn y cyfeiriau ar y cyfeiriau yn y byw March yn y gyfer y gyfer y gyfer y gyfer y cyfeiriau yn y gyf

 $\mathcal{L}^{\mathcal{A}}_{\mathcal{A}}\left(\mathcal{A}^{\mathcal{A}}_{\mathcal{A}}\right) = \mathcal{L}^{\mathcal{A}}_{\mathcal{A}}\left(\mathcal{A}^{\mathcal{A}}_{\mathcal{A}}\right) = \mathcal{L}^{\mathcal{A}}_{\mathcal{A}}\left(\mathcal{A}^{\mathcal{A}}_{\mathcal{A}}\right)$ 

e de la servició de la construcción de la construcción de la construcción de la construcción de la construcció<br>La construcción de la construcción de la construcción de la construcción de la construcción de la construcció<br>L

i dan seserai kecamatan sain yang bersama penganjungan penganjungan sebagai penganjungan sebagai persempanjung

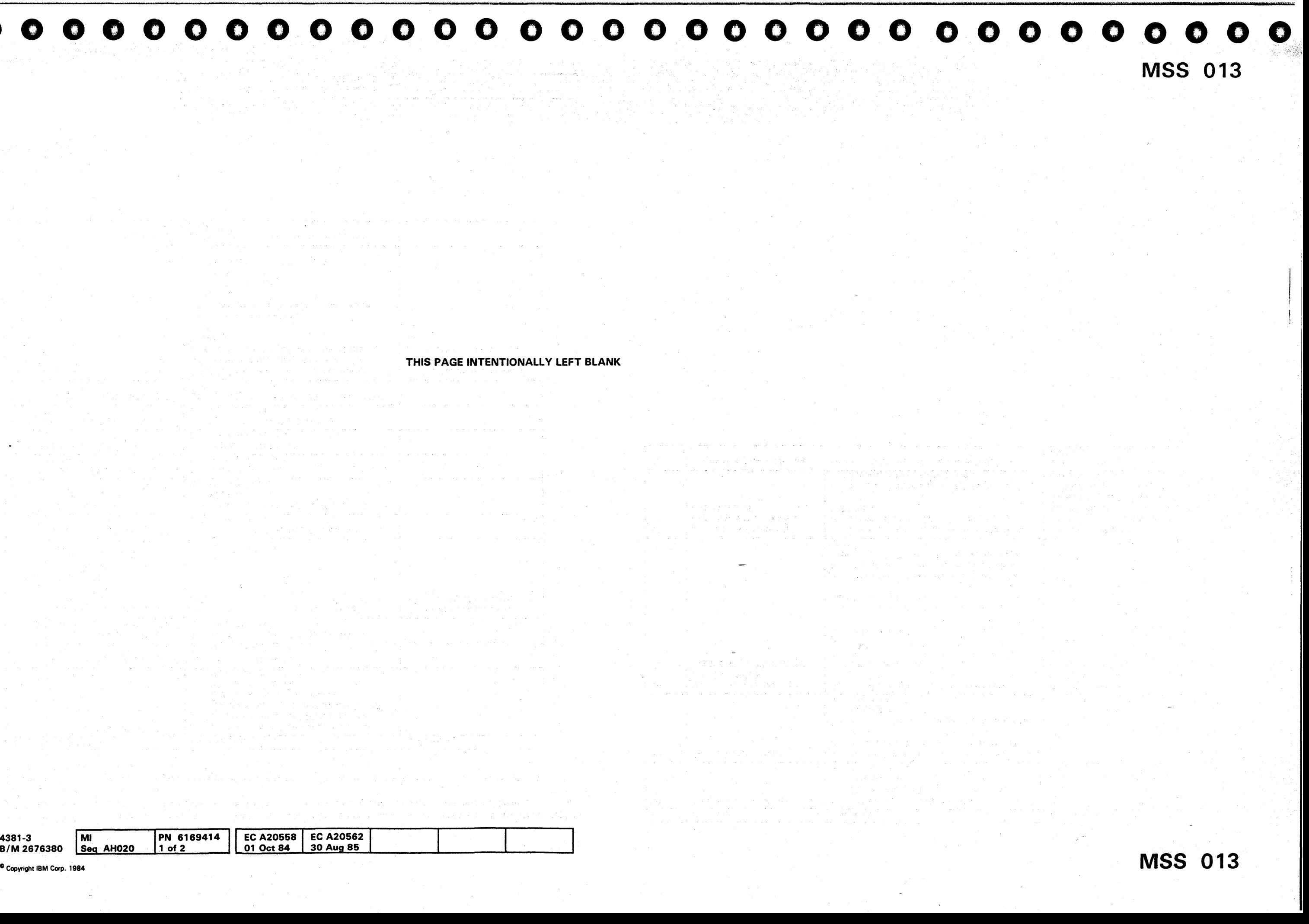

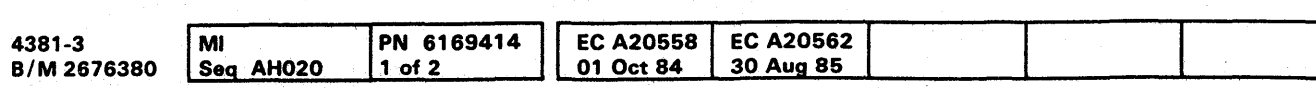

a komponente a m<del>en</del>go de como como <sup>d</sup>e capacidade de maio do congrue do <sup>com</sup>o maio moderno de filosofono.<br>A and the form of the control of a second power 

> a (1991) – Pereparan mag<br>1991 – Pereparan Maria Malaysia (1992)<br>1992 – James Maria Malaysia (1993) – Pereparan

어린 옷 바람들이 얼굴이 나오는 이 걸음이.

 $\Delta \phi = 0.0000$  matrix a jihadista. Tirowan

#### **Functional Code Stop**

Because customer microcode detected a failure and MSS diagnostics ran without error, you may have an intermittent problem. The following procedure will have you exchange the FRU(s) that are the most probable cause of the original failure.

Warning: Damage will result if cards are removed with power on. Do not remove any FRUs until you power down and the service panel displays 00000.

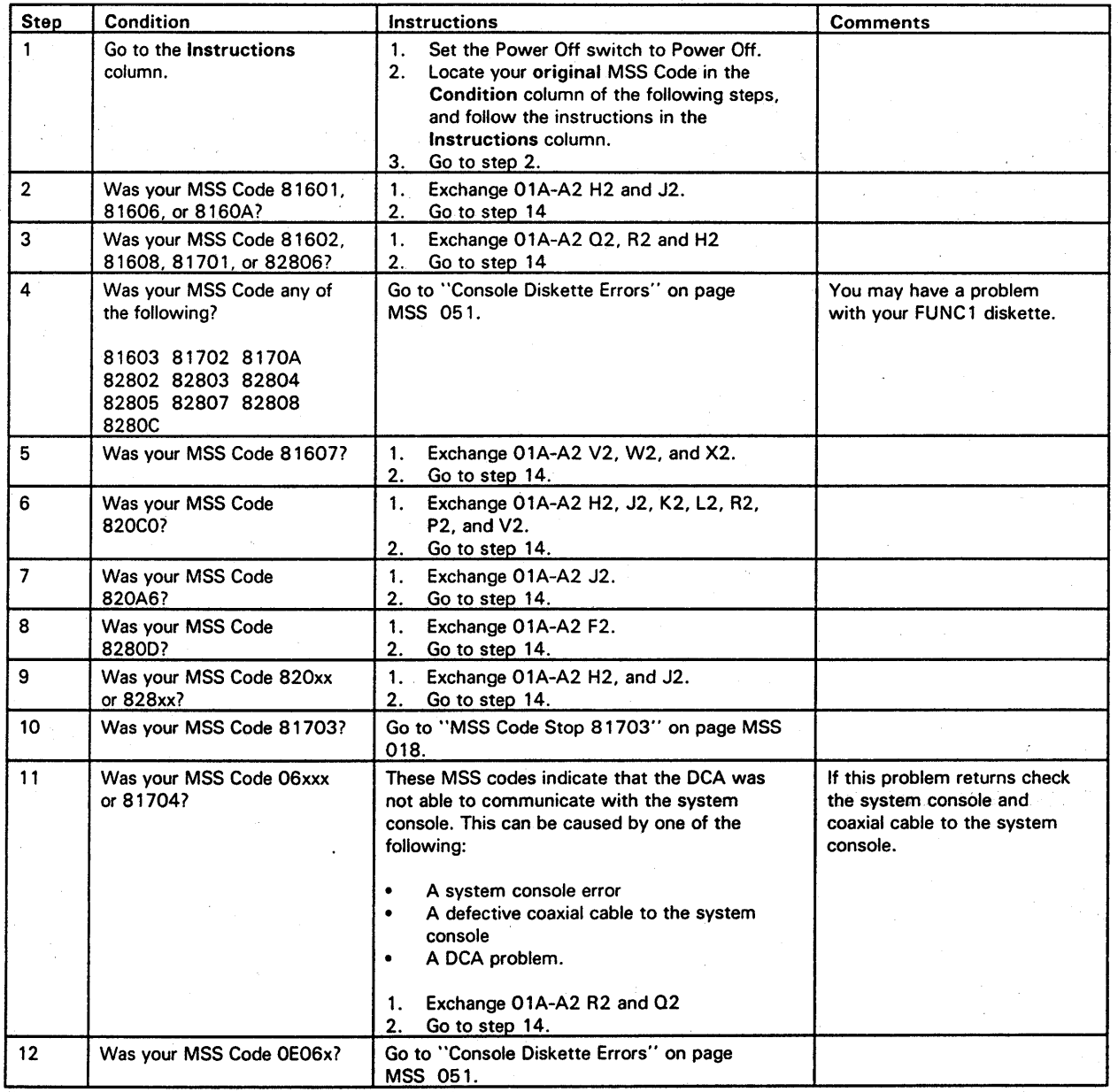

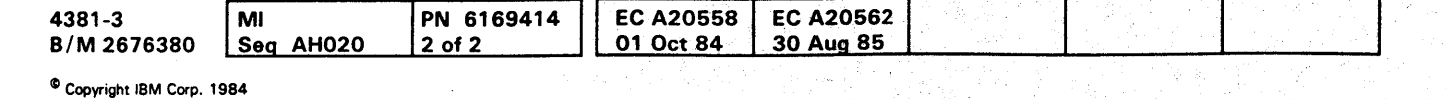

## **MSS 014**

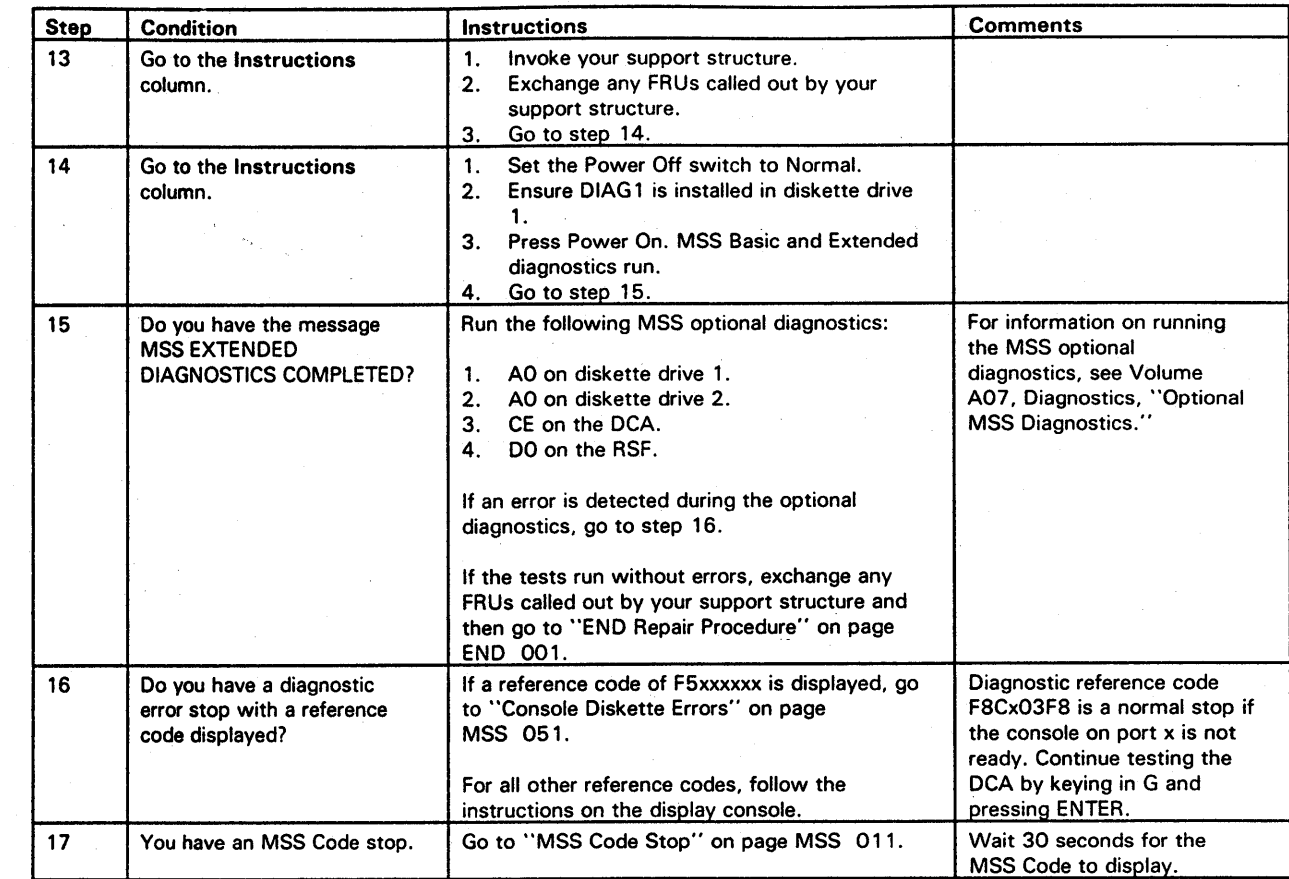

0000000000 00000 0000000000 000000000

i#tittM'ff\*'eWfMttWO"

## **000000000000000 0000000000 000000000**

#### Adapter Isolation

This procedure uses the MSS diagnostics to identify the failing adapter for a solid failure on the bus that attaches to all MSS adapters.

The procedure starts with a minimum number of MSS adapters and has you run MSS diagnostics looking for known diagnostic error stops. After each known stop is reached, you are asked to reinstall the FRUs for another adapter and run the diagnostics again.

#### Notes:

- 1. Each of the following steps MUST produce the five-digit (hex) MSS code or MSS diagnostic reference code indicated or the last FRU(s) to be reinstalled is defective or not properly seated.
- 2. The MSS Diagnostic reference codes for the following steps are displayed on the system console. Ignore the repair instructions displayed.

Warning: Damage will result if cards are removed with power on. Do not remove any FRUs until you power down and the service panel displays 00000.

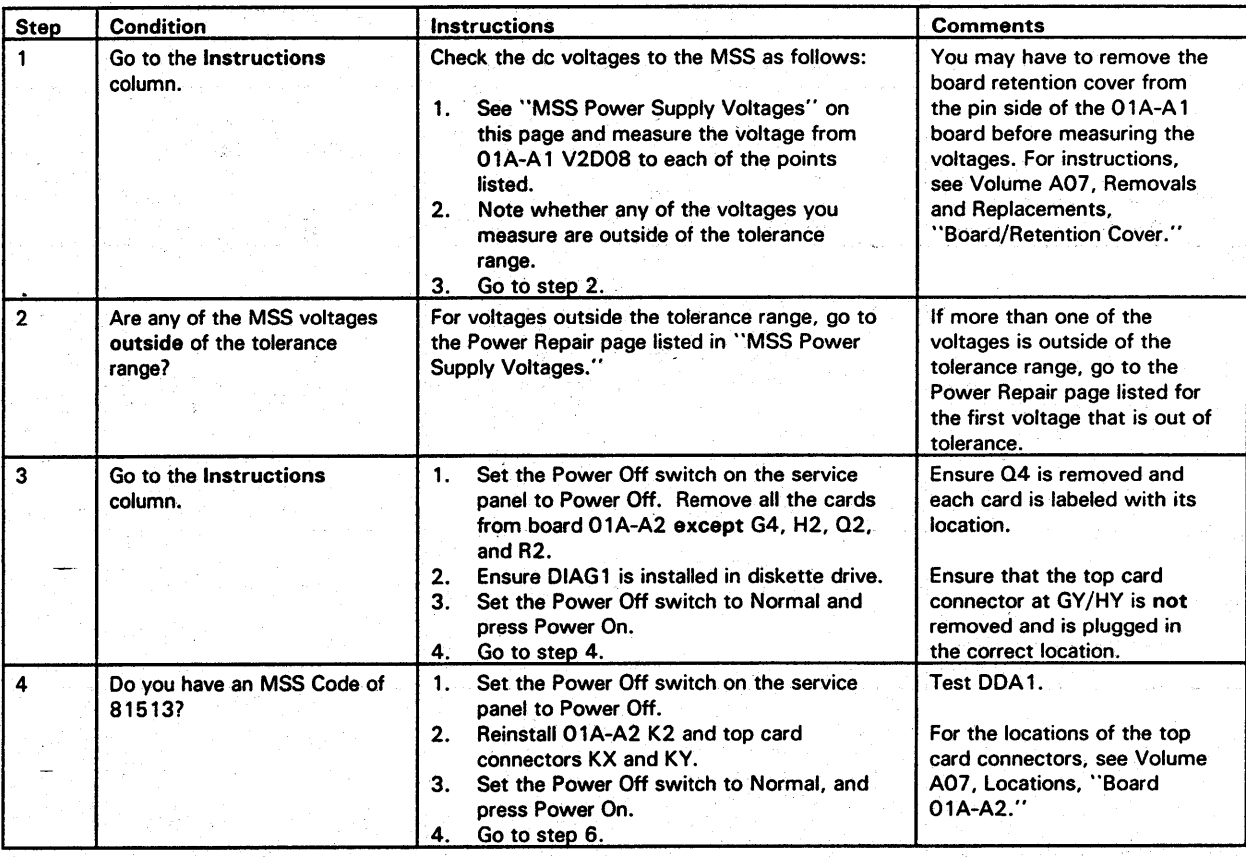

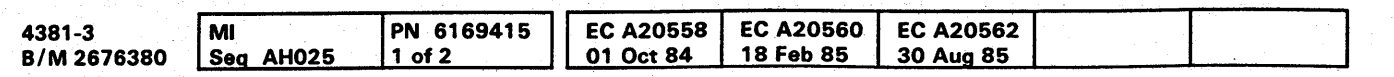

o Copyright IBM Corp. 1984

'MSS **015** 

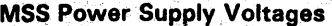

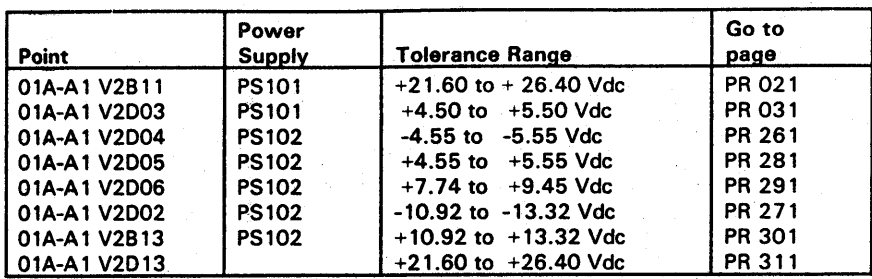

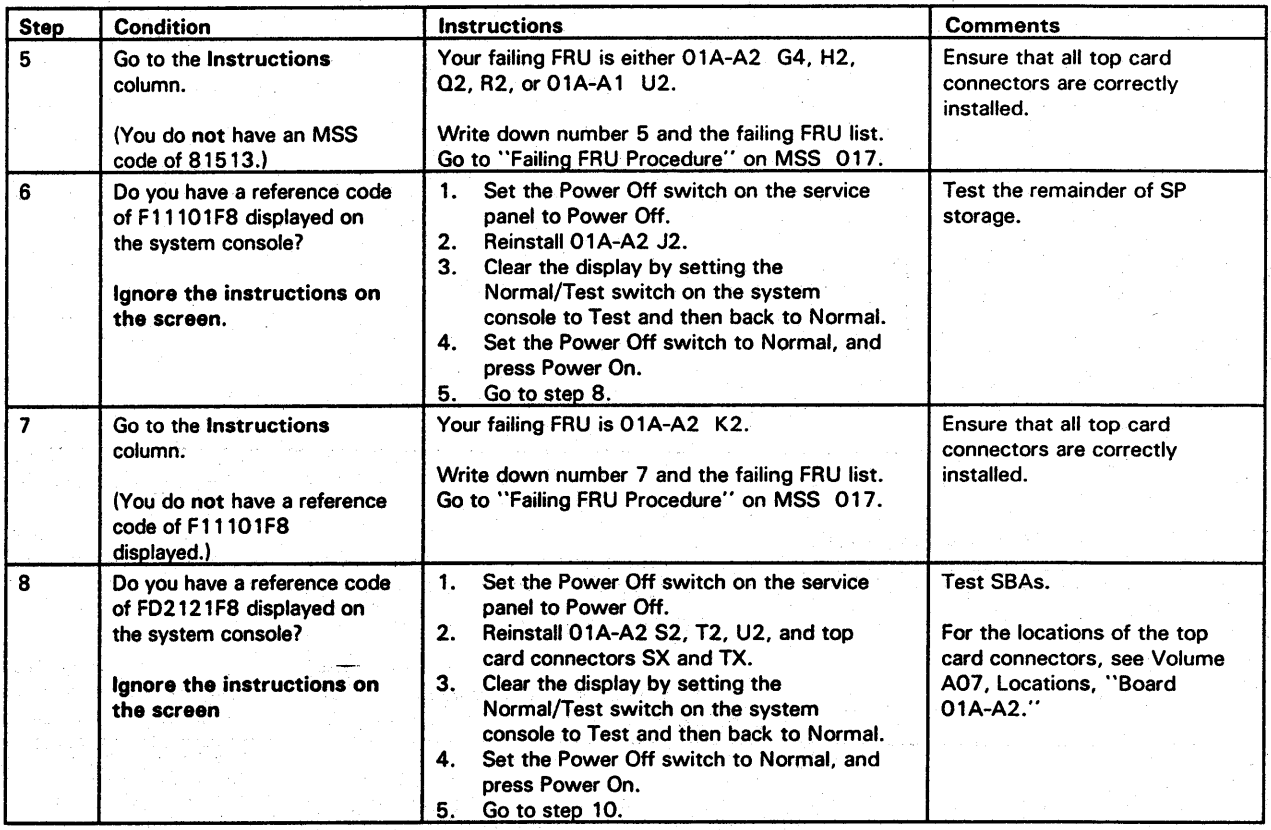

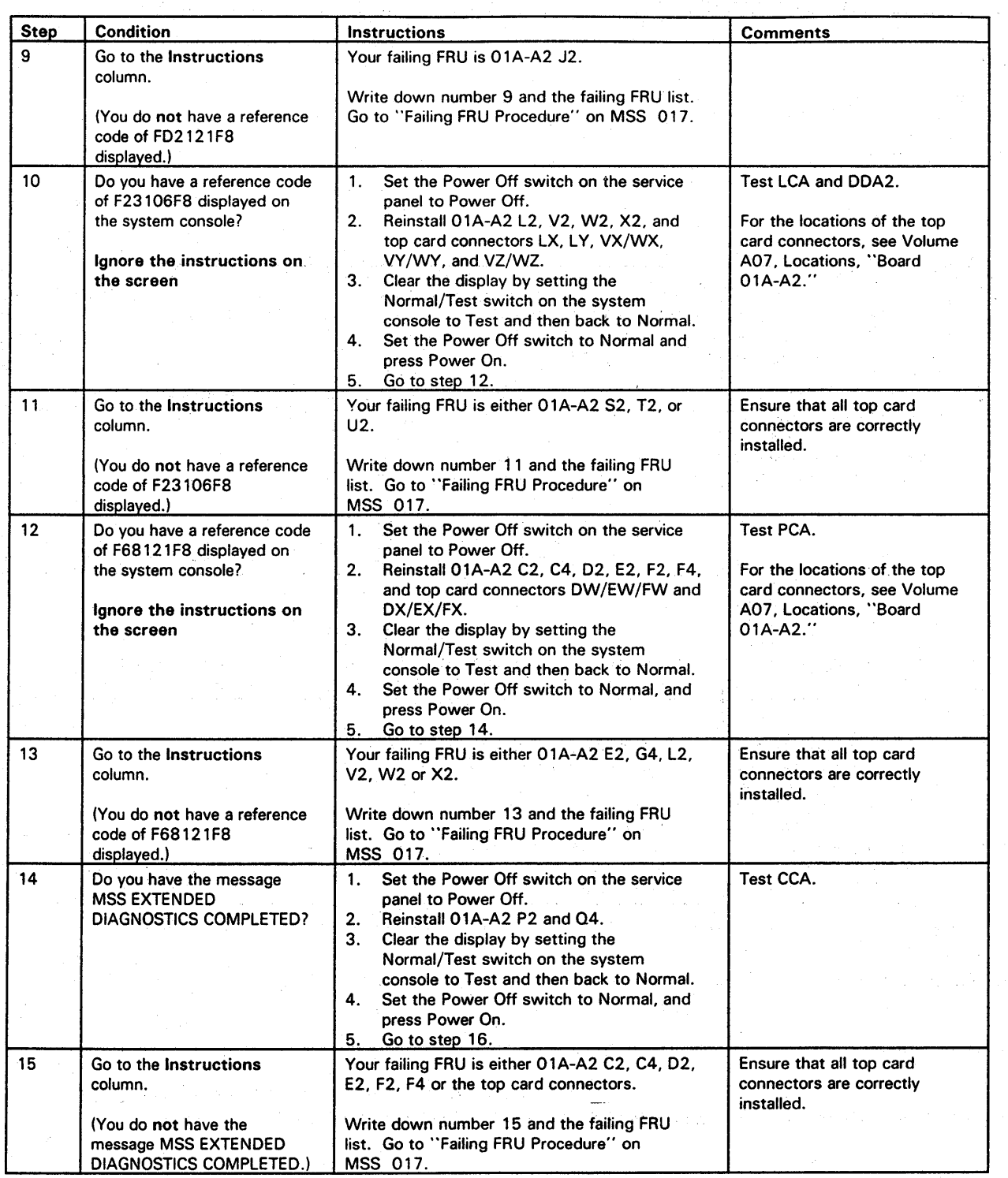

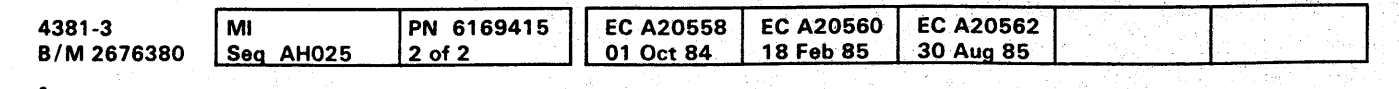

<sup>~</sup>Copyright IBM Corp. 1984

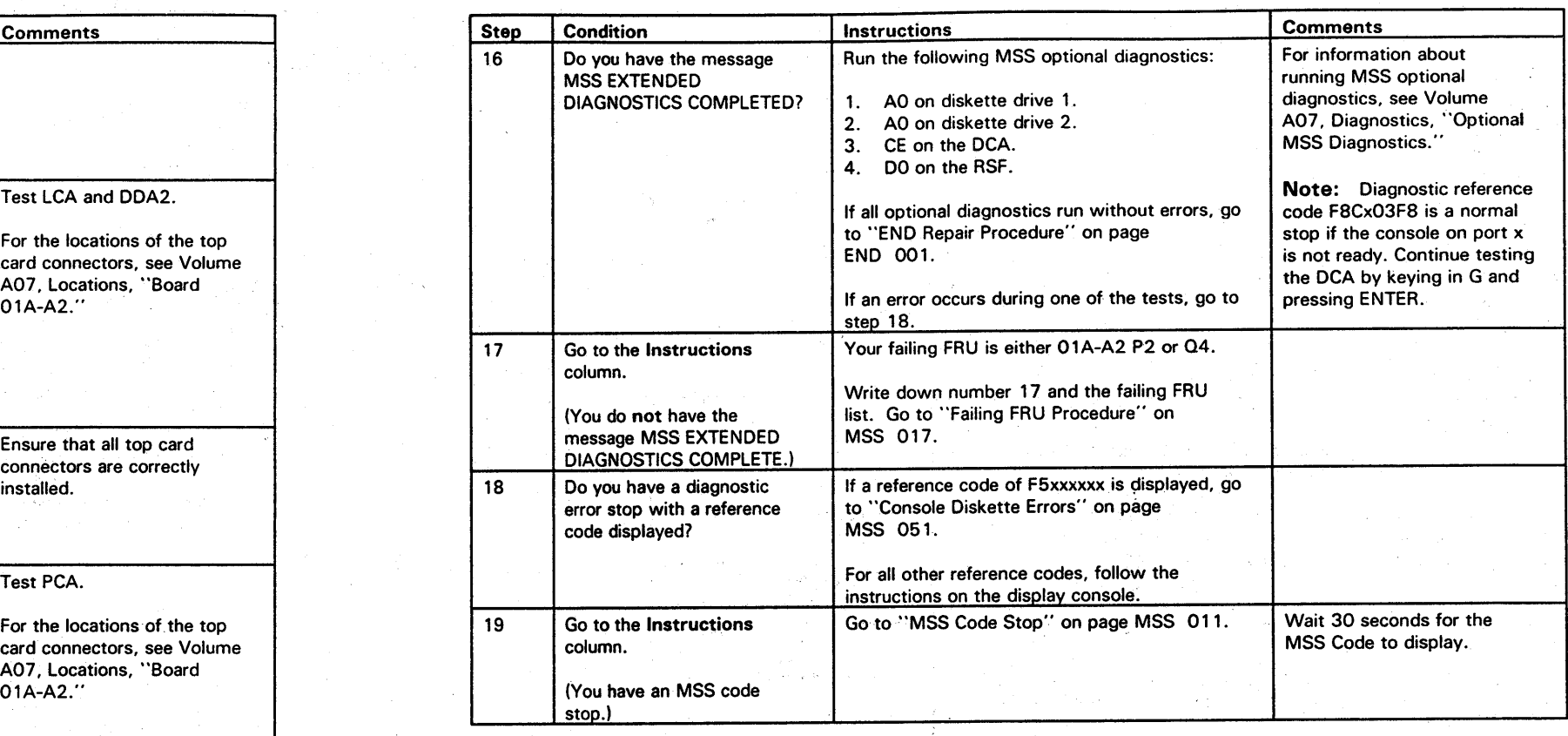

**MSS 016** 

## 000000000000000 0000000000 000000000'

----------------------------~~-------------- -

## **000000000000000 0000000000 000000000**

### **Failing FRU Procedure**

You were directed here from the Adapter Isolation procedure.

This procedure identifies the FRU(s) that is causing the error detected by the MSS Basic or Extended diagnostics.

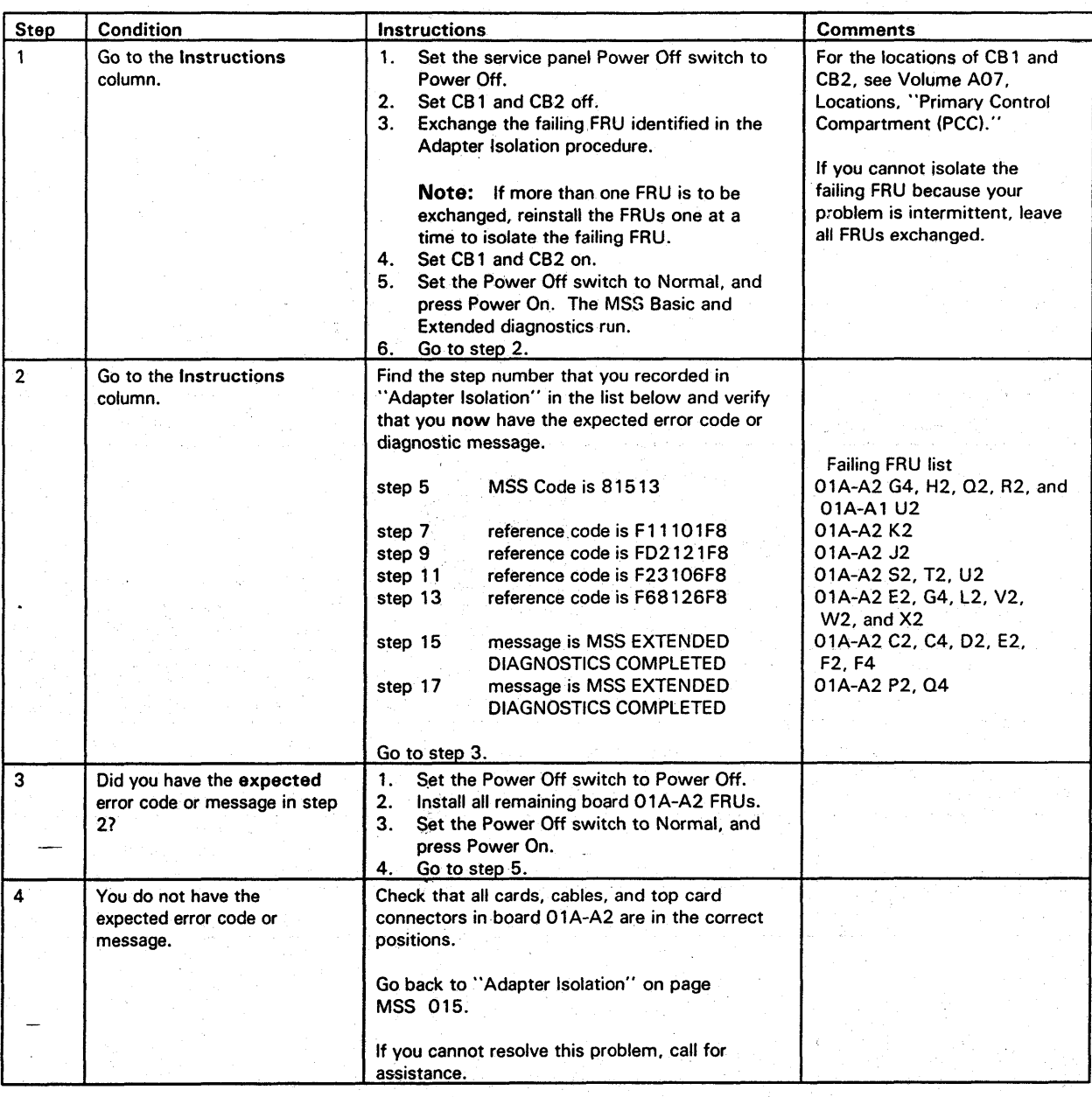

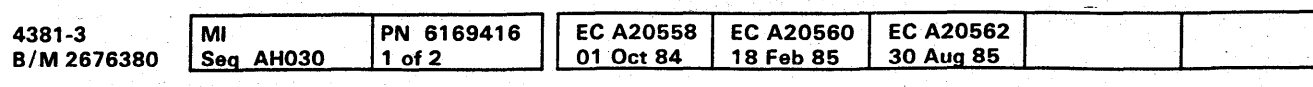

<sup>©</sup> Copyright IBM Corp. 1984

**MSS 017** 

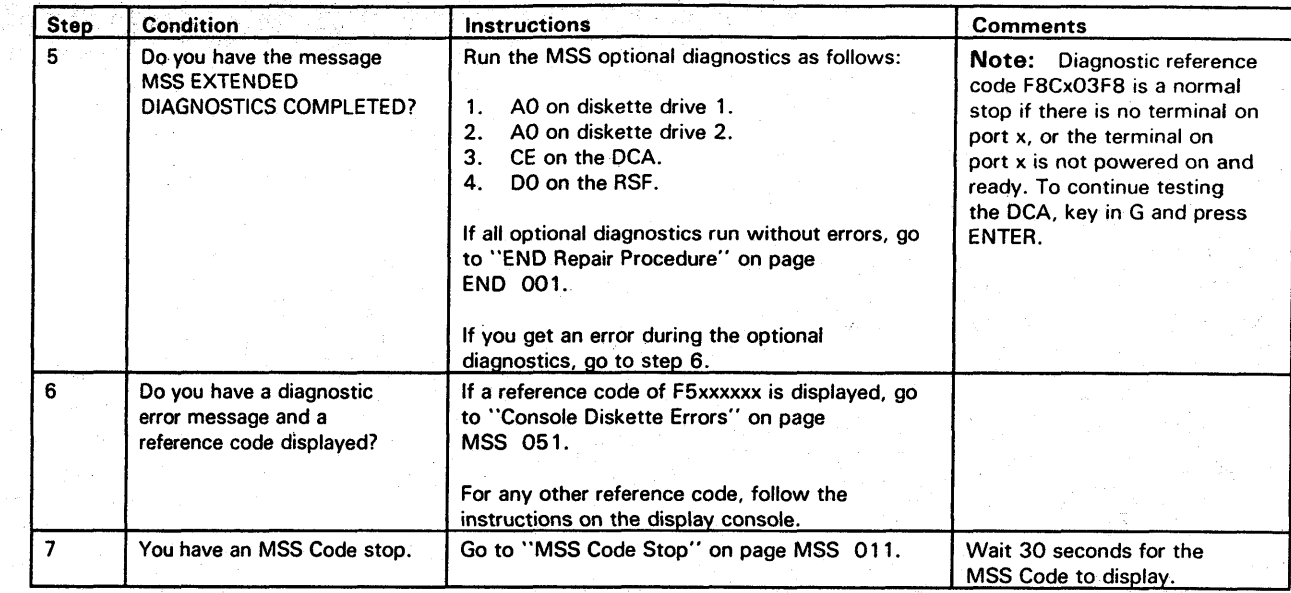

#### **MSS Code Stop 81703**

MSS Code 81703 indicates that multiple errors occurred during automatic SP re-IML.

No errors occurred when you looped MSS Basic and Extended Diagnostics.

Warning: Damage will result if cards are removed with power on. Do not remove any FRUs until you power down and the service panel displays 00000.

4381-3 4381-3<br>B/M 2676380 Seq AH030

<sup>©</sup> Copyright IBM Corp. 1984

PN 6169416 2 of 2

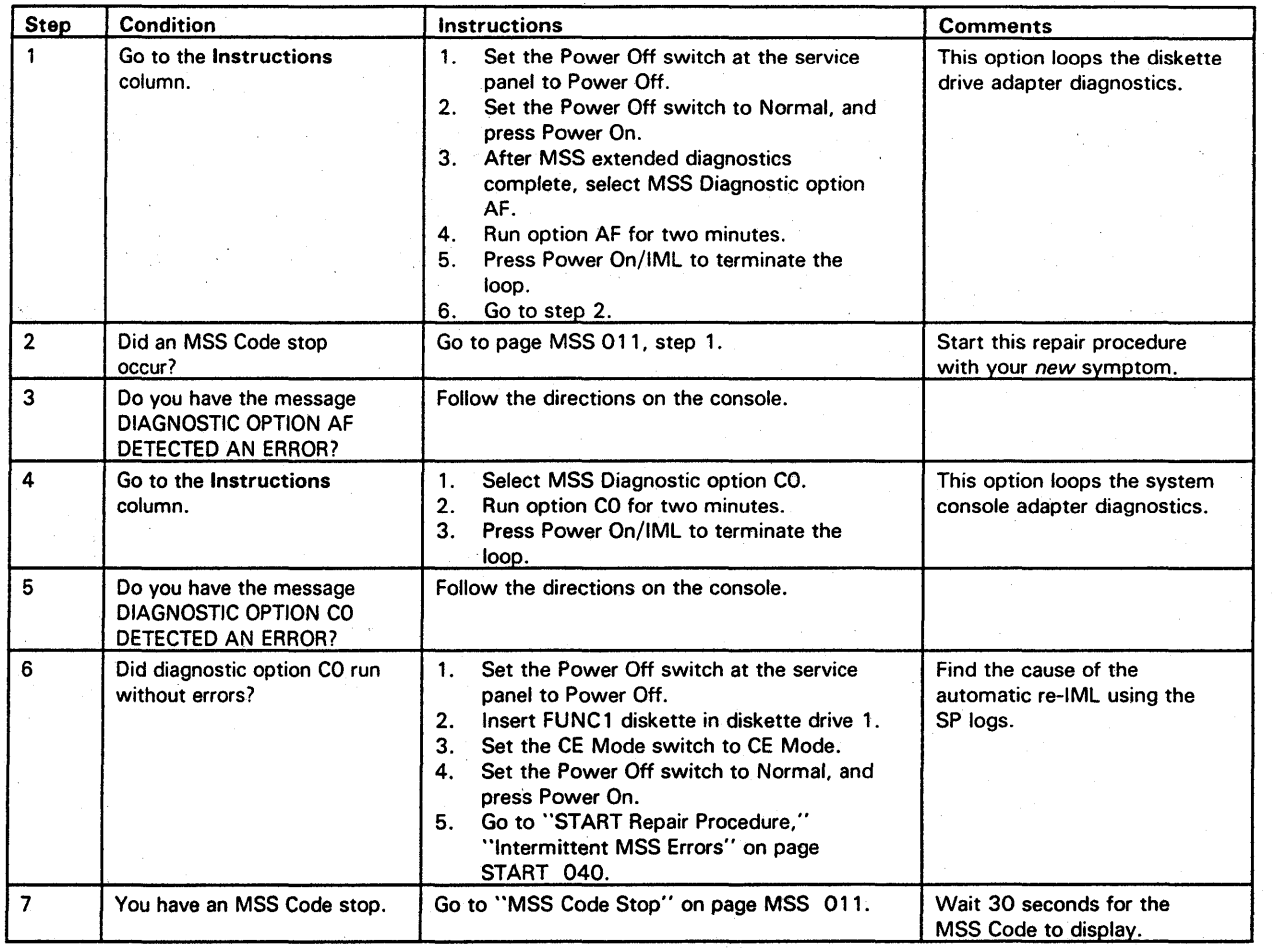

EC A20560 18 Feb S5

000000000000000 00000000:00 000000000

**EC A20562** 30 Aug 85

## **MSS 018**

# **0000 ••• 00000000 0000000000 000000000**

#### **MSS Reference Code Index**

- MSS reference code with a UU field of Fx, EC, or ED
- MSS error message
- $\bullet$  Instructions to go to  $Fx$  Exit on this page.

MSS diagnostics do not fail. Your original symptom was one of the following:

Read the Condition column until you find a question you can answer "yes" or a description that matches the condition you have. Then do the instructions in the Instructions column.

Warning: Damage will result if cards are removed with power on. Do not remove any FRUs until you power down and the service panel displays 00000.

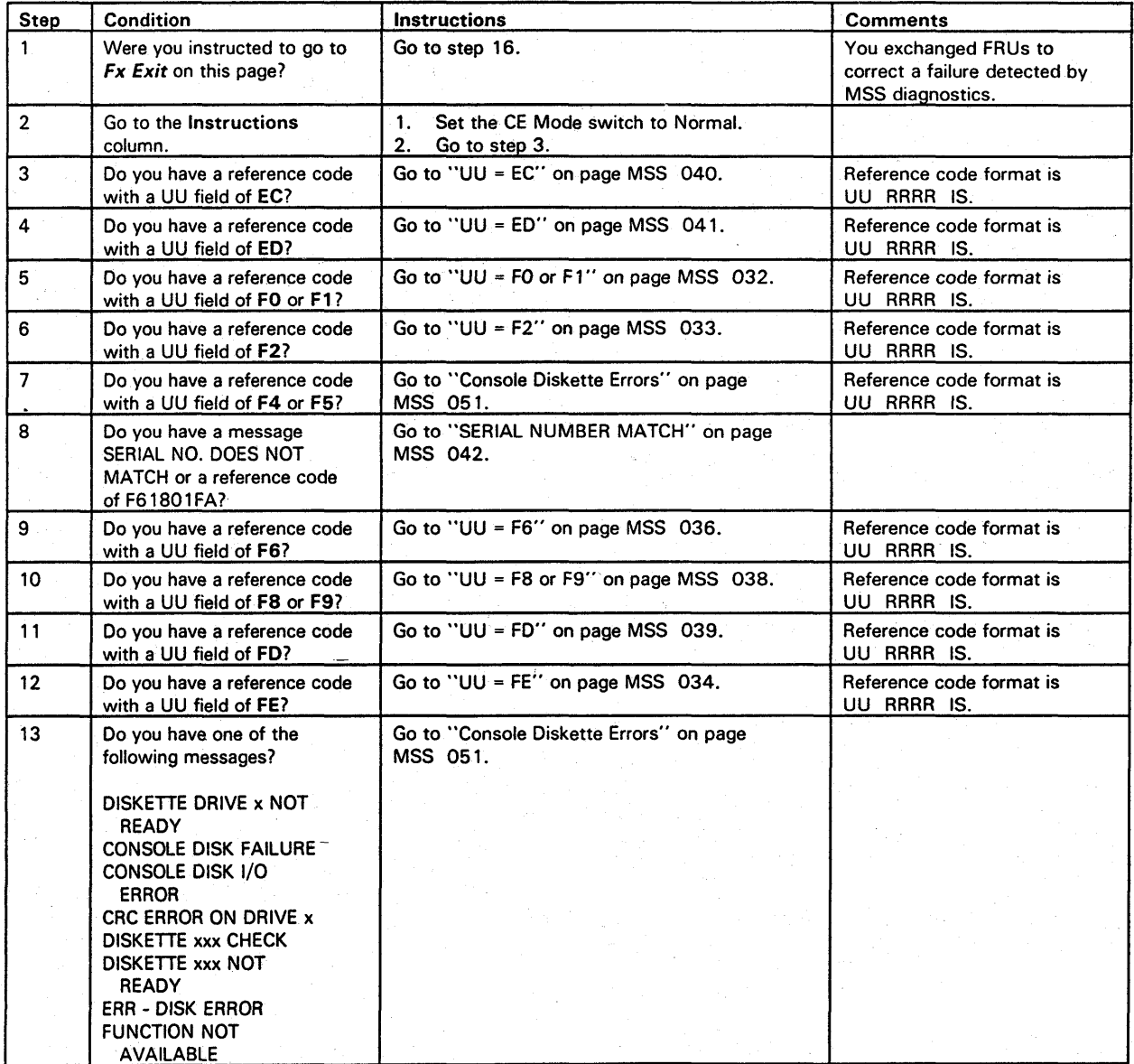

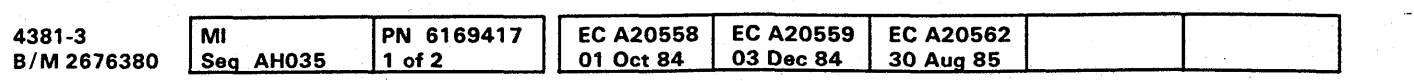

**MSS** 031.

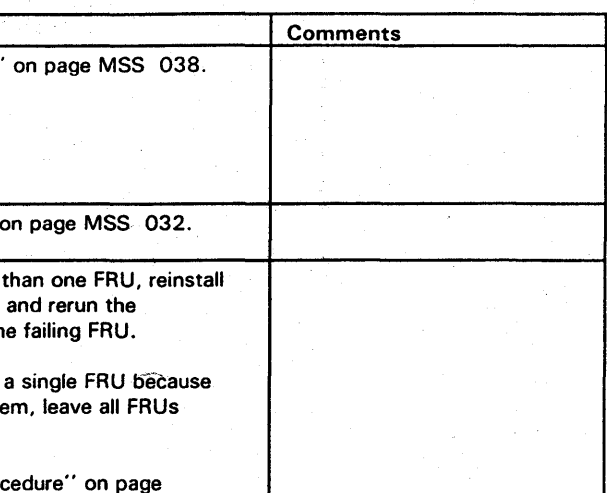

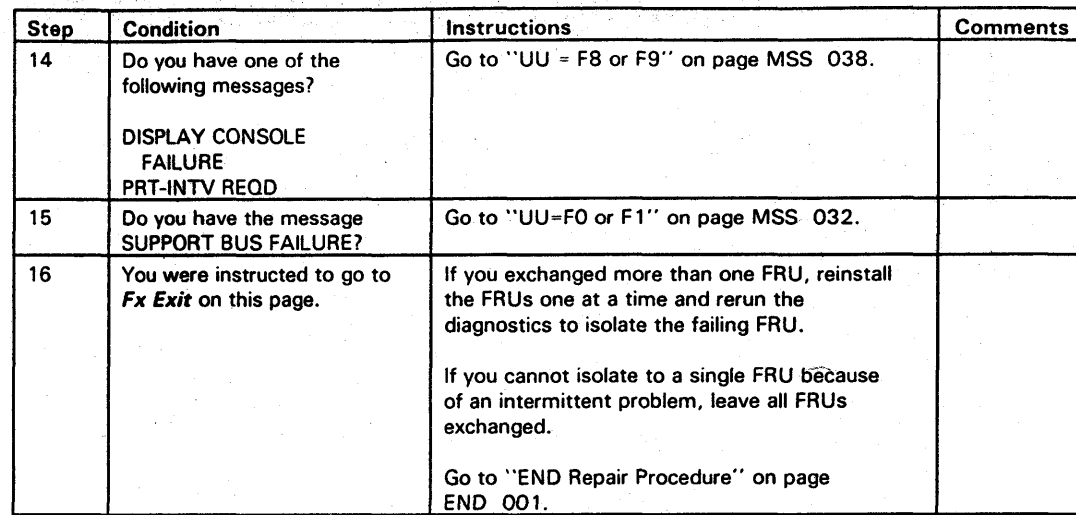

## MSS· **031**

**uu = FO or F1** 

Your original failure was one of the following:

- A reference code with a UU field of FO
- $\bullet$ A reference code with a UU field of F 1
- The message SUPPORT BUS FAILURE.

#### 01A-A2 H2 SP 01A-A2 J2 SP storage

These indicate a failure in the Support Processor (SP) or SP storage. Suspect the following FRUs:

Warning: Damage will result if cards are removed with power on. Do not remove any FRUs until you power down and the service panel displays OOpOO.

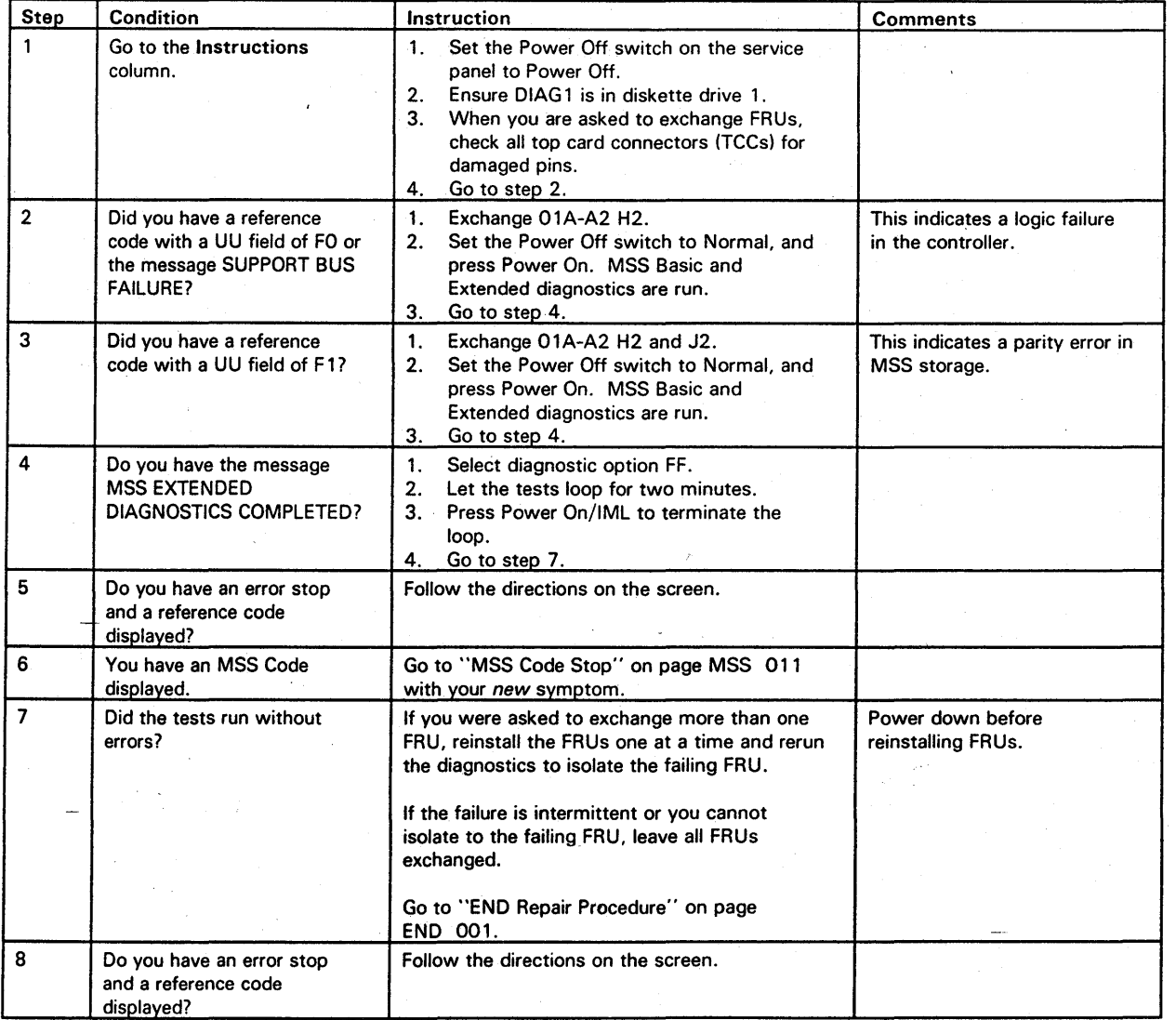

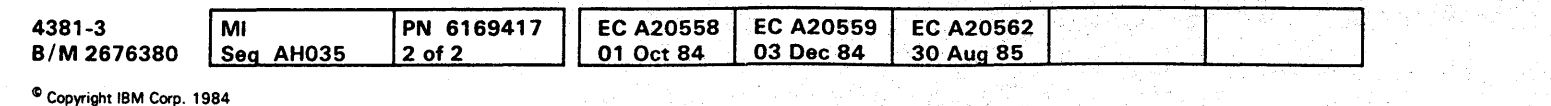

## **MSS 032**

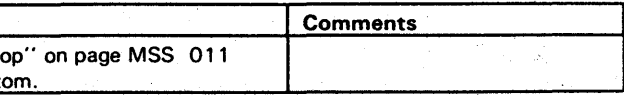

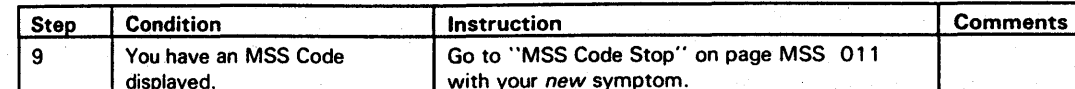

## **MSS 032**

000000000000000 0000000000 00000000

**••••••••••••** ~.' r li I I ,: *i* I, ' , ,~ \ I: I , ~ " 11. \ "i " " I' I I ' , **00**'II "I I L **,** I **•** .. ' ~ **0000000000** 

**uu = F2** 

You have a failure in the Local Channel Adapter (LCA). Suspect the following FRUs:

01A-A2 V2 LCA 01A-A2 W2 LCA 01A-A2 X2 LCA. 01A-A2 E2 voltage sense 01A-A2 G4 latch display

Warning: Damage will result if cards are removed with power on. Do not remove any FRUs until you power down and the service panel displays 00000.

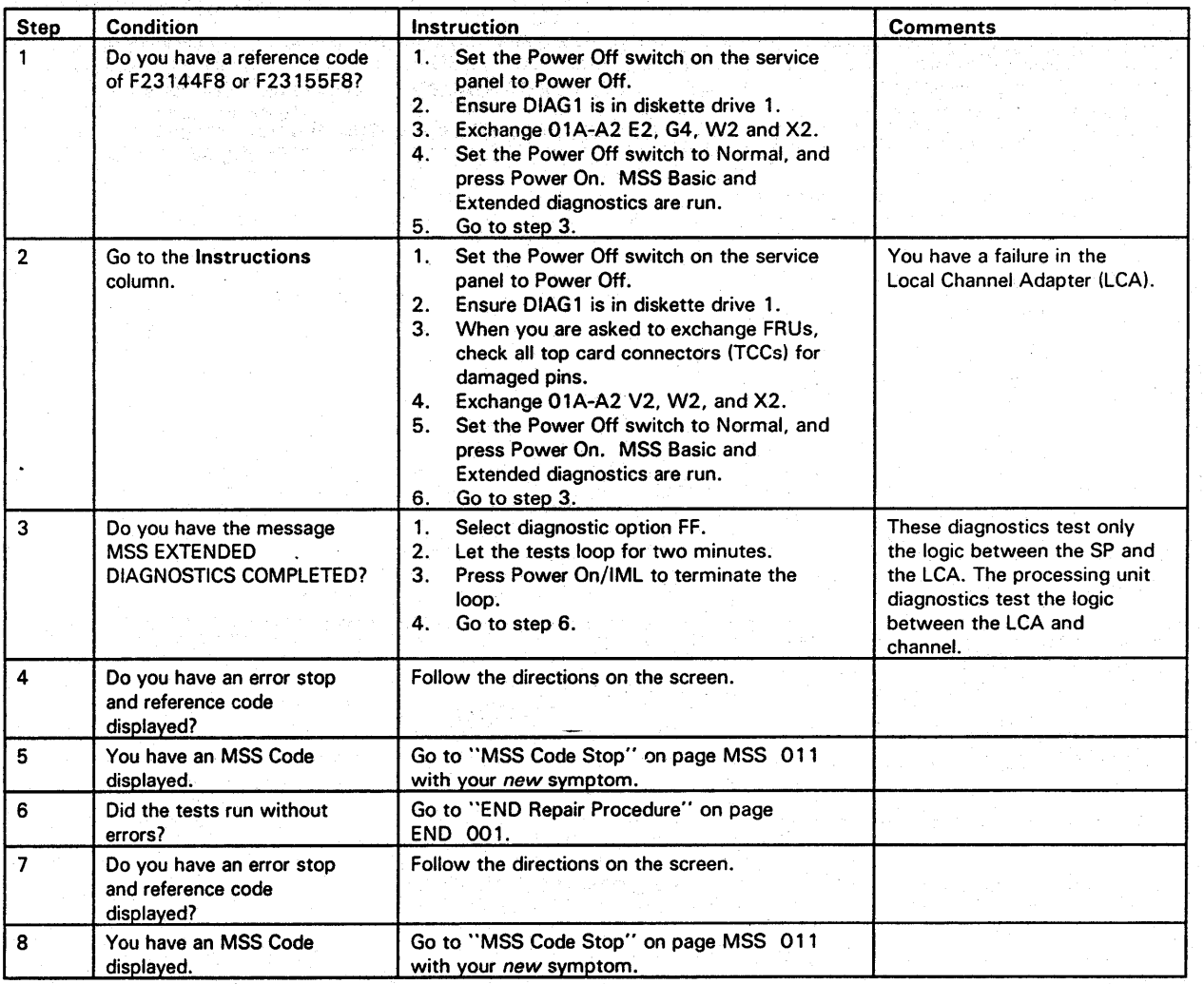

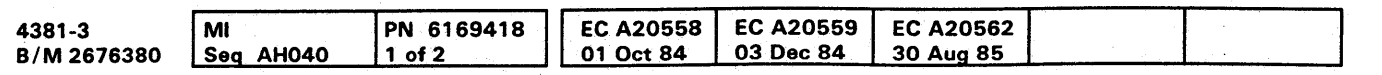

10 Copyright IBM Corp. 1984

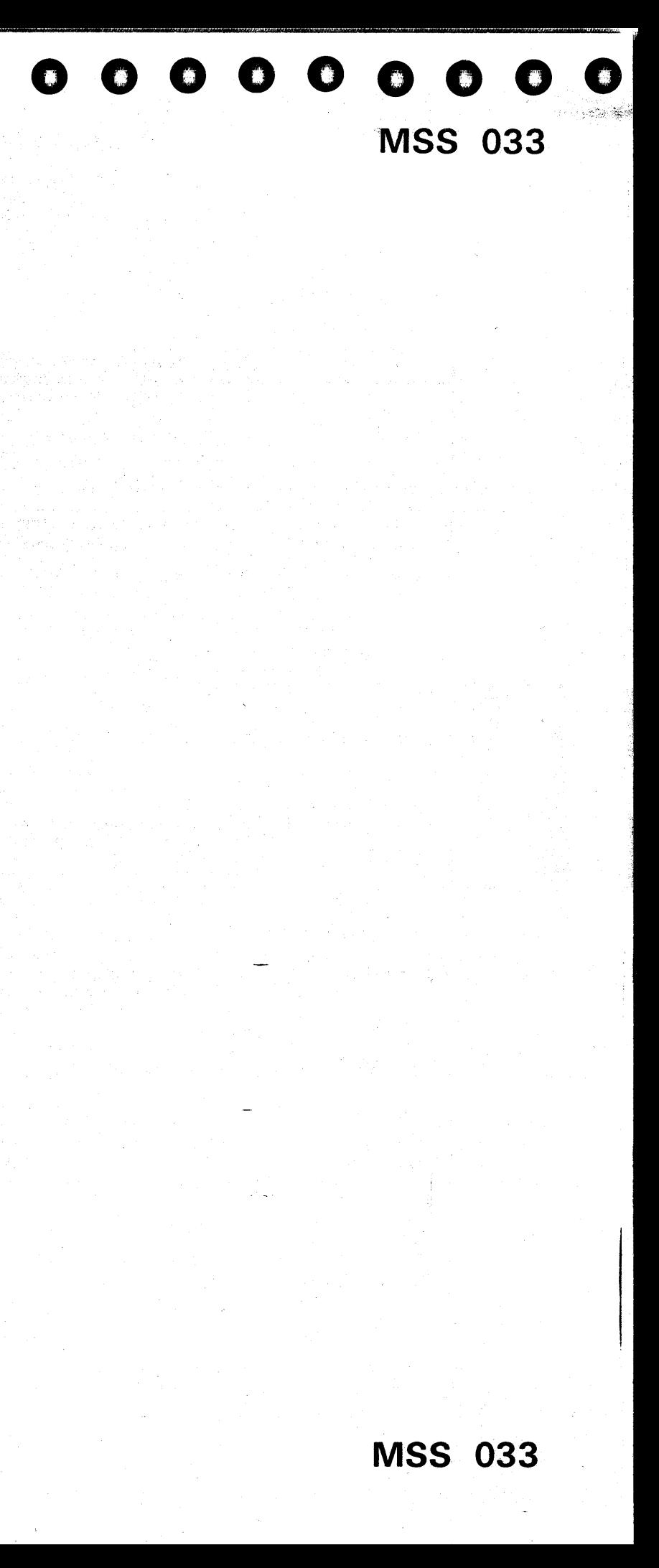

Your symptom is a Remote Support Facility (RSF) failure or a reference code of FExxxxxx.

01A-A2 P2 CCA 01A-A2 Q4 38LS modem or EIA interface 01G-CCA 1 Integrated Protective Coupler.

Suspect the following FRUs:

Notes:

- 1. See Volume A06. Service Aids. "RSF Cards and Wiring Configurations" for diagrams of the possible RSF configurations.
- 2. Location 01 A-A2 04 has either the 38LS modem or the EIA interface card. The 38LS has two rows of switches. For switch settings and jumper locations, see Volume A07, Installation, "Installing Remote Support Facility (RSF)."
- 3. The 38LS modem can be isolated from the integrated protective coupler by setting switch K to the ON position and selecting the DO option. This will test only the 38LS and not test the integrated protective coupler or connecting cable.

Warning: Damage will result if cards are removed with power on. Do not remove any FRUs until you power down and the service panel displays 00000.

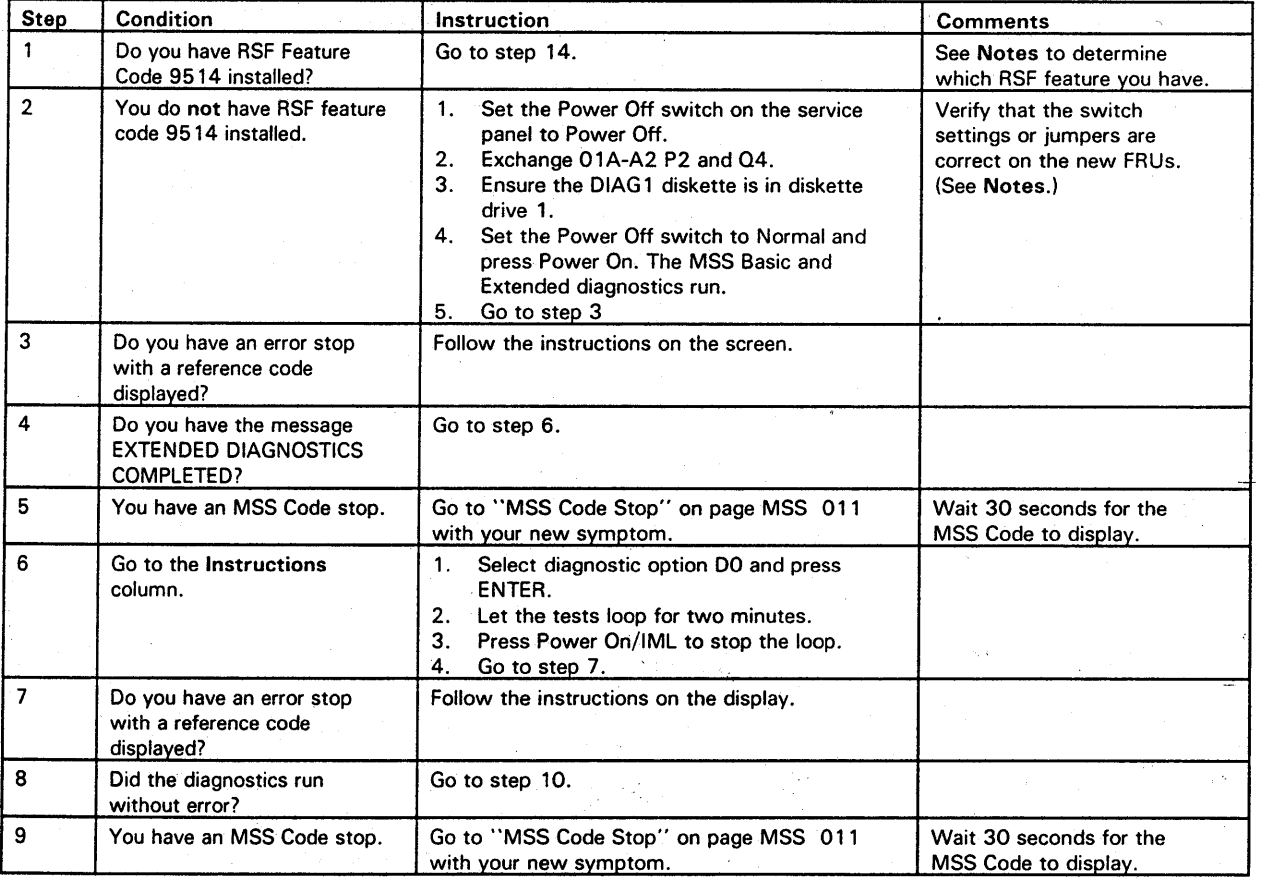

 $O$   $O$ 000000 () 0,' '1', 0.',' -- 0' . 0··' *-,-.j* O· 0·:; 0.· 000 o OO()OOO 000000000 I'

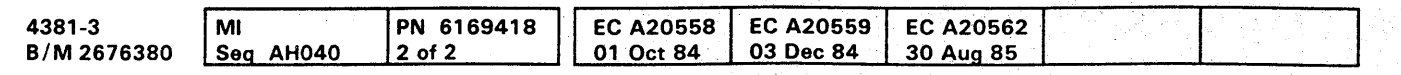

<sup>~</sup>Copyright IBM Corp. 19B4

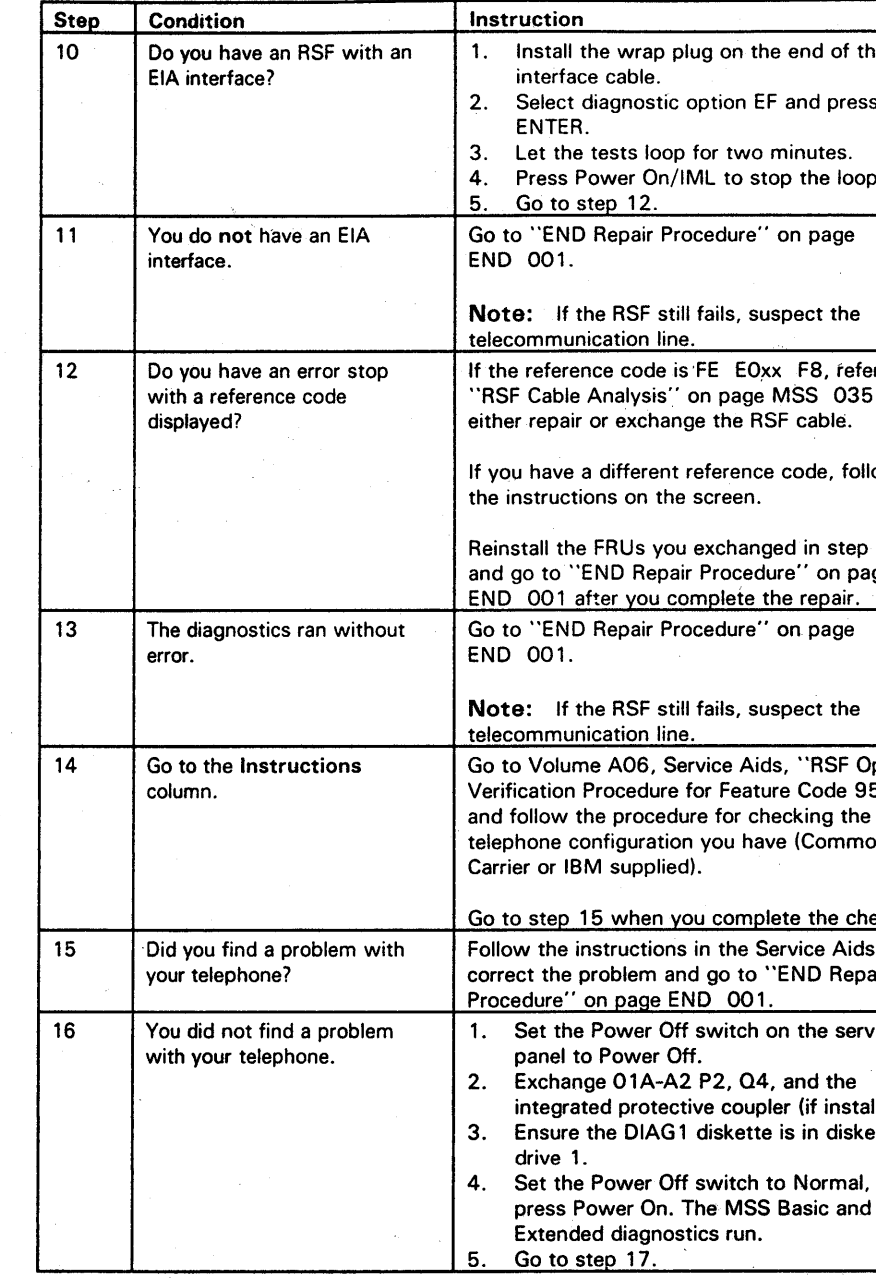

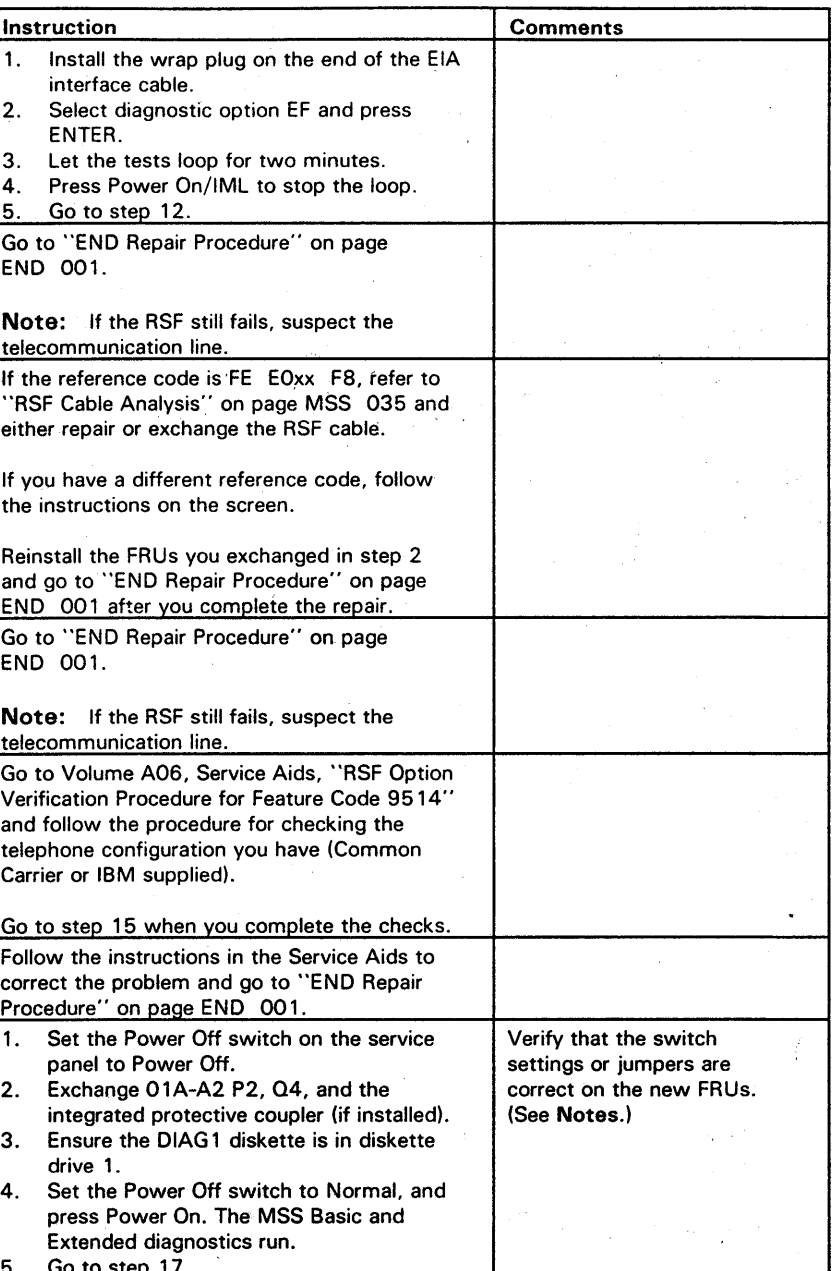

**MSS 034** 

## **000000000000000**  000000000000000000

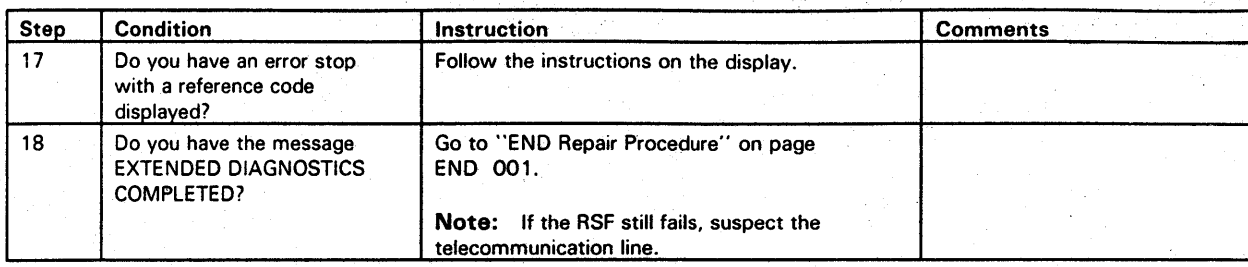

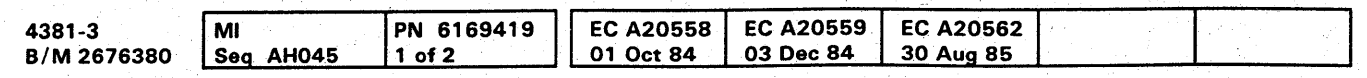

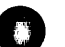

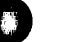

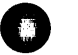

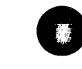

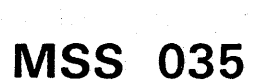

CTS = Clear to Send<br>DCD = Data Carrier Detect DRS = Data Signal Rate Select DTR = Data Terminal Ready RD = Receive Data  $RU =$  Receive Data<br> $RI =$  Ring Indicator  $RTS = Required$ equest to Send  $SSB = Select Standard$ TO = Transmit Data  $DSR = Data Set$  Ready

#### **RSF Cable Analysis**

The MSS diagnostic option Ex wraps the EIA interface cable through a wrap plug. The following reference codes indicate a failure in the EIA wrap test:

Reference code FEEO FO F8 indicates that all four EIA interface OUT lines (F) had a signal on them and none of the IN lines returned the signal (0). This occurs if the wrap plug was not plugged on the end of the cable.

Reference code FEEO-8-C-F8 indicates that a signal was present on the DTR OUT line (8) and both the DSR and CTS IN lines returned a signal. This indicates a short between OSR and CTS.

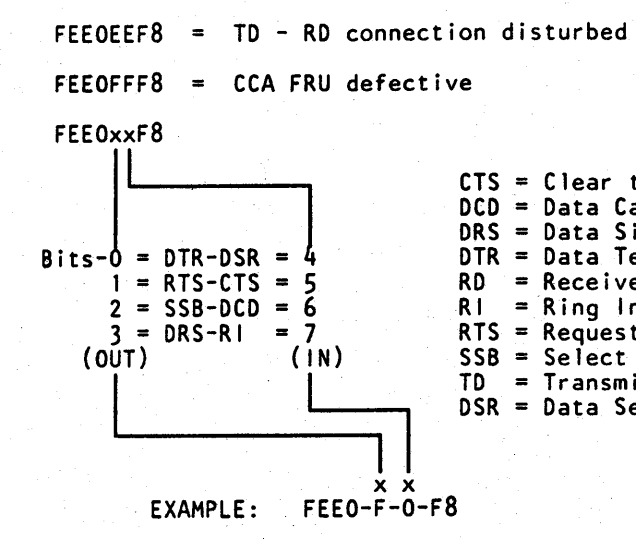

#### $UU = F6$

Your original symptom was a reference code of F6xxxxxx. This indicates a failure in the Power Controller Adapter (PCA) voltage sense, the isolator, the PCA interface, or the sense cables. Suspect the following FRUs.

01A-A2 C2 isolator 01A-A2 C4 isolator 01A-A2 02 voltage sense 01A-A2 E2 voltage sense 01A-A2 F2 PCA interface.

#### Notes:

Warning: Damage will result if cards are removed with power on. Do not remove any FRUs until you power down and the service panel displays 00000.

- 1. The FRUs in location C2 and C4 have the same part number and the FRUs in 02 and E2 have the same part number.
- 2. Jumpers are required on the voltage sense cards. For the location of the jumpers, see "Sense Card Jumpers" on page MSS 037.
- 3. Some voltage sense failures cause an F6 reference code when there is no problem with the PCA. This procedure will have you exchange the PCA FRUs to verify that the PCA is not causing the problem.

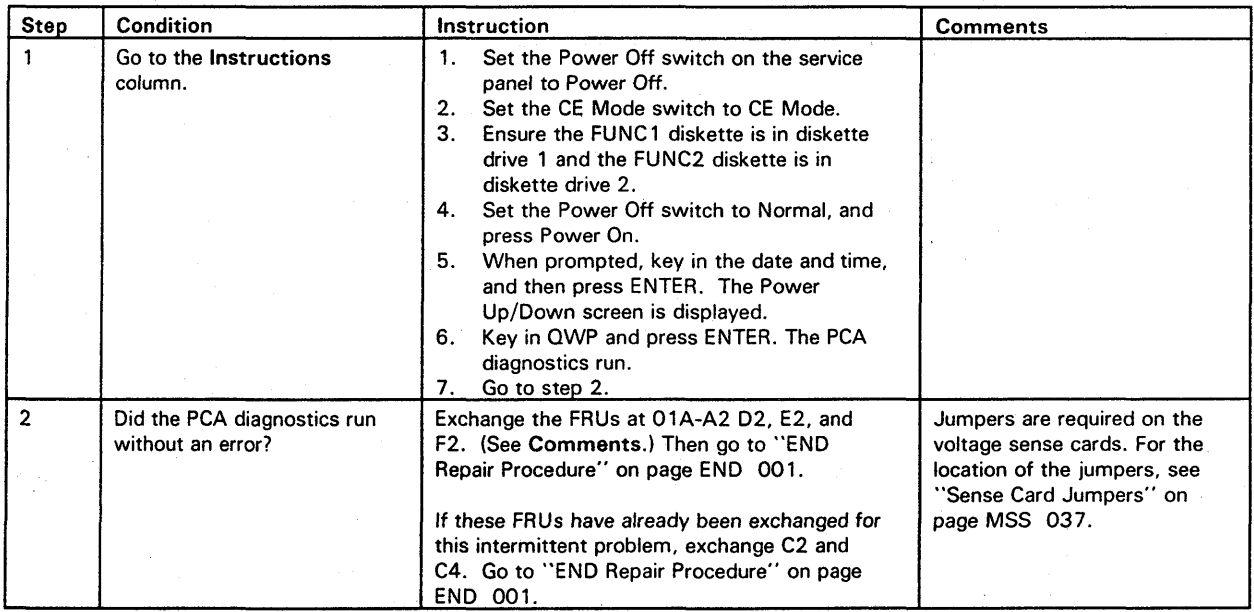

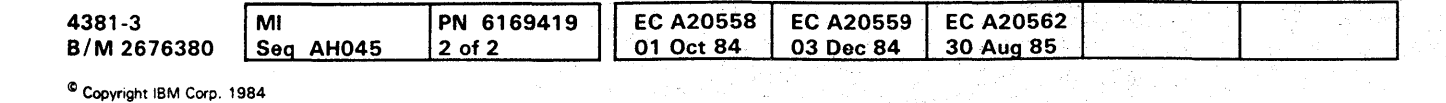

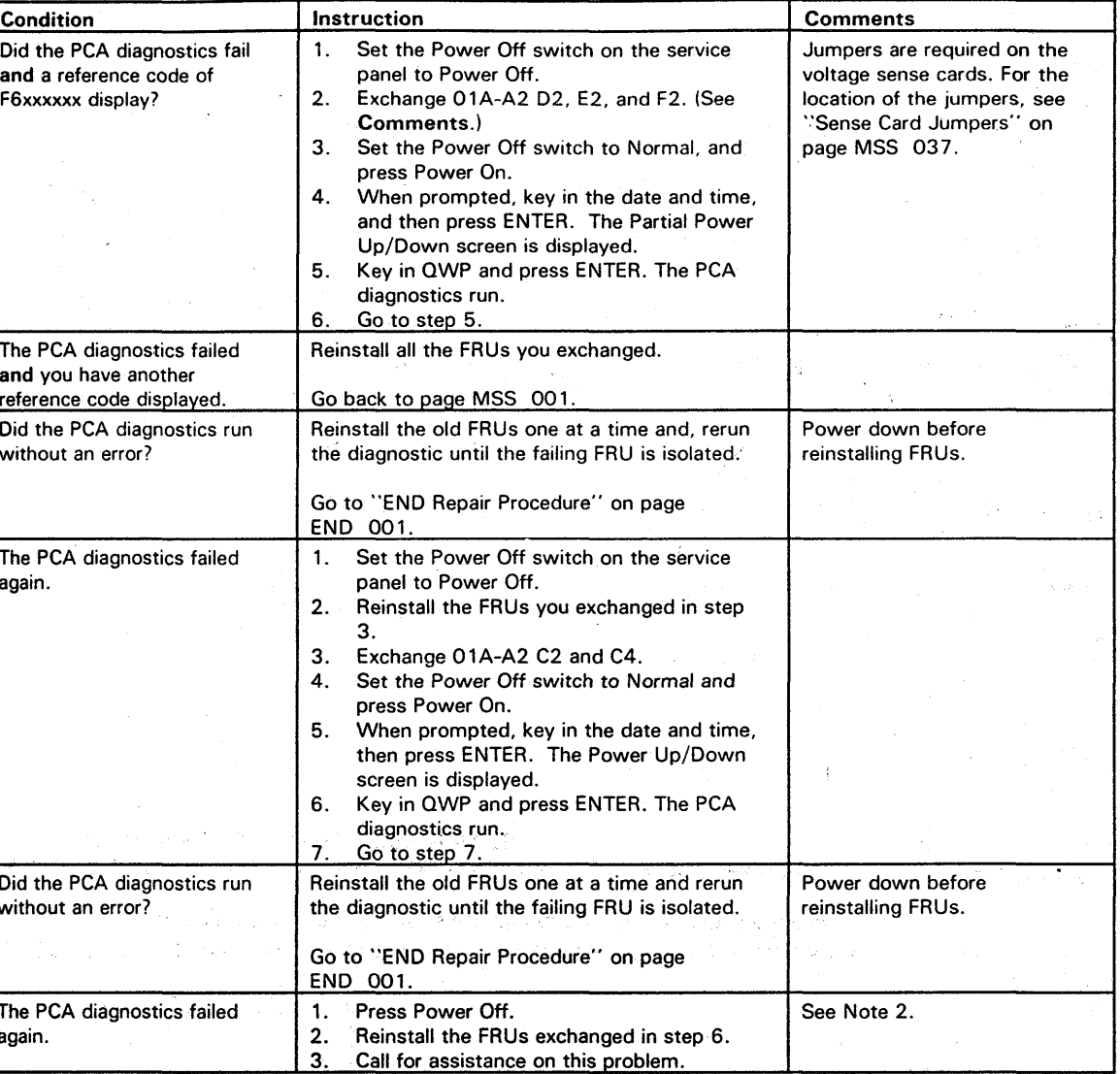

## **MSS 036**

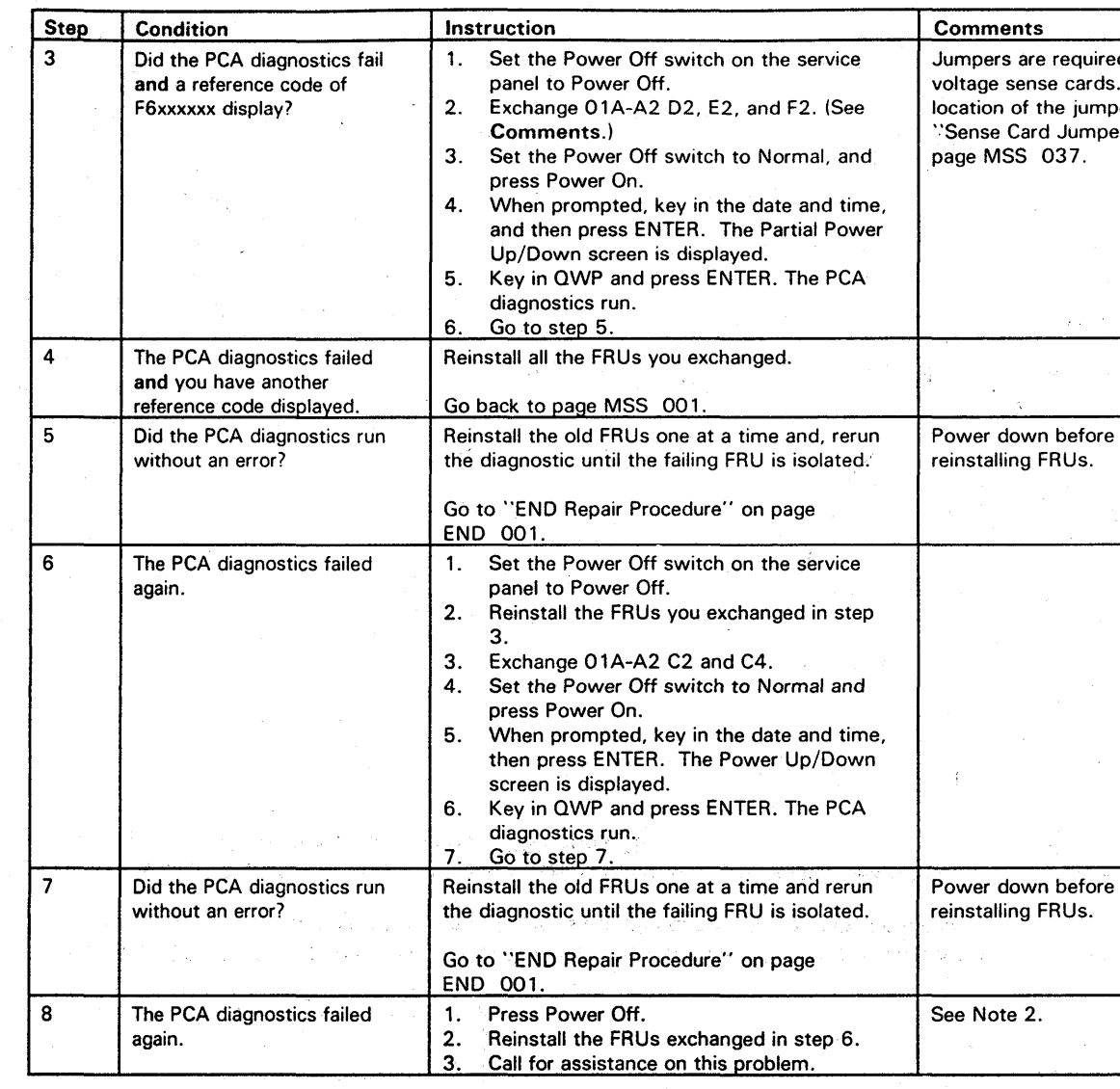

**MSS 036** 

000000000000000 0000000000 000000000

#### Sense Card Jumpers

Ensure that the voltage sense cards (01A-A2 D2 and E2) have jumpers between B and C.

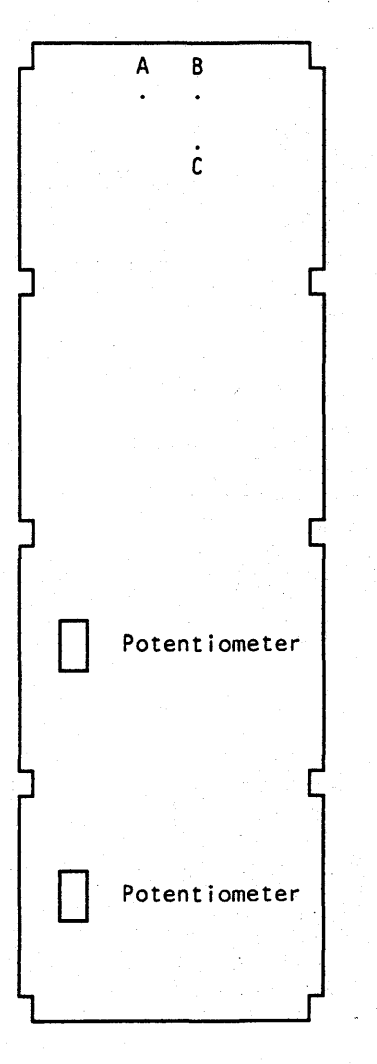

**000 ••• 0000000000000000000 000000000 MSS 037 MSS 037** 

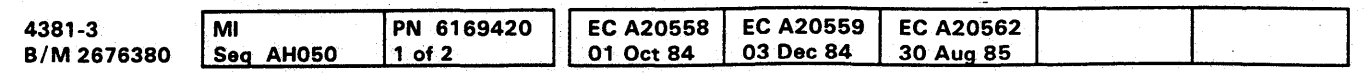

 $^{\circ}$  Copyright IBM Corp. 1984

NtHiiI,.·

**UU = F8 or F9** 

You have a diagnostic failure with a reference code of F8xxxxxx or your original symptom was a reference code of F8xxxxxx, F9xxxxxx, or a failure of one of the devices attached to the Device Cluster Adapter (DCA). This indicates one of the following:

- Device Cluster Adapter (DCA) failure
- Coaxial cable problem
- Console device failure.

 $\Omega$ 

Suspect the following FRUs:

01A-A2 Q2 DCA receiver/driver 01A-A2 R2 DCA

Warning: Damage will result if cards are removed with power on. Do not remove any FRUs until you power down and the service panel displays 00000.

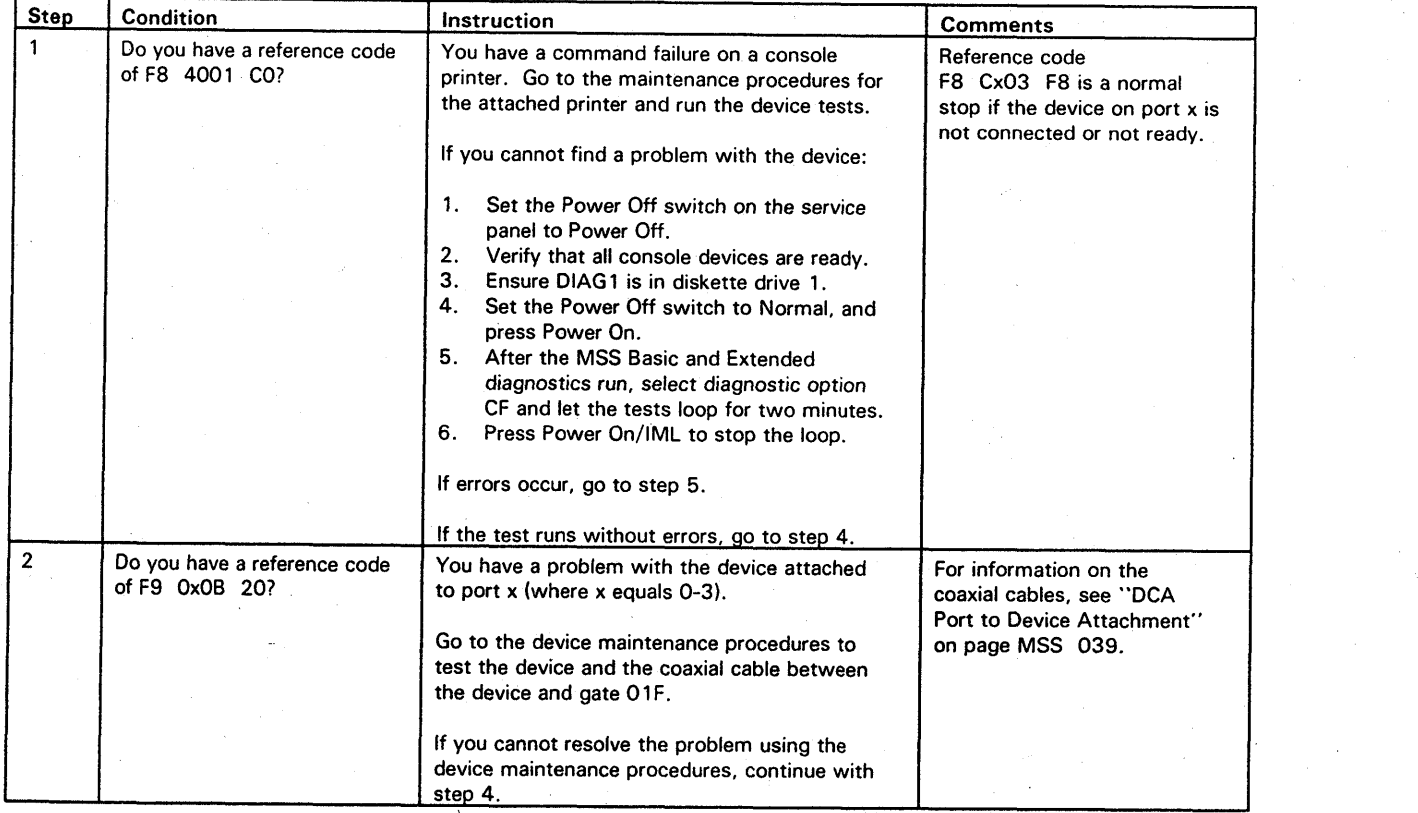

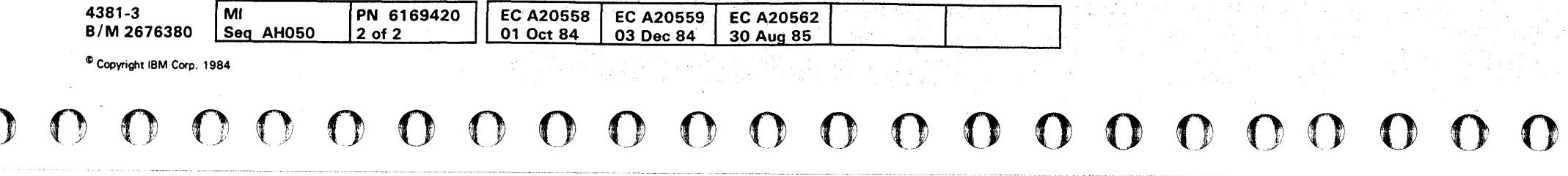

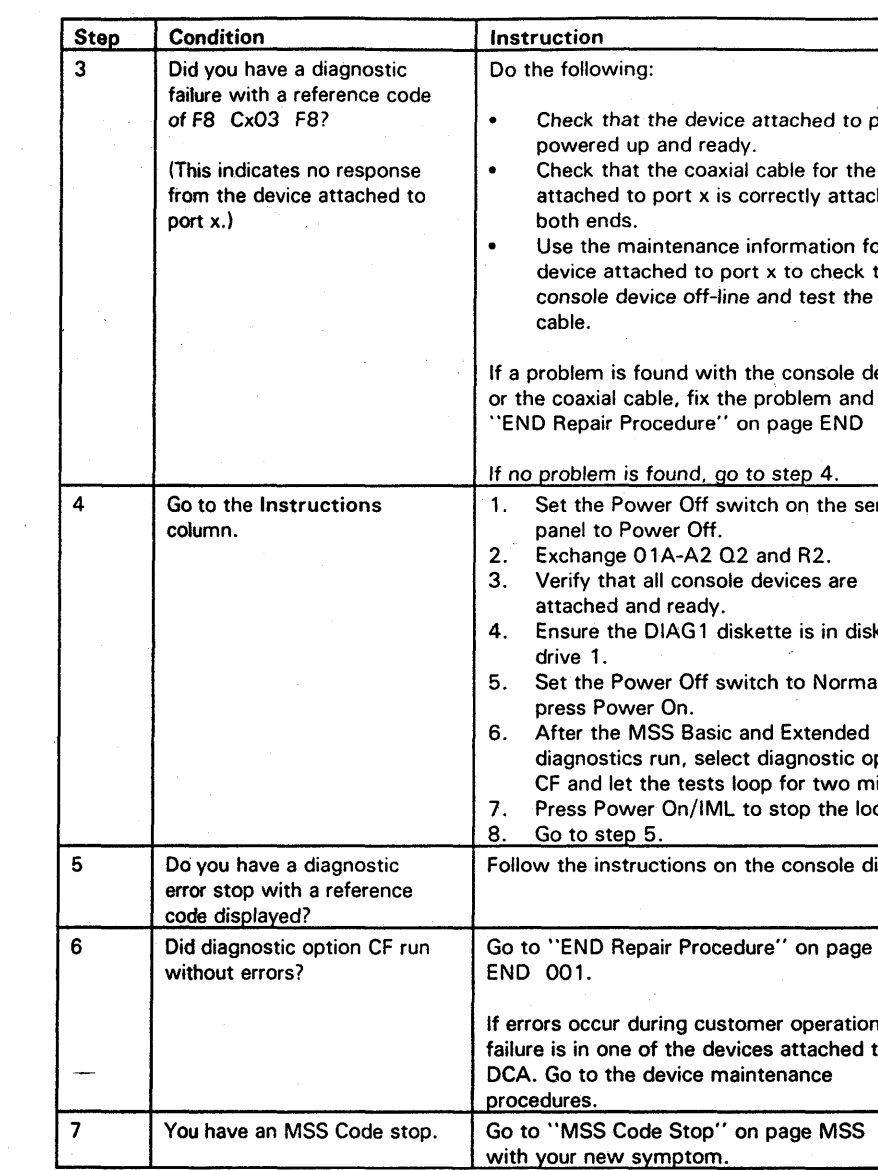

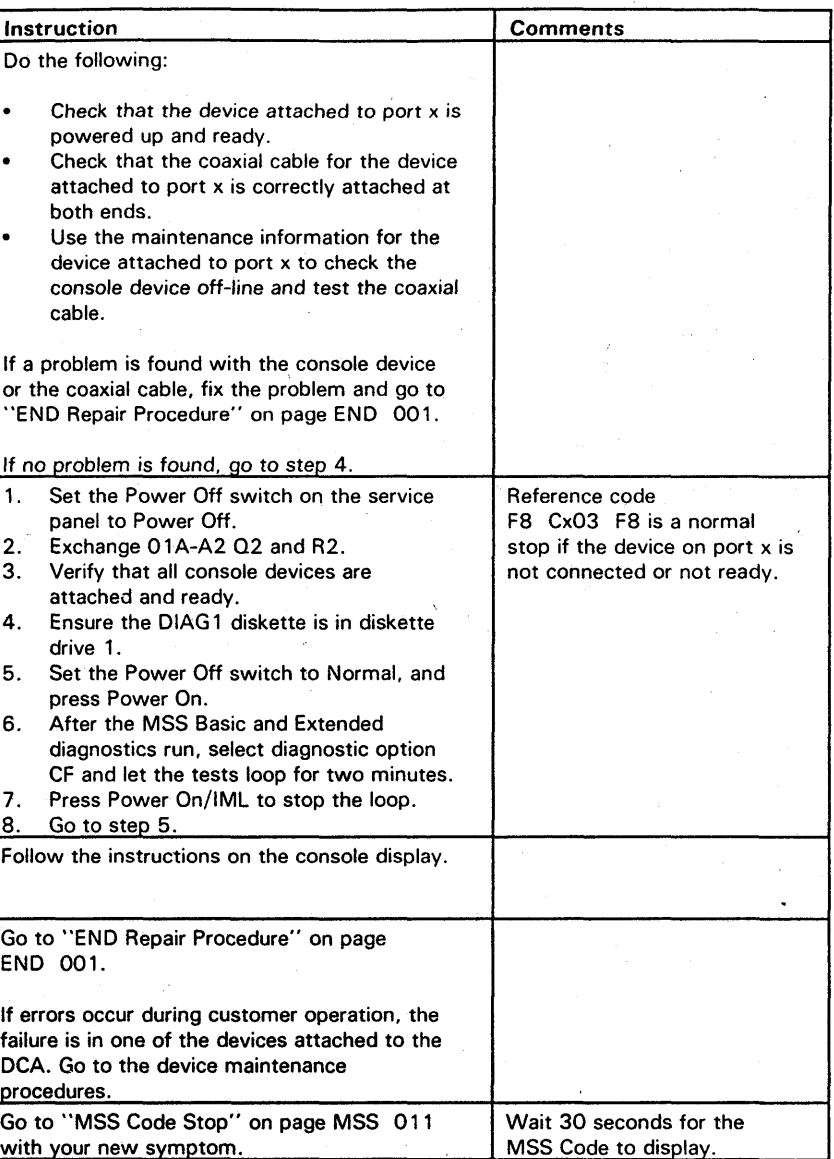

**MSS 038**  00000 () 0000000 o **000000000000000 0000000000 000000000** 

#### DCA Port to Device Attachment

The coaxial cables for the system console and console devices are connected at gate 01F (the system console is attached at gate 01F, port 0). The signal cable from the MSS board goes from 01A-A2 YN to gate 01F.

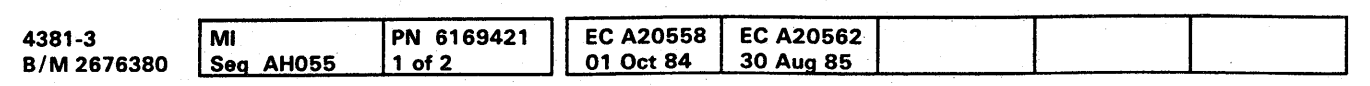

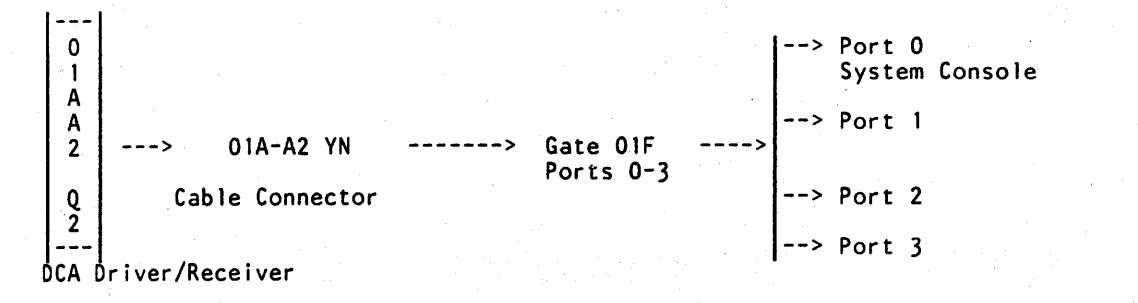

<sup>~</sup>Copyright IBM Corp. 1984

**MSS 039** 

UU = FD·

Your original symptom was a reference code of FDxxxxxx. This indicates a failure in one of the following:

• Converter.

Suspect the following FRUs:

01A-A2 S2 SBA 2 01A-A2 T2 SBA 1 01A-A2 U2 Converter

Warning: Damage will result if cards are removed with power on. Do not remove any FRUs until you power down and the service panel displays 00000.

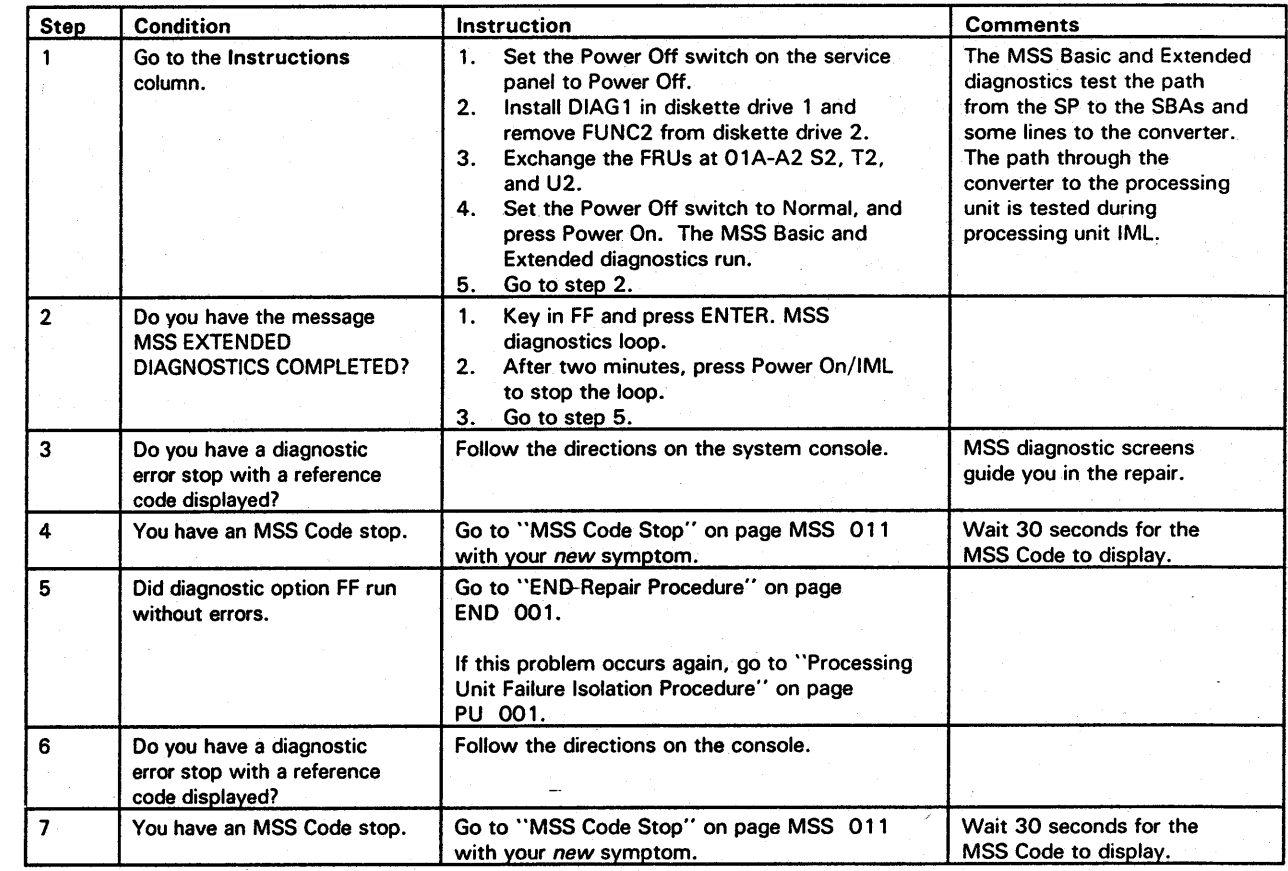

<sup>•</sup> Support Bus Adapter (SBA)

**UU = EC** 

Your original symptom was a reference code of ECxxxxxx. This indicates a MSS microcode failure that may be caused by a failure in the MSS hardware. Channel and processing unit diagnostics have not detected an error.

Warning: Damage will result if cards are removed with power on. Do not remove any FRUs until you power down and the service panel displays 00000.

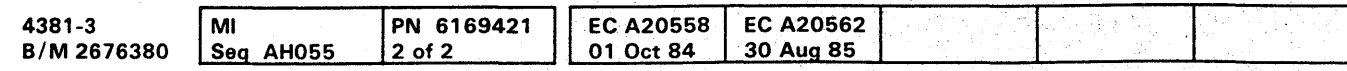

<sup>®</sup> Copyright IBM Corp, 1984

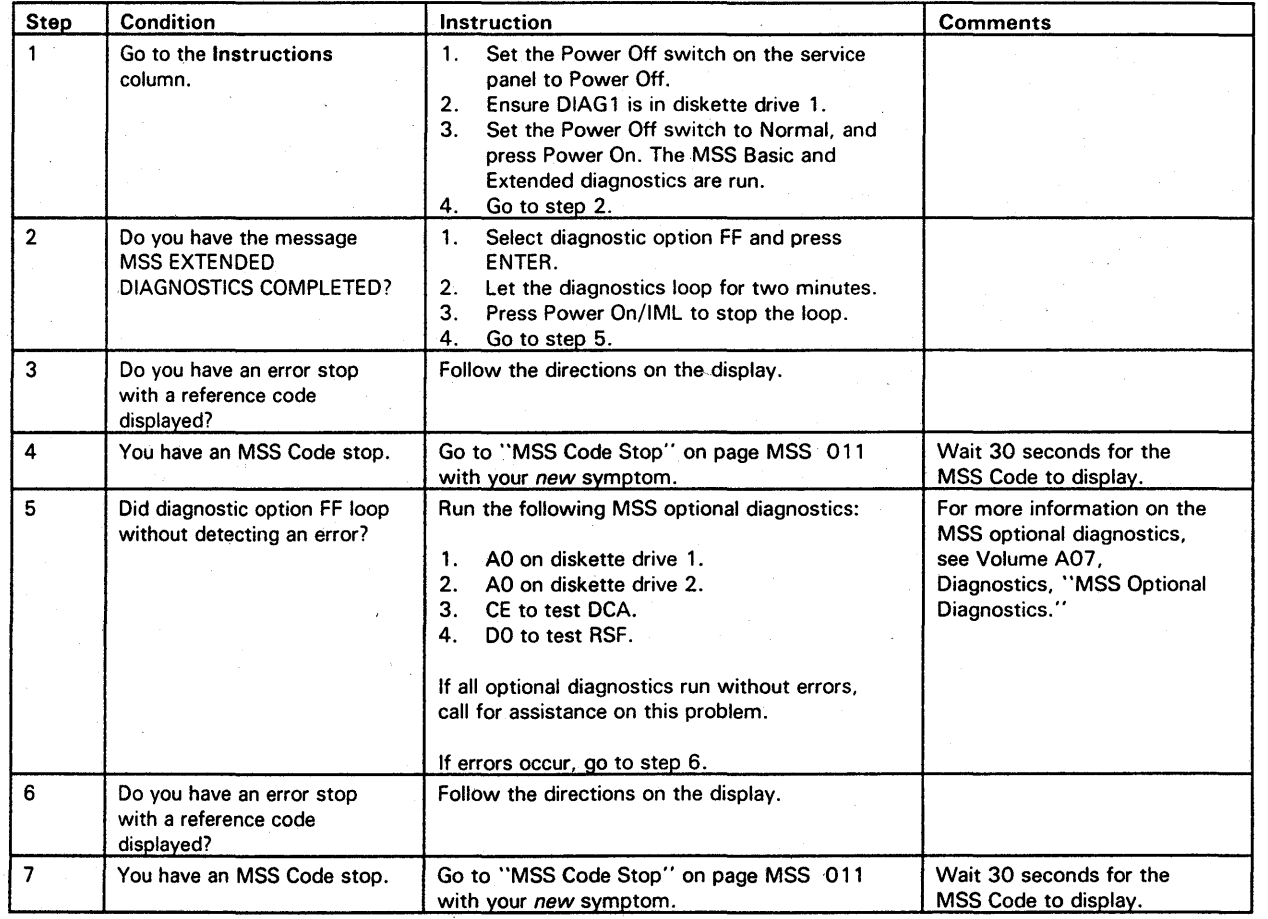

## 000000000000000 0000000000 000000000

## **MSS 040**

# **••••••••• 000000 0000000000** o 0 0 0 0 0 0 0 .~ .

**UU = ED** 

Your original symptom was a reference code of EDxxxxxx. Processing Unit diagnostics did not find a failure. this indicates one of the following:

- Channel 0 logic failure
- $\cdot$  IFCC on channel  $0$
- Local Channel Adapter (LCA) failure.

Suspect the following FRUs:

01A-A2 V2 LCA 01A-A2 W2 LCA 01A-A2 X2 LCA

Warning: Damage will result if cards are removed with power on. Do not remove any FRUs until you power down and the service panel displays 00000.

01A-A 1 U2 01A-A1 V2.

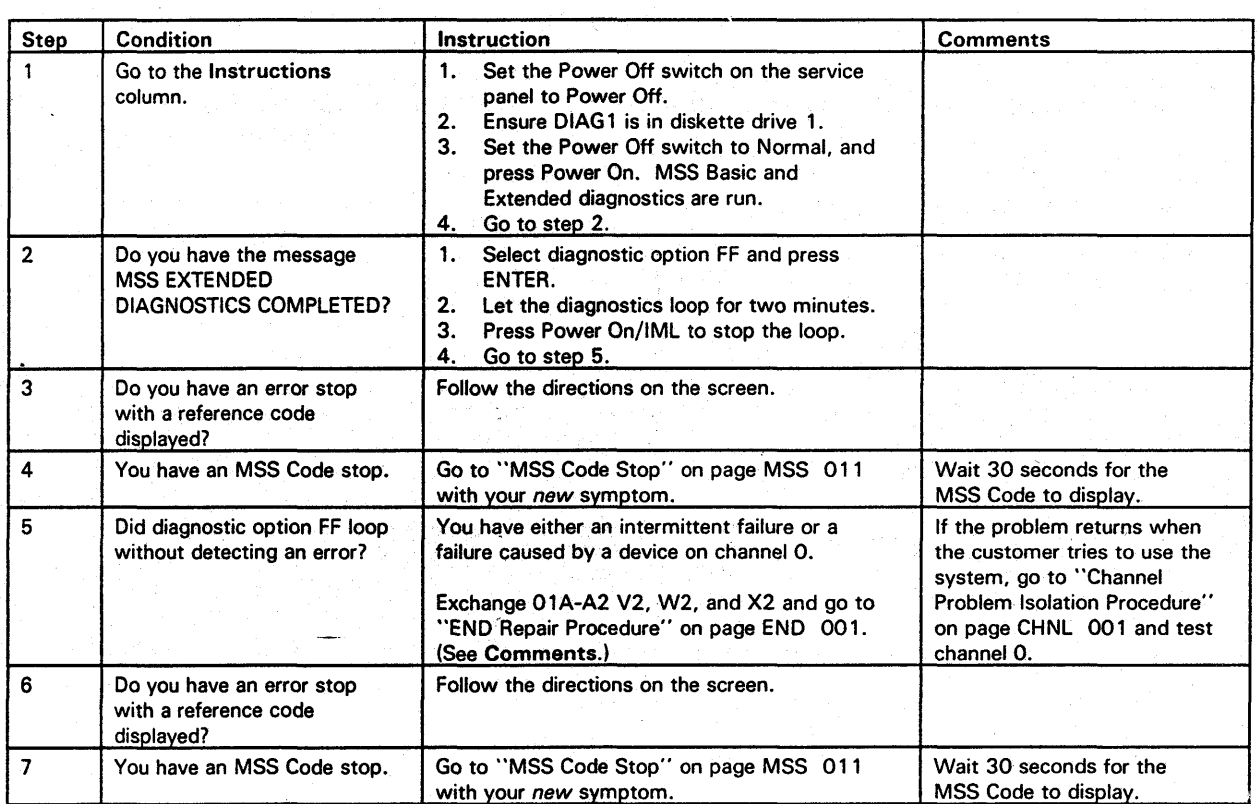

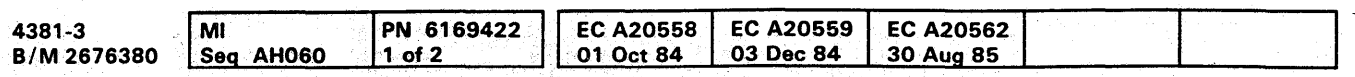

<sup>C</sup> Copyright IBM Corp. 1984

#### Reset Failure

You have one of the following:

- The MSS diagnostics start to run again every 30 seconds
- 
- The Power In Process indicator was on.

• The customer reported that the General Selection (Q) screen displayed during normal operation

Suspect the following FRUs:

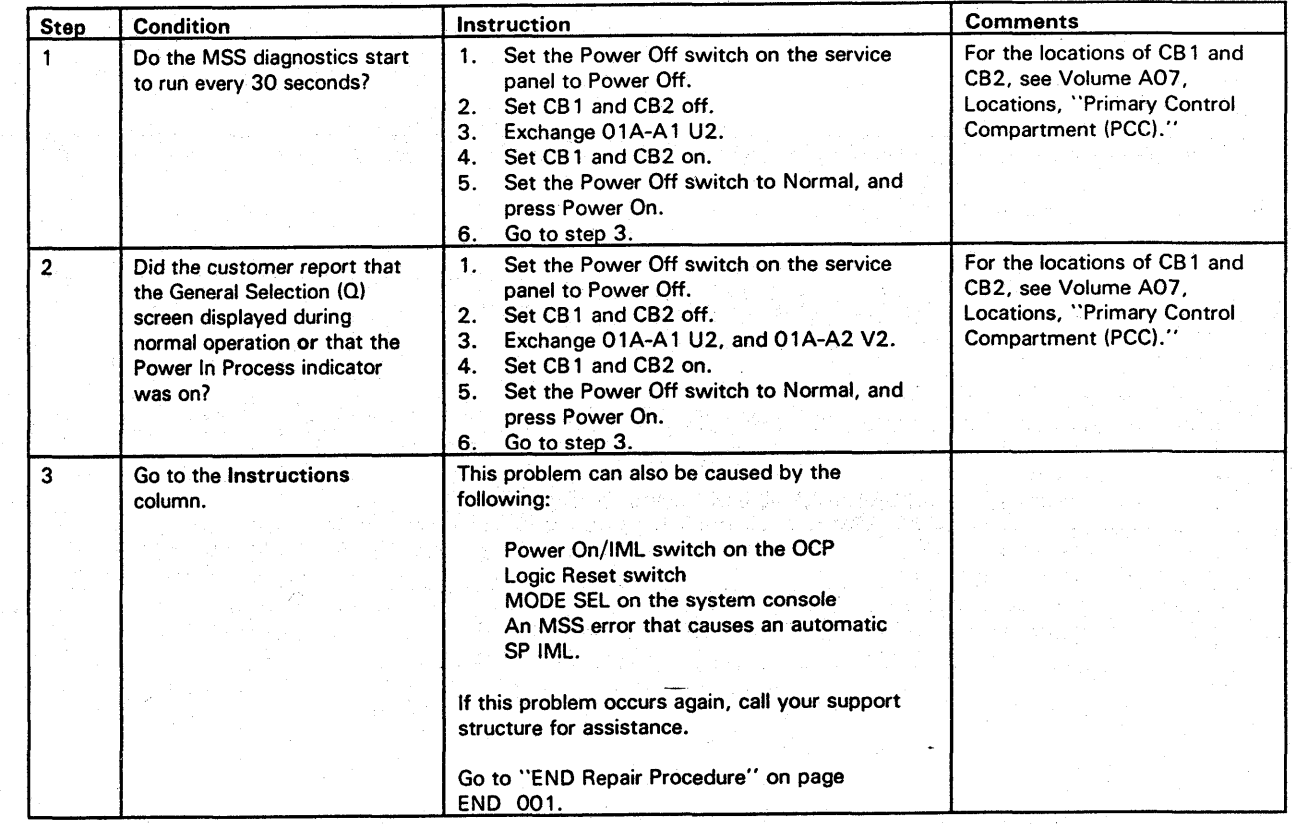

#### Serial Number Match

You have a reference code of F61801FA or the message SERIAL NO. DOES NOT MATCH. This indicates one of the following:

The wrong machine serial number stored on the FUNC1 diskette

The wrong machine serial number wired on the 01A-A2 F4 card

A defective serial number card at 01A-A2 F4.

Warning: Damage will result if cards are removed with power on. Do not remove any FRUs until you power down and the service panel displays 00000.

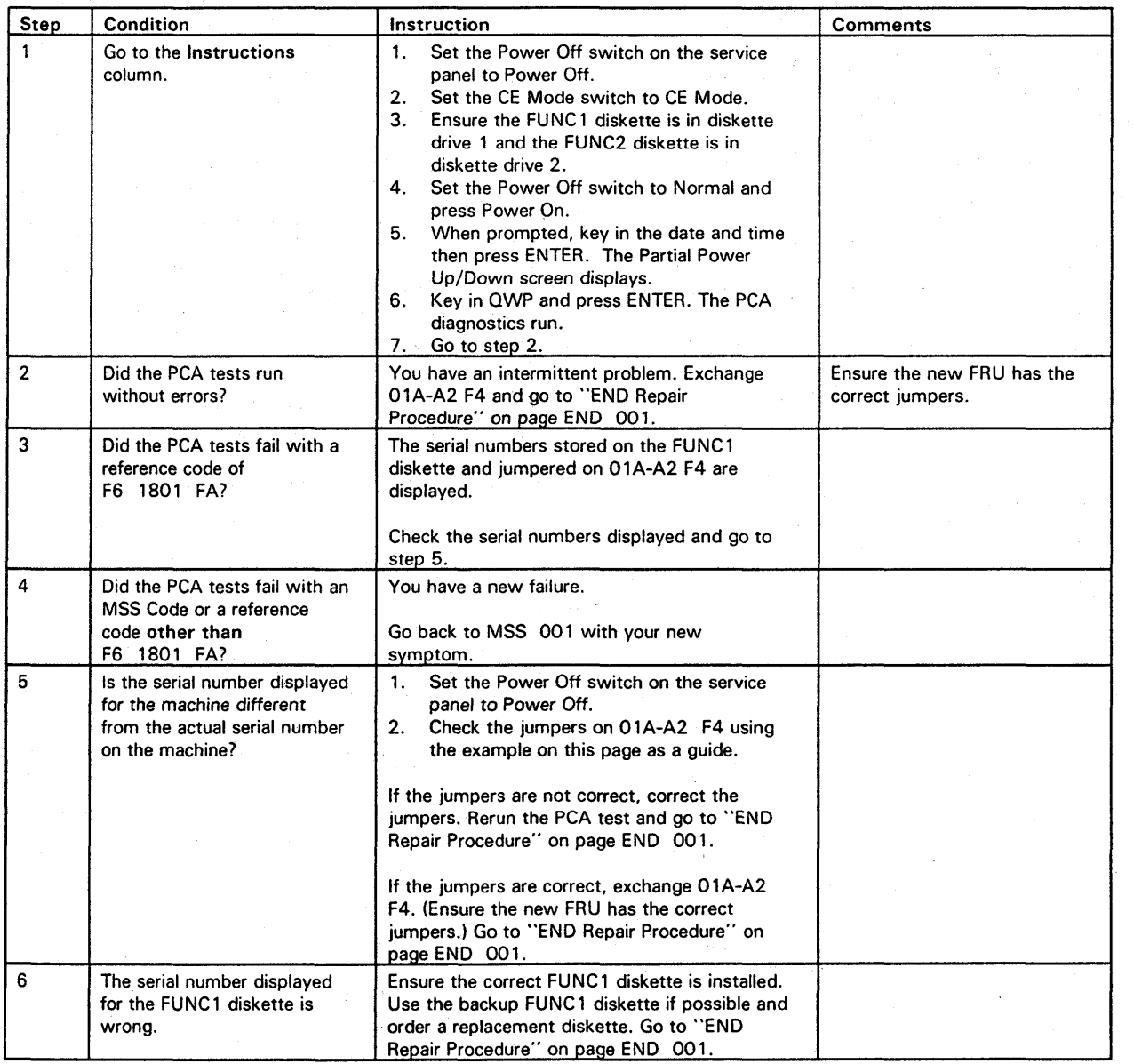

o 00'000000000000 0000000000 00000000

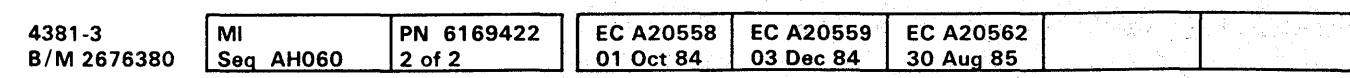

<sup>®</sup> Copyright IBM Corp. 1984

### MSS 042

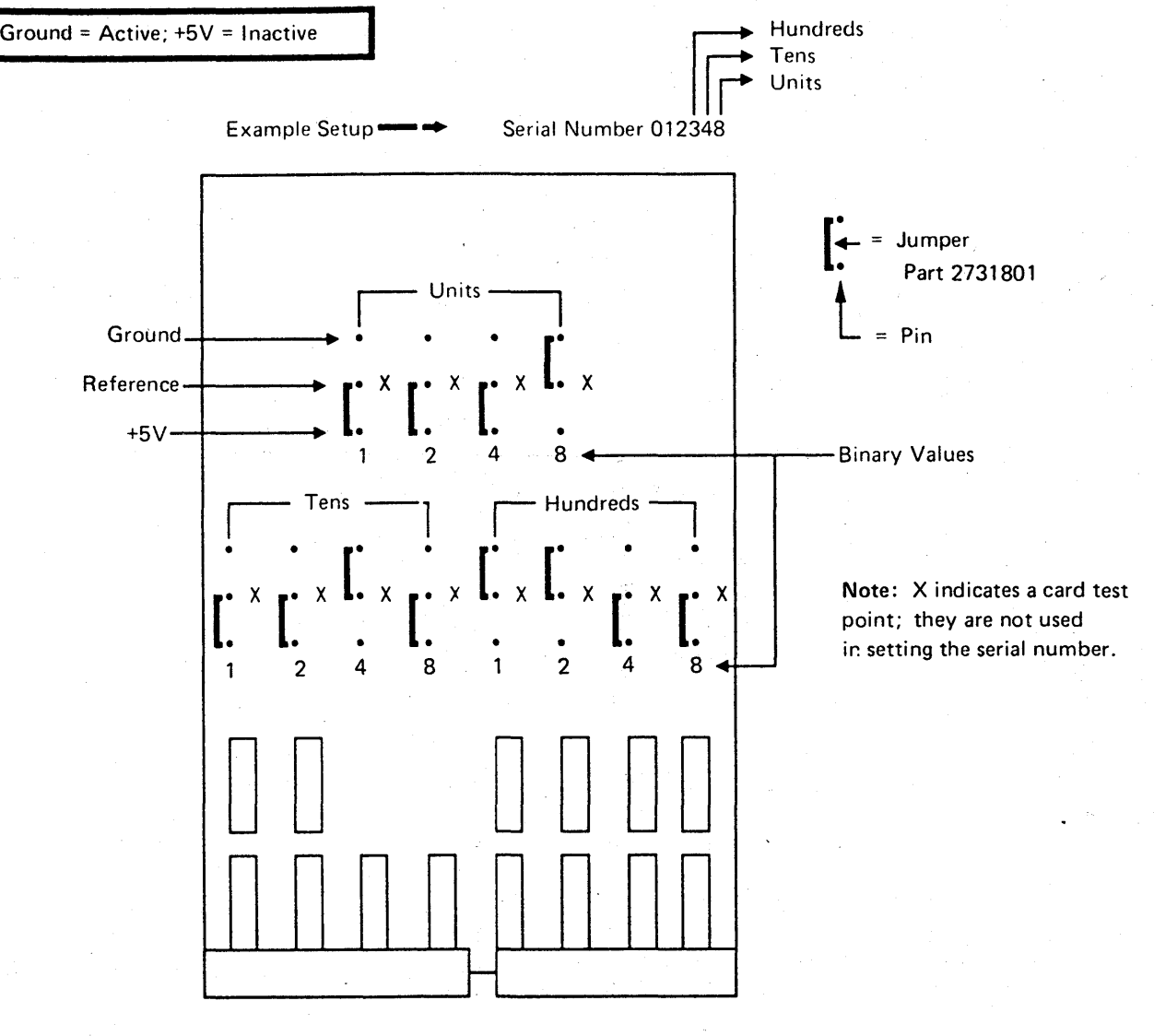

# **000000000000000 0000000000 00 ••• 0000**

#### Console Diskette Errors

- <sup>e</sup>01A-A2 K2 (DDA 1) or 01A-A2 L2 (DDA2)
- Control cards on the diskette drives  $\bullet$
- Diskette drive assembly 1 or 2  $\bullet$
- 01A-A2 H2 (SP)
- Cable from 01A-A2 ZD to diskette drive 1  $\bullet$
- e Cable from 01 A-A2 ZF to diskette drive 2
- Diskette.

You have a console message, an MSS Code, or a reference code that indicates a failure in one of the diskette drives, one of the Diskette Drive Adapters (DDAs), or a damaged diskette. Suspect the following FRUs:

Note: The failing drive is indicated by the third digit of the functional reference code. Example: F5 210A 2C indicates an error in diskette drive 2.

> 01A-A2ZD diskette drive 1 01 A-A2ZF diskette drive 2

Two identical 51TD diskette drives are used. This allows FRUs to be swapped for diagnostic purposes.

The adapters are located at:

01 A-A2K2 diskette drive 1 01 A-A2L2 diskette drive 2

The cable locations are:

A  $\frac{v}{v_A}$ C

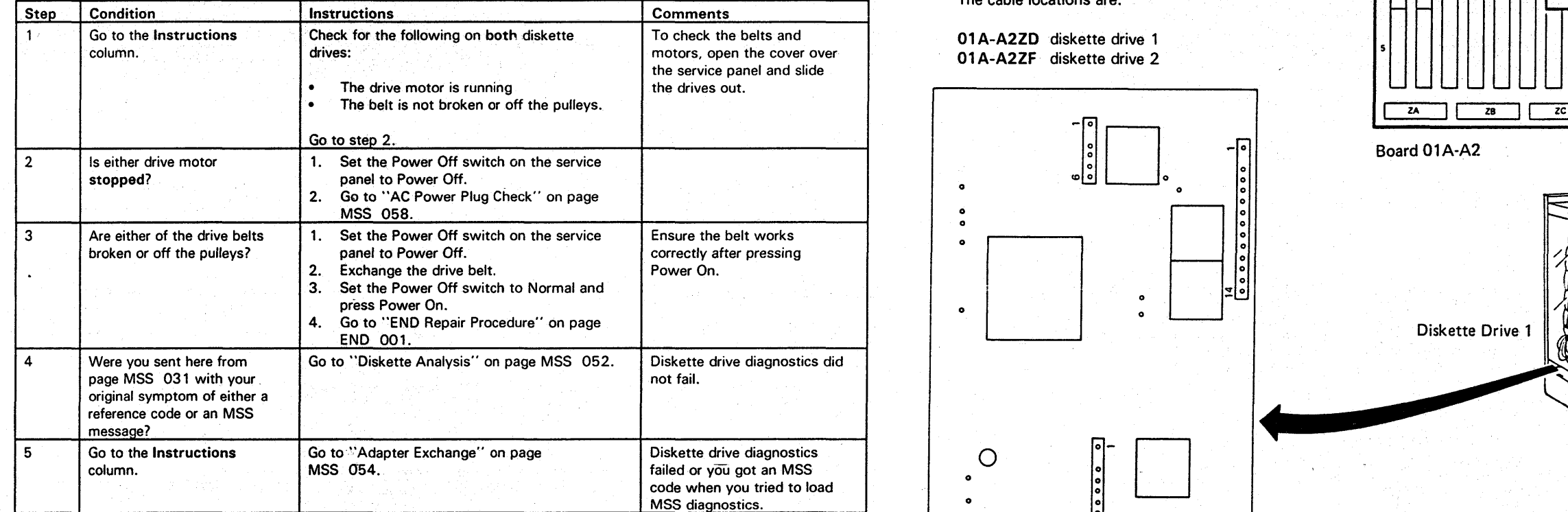

 $\blacksquare$ 

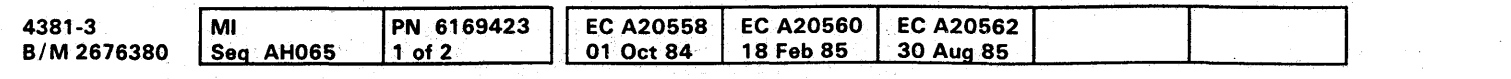

<sup>~</sup>Copyright IBM Corp. 1984

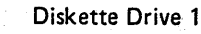

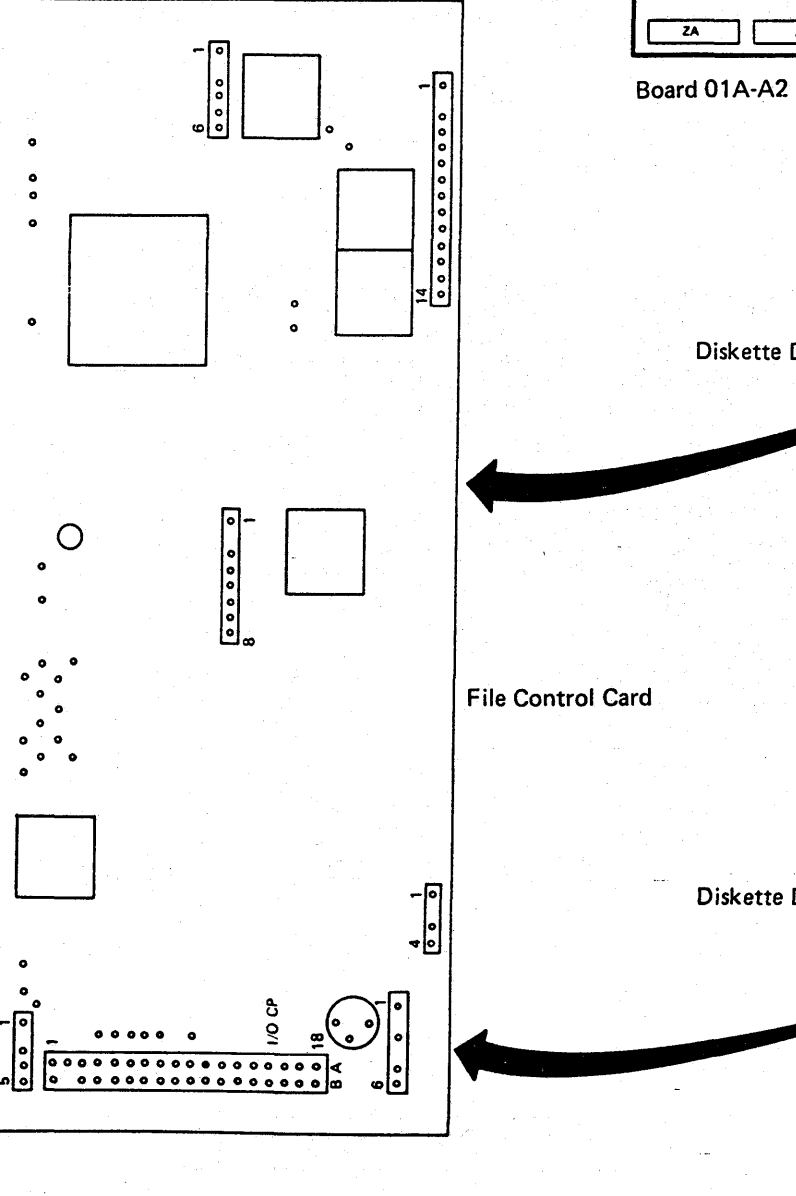

Diskette Drive 2

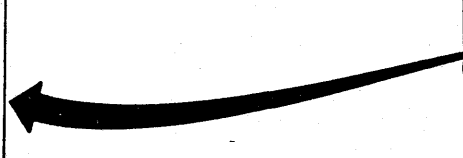

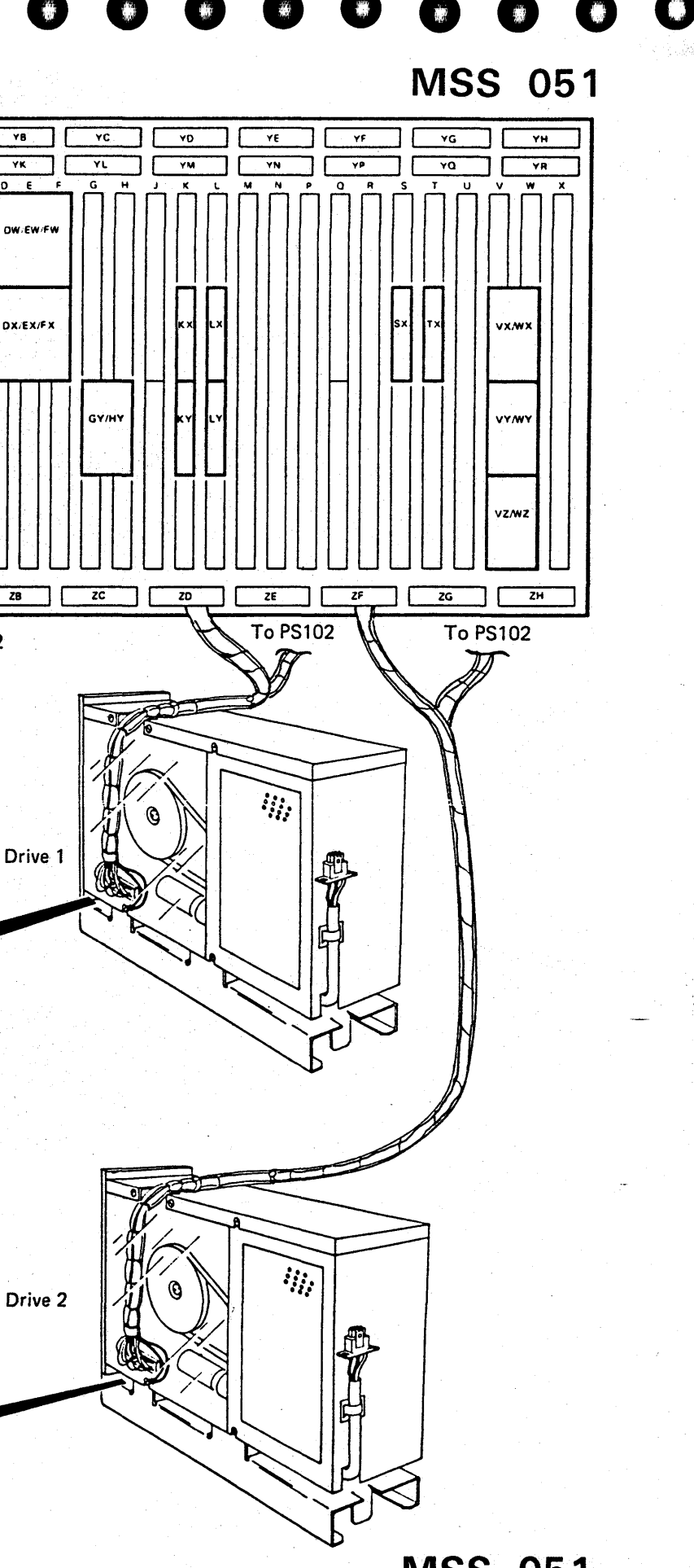

#### **Diskette Analysis**

You have run diagnostics on both diskette drives without errors. Use the following procedure to test your functional diskettes for valid data.

Notes:

3. If you had an error while testing a device other than the diskette adapters, you may have a damaged DIAG diskette. Use the following procedure but test the OIAG diskette instead of the FUNC diskettes.

- 1. The FUNC 1 diskette stores hardware reconfiguration data. If you are instructed to install the backup FUNC 1 diskette, use the QFSA screen to see if reconfiguration data is stored. (Reconfiguration data is stored if N is displayed in the \*NORMAl \* field.) If reconfiguration data is stored. use the QFM screen to transfer the reconfiguration data to the backup FUNC 1 diskette. For additional information, refer to Volume A08, Console Functions and Messages.
- 2. If a reference code or MSS Code is displayed during the diskette analysis test, you have an intermittent problem. Go to "Adapter Exchange" on page MSS 054.
- Step Condition  $\overline{2}$ Go to the Instructions column. Did the Diskette Analysis test detect any diskette errors on FUNC1? Instructions 1. Set the Power Off switch on the service panel to Power Off. 2. Install the FUNC1 diskette in diskette drive 1 and the FUNC2 diskette in diskette drive 2. 3. Ensure the CE Mode switch is set to CE Mode. 4. Set the Power Off switch to Normal and press Power On. 5. Key in the date and time when prompted. 6. When the Partial Power Up/Down screen displays, press MODE SEL. The General Selection screen displays. Key in QED and press ENTER. The Diskette Analysis screen displays. Move the cursor to the TARGET DRIVE FOR ANALYSIS line, key in 1 to select drive 1, and press ENTER. Go to step 2. Check your system log to see if a backup diskette was exchanged for a similar diskette drive problem. If a backup diskette was not used before, install the backup FUNCl and FUNC2 diskettes. (See Notes.) If a backup diskette was already exchanged for a similar problem, exchange the diskette adapter (01A-A2 K2) and diskette drive 1. Then install the FUNC1 and FUNC2 backup diskettes. (See Notes.) If your system log indicates that the diskette drive and adapter card have already been exchanged for this problem, exchange the exchanged for this problem, exchange the<br>cable to diskette drive 1. (See the on page<br>MSS 051.) Then install the FUNC1 and FUNC2 backup diskettes. (See Notes.) Go to step 6. Comments This tests FUNC 1 for valid data. If a reference code or MSS Code displays, go to "Adapter Exchange" on page MSS 054. For more information on the Diskette Analysis test. see Volume A07, Diagnostics, "Diskette Analysis."

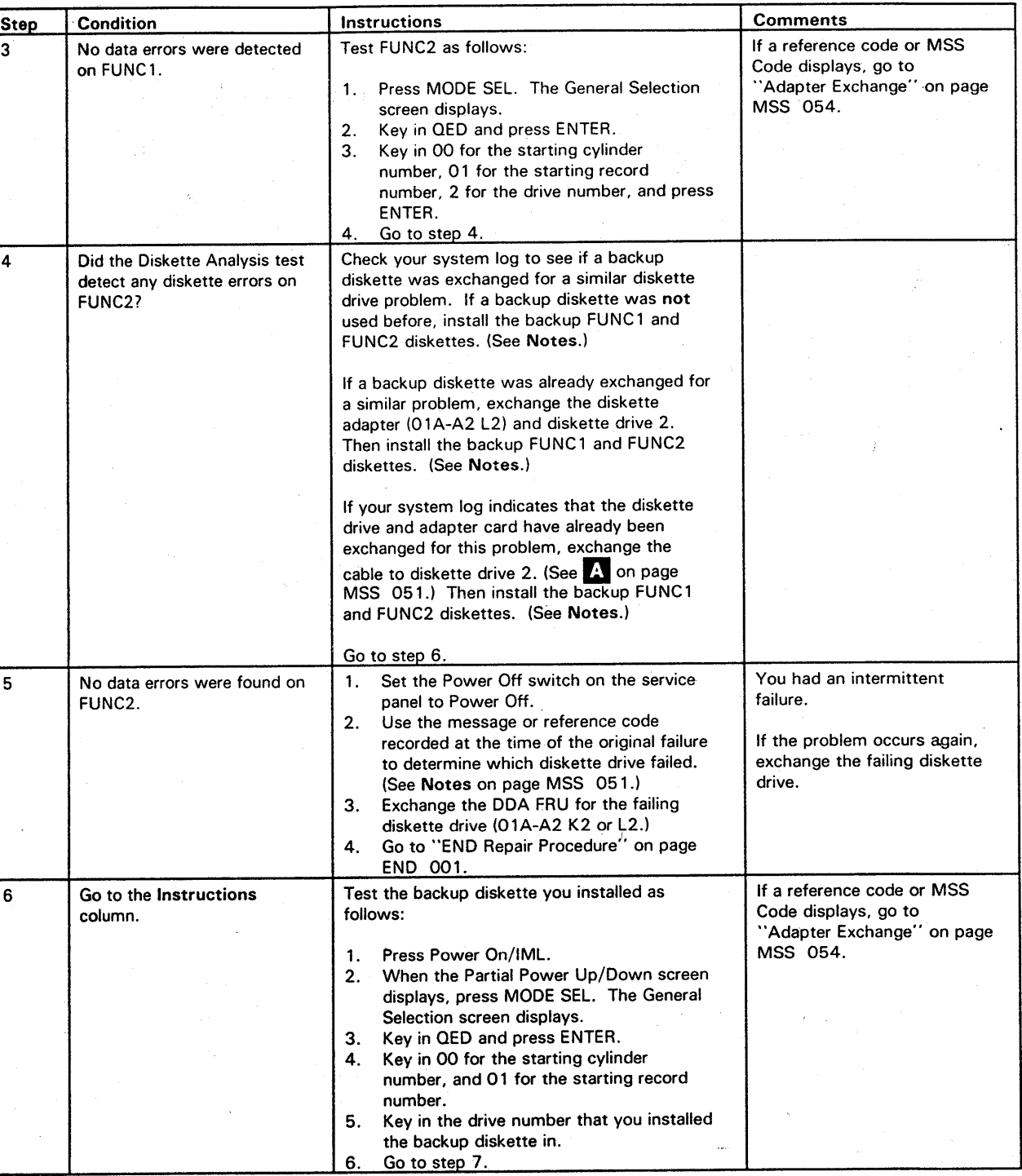

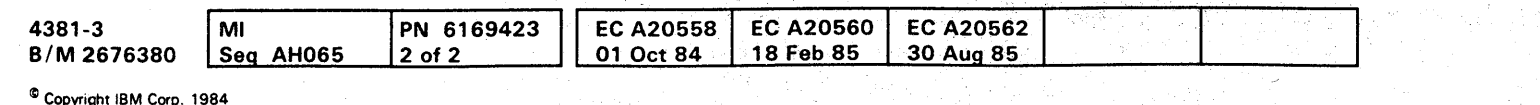

## **MSS 052**

000000000000000 00 <sup>o</sup> 0000000 0000 o **0000** 

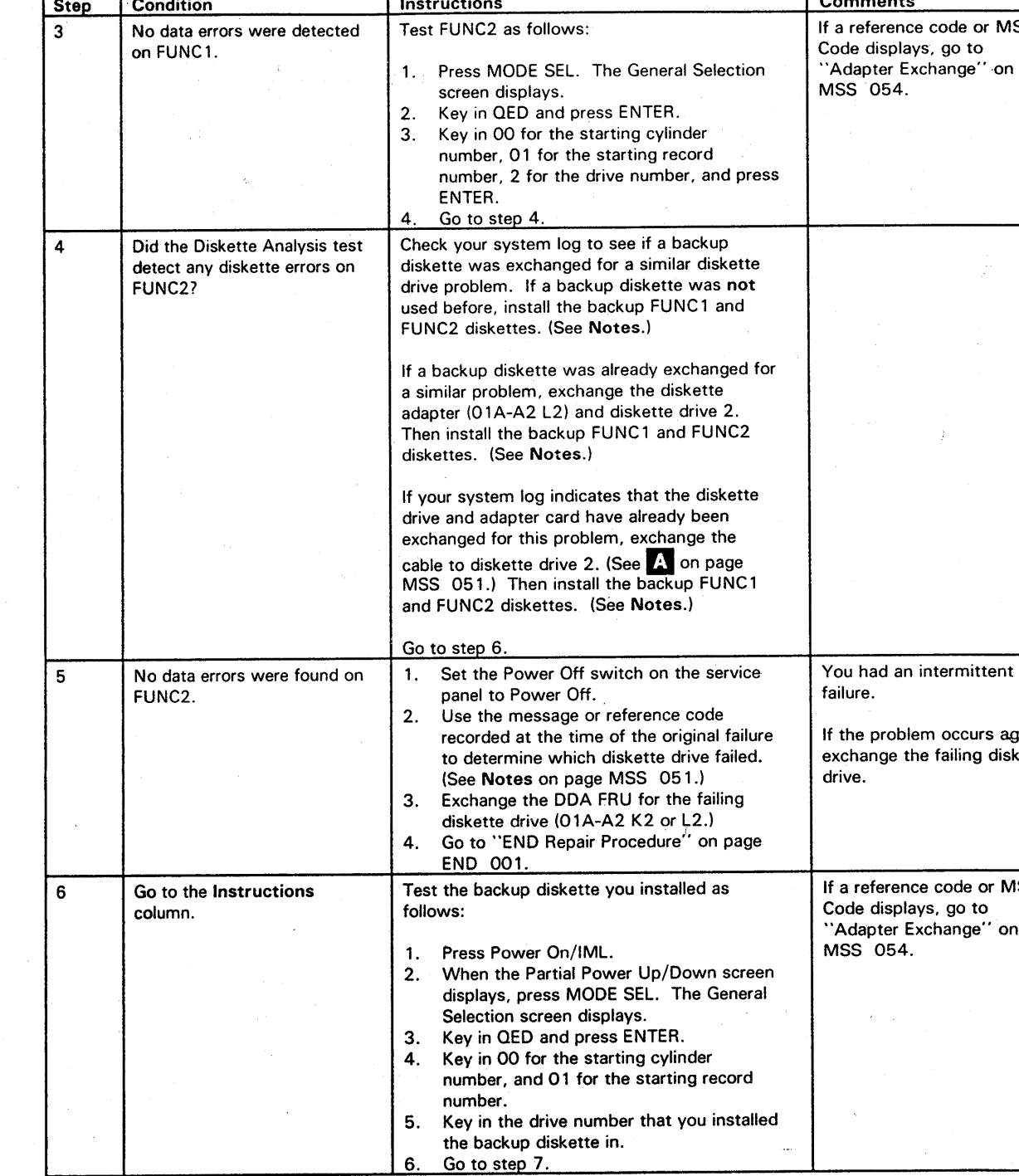

## 0', .' .' 0' 0' .' 0 .' • 0 0' 0·" 0'" 0" 0 ':1 ,',' *r",* ., " .'.," *',r'* .',': ,," "': ',',;,' r,', ," or' . **0000000000 000000000**

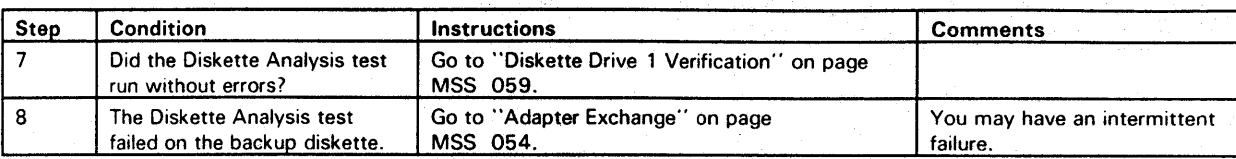

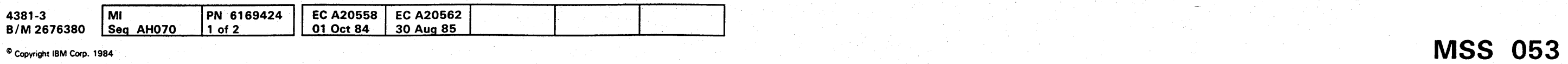

#### **Adapter Exchange**

You have a failure in one of the diskette drives during the MSS diagnostics.

This procedure will have you exchange the diskette adapter FRU for the failing drive (01A-A2 K2 for DDA1 or 01A-A2 L2 for DDA2) and test both drives.

Notes:

- 1. For a customer failure the failing drive is indicated by the third digit of the reference code. Example: F5 210A 2C indicates an error on diskette drive 2.
- 2. If you got an MSS Code when you ran the MSS diagnostics, diskette drive 1 is the failing drive.
- 3. To run the diagnostics with DDA2 FRU removed, place a jumper between the U10 and S10 pins at board location 01A-A2 L2.
- 4. For intermittent problems, you can operate the machine with the diskette drive cables swapped at the diskette drive ends.

Warning: Damage will result if cards are removed with power on. Do not remove any FRUs until you power down and the service panel displays 00000.

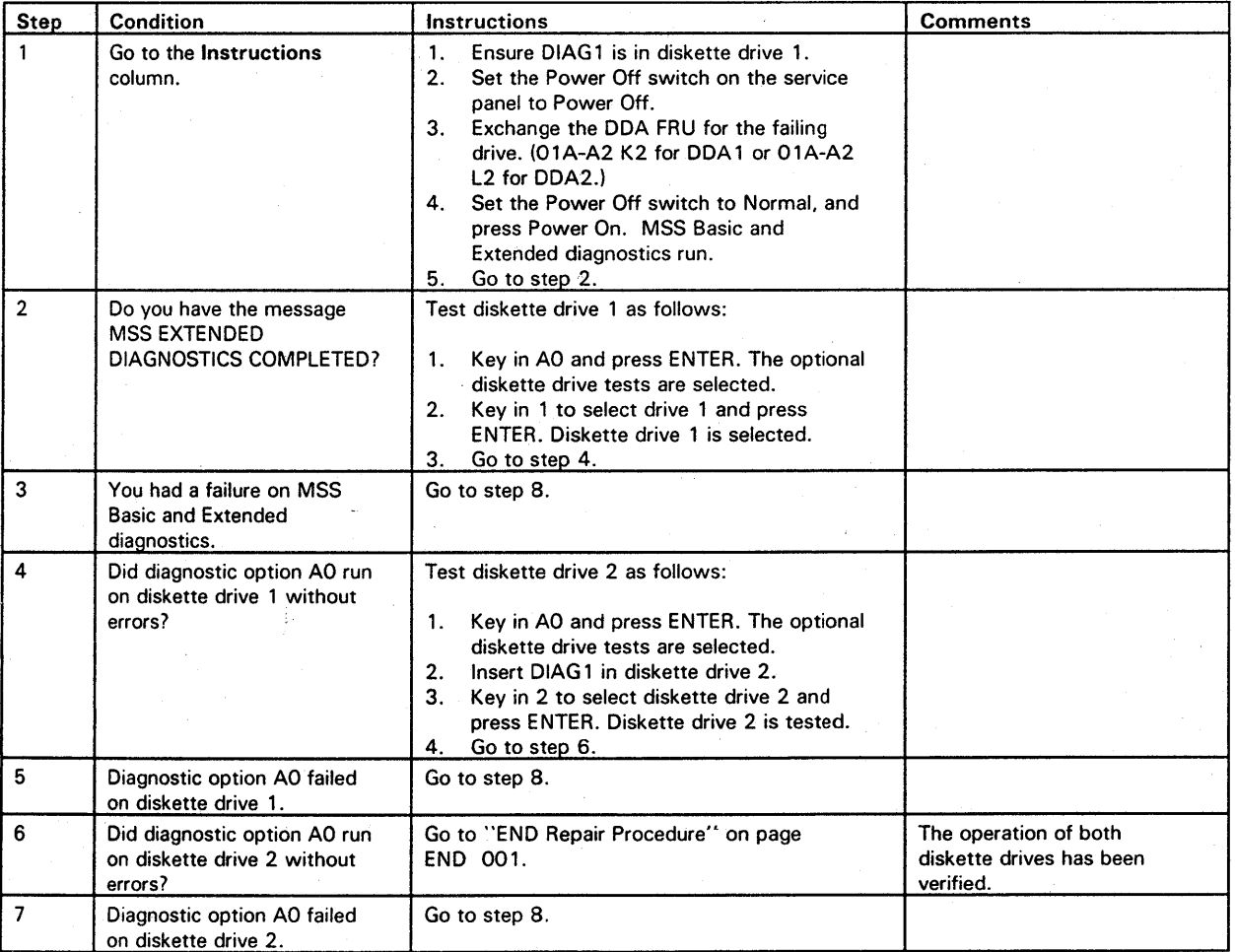

o o <sup>o</sup>() 000 ()OOOOOOOOO 00 o 000000

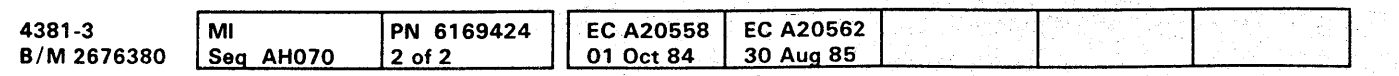

<sup>~</sup>Copyright IBM Corp. 1984

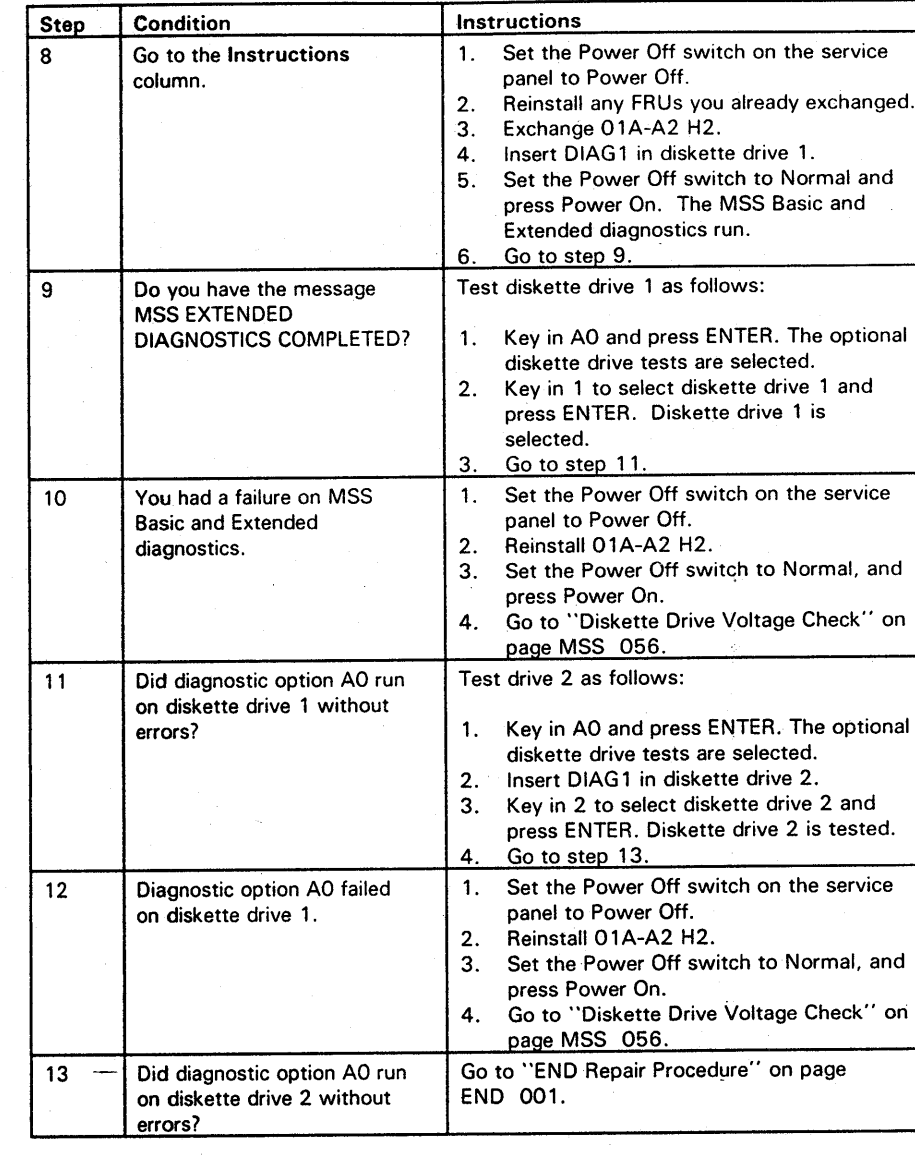

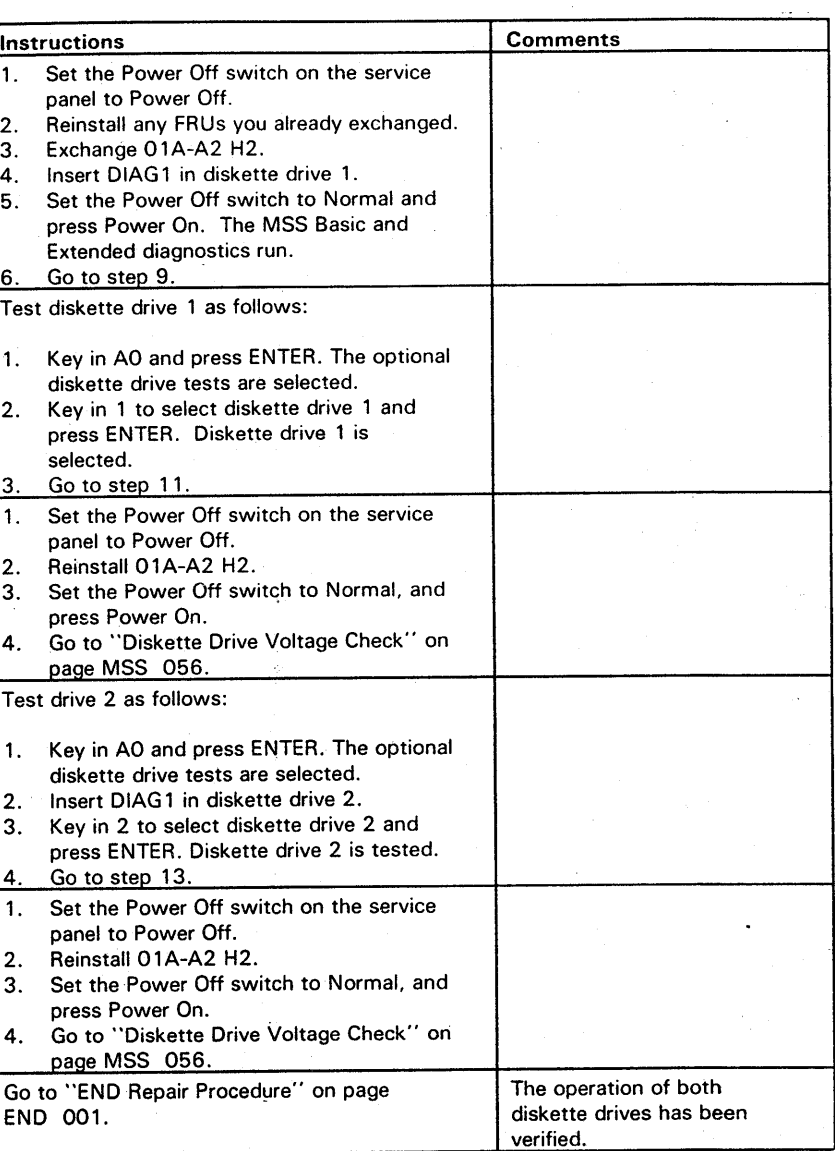

**MSS 054** 

# **000000000000000 0000000000 00 •• 00.00**

**Step Condition Instruction Comments** 14 Diagnostic option AO failed 1. Set the Power Off switch on the service<br>on diskette drive 2. panel to Power Off. 2. Reinstall 01A-A2 H2. 3. Set the Power Off switch to Normal, and press Power On. 4. Go to "Diskette Drive Voltage Check" on page MSS 056.

a na m

 $\label{eq:3} \mathcal{A}(\mathcal{M}) = \mathcal{A}(\mathcal{M}) = \mathcal{A}(\mathcal{M}) = \mathcal{A}(\mathcal{M}) = \mathcal{A}(\mathcal{M})$ والأولاق والأنافية والمتواطئ والمتعارف والمتعارف والمتواطئين

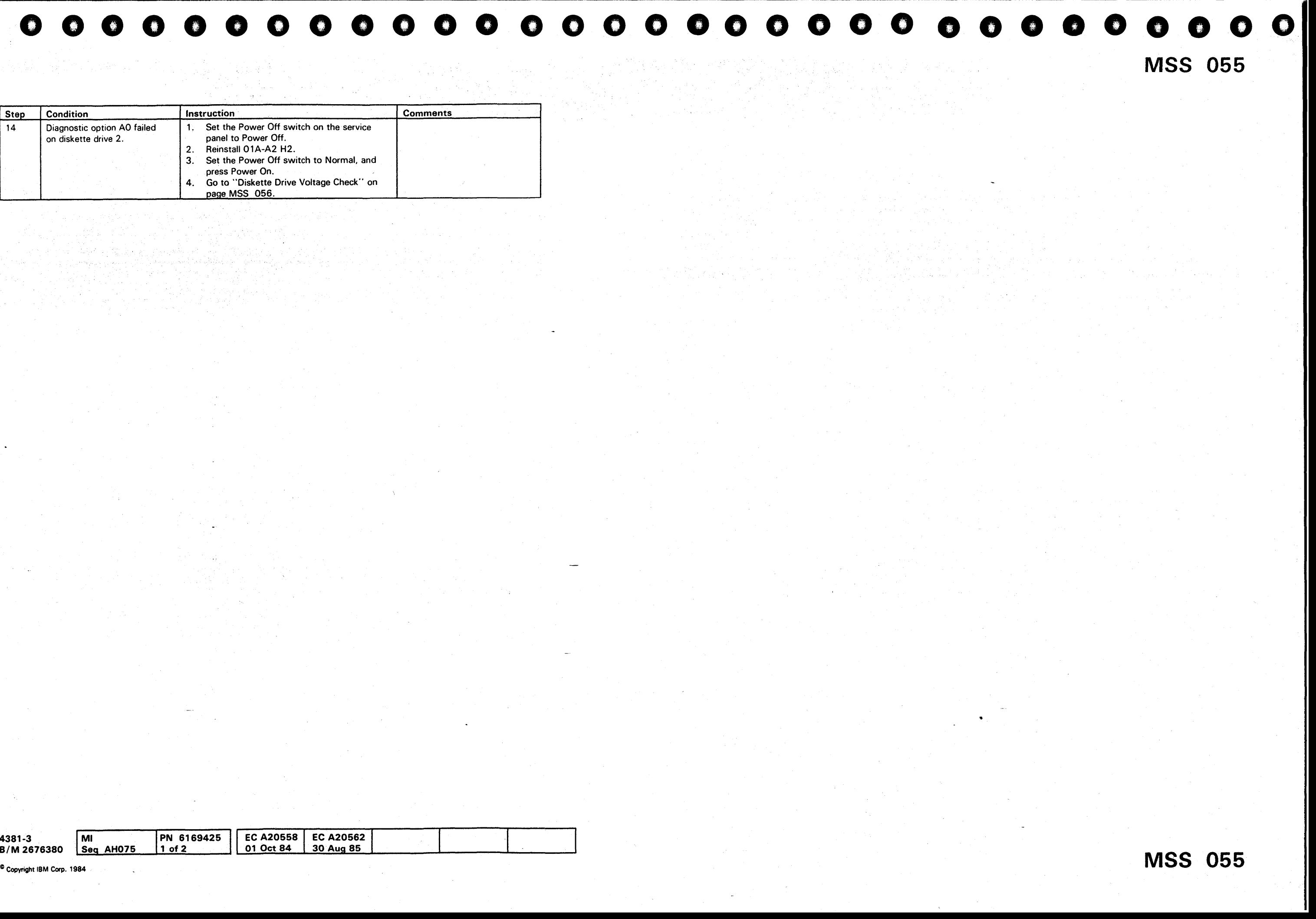

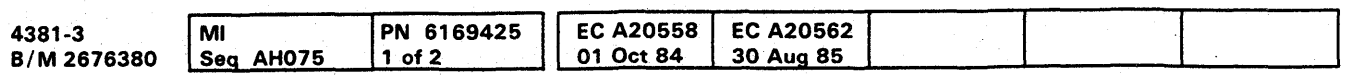

-------""-----"""--~------"-"---""-------.-------------- ~- ----

#### Diskette Drive Voltage Check

The voltages supplied to the diskette drive must be checked at the control card test points shown on this page.

Voltages are supplied to the diskette drives from board 01A-A2 by the signal cables (01A-A2 ZD for diskette drive 1 and 01A-A2 ZF for diskette drive 2). The signal cables for the two diskette drives have the same part number.

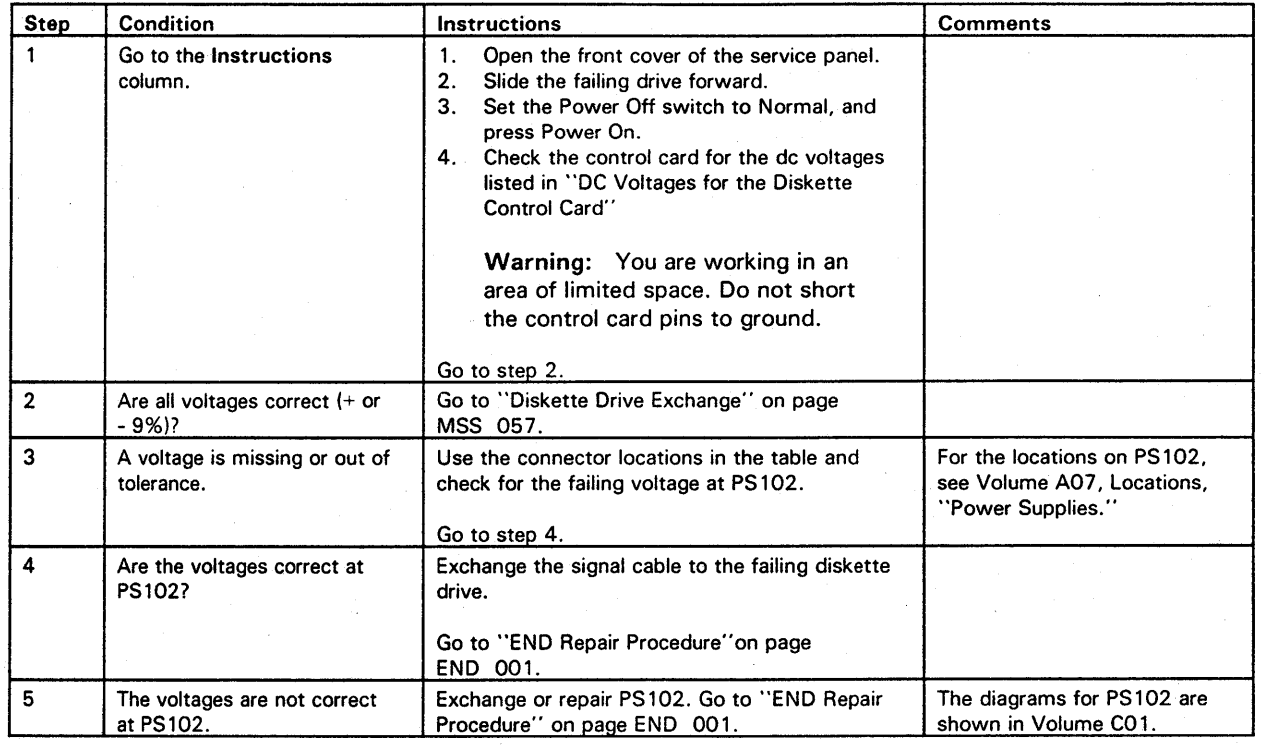

#### DC Voltages for the Diskette Control Card

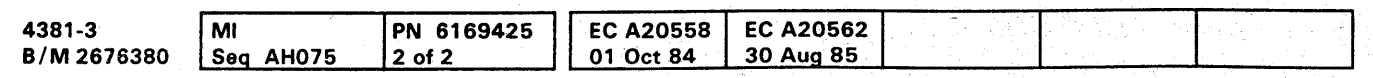

<sup>®</sup> Copyright IBM Corp. 1984

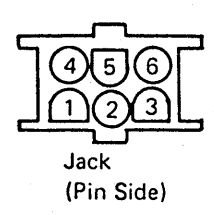

#### Control Card Test Points

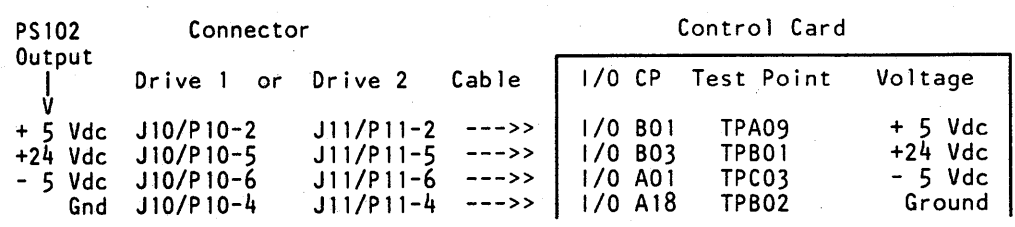

#### Pin Locations for J10 and J11

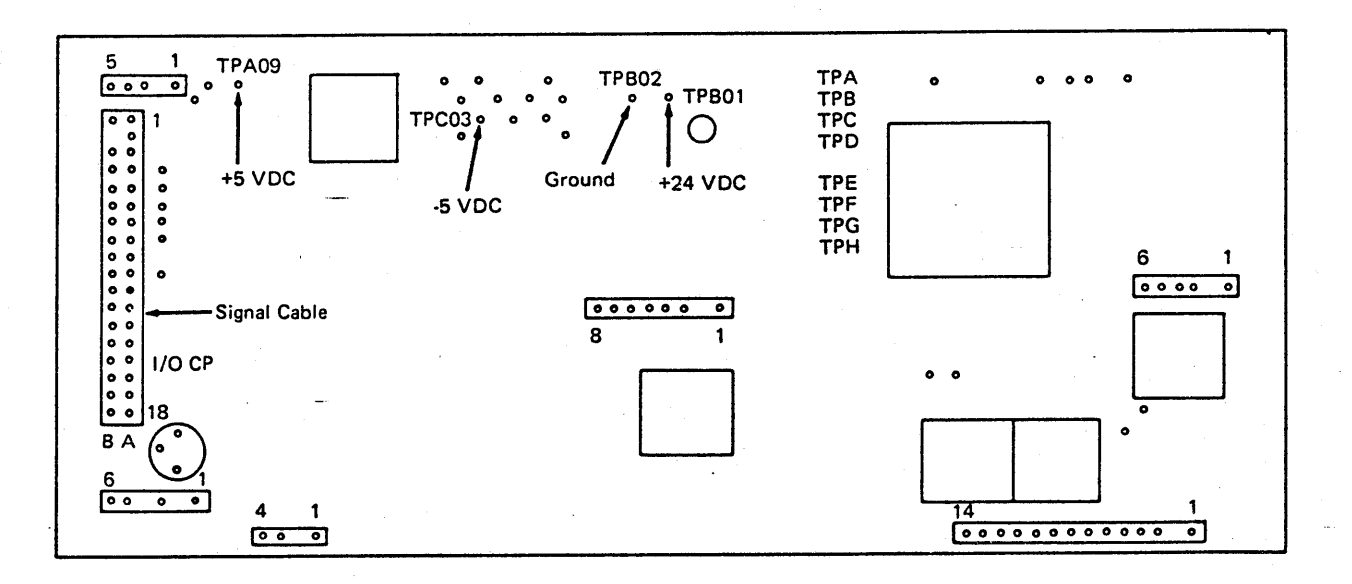

MSS 056

## MSS 056

000000000000000 0000000000 000000000

## **000000000000000 0000000000 000000000**

### **Diskette Drive Exchange**

You have exchanged the DDA on the failing drive and checked the voltages on the control card without finding the problem. This procedure will have you exchange the failing diskette drive and the cable to the drive.

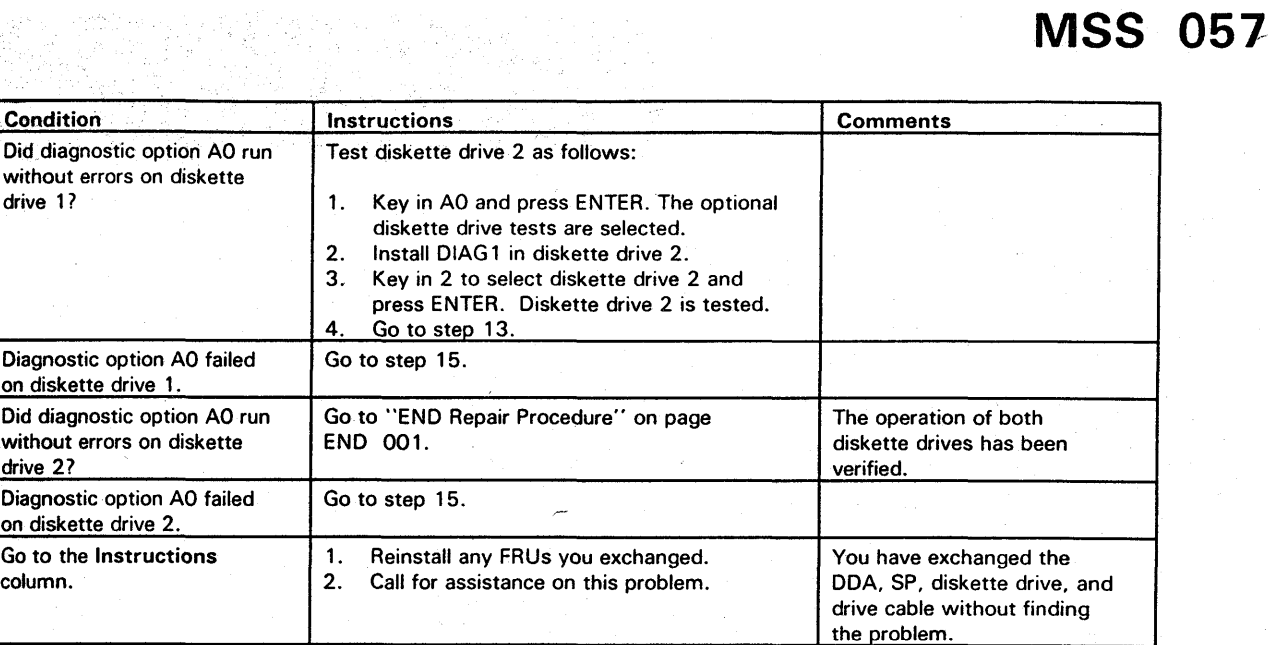

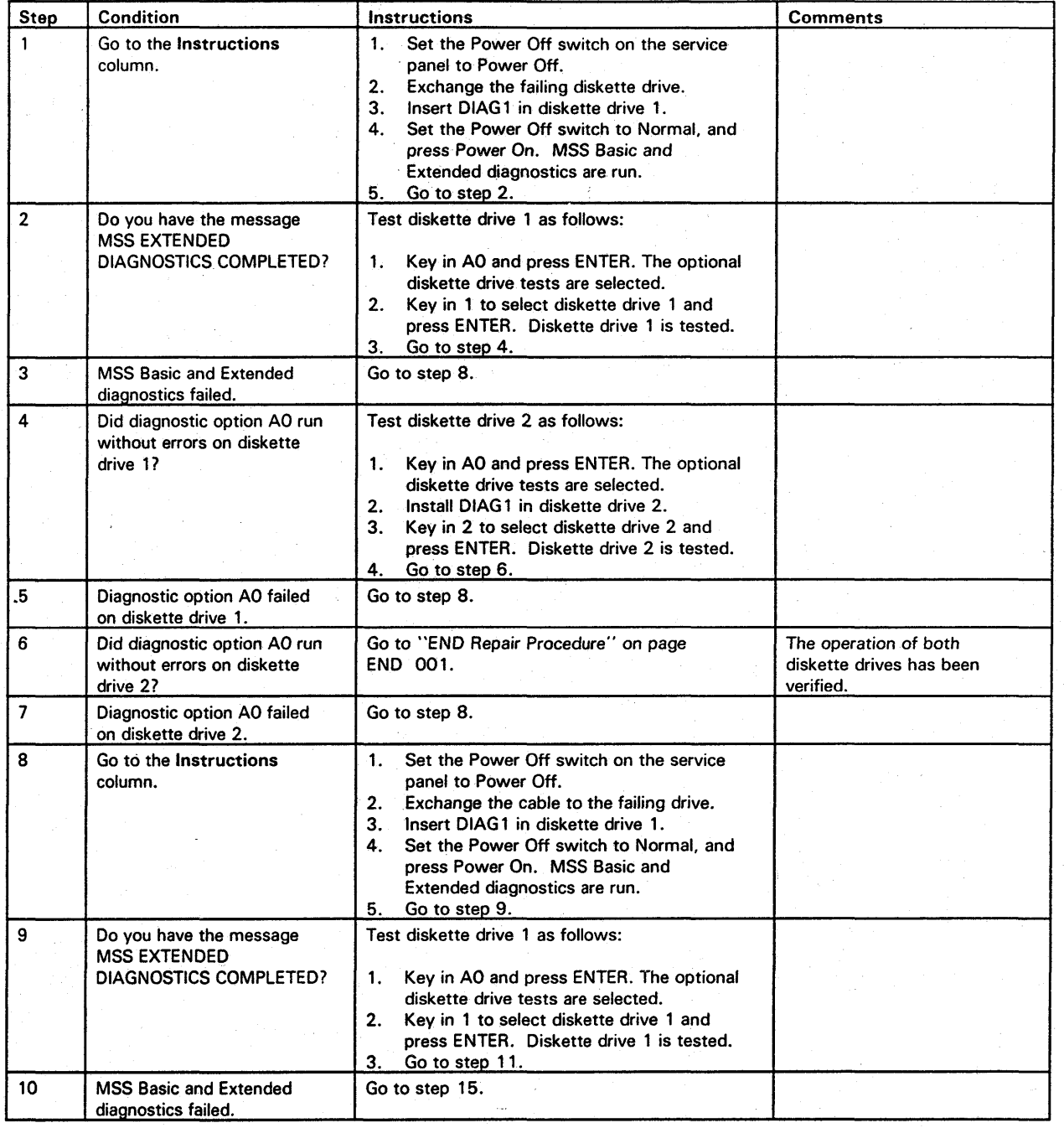

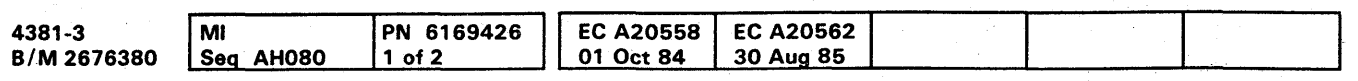

<sup>C</sup> Copyright IBM Corp. 1984

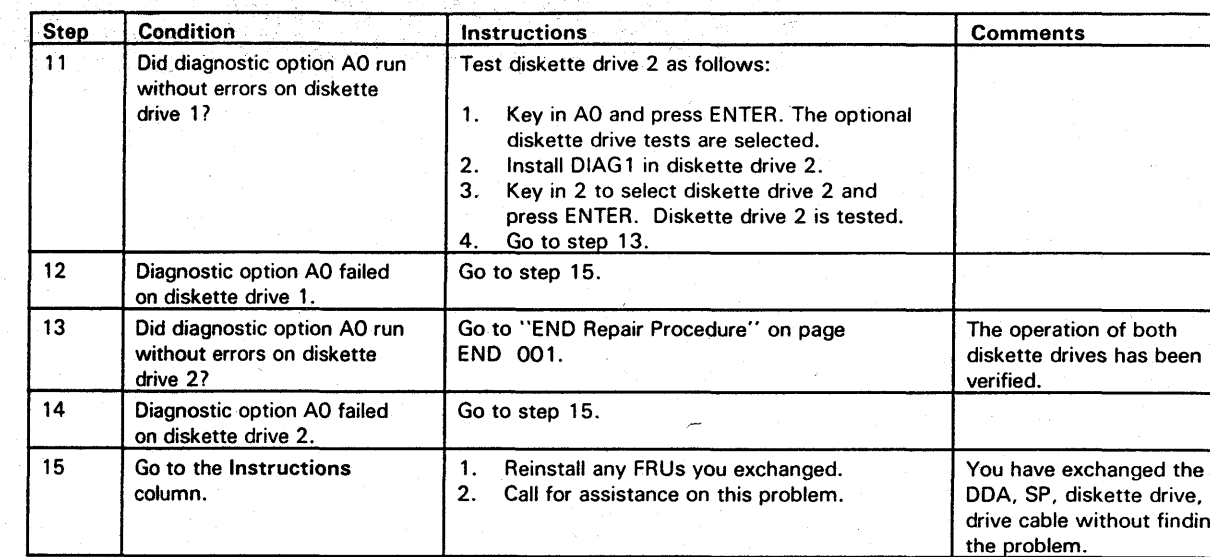

#### **AC Power Plug Check**

You determined that the drive motor of the failing diskette drive is not turning. Use the diagram of the power plug and the following procedure to check the ac voltage at the drive motor.

#### DANGER

Hazardous voltages are present on the connector

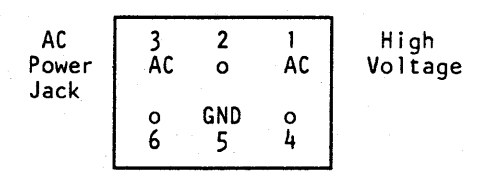

For power logics, see Volume CO 1.

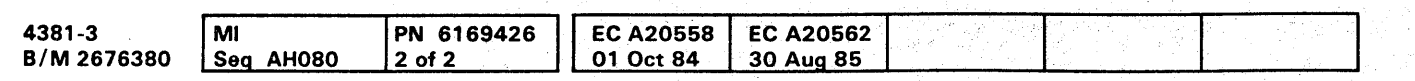

e Copyright IBM Corp. 19B4

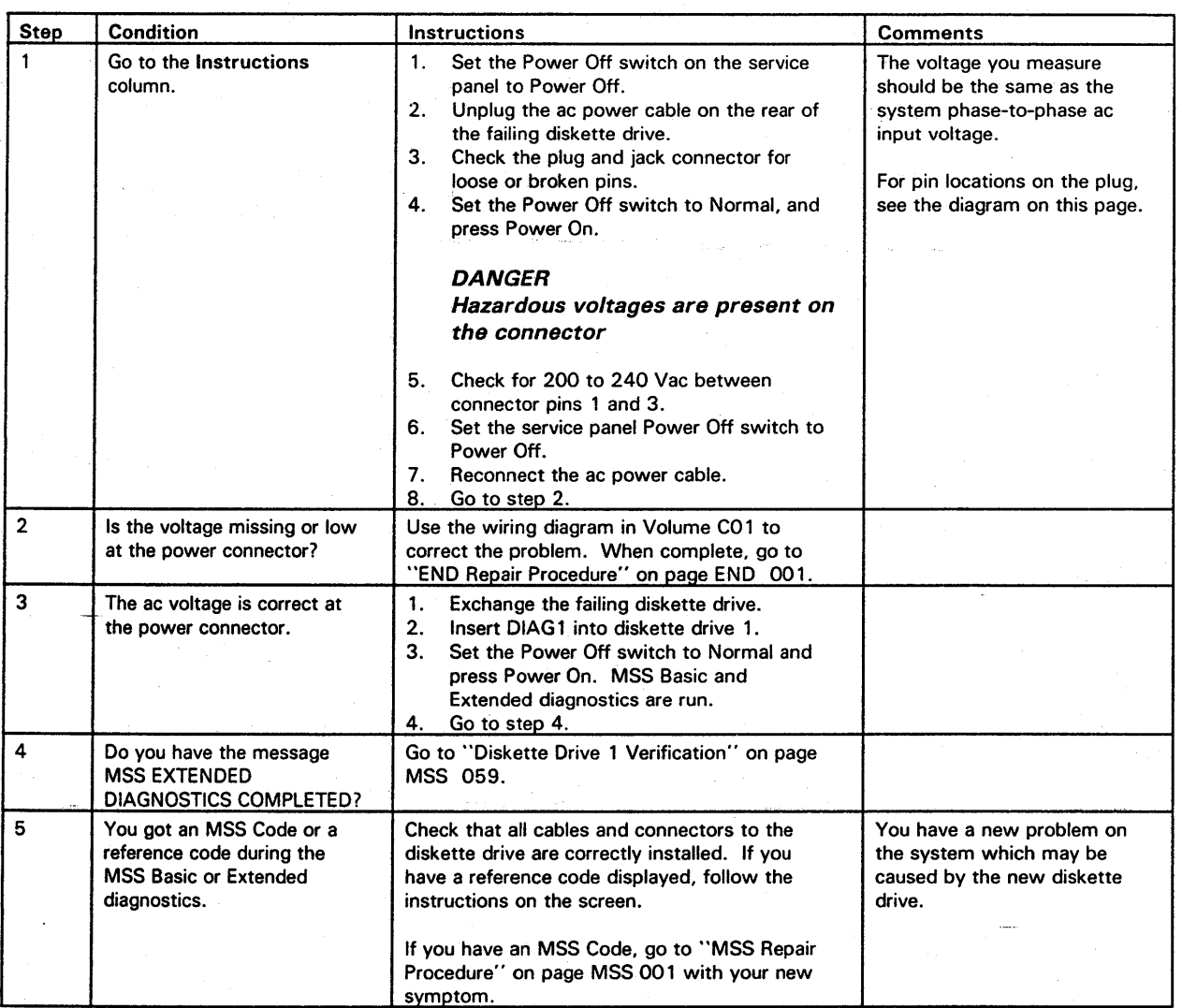

0000000000'00000 0000000000 o 00000000

## **MSS 058**

<sup>j</sup>*''''WH,,·,,;''t* t'M ,"","', ;,,", ••• , '"'"(-"'tti'Hti"W·'ri"j "'"'\*'t'MWftMiJ¥f«M'tw'VttM:tteed'ft'rl"PtfenfflN

# **0000 •• 000000000 0000000000 00 •• 00000**

You have isolated and exchanged the failing FRU. Now verify the operation of diskette drives 1 and 2 before going to the "END Repair Procedure"

#### Diskette Drive 1 Verification

The failing diskette drive has been repaired and the operation of diskette drive 1 verified. Verify the operation of diskette drive 2 and go to "END Repair Procedure"

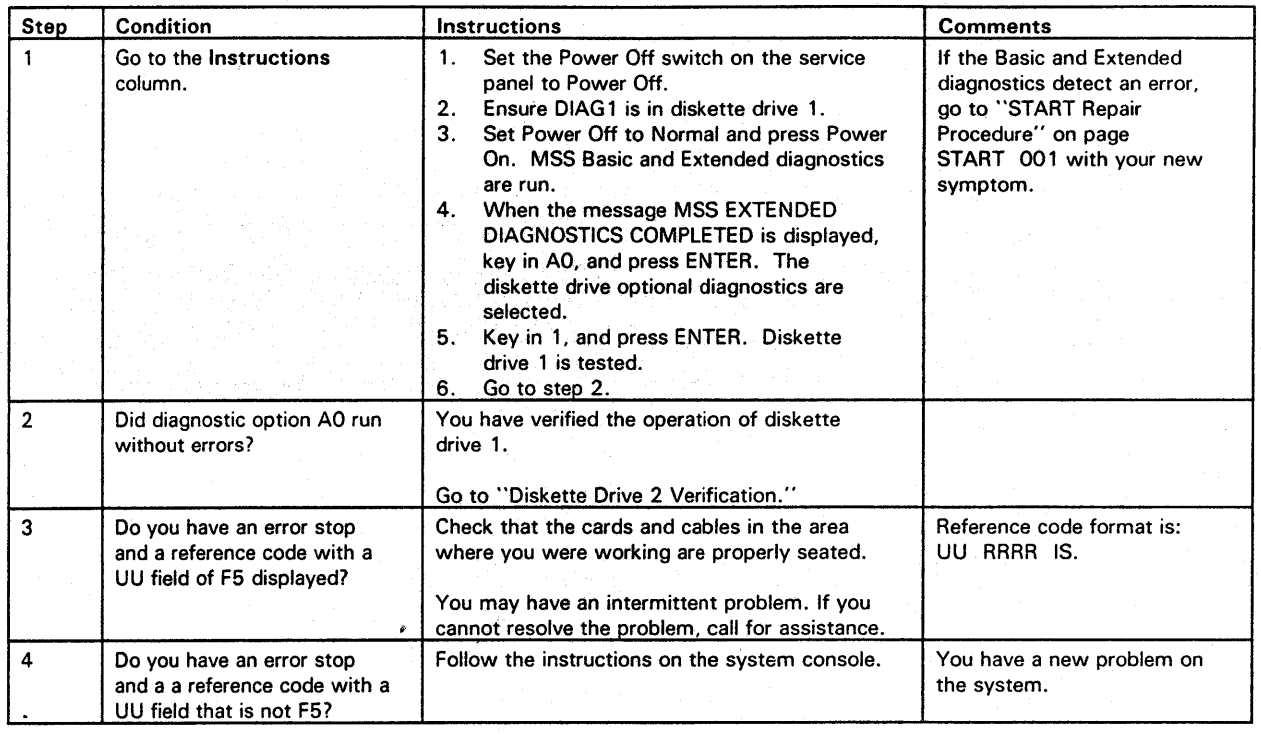

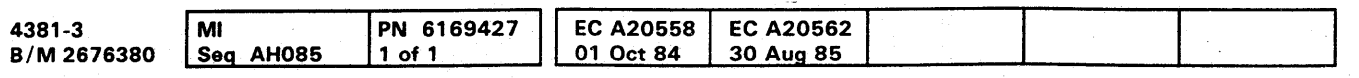

<sup>©</sup> Copyright IBM Corp. 1984

### Diskette Drive 2 Verification **MSS 059**

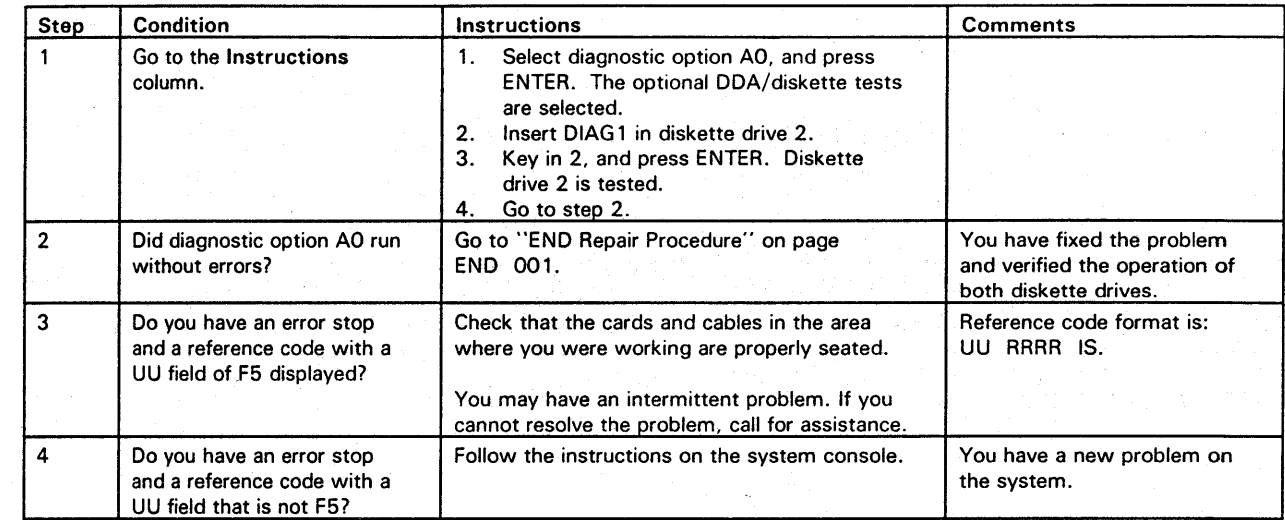

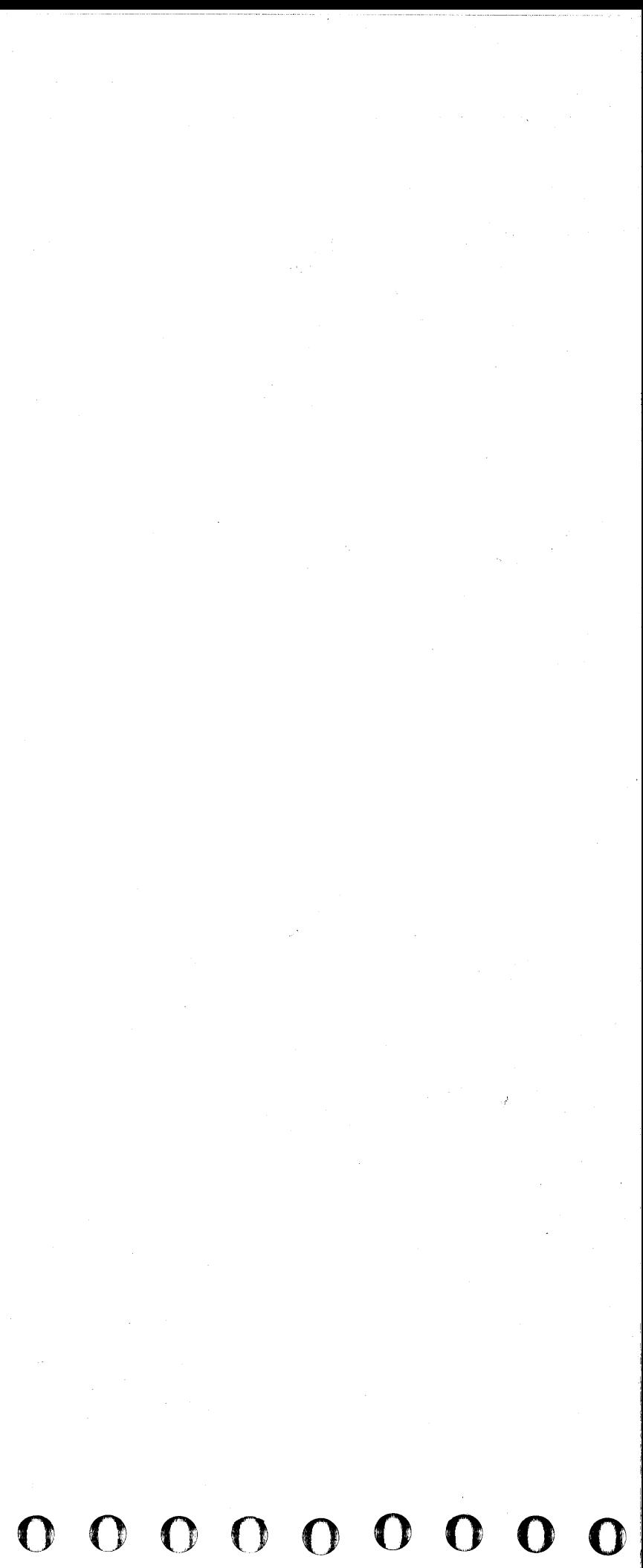

#### **END REPAIR PROCEDURE**

Read down the Condition column until you find a question you can answer "yes" or a statement that matches the conditions you have. Then do the instructions in the Instructions column.

**•••••••••• 00000 0000000000** • 0 0 000 00'0 **END 001** 

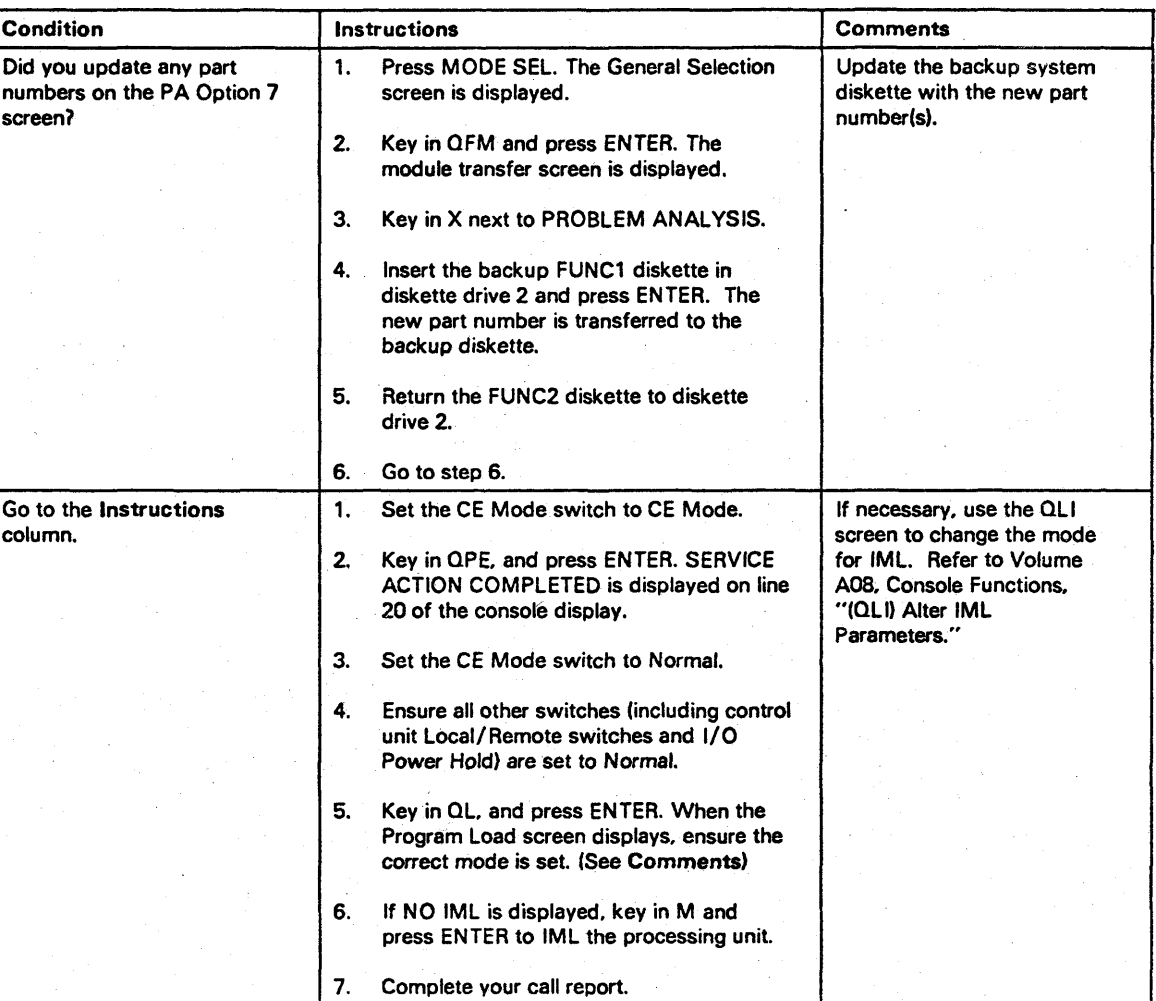

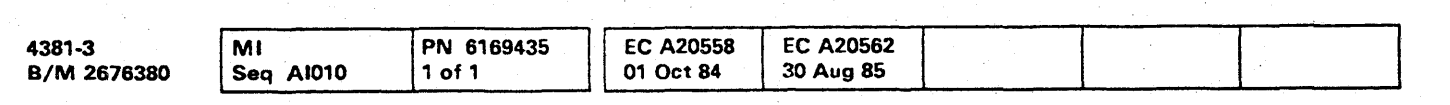

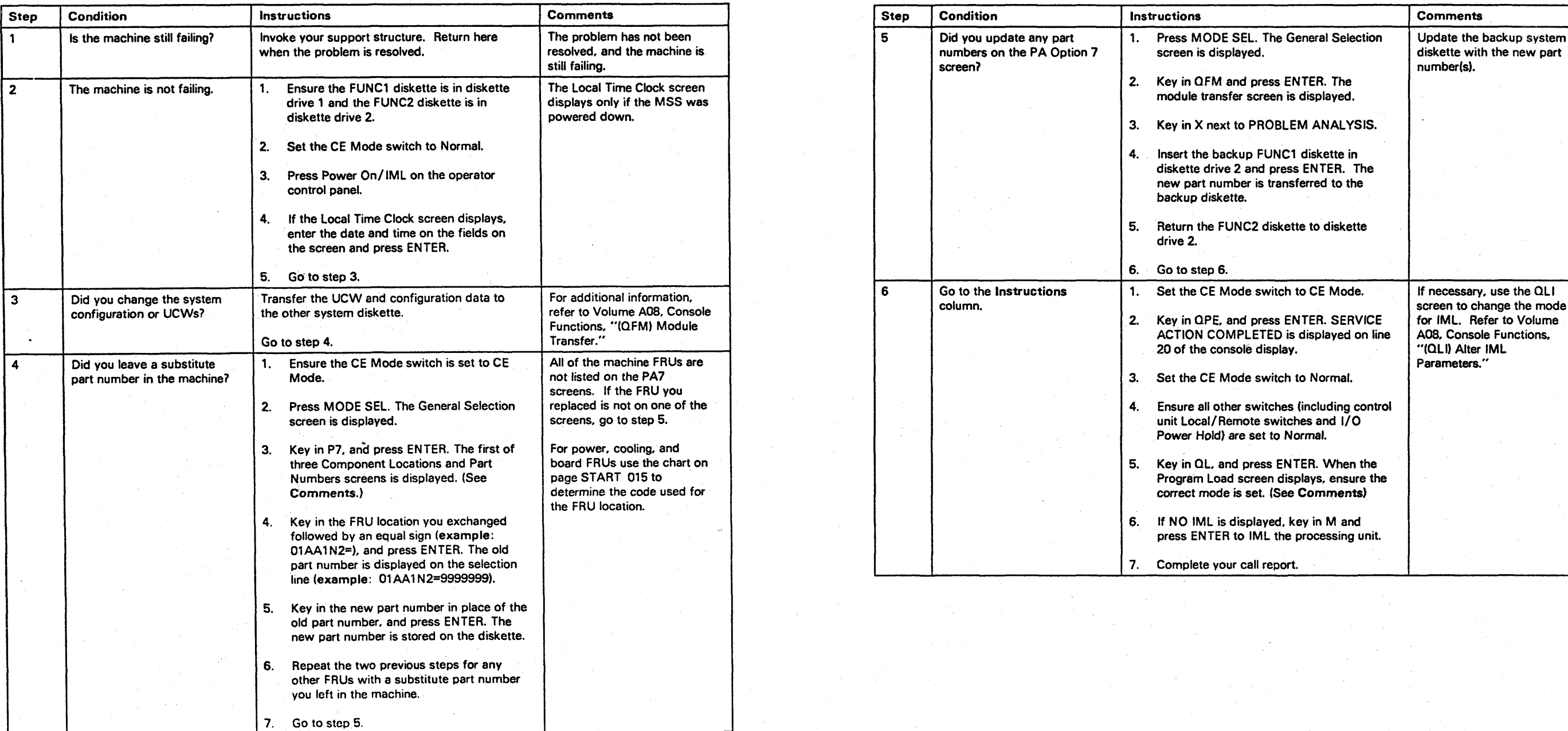

**END 001**
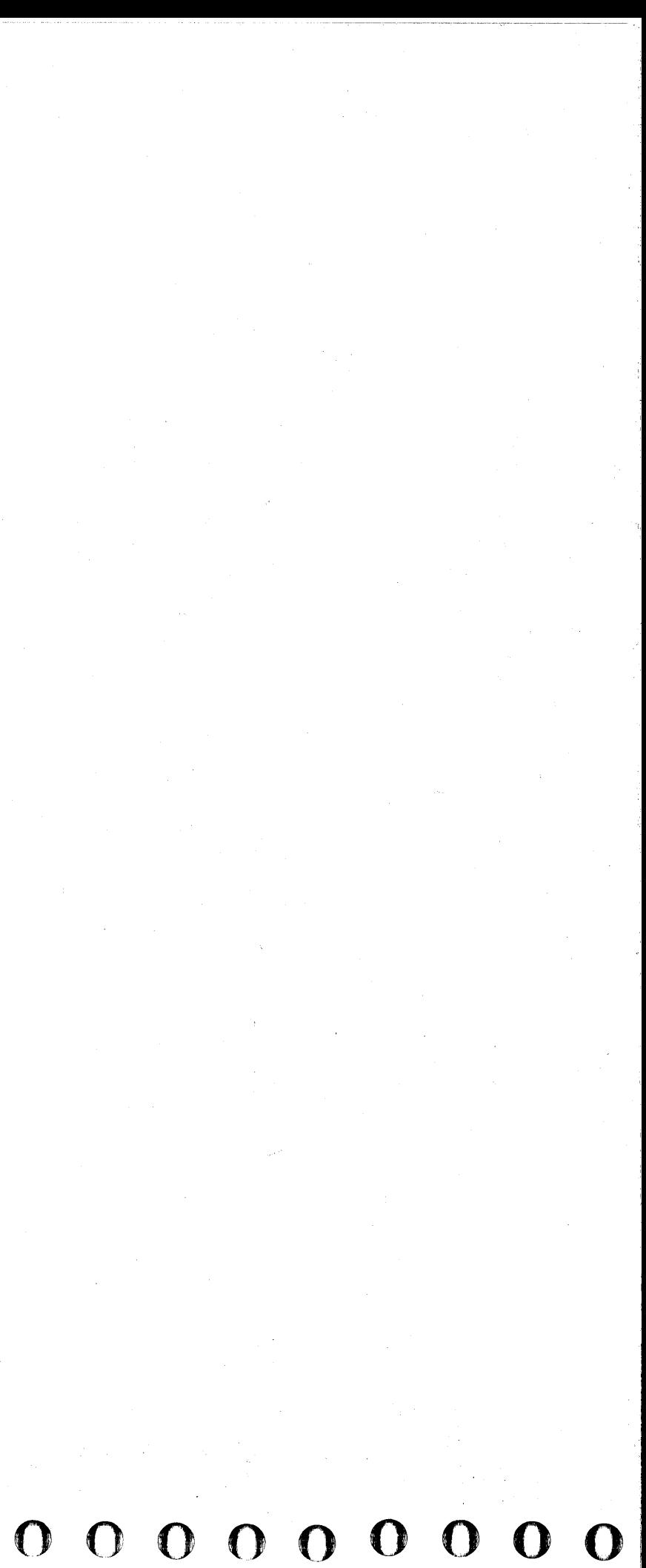